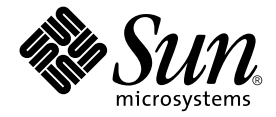

# Sun Fire<sup>™</sup> B1600 ブレードシステムシャーシ スイッチ管理マニュアル

Sun Microsystems, Inc. 4150 Network Circle Santa Clara, CA 95054 U.S.A.

Part No. 817-1893-10 2003 年 4 月, Revision A

コメントの宛先: docfeedback@sun.com

#### Copyright 2003 Sun Microsystems, Inc., 4150 Network Circle, Santa Clara, CA 95054 U.S.A. All rights reserved.

米国 Sun Microsystems, Inc. (以下、米国 Sun Microsystems 社とします) は、本書に記述されている製品に採用されている技術に関する知的 所有権を有しています。これら知的所有権には、http://www.sun.com/patentsに掲載されているひとつまたは複数の米国特許、およ び米国ならびにその他の国におけるひとつまたは複数の特許または出願中の特許が含まれています。

本書およびそれに付属する製品は著作権法により保護されており、その使用、複製、頒布および逆コンパイルを制限するライセンスのもと において頒布されます。サン・マイクロシステムズ株式会社の書面による事前の許可なく、本製品および本書のいかなる部分も、いかなる 方法によっても複製することが禁じられます。

本製品のフォント技術を含む第三者のソフトウェアは、著作権法により保護されており、提供者からライセンスを受けているものです。

本製品の一部は、カリフォルニア大学からライセンスされている Berkeley BSD システムに基づいていることがあります。UNIX は、<br>X/Open Company Limited が独占的にライセンスしている米国ならびに他の国における登録商標です。

本製品は、株式会社モリサワからライセンス供与されたリュウミン L-KL (Ryumin-Light) および中ゴシック BBB (GothicBBB-Medium) の フォント・データを含んでいます。

本製品に含まれる HG 明朝 L と HG ゴシック B は、株式会社リコーがリョービイマジクス株式会社からライセンス供与されたタイプフェー スマスタをもとに作成されたものです。平成明朝体 W3 は、株式会社リコーが財団法人 日本規格協会 文字フォント開発・普及センターから<br>ライセンス供与されたタイプフェースマスタをもとに作成されたものです。また、HG 明朝Lと HG ゴシック B の補助漢字部分は、平成明<br>朝体W3 の補助漢字を使用しています。なお、フォントとして無断複製することは禁止されています。

Sun、Sun Microsystems、AnswerBook2、docs.sun.com、Sun Fire は、米国およびその他の国における米国 Sun Microsystems 社の商標もし くは登録商標です。サンのロゴマークおよび Solaris は、米国 Sun Microsystems 社の登録商標です。

すべての SPARC 商標は、米国 SPARC International, Inc. のライセンスを受けて使用している同社の米国およびその他の国における商標また は登録商標です。SPARC 商標が付いた製品は、米国 Sun Microsystems 社が開発したアーキテクチャーに基づくものです。

OPENLOOK、OpenBoot、JLE は、サン・マイクロシステムズ株式会社の登録商標です。

ATOK は、株式会社ジャストシステムの登録商標です。ATOK8 は、株式会社ジャストシステムの著作物であり、ATOK8 にかかる著作権そ<br>の他の権利は、すべて株式会社ジャストシステムに帰属します。ATOK Server / ATOK12 は、株式会社ジャストシステムの著作物であり、<br>ATOK Server / ATOK12 にかかる著作権その他の権利は、株式会社ジャストシステムおよび各権利者に帰属します。

本書で参照されている製品やサービスに関しては、該当する会社または組織に直接お問い合わせください。

OPEN LOOK および Sun Graphical User Interface は、米国 Sun Microsystems 社が自社のユーザーおよびライセンス実施権者向けに開発し<br>ました。米国 Sun Microsystems 社は、コンピュータ産業用のビジュアルまたは グラフィカル・ユーザーインタフェースの概念の研究開発<br>における米国 Xerox 社の先駆者としての成果を認めるものです。米国 Sun Microsystems 社

Use, duplication, or disclosure by the U.S. Government is subject to restrictions set forth in the Sun Microsystems, Inc. license agreements and as<br>provided in DFARS 227.7202-1(a) and 227.7202-3(a) (1995), DFARS 252.227-70 FAR 52.227-14 (ALT III), as applicable.

本書は、「現状のまま」をベースとして提供され、商品性、特定目的への適合性または第三者の権利の非侵害の黙示の保証を含みそれに限 定されない、明示的であるか黙示的であるかを問わない、なんらの保証も行われないものとします。

本書には、技術的な誤りまたは誤植のある可能性があります。また、本書に記載された情報には、定期的に変更が行われ、かかる変更は本 書の最新版に反映されます。さらに、米国サンまたは日本サンは、本書に記載された製品またはプログラムを、予告なく改良または変更す ることがあります。

本製品が、外国為替および外国貿易管理法 (外為法) に定められる戦略物資等 (貨物または役務) に該当する場合、本製品を輸出または日本国 外へ持ち出す際には、サン・マイクロシステムズ株式会社の事前の書面による承諾を得ることのほか、外為法および関連法規に基づく輸出 手続き、また場合によっては、米国商務省または米国所轄官庁の許可を得ることが必要です。

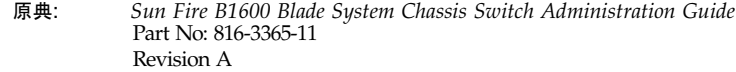

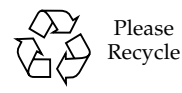

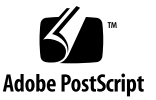

Copyright (c) 2003 Sun Microsystems, Inc., 4150 Network Circle, Santa Clara, CA 95054 U.S.A. All rights reserved. この製品は、ひとつまたは 複数の米国特許によって保護されています。特許出願中。

この製品は、第三者が開発した製品とともに頒布される場合があります。

Sun、Sun Microsystems、Java、Sun Fire、100% Pure Java ロゴマークは、米国およびその他の国における米国 Sun Microsystems 社の商標 もしくは登録商標です。サンのロゴマークおよび Solaris は、米国 Sun Microsystems 社の登録商標です。

すべての **SPARC** 商標は、米国 **SPARC International, Inc**. のライセンスを受けて使用している同社の米国およびその他の国における商標また<br>は登録商標です。SPARC 商標が付いた製品は、米国 **Sun Microsystems** 社が開発したアーキテクチャーに基づくものです。

この製品は、米国の輸出規制法に従うものであり、その他の国の輸出または輸入に関する法律が適用される場合もあります。核またはミサ<br>イル、生物化学兵器、核の海上での最終使用または最終使用者は、直接的または間接的にかかわらず厳重に禁止されています。米国の通商<br>禁止対象国、または拒否された人物および特別認定国リストに限らず、米国の輸出禁止リストに指定されている実体への輸出または再輸出 は、厳重に禁止されています。

予備の CPU の使用または交換は、米国の輸出法に従って輸出された製品に対する CPU の修理または 1 対 1 の交換に制限されています。米 国政府の許可なしに、製品のアップグレードに CPU を使用することは、厳重に禁止されています。

## 目次

[はじめに](#page-16-0) xvii

#### 1. [概要](#page-22-0) 1-1

- 1.1 [製品の概要](#page-22-1) 1-1
	- 1.1.1 [スイッチのアーキテクチャー](#page-23-0) 1-2
	- 1.1.2 [スイッチ管理アプリケーションへのアクセス方法](#page-23-1) 1-2
- 1.2 [ハードウェアの説明](#page-24-0) 1-3
	- 1.2.1 [Ethernet](#page-24-1) ポート 1-3
		- 1.2.1.1 [アップリンクポート](#page-24-2) 1-3
		- 1.2.1.2 [内部ポート](#page-24-3) 1-3
	- 1.2.2 [状態表示](#page-25-0) LED 1-4
- 1.3 [スイッチの機能](#page-26-0) 1-5
- 1.4 [デフォルト設定](#page-29-0) 1-8
- 2. [初期設定](#page-32-0) 2-1
	- 2.1 [スイッチのインタフェースへの接続](#page-33-0) 2-2
		- 2.1.1 [設定オプション](#page-33-1) 2-2
			- 2.1.1.1 [組み込み型スイッチインタフェースを使用したスイッチの設](#page-33-2) 定 2-2
	- 2.2 SNMP [管理アクセスを使用可能にする方法](#page-35-0) 2-4
		- 2.2.1 [コミュニティー文字列](#page-35-1) 2-4

2.2.2 [トラップの受信](#page-36-0) 2-5

- 3. [管理作業の概要](#page-40-0) 3-1
	- 3.1 Web [インタフェースの使用](#page-41-0) 3-2
		- 3.1.1 Web [ブラウザインタフェースのナビゲーション](#page-42-0) 3-3

3.1.1.1 [ホームページ](#page-42-1) 3-3

3.1.1.2 [設定オプション](#page-43-0) 3-4

- 3.1.2 [パネル表示](#page-43-1) 3-4
- 3.1.3 [メインメニュー](#page-44-0) 3-5
- 3.2 [基本的な設定](#page-47-0) 3-8
	- 3.2.1 [システム情報の表示](#page-47-1) 3-8
	- 3.2.2 IP [アドレスの設定](#page-50-0) 3-11

3.2.2.1 [手動による設定](#page-52-0) 3-13

- [3.2.2.2 DHCP](#page-54-0) および BOOTP の使用 3-15
- 3.2.3 [スイッチソフトウェアのバージョンの表示](#page-56-0) 3-17
- 3.2.4 [ファームウェアの管理](#page-58-0) 3-19

3.2.4.1 [サーバーからのシステムソフトウェアのダウンロード](#page-58-1) 3-19 3.2.5 [設定情報の保存および復元](#page-61-0) 3-22

3.2.5.1 [サーバーからの設定情報のダウンロード](#page-61-1) 3-22

- 3.2.6 [ユーザー認証の設定](#page-63-0) 3-24
- 3.2.7 [SNMP](#page-67-0) の設定 3-28
	- 3.2.7.1 SNMP [プロトコルへのアクセス権の設定](#page-68-0) 3-29
- 3.2.7.2 [トラップマネージャーおよびトラップタイプの指定](#page-69-0) 3-30 3.3 [グローバルなネットワークプロトコルの設定](#page-72-0) 3-33

#### 3.3.1 VLAN [の設定](#page-72-1) 3-33

- 3.3.1.1 基本的な VLAN [情報の表示](#page-75-0) 3-36
- 3.3.1.2 GVRP [の使用可能および使用不可の切り替え](#page-77-0) (グローバル設 定) 3-38
- 3.3.1.3 VLAN [の設定](#page-78-0) 3-39

3.3.1.4 VLAN [への静的メンバーの追加](#page-81-0) 3-42

3.3.2 [マルチキャスト設定](#page-84-0) 3-45

- 3.3.2.1 IGMP [スヌープパラメタの設定](#page-85-0) 3-46
- 3.3.2.2 [マルチキャストルーターに接続するインタフェースの指](#page-88-0) 定 3-49

3.3.2.3 [マルチキャストサービスの設定](#page-91-0) 3-52

- 3.3.3 [ブロードキャストストームの抑制](#page-94-0) (グローバル設定) 3-55
- 3.3.4 [スパニングツリーアルゴリズムの設定](#page-96-0) 3-57
	- 3.3.4.1 [基本的な](#page-96-1) STA 設定 3-57
	- [3.3.4.2 STA](#page-102-0) の拡張設定 3-63
- 3.3.5 [サービスクラスの設定](#page-104-0) 3-65
	- 3.3.5.1 [インタフェースのデフォルトの優先順位の設定](#page-104-1) 3-65
	- 3.3.5.2 CoS [値の送信キューへの割り当て](#page-106-0) 3-67
	- 3.3.5.3 [トラフィッククラスのサービス加重の設定](#page-109-0) 3-70
	- 3.3.5.4 レイヤー 3 および 4 の優先順位の CoS [値への割り当て](#page-110-0) 3-71
	- 3.3.5.5 IP 優先順位 [\(Precedence\)](#page-112-0) の割り当て 3-73
	- 3.3.5.6 DSCP [優先順位の割り当て](#page-114-0) 3-75
- 3.3.6 [アドレステーブルの設定](#page-116-0) 3-77
	- 3.3.6.1 [アドレステーブルの表示](#page-116-1) 3-77
	- 3.3.6.2 [有効期限の変更](#page-118-0) 3-79
- 3.4 [ポートの設定](#page-119-0) 3-80
	- 3.4.1 [接続ステータスの表示](#page-119-1) 3-80
	- 3.4.2 [インタフェース接続の設定](#page-123-0) 3-84
	- 3.4.3 [ポートトランクの設定](#page-127-0) 3-88
		- 3.4.3.1 LACP [によるトランクの動的な設定](#page-128-0) 3-89
		- 3.4.3.2 [トランクの静的な設定](#page-130-0) 3-91
	- 3.4.4 [インタフェースの](#page-132-0) VLAN 動作の設定 3-93
	- 3.4.5 [静的アドレスの設定](#page-138-0) 3-99
	- 3.4.6 [スパニングツリーアルゴリズムのインタフェースの管理](#page-141-0) 3-102

3.4.6.1 STA [の現在のインタフェース設定の表示](#page-141-1) 3-102

3.4.6.2 [インタフェースの](#page-145-0) STA の設定 3-106

3.4.6.3 インタフェースの STA [プロトコルステータスの確認](#page-148-0) 3-109

3.4.7 [管理ポートのトラフィックのフィルタリング](#page-149-0) 3-110

3.5 [ポートおよび管理トラフィックの監視](#page-153-0) 3-114

3.5.1 [ポートのミラー化の設定](#page-153-1) 3-114

3.5.2 [ポートの統計情報の表示](#page-155-0) 3-116

3.5.3 SNMP [統計情報の表示](#page-164-0) 3-125

3.5.4 [メッセージログの設定](#page-167-0) 3-128

4. [コマンド行リファレンス](#page-170-0) 4-1

4.1 [コマンド行インタフェースの使用](#page-170-1) 4-1

4.1.1 CLI [へのアクセス](#page-170-2) 4-1

4.1.1.1 [コンソール接続](#page-170-3) 4-1

[4.1.1.2 telnet](#page-171-0) 接続 4-2

4.1.2 [コマンドの入力](#page-172-0) 4-3

4.1.2.1 [キーワードおよび引数](#page-172-1) 4-3

4.1.2.2 [最小限の省略語](#page-173-0) 4-4

4.1.2.3 [コマンドの補完](#page-173-1) 4-4

4.1.2.4 [コマンドのヘルプの表示](#page-173-2) 4-4

4.1.2.5 [コマンドの表示](#page-174-0) 4-5

4.1.2.6 [省略したキーワードの検索](#page-175-0) 4-6

4.1.2.7 [コマンドの機能を無効にする方法](#page-175-1) 4-6

4.1.2.8 [コマンド履歴の使用](#page-175-2) 4-6

4.1.2.9 [コマンドモードについて](#page-176-0) 4-7

4.1.2.10 [実行コマンド](#page-176-1) 4-7

4.1.2.11 [設定コマンド](#page-177-0) 4-8

4.1.2.12 [コマンド行の入力](#page-178-0) 4-9

4.2 [コマンドグループ](#page-179-0) 4-10

4.3 [コマンドの詳細な説明](#page-180-0) 4-11

4.3.1 [一般コマンド](#page-180-1) 4-11 4.3.1.1 [enable](#page-181-0) 4-12 4.3.1.2 [disable](#page-182-0) 4-13 4.3.1.3 [configure](#page-182-1) 4-13 4.3.1.4 [show history](#page-183-0) 4-14 4.3.1.5 [reload](#page-184-0) 4-15 4.3.1.6 [end](#page-185-0) 4-16 4.3.1.7 [exit](#page-185-1) 4-16 4.3.1.8 [quit](#page-186-0) 4-17 4.3.2 フラッシュ/[ファイルコマンド](#page-186-1) 4-17 4.3.2.1 [copy](#page-187-0) 4-18 4.3.2.2 [delete](#page-189-0) 4-20 4.3.2.3 [dir](#page-190-0) 4-21 4.3.2.4 [whichboot](#page-191-0) 4-22 4.3.2.5 [boot system](#page-192-0) 4-23 4.3.3 [システム管理コマンド](#page-193-0) 4-24 4.3.3.1 [hostname](#page-194-0) 4-25 4.3.3.2 [username](#page-194-1) 4-25 4.3.3.3 [enable password](#page-195-0) 4-26 4.3.3.4 [ip http port](#page-196-0) 4-27 4.3.3.5 [ip http server](#page-197-0) 4-28 4.3.3.6 [jumbo-frame](#page-198-0) 4-29 4.3.3.7 [logging on](#page-199-0) 4-30 4.3.3.8 [logging history](#page-199-1) 4-30 4.3.3.9 [clear logging](#page-201-0) 4-32 4.3.3.10 [show logging](#page-201-1) 4-32 4.3.3.11 [show startup-config](#page-203-0) 4-34

4.3.3.12 [show running-config](#page-205-0) 4-36 4.3.3.13 [show system](#page-207-0) 4-38 4.3.3.14 [show users](#page-208-0) 4-39 4.3.3.15 [show version](#page-208-1) 4-39

#### 4.3.4 [認証コマンド](#page-210-0) 4-41

4.3.4.1 [authentication login](#page-211-0) 4-42

4.3.4.2 [radius-server host](#page-212-0) 4-43

4.3.4.3 [radius-server port](#page-212-1) 4-43

4.3.4.4 [radius-server key](#page-213-0) 4-44

4.3.4.5 [radius-server retransmit](#page-213-1) 4-44

4.3.4.6 [radius-server timeout](#page-214-0) 4-45

4.3.4.7 [show radius-server](#page-215-0) 4-46

4.3.4.8 [tacacs-server host](#page-215-1) 4-46

4.3.4.9 [tacacs-server port](#page-216-0) 4-47

4.3.4.10 [tacacs-server key](#page-216-1) 4-47

4.3.4.11 [show tacacs-server](#page-217-0) 4-48

#### 4.3.5 SNMP [コマンド](#page-218-0) 4-49

4.3.5.1 [snmp-server community](#page-218-1) 4-49

4.3.5.2 [snmp-server contact](#page-219-0) 4-50

4.3.5.3 [snmp-server location](#page-220-0) 4-51

4.3.5.4 [snmp-server host](#page-220-1) 4-51

4.3.5.5 [snmp-server enable traps](#page-221-0) 4-52

4.3.5.6 [show snmp](#page-222-0) 4-53

#### 4.3.6 [回線コマンド](#page-224-0) 4-55

- 4.3.6.1 [line](#page-225-0) 4-56
- 4.3.6.2 [login](#page-226-0) 4-57

4.3.6.3 [password](#page-227-0) 4-58

4.3.6.4 [exec-timeout](#page-228-0) 4-59

4.3.6.5 [password-thresh](#page-229-0) 4-60 4.3.6.6 [silent-time](#page-230-0) 4-61 4.3.6.7 [show line](#page-231-0) 4-62 4.3.7 IP [コマンド](#page-232-0) 4-63 4.3.7.1 [ip address](#page-232-1) 4-63 4.3.7.2 [ip dhcp restart](#page-234-0) 4-65 4.3.7.3 [ip dhcp client-identifier](#page-235-0) 4-66 4.3.7.4 [ip default-gateway](#page-236-0) 4-67 4.3.7.5 [show ip interface](#page-236-1) 4-67 4.3.7.6 [show ip redirects](#page-237-0) 4-68 4.3.7.7 [ping](#page-238-0) 4-69 4.3.7.8 [ip filter](#page-239-0) 4-70 4.3.7.9 [show ip filter](#page-243-0) 4-74 4.3.8 [インタフェースコマンド](#page-244-0) 4-75 4.3.8.1 [interface](#page-244-1) 4-75 4.3.8.2 [description](#page-245-0) 4-76 4.3.8.3 [speed-duplex](#page-246-0) 4-77 4.3.8.4 [negotiation](#page-247-0) 4-78 4.3.8.5 [capabilities](#page-248-0) 4-79 4.3.8.6 [flowcontrol](#page-250-0) 4-81 4.3.8.7 [shutdown](#page-251-0) 4-82 4.3.8.8 [switchport broadcast packet-rate](#page-252-0) 4-83 4.3.8.9 [clear counters](#page-253-0) 4-84 4.3.8.10 [show interfaces status](#page-253-1) 4-84 4.3.8.11 [show interfaces counters](#page-254-0) 4-85 4.3.8.12 [show interfaces switchport](#page-256-0) 4-87 4.3.9 [アドレステーブルコマンド](#page-257-0) 4-88

4.3.9.1 [mac-address-table static](#page-258-0) 4-89

4.3.9.2 [clear mac-address-table dynamic](#page-259-0) 4-90 4.3.9.3 [show mac-address-table](#page-259-1) 4-90 4.3.9.4 [mac-address-table aging-time](#page-260-0) 4-91 4.3.9.5 [show mac-address-table aging-time](#page-261-0) 4-92 4.3.10 [ポートセキュリティーコマンド](#page-261-1) 4-92 4.3.10.1 [port security](#page-262-0) 4-93 4.3.11 [スパニングツリーコマンド](#page-263-0) 4-94 4.3.11.1 [spanning-tree](#page-264-0) 4-95 4.3.11.2 [spanning-tree mode](#page-265-0) 4-96 4.3.11.3 [spanning-tree forward-time](#page-266-0) 4-97 4.3.11.4 [spanning-tree hello-time](#page-267-0) 4-98 4.3.11.5 [spanning-tree max-age](#page-267-1) 4-98 4.3.11.6 [spanning-tree priority](#page-268-0) 4-99 4.3.11.7 [spanning-tree pathcost method](#page-269-0) 4-100 4.3.11.8 [spanning-tree transmission-limit](#page-269-1) 4-100 4.3.11.9 [spanning-tree cost](#page-270-0) 4-101 4.3.11.10 [spanning-tree port-priority](#page-271-0) 4-102 4.3.11.11 [spanning-tree edge-port](#page-272-0) 4-103 4.3.11.12 [spanning-tree protocol-migration](#page-273-0) 4-104 4.3.11.13 [spanning-tree link-type](#page-273-1) 4-104 4.3.11.14 [show spanning-tree](#page-274-0) 4-105 4.3.12 VLAN [コマンド](#page-277-0) 4-108 4.3.12.1 [vlan database](#page-278-0) 4-109

4.3.12.2 [vlan](#page-278-1) 4-109

4.3.12.3 [interface vlan](#page-279-0) 4-110

- 4.3.12.4 [switchport mode](#page-280-0) 4-111
- 4.3.12.5 [switchport acceptable-frame-types](#page-281-0) 4-112
- 4.3.12.6 [switchport ingress-filtering](#page-282-0) 4-113
- 4.3.12.7 [switchport native vlan](#page-283-0) 4-114 4.3.12.8 [switchport allowed vlan](#page-284-0) 4-115
- 4.3.12.9 [switchport forbidden vlan](#page-285-0) 4-116

4.3.12.10 [show vlan](#page-286-0) 4-117

4.3.13 GVRP [およびブリッジ拡張機能コマンド](#page-287-0) 4-118

4.3.13.1 [switchport gvrp](#page-287-1) 4-118

4.3.13.2 [show gvrp configuration](#page-288-0) 4-119

4.3.13.3 [garp timer](#page-289-0) 4-120

4.3.13.4 [show garp timer](#page-290-0) 4-121

4.3.13.5 [bridge-ext gvrp](#page-291-0) 4-122

4.3.13.6 [show bridge-ext](#page-292-0) 4-123

### 4.3.14 IGMP [スヌープコマンド](#page-293-0) 4-124

4.3.14.1 [ip igmp snooping](#page-294-0) 4-125

- 4.3.14.2 [ip igmp snooping vlan static](#page-295-0) 4-126
- 4.3.14.3 [ip igmp snooping version](#page-295-1) 4-126
- 4.3.14.4 [show ip igmp snooping](#page-296-0) 4-127
- 4.3.14.5 [show mac-address-table multicast](#page-297-0) 4-128
- 4.3.14.6 [ip igmp snooping querier](#page-298-0) 4-129
- 4.3.14.7 [ip igmp snooping query-count](#page-299-0) 4-130
- 4.3.14.8 [ip igmp snooping query-interval](#page-300-0) 4-131

4.3.14.9 [ip igmp snooping query-max-response-time](#page-300-1) 4-131

4.3.14.10 [ip igmp snooping router-port-expire-time](#page-301-0) 4-132

4.3.14.11 [ip igmp snooping vlan mrouter](#page-302-0) 4-133

4.3.14.12 [show ip igmp snooping mrouter](#page-303-0) 4-134

#### 4.3.15 [優先順位コマンド](#page-304-0) 4-135

4.3.15.1 [switchport priority default](#page-305-0) 4-136 4.3.15.2 [queue bandwidth](#page-306-0) 4-137 4.3.15.3 [queue cos-map](#page-307-0) 4-138

4.3.15.4 [show queue bandwidth](#page-308-0) 4-139 4.3.15.5 [show queue cos-map](#page-309-0) 4-140 4.3.15.6 [map ip precedence](#page-309-1) (グローバル設定) 4-140 4.3.15.7 [map ip precedence](#page-310-0) (インタフェース設定) 4-141 4.3.15.8 [map ip dscp](#page-311-0) (グローバル設定) 4-142 4.3.15.9 [map ip dscp](#page-312-0) (インタフェース設定) 4-143 4.3.15.10 [show map ip precedence](#page-313-0) 4-144 4.3.15.11 [show map ip dscp](#page-314-0) 4-145 4.3.16 [ミラーポートコマンド](#page-315-0) 4-146 4.3.16.1 [port monitor](#page-315-1) 4-146 4.3.16.2 [show port monitor](#page-316-0) 4-147 4.3.17 [ポートトランクコマンド](#page-317-0) 4-148 4.3.17.1 [channel-group](#page-318-0) 4-149 4.3.17.2 [lacp](#page-319-0) 4-150

- A. [管理情報ベース](#page-324-0) A-1 A.1 [サポートする](#page-324-1) MIB A-1 A.2 [サポートトラップ](#page-326-0) A-3
- B. [障害追跡](#page-328-0) B-1
	- B.1 [スイッチのインジケータによる診断](#page-328-1) B-1
	- B.2 [ポート接続の診断](#page-329-0) B-2
	- B.3 [管理インタフェースへのアクセス](#page-329-1) B-2
	- B.4 [システムログの使用](#page-330-0) B-3
		- B.4.1 [ログメッセージ](#page-331-0) B-4
	- B.5 [エラーメッセージ](#page-332-0) B-5
		- B.5.1 [コマンド行エラーの検出](#page-332-1) B-5
		- B.5.2 [システムエラー](#page-332-2) B-5
		- B.5.3 [コマンド行エラー](#page-333-0) B-6

B.5.4 Web [インタフェースエラー](#page-335-0) B-8

- C. [仕様](#page-342-0) C-1
	- C.1 [スイッチアーキテクチャー](#page-342-1) C-1
	- C.2 [管理機能](#page-343-0) C-2
	- C.3 [物理仕様](#page-343-1) C-2
	- C.4 [電源](#page-344-0) C-3
	- C.5 [動作環境](#page-344-1) C-3
	- C.6 [標準規格](#page-344-2) C-3
	- [用語集](#page-346-0) 用語集-1
	- [索引 索](#page-352-0)引-1

## <span id="page-16-0"></span>はじめに

このマニュアルでは、Sun Fire™ B1600 システムシャーシが実装する SSC (スイッチ/ システムコントローラ) モジュール内のスイッチを理解して使用するために必要な事 項について説明します。スイッチへのインタフェースには、コマンド行インタフェー スと Web インタフェースの 2 つがあります。このマニュアルでは、両方のインタ フェースについて説明します。

このマニュアルは、システムシャーシを管理するネットワーク管理者を対象としてい ます。ローカルエリアネットワークの動作に関する知識があり、ネットワークプロト コルを熟知していることを前提とします。

## お読みになる前に

スイッチの設定を始める前に、『Sun Fire B1600 ブレードシステムシャーシハード ウェア設置マニュアル』および『Sun Fire B1600 ブレードシステムシャーシソフト ウェア設定マニュアル』の手順に従って、システムシャーシを設置してください。

## 内容の紹介

第 1 章では、管理方法、ハードウェアの機能、スイッチの機能、デフォルト設定など の、スイッチの概要について説明します。

第 2 章では、スイッチコンソールまたは Web インタフェースに接続する方法につい て説明します。

第 3 章では、スイッチの重要な機能について説明し、Web インタフェースまたはコ ンソールインタフェースによってそれらの機能を設定する方法を示します。また、 SNMP 管理アプリケーションが使用する、各機能に対応する MIB 変数のリストも示 します。

第 4 章では、すべてのコンソールインタフェースコマンドおよびパラメタについて詳 細に説明します。

付録 A では、このスイッチがサポートする管理情報ベース (Management Information Base : MIB) およびトラップについて説明します。

付録 B では、システム LED およびポート LED の意味、管理インタフェースにアク セスできなくなる問題の解決方法、システムログの使用方法などの、基本的な障害追 跡情報について説明します。

付録 C では、スイッチの詳細な仕様について説明します。

用語集では、語句とその定義のリストを示します。

索引では、このマニュアルで説明する重要な事項の参照先ページを示します。

# 書体と記号について

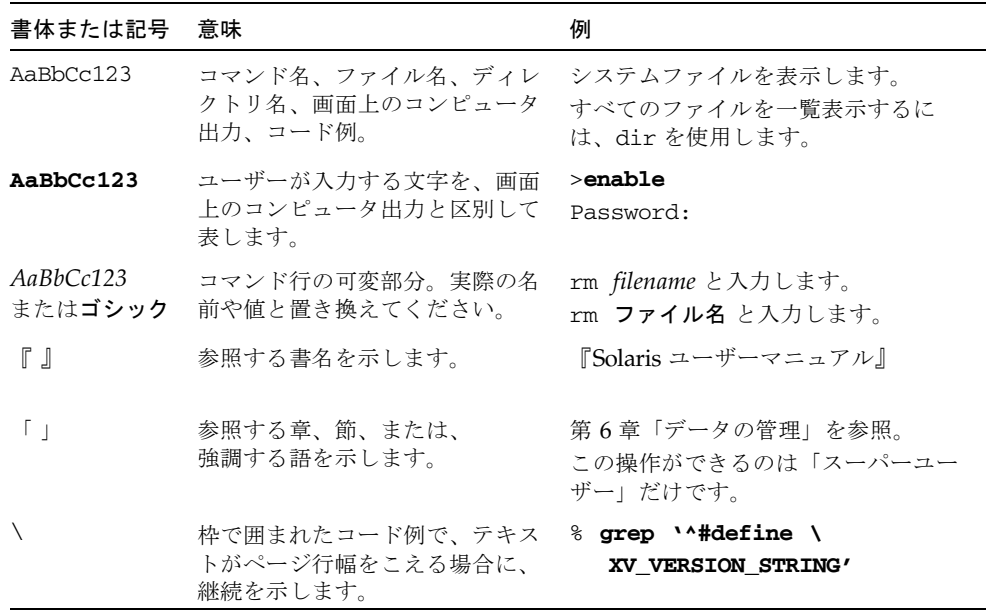

# 関連マニュアル

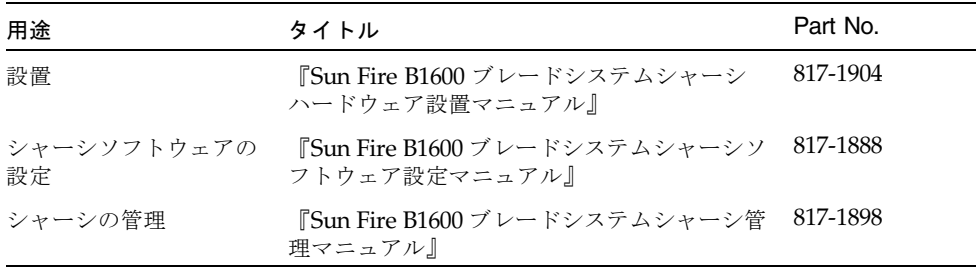

# Sun のオンラインマニュアル

各言語対応版を含むサンの各種マニュアルは、次の URL から表示または印刷、購入 できます。

http://www.sun.com/documentation

Solaris およびその他のマニュアルは下記 URL より参照できます。

http://docs.sun.com

## コメントをお寄せください

弊社では、マニュアルの改善に努力しており、お客様からのコメントおよびご忠告を お受けしております。コメントは下記宛に電子メールでお送りください。

docfeedback@sun.com

電子メールの表題にはマニュアルの Part No. (817-1893-10) を記載してください。

なお、現在日本語によるコメントには対応できませんので、英語で記述してくださ い。

# PART | ご使用の前に

ここでは、Sun Fire B1600 ブレードシステムシャーシの概要およびネットワークス イッチの基本概念について説明します。また、管理インタフェースにアクセスする ための基本設定についても説明します。

#### [概要](#page-22-2)

[初期設定](#page-32-1)

第 1 章

### <span id="page-22-2"></span><span id="page-22-0"></span>概要

Sun Fire B1600 ブレードシステムシャーシは、スイッチ/システムコントローラ (SSC) モジュールを 2 台実装しています。SSC は、高性能の Gigabit Ethernet スイッ チを搭載しています。このスイッチは、16 個の内部用の全二重 Gigabit ポートによっ てシャーシ内で大容量通信を実現するとともに、8 個の外部用の全二重 Gigabit ポー トによって広域のネットワークに接続します。

## <span id="page-22-1"></span>1.1 製品の概要

2 つのスイッチは、Sun Fire B1600 ブレードシステムシャーシに Gigabit Ethernet 接 続を提供します。一方のスイッチに障害が発生した場合でも、もう一方のスイッチに よって動作が継続されます。シャーシ内のすべてのコンポーネント (ブレード、 SSC、PSU) は、共通のミッドプレーンに接続します。このミッドプレーンによっ て、コンポーネント間のあらゆる相互接続を実現します。

16 台のサーバーブレードは、ブレードの主な入出力手段である Gigabit Ethernet リ ンクを使用して、それぞれが各スイッチの 1 つのポートに接続します。各 SSC 内の スイッチには、外部との接続に使用する 8 つの外部リンク、およびすべてのブレード をまとめて接続する Gigabit Ethernet ファブリックがあります。各ブレードは、単純 なシリアルリンクを使用して各 SSC 内のシステムコントローラ (SC) に接続します。 SC を使用すると、シャーシに実装されたコンポーネントを管理および監視できま す。また、スイッチのコマンド行インタフェース、およびシャーシに取り付けられて いる各サーバーブレードのコンソールにアクセスすることもできます。

### <span id="page-23-0"></span>1.1.1 スイッチのアーキテクチャー

このスイッチは、高速スイッチングファブリックを採用しているので、すべてのポー トで短時間に複数パケットを同時転送できます。また、データの完全性を向上させる ために蓄積転送 (Store-and-Forward) 方式を採用しています。このモードでは、必ず パケット全体をポートバッファーに格納して、有効性を確認した上で転送します。こ うして、エラーがネットワーク全体に伝播されることを防ぎます。

### <span id="page-23-1"></span>1.1.2 スイッチ管理アプリケーションへのアクセス方法

このスイッチには RJ-45 ジャックを使用したシリアルコンソールポートがあり、設置 場所で SC にアクセスして管理できるようになっています。システムシャーシに電源 を入れると、SC へのインタフェースが表示されます。スイッチのコマンド行インタ フェースにアクセスする方法については、2-2 [ページの「設定オプション」](#page-33-3)または 『Sun Fire B1600 ブレードシステムシャーシソフトウェア設定マニュアル』を参照し てください。

このコマンド行インタフェースには、SSC の 100BASE-TX RJ-45 管理ポート (NETMGT) を介して telnet で直接アクセスすることもできます。

Web ブラウザまたは SNMP/RMON ソフトウェアを使用して、ネットワーク経由で このポートに接続してスイッチを管理することもできます。

Web ブラウザを介して接続する場合は、グラフィカルユーザーインタフェースを使 用した HTTP 管理アクセスが可能です。

SNMP から提供される情報は、適切に設定した SNMP 対応管理アプリケーションを 使用して表示できます。

## <span id="page-24-0"></span>1.2 ハードウェアの説明

SSC は、スイッチボードおよび SC、冷却用ファン、ミッドプレーンコネクタ、背面 パネルコネクタで構成されます。SC は、サーバーシャーシおよびスイッチボードに アクセスして管理する機能を提供します。また、システムインジケータを制御して、 Sun Fire B1600 ブレードシステムシャーシの前面および背面に同じ情報を表示しま す。

### <span id="page-24-1"></span>1.2.1 Ethernet ポート

### <span id="page-24-2"></span>1.2.1.1 アップリンクポート

8 個の外部 RJ-45 ポートは、IEEE 802.3x で規定された、速度およびデュプレックス モード、フロー制御の自動ネゴシエーションをサポートしています。各ポートは 10 Mbps、100 Mbps、1000 Mbps の全二重または半二重で動作し、データストリーム を制御してバッファーのオーバーフローを防ぎます。このアップリンクポートは、カ テゴリ 5 より対線ケーブルを使用して、100 m (328 フィート) 以内にある IEEE 802.3ab 1000BASE-T に準拠する装置に接続できます。また、このポートは自動 MDI/MDI-X 操作をサポートするため、すべての接続でストレートケーブルを使用で きます。アップリンクポートは、設定インタフェースでは NETP0 ~ 7 という名前で 示されます。

注 – 自動ネゴシエーションを使用するとき、接続する装置もこの機能に対応してい れば、速度および伝送方式、フロー制御は自動的に設定されます。それ以外の場合 は、各接続に対してこれらの項目を手動で設定します。

注 – MDI/MDI-X ピン配列の自動設定機能を使用する場合は、自動ネゴシエーショ ンを使用可能にする必要があります。

### <span id="page-24-3"></span>1.2.1.2 内部ポート

このスイッチは、シャーシ内のサーバーブレードとの接続に使用する 16 個の 1000BASE-X Gigabit Ethernet 内部ポートも実装しています。このポートは、 1000 Mbps、全二重の設定に固定されています。内部ポートは、設定インタフェース では SNP0 ~ 15 という名前で示されます。

また、このスイッチは、NETMGT と呼ばれる 10/100BASE-TX 内部ポートも実装し ています。NETMGT は、内蔵のハブを介して SC のネットワークポートおよび SSC の正面パネル上にある外部管理用のポートに接続します。

### <span id="page-25-0"></span>1.2.2 状態表示 LED

SSC モジュールには、スイッチの状態を示すインジケータが付いています。また、 SSC の背面パネル上の 1000BASE-T アップリンクポートおよび 10/100BASE-TX 管理 ポートには、リンクおよび速度の状態を示すインジケータが付いています。

**図 1-1 SSC の外部のパネル** 

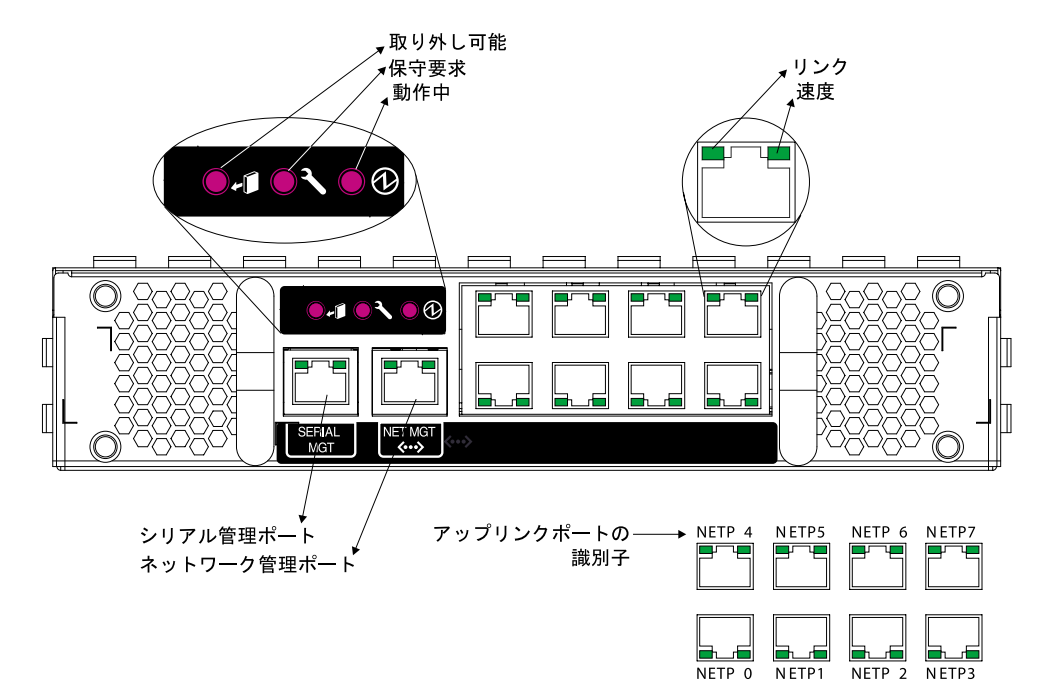

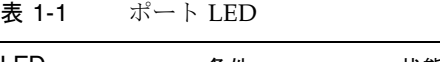

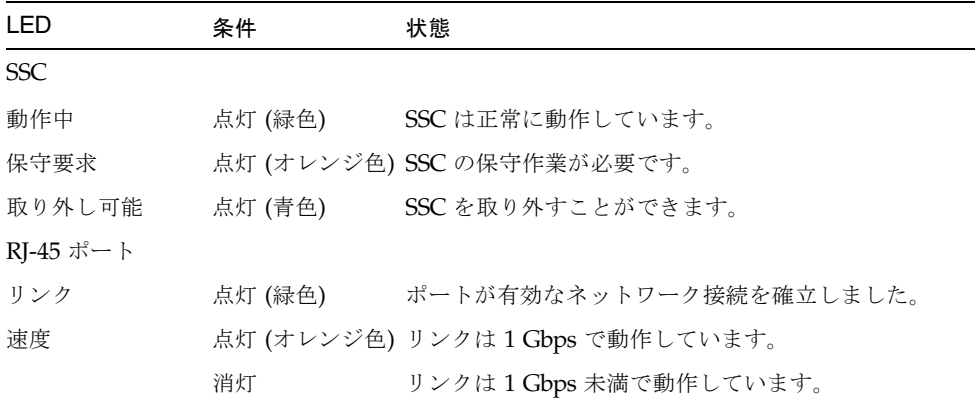

### <span id="page-26-0"></span>1.3 スイッチの機能

このスイッチは、性能を向上させるためにさまざまな先進機能を提供しています。マ ルチキャストフィルタリングにより、リアルタイムネットワークアプリケーションの サポートが可能です。ポートベースのタグ付き VLAN に加えて、GVRP による VLAN の自動登録もサポートしているため、トラフィックセキュリティーを維持し ながらネットワーク帯域幅を効率よく使用できます。QoS 優先制御キューイングに よって、リアルタイムマルチメディアデータをネットワーク上で伝送するときの遅延 が最小限に抑えられます。フロー制御は、ポートの飽和に起因するボトルネックに よってパケット損失が発生することを防ぎます。また、ブロードキャストストームの 抑制機能によって、ブロードキャストトラフィックストームによって発生するネット ワークの混乱を防ぎます。次に、主な管理機能の概要を示します。

IEEE 802.1D ブリッジ - IEEE 802.1D の透過ブリッジをサポートします。アドレス テーブルを使用して、学習したアドレスによってデータスイッチングを行い、この情 報に基づいてトラフィックをフィルタリングまたは転送します。このアドレステーブ ルは、最大 8000 アドレスをサポートします。

蓄積転送 (Store-and-Forward) スイッチング - スイッチは、別のポートに転送する 前に、各フレームをメモリーにコピーします。これによって、すべてのフレームが Ethernet の標準のサイズであることを確認し、巡回冗長検査 (CRC) によって完全性 を確認します。そのため、不良フレームをネットワークに送出して帯域幅をむだに使 用することがなくなります。

トラフィック量の多いポートでフレーム損失が発生しないように、各ポートには 128K バイトのフレームバッファーが用意されています。このバッファーに、混雑す るネットワークへの伝送を待機するパケットを蓄積できます。

スパニングツリープロトコル - 次のスパニングツリープロトコルをサポートしてい ます。

スパニングツリープロトコル (STP、IEEE 802.1D) - 1 組の LAN セグメントの間に 複数の冗長接続を実現することで耐障害性を向上させるプロトコルです。セグメント 間に複数の物理パスがある場合に、このプロトコルは 1 つのパスを除くすべてのパス を使用不可にして、ネットワーク上の任意の 2 台のステーション間のルートを 1 つに 限定します。これによって、ネットワークループが形成されることを防ぎます。選択 したパスに何らかの問題が発生した場合には、代替パスがアクティブになって接続が 維持されます。

高速スパニングツリープロトコル (RSTP、IEEE 802.1w) - ネットワークトポロジの 切り替えに必要な収束 (コンバージェンス) 時間を、従来の IEEE 802.1D STP 標準に 比べて約 10% に短縮します。RSTP は STP に代わるものですが、接続された装置か ら STP プロトコルメッセージを受信した場合には、ポートを自動的に STP 準拠モー ドに再構成して従来の STP 標準で動作しているスイッチとの相互運用性を維持しま す。

仮想 LAN - 最大 256 の仮想 LAN (VLAN) をサポートします。VLAN とは、ネット ワーク上の物理的な位置や接続ポイントにかかわらず、同じコリジョンドメインを共 有するネットワークノードの集合を指します。このスイッチは、IEEE 802.1Q 標準に 基づくタグ付き VLAN をサポートしています。GVRP を介してVLAN グループのメ ンバーを動的に学習させることも、またはポートを特定の VLAN のセットに手動で 割り当てることもできます。こうして、スイッチは、トラフィックをユーザーに割り 当てた VLAN グループに限定することができます。ネットワークを VLAN にセグメ ント化することには、次の利点があります。

- フラットネットワークの性能を大きく低下させるブロードキャストストームを抑 制できます。
- ノードを変更または移動するときに、ネットワーク接続を手動で変更する代わり に、ポートの VLAN メンバー構成を遠隔から変更するだけで対処できるため、 ネットワーク管理が容易になります。
- 元になる VLAN へのすべてのトラフィックを制限することで、データの安全性を 確保できます。ただし、ルーターまたはレイヤー3スイッチを使用して個々の VLAN 間の接続を設定している場合を除きます。

ポートのミラー化 - 任意のポートから監視ポートへのトラフィックを、動作に影響 を与えずにミラー化できます。プロトコルアナライザまたは RMON プローブを接続 することで、トラフィックを分析して接続の完全性を確認できます。

ポートのトランク化 - ポートをまとめて接続を集約できます。トランクは、手動で 設定することも、または IEEE 802.3ad の LACP (Link Aggregation Control Protocol) を使用して動的に設定することもできます。ポートをまとめることによって、あらゆ る接続のスループットが飛躍的に向上し、トランクに含まれるポートで障害が発生し た場合でも負荷を引き継ぐことができる冗長性を実現します。このスイッチは 6 つの トランクをサポートします。各トランクには、最大 4 つのアップリンクポートまたは 最大 2 つのダウンリンクポートを含めることができます。

ポートセキュリティー ポートセキュリティー機能は、不正なユーザーがネット ワークにアクセスすることを防ぎます。各ポートを介してネットワークにアクセスす ることが承認されている装置の MAC アドレスのリストは、ポートが学習するか、 ポートに割り当てます。ポートが受信したすべてのパケットの送信元アドレスが承認 済みリストに含まれている必要があります。送信元アドレスがリストにない場合、そ のパケットは破棄されます。ポートセキュリティーは、デフォルトでは使用不可に なっていますが、ポートごとに使用可能にすることができます。

ブロードキャスト抑制 - この機能により、ブロードキャストトラフィックによる ネットワークの過負荷を防ぎます。ポートでこの機能を使用可能にすると、そのポー トを通過するブロードキャスト通信のトラフィック量が制限されます。ブロードキャ スト通信のトラフィック量があらかじめ定義されているしきい値を超えた場合は、し きい値を下回るまで抑制されます。

フロー制御 - 混雑中のトラフィック量を制限することで、ポートバッファーのオー バーフローによるパケット損失を防ぎます。スイッチは、IEEE 802.3x 標準に基づく フロー制御をサポートします。デフォルトでは、フロー制御はすべてのポートで使用 不可になっています。

トラフィックの優先制御 - 加重ラウンドロビンキューイング方式の4つの優先制御 キューを使用して、要求されるサービスレベルに基づいて各パケットに優先順位を付 けることにより、サービス品質 (Quality of Service : QoS) を向上させます。IEEE 802.1p および 802.1Q のタグを使用して、エンドステーションのアプリケーションの 指定に基づいて受信トラフィックに優先順位を付けます。この機能によって、遅延が 問題になるデータおよびベストエフォート型データの優先順位を個々に設定できま す。

また、このスイッチは、アプリケーションの要件に合わせて、レイヤー 3 およびレイ ヤー 4 のトラフィックの一般的な優先制御方式もいくつかサポートしています。トラ フィックには、IP フレームのサービスタイプ (Type of Service : ToS) オクテットの優 先制御ビットによって優先順位を付けることができます。このサービスを使用可能に すると、スイッチはサービスクラス (Class of Service : CoS) 値に優先順位を割り当て て、対応する送信キューにトラフィックを送信します。

アドレスのフィルタリング - スイッチは CPU ポートに流入する全トラフィックに 対するパケットフィルタを提供しているので、必要に応じてトラフィックを管理ネッ トワークに転送または経路指定することができます。パケットフィルタは、ルールお よびパターンに基づいており、一致した場合にパケットを拒否するパターンセット と、一致した場合にパケットを受理するパターンセットを定義できます。

マルチキャストスイッチング - 特定のマルチキャストトラフィックを専用の VLAN に割り当てることで、通常のネットワークトラフィックを妨害しないように設定し、 この配信先 VLAN に必要な優先順位を指定してリアルタイム配信を保証します。ス イッチは、IGMP スヌープおよび IGMP を使用して、マルチキャストグループ登録を 制御します。

# <span id="page-29-0"></span>1.4 デフォルト設定

#### 表 1-2 デフォルト設定

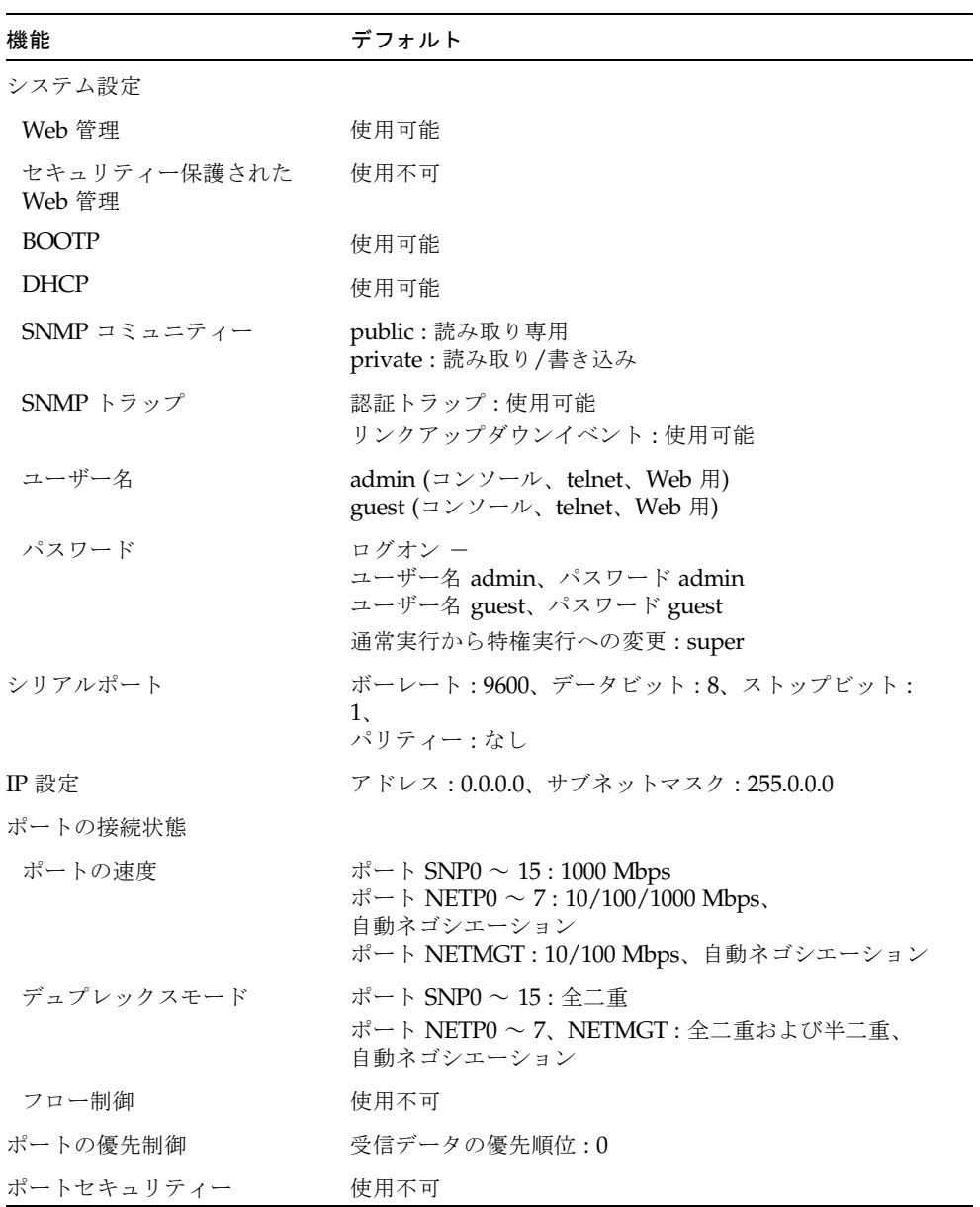

| 機能             | デフォルト                                                |
|----------------|------------------------------------------------------|
| スパニングツリープロトコル  | 使用可能、デフォルト RSTP<br>(デフォルト:すべてのパラメタは IEEE 802.1w ベース) |
| エッジポート (高速転送)  | デフォルトでは SNP0 ~ 15 は使用可能、NETP0 ~ 7 は<br>使用不可          |
| アドレスの有効期限      | 300 秒                                                |
| 仮想 LAN         |                                                      |
| <b>GVRP</b>    | 使用不可                                                 |
| デフォルト VLAN     | PVID 1 (タグなしフレームの場合)                                 |
| 管理 VLAN        | VLAN 2 (管理ポートの場合)                                    |
| タグ付け           | RX: すべてのフレーム、TX: タグなしフレーム                            |
| イングレスフィルタリング   | 使用不可                                                 |
| マルチキャストフィルタリング |                                                      |
| IGMP スヌープ      | 使用可能                                                 |
| ARP            | 使用可能                                                 |
| キャッシュタイムアウト    | $20$ 分                                               |

表 1-2 デフォルト設定 (続き)

第 2 章

# <span id="page-32-1"></span><span id="page-32-0"></span>初期設定

スイッチの初期設定手順の詳細は、『Sun Fire B1600 ブレードシステムシャーシソフ トウェア設定ガイド』を参照してください。

この章は次の節で構成されています。

- 2-2 ページの 2.1 [節「スイッチのインタフェースへの接続」](#page-33-0)
- 2-4 ページの 2.2 節「SNMP [管理アクセスを使用可能にする方法」](#page-35-0)

## <span id="page-33-0"></span>2.1 スイッチのインタフェースへの接続

### <span id="page-33-1"></span>2.1.1 設定オプション

<span id="page-33-3"></span>スイッチモジュールは、管理アクセス用にコマンド行設定インタフェース (CLI) を提 供します。このプログラムにアクセスするには、まずスイッチの RJ-45 シリアルコン ソールポートに接続して、次に示すシステムコントローラ (SC) のコマンドプロンプ トからスイッチの CLI にログインします。ここで、SSC*n* には、SSC0 または SSC1 のいずれかを指定します。

sc>: **console ssc***n***/swt** Username: admin Password: CLI session with the Sun Fire B1600 is opened. To end the CLI session, enter [Exit]. Console#

注 – 管理ネットワーク上に DHCP サーバーを設定している場合は、スイッチへの telnet 接続または Web 接続を使用できます。スイッチが起動して DHCP 要求を発行 したときに常に同じアドレスを受け取るには、DHCP サーバーに SUNW,SWITCH\_ID=*serial number of chassis*, 0 (SSC0 のスイッチの場合) または SUNW,SWITCH\_ID=*serial number of chassis*, 1 (SSC1 のスイッチの場合) の形式でク ライアント識別子を指定する必要があります。システムシャーシをネットワークに組 み込むための準備と、スイッチの初期設定のすべての手順については、『Sun Fire B1600 ブレードシステムシャーシソフトウェア設定マニュアル』を参照してくださ い。

### <span id="page-33-2"></span>2.1.1.1 組み込み型スイッチインタフェースを使用したスイッチの設 定

コンソール接続 - スイッチの CLI にアクセスするには、システムコントローラコマ ンドプロンプトで console ssc*n*/swt コマンドを入力します。ここで、ssc*n* に は、SSC0 または SSC1 を指定します。

telnet 接続 - 管理ネットワーク上の telnet 接続によって、遠隔からスイッチの CLI に接続できます。

Web インタフェース - スイッチには、HTTP Web エージェントも組み込まれていま す。このエージェントにアクセスするには、管理ネットワーク上の任意のコンピュー タで標準の Web ブラウザを使用します。

SNMP ソフトウェア - スイッチの管理エージェントは、SNMP (Simple Network Management Protocol、バージョン 1 と 2c の両方をサポート) に基づいています。こ の SNMP エージェントを使用すると、SunNet Manager などの管理ソフトウェアを 使用して、管理ネットワーク上の任意のシステムからスイッチを管理できます。

システムの設定プログラムおよび SNMP エージェントは、次の管理機能をサポート しています。

- ポートの使用可能または使用不可への切り替え
- ポートの速度およびデュプレックスモードの設定
- SNMP パラメタの設定
- ポートのネットワーク VLAN への追加
- システム情報または統計情報の表示
- スイッチのスパニングツリーへの組み込み
- システムファームウェアのダウンロード

# <span id="page-35-0"></span>2.2 SNMP 管理アクセスを使用可能にする方 法

スイッチは、SunNet Manager などの SNMP v1 または v2c に対応するアプリケー ションからの管理コマンドを受け入れるように設定できます。また、SNMP 要求に 応答したり、SNMP トラップを生成するように設定することもできます。

SNMP 管理ホストがスイッチに情報の返送またはパラメタ設定のいずれかの要求を 送信すると、スイッチは要求されたデータを提供するか、または指定されたパラメタ を設定します。また、SNMP マネージャーからの要求がない場合でも、スイッチが トラップメッセージを使用して SNMP マネージャーに情報を送信するように設定す ることもできます。トラップメッセージは、特定のイベントが発生したことを SNMP マネージャーに通知します。

### <span id="page-35-1"></span>2.2.1 コミュニティー文字列

コミュニティー文字列は、SNMP ホストへの管理アクセスを制御したり、SNMP ホ ストに SSC からのトラップメッセージを受信する権限を付与する場合に使用しま す。そのため、コミュニティー文字列を特定のユーザーまたはユーザーグループに割 り当てて、アクセスレベルを設定する必要があります。

デフォルトのコミュニティー文字列は、次のとおりです。

- public 読み取り専用アクセス。この権限が付与された管理ホストは、MIB オブ ジェクトの取り出しだけを行うことができます。
- private 読み取り/書き込みアクセス。この権限が付与された管理ホストは、 MIB オブジェクトの取り出しおよび変更の両方を行うことができます。

注 - SNMPを使用しない場合は、デフォルトのコミュニティー文字列を両方とも削 除することをお勧めします。コミュニティー文字列が存在しないと、スイッチへの SNMP 管理アクセスが使用不可になります。

コミュニティー文字列を設定するには、次の手順を実行します。

1. 特権実行レベルのグローバル設定モードのプロンプトで 「snmp-server community *string mode*」と入力します。ここで、*string* にはコ ミュニティーアクセス文字列、*mode* には **rw** (読み取り/書き込み) または **ro** (読み取 り専用) を指定します。Enter キーを押します。
2. 既存のコミュニティー文字列を削除するには、

「no snmp-server community *string*」と入力します。ここで、*string* には、削除 するコミュニティーアクセス文字列を指定します。Enter キーを押します。

```
Console(config)#snmp-server community sun rw
Console(config)#no snmp-server community private
Console(config)#
```
# 2.2.2 トラップの受信

SSC からのトラップを受信する SNMP 管理ホストを指定することもできます。

トラップを受信するホストを設定するには、次の手順に従ってください。

1. グローバル設定モードのプロンプトで

「snmp-server host *host-address community-string*」と入力します。ここで、 *host-address* にはトラップを受信するホストの IP アドレス、*community-string* にはそ のホストに関連付けられている文字列を指定します。

Enter キーを押します。

2. SNMP 通知を送信するように SSC を設定するには、 snmp-server enable traps コマンドを 1 回以上実行する必要があります。

「snmp-server enable traps [*type*]」と入力します。ここで、*type* には、 authentication または link-up-down のいずれかを指定します。Enter キーを 押します。

```
Console(config)#snmp-server enable traps link-up-down
Console(config)#
```
3. 『Sun Fire B1600 ブレードシステムシャーシソフトウェア設定マニュアル』を参照 して、設定を保存します。

# PART II スイッチの設定

ここでは、スイッチの基本機能について、Web ブラウザまたはコマンド行インタ フェースを使用して各機能を設定する手順の例を示しながら説明します。

[管理作業の概要](#page-40-0)

[コマンド行リファレンス](#page-170-0)

# 第 3 章

# <span id="page-40-0"></span>管理作業の概要

この章では、基本的な設定作業を実行する方法について説明します。

- 3-2 ページの 3.1 節「Web [インタフェースの使用」](#page-41-0)
- 3-8 ページの 3.2 [節「基本的な設定」](#page-47-0)
- 3-33 ページの 3.3 [節「グローバルなネットワークプロトコルの設定」](#page-72-0)
- 3-80 ページの 3.4 [節「ポートの設定」](#page-119-0)
- 3-114 ページの 3.5 [節「ポートおよび管理トラフィックの監視」](#page-153-0)

# <span id="page-41-0"></span>3.1 Web インタフェースの使用

このスイッチには、HTTP Web エージェントが組み込まれています。Web ブラウザ からスイッチを設定し、統計情報を表示してネットワークの使用状況を監視できま す。Web エージェントには、ネットワークに接続されたコンピュータから、標準の Web ブラウザ (Internet Explorer 5.0 以上または Netscape Navigator 6.2 以上) を使用 してアクセスできます。

注 – コマンド行インタフェース (CLI) を使用して、コンソールポートへのシリアル 接続または telnet を介してスイッチを管理することもできます。CLI の使用方法につ いては、第 [4](#page-170-1) 章を参照してください。

Web ブラウザからスイッチにアクセスする前に、次の作業を実行しておく必要があ ります。

- 1. 帯域外シリアル接続または BOOTP、DHCP プロトコルを使用して、スイッチに有 効な IP アドレスおよびサブネットマスク、デフォルトゲートウェイを設定しま す。この作業の詳細は、『Sun Fire B1600 ブレードシステムシャーシソフトウェ ア設定マニュアル』を参照してください。
- 2. 帯域外シリアル接続を使用して、ユーザー名およびパスワードを設定します。 Web エージェントへのアクセスは、ボードに組み込まれた設定プログラムと同じ ユーザー名およびパスワードによって制御されます。この作業の詳細は、『Sun Fire B1600 ブレードシステムシャーシソフトウェア設定マニュアル』を参照して ください。

注 – 管理ホストとこのスイッチの間にスパニングツリーアルゴリズムを使用する装 置が設置されていない場合は、管理ホストに接続されたスイッチポートに高速転送を 設定することで、Web インタフェースを介して発行した管理コマンドに対するス イッチの応答時間を短縮できます。詳細は、[3-106](#page-145-0) ページの「Admin Edge Port」を 参照してください。

3. ユーザー名およびパスワードを入力すると、システム設定プログラムにアクセス できます。

注 – パスワードは 3 回まで入力できます。パスワードを 3 回間違えると、現在の接 続処理が中断されます。

# 3.1.1 Web ブラウザインタフェースのナビゲーション

Web ブラウザインタフェースにアクセスするには、まずユーザー名およびパスワー ドを入力する必要があります。管理者は、すべての構成パラメタと統計情報に対し て、読み取りおよび書き込みのアクセス権を持っています。管理者のデフォルトの ユーザー名およびパスワードは「admin」です。

### 3.1.1.1 ホームページ

Web ブラウザをスイッチの Web エージェントに接続すると、ホームページが表示さ れます。ページの左側のメインメニューパネルから、「Switch」を選択します。画面 上部のメニュータブとこれに対応するメニュー項目 (メニュータブの下に 1 行で表示 される) に、設定オプションが表示されます。メニュータブとこれに対応するメ ニュー項目を使用することで、設定メニューにアクセスして構成パラメタや統計情報 を表示します。

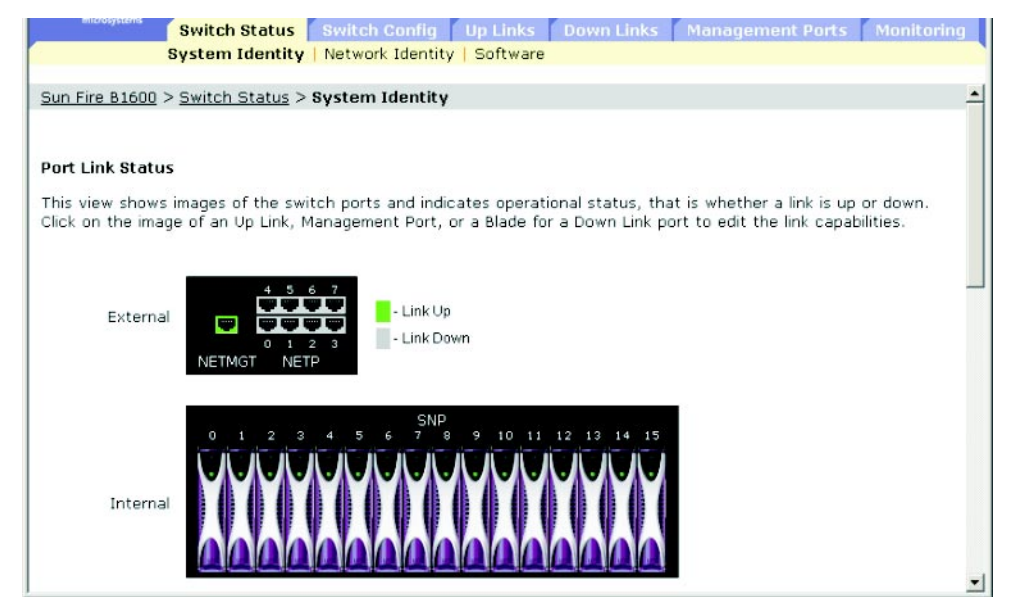

### 3.1.1.2 設定オプション

設定できるパラメタは、ダイアログボックスまたはドロップダウンリストで表示され ます。ページ上で設定を変更したら、必ず「Save」ボタンをクリックして新しい設定 を確定します。次の表に、Web ページの設定ボタンの概要を示します。

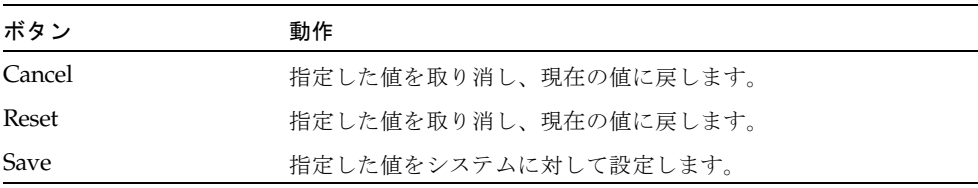

注 – 画面を適切に再表示するため、Internet Explorer 5.x の「ツール」メニューから 「インターネット オプション」=>「全般」=>「インターネット一時ファイル」=> 「設定」の順に選択して、「保存しているページの新しいバージョンの確認」の設定 を「ページを表示するごとに確認する」にする必要があります。

注 – Internet Explorer 5.0 を使用している場合は、設定を変更したあとにブラウザの 更新ボタンを押して手動で再表示する必要があります。

## 3.1.2 パネル表示

Web エージェントは、スイッチのアップリンクポートのイメージを表示し、各リン クがアップ (稼働) またはダウン (停止) のどちらの状態であるかを示します。ポート のイメージをクリックすると、[3-80](#page-119-0) ページに示すポートの設定ページが表示されま す。

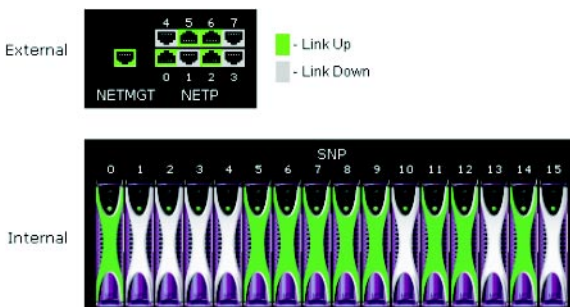

# 3.1.3 メインメニュー

オンボード Web エージェントを使用すると、システムパラメタを定義し、スイッチ およびその全ポートの管理や制御を行い、ネットワークの状態を監視できます。次の 表に、このプログラムで設定できる項目の概要を示します。

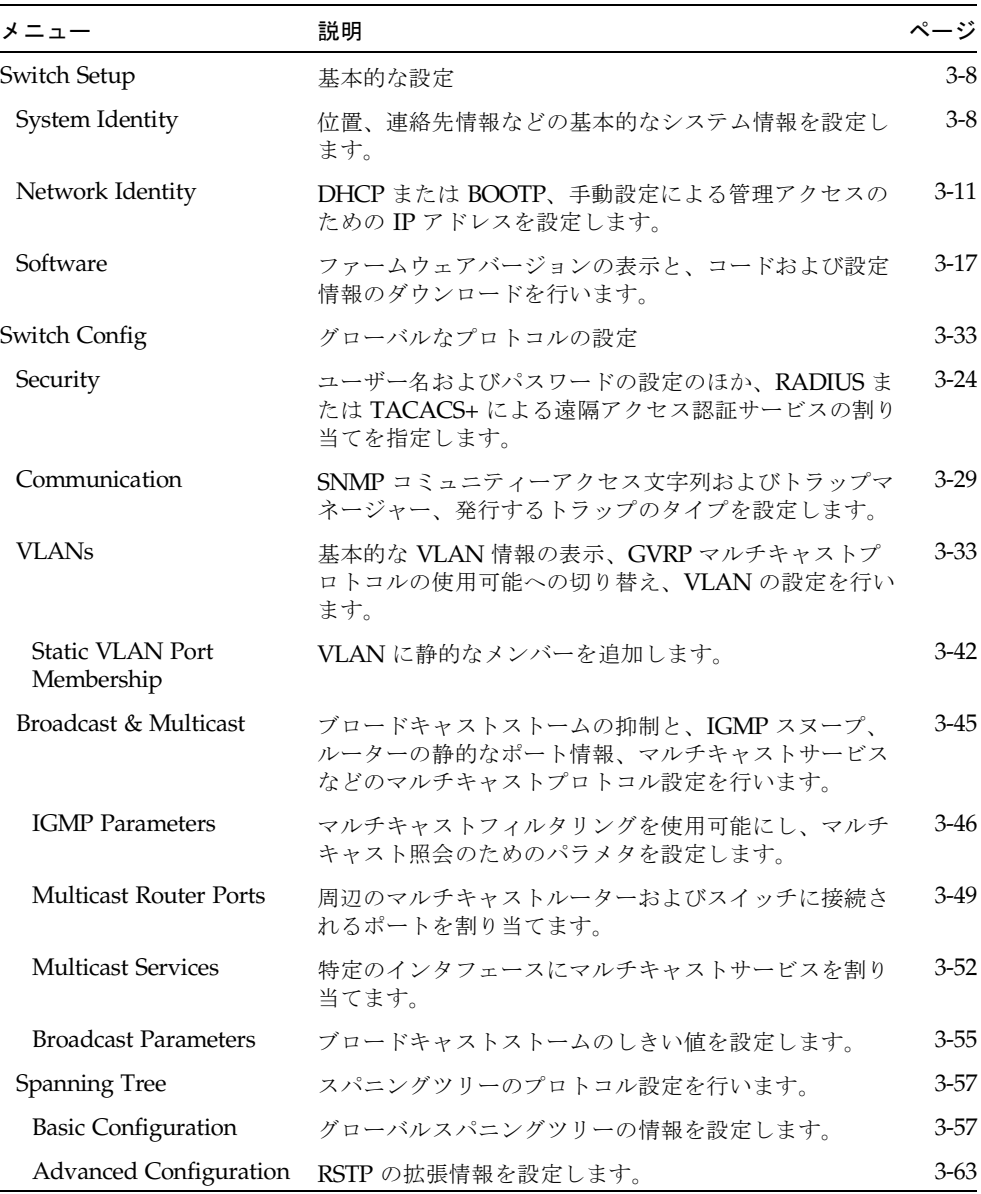

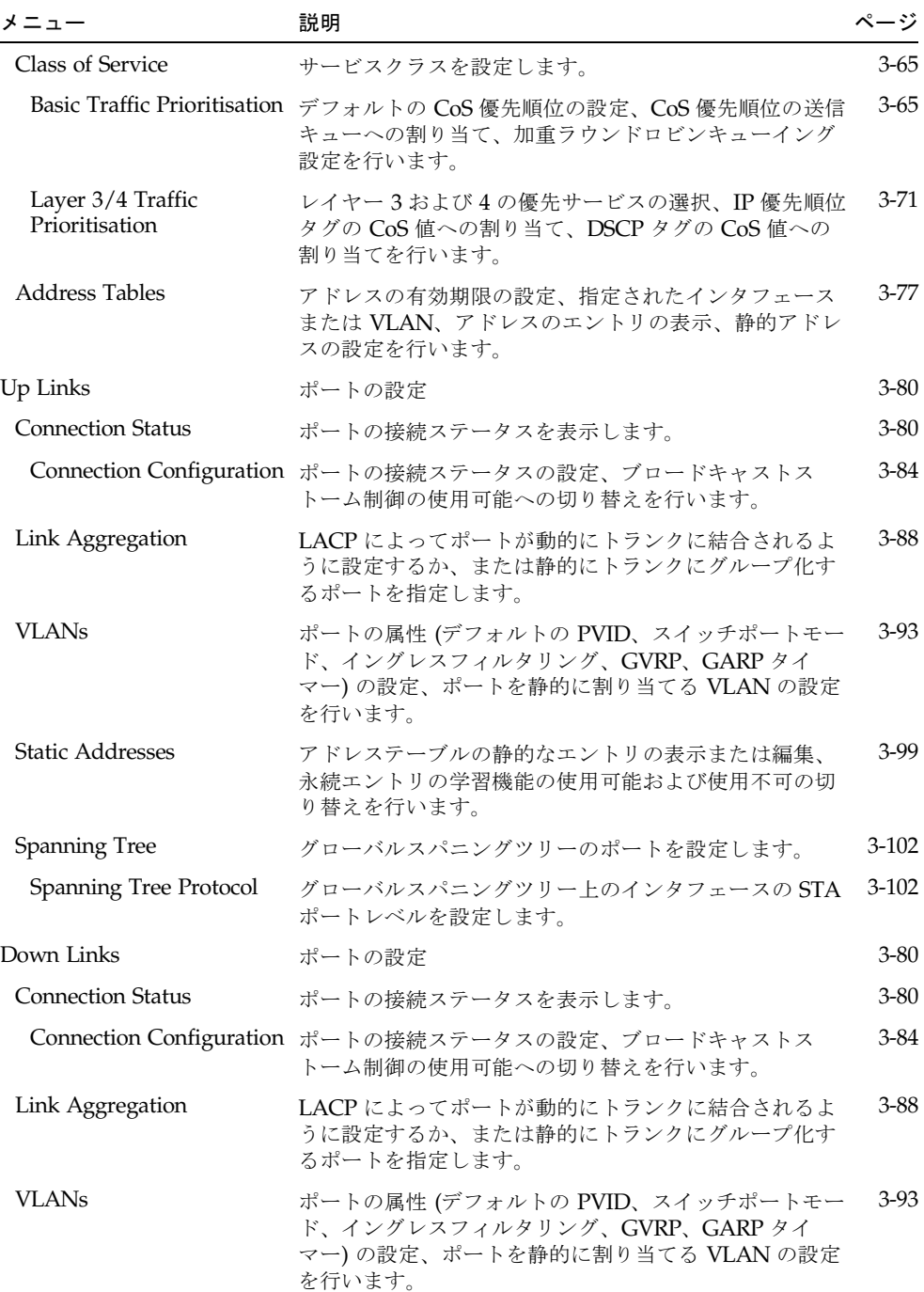

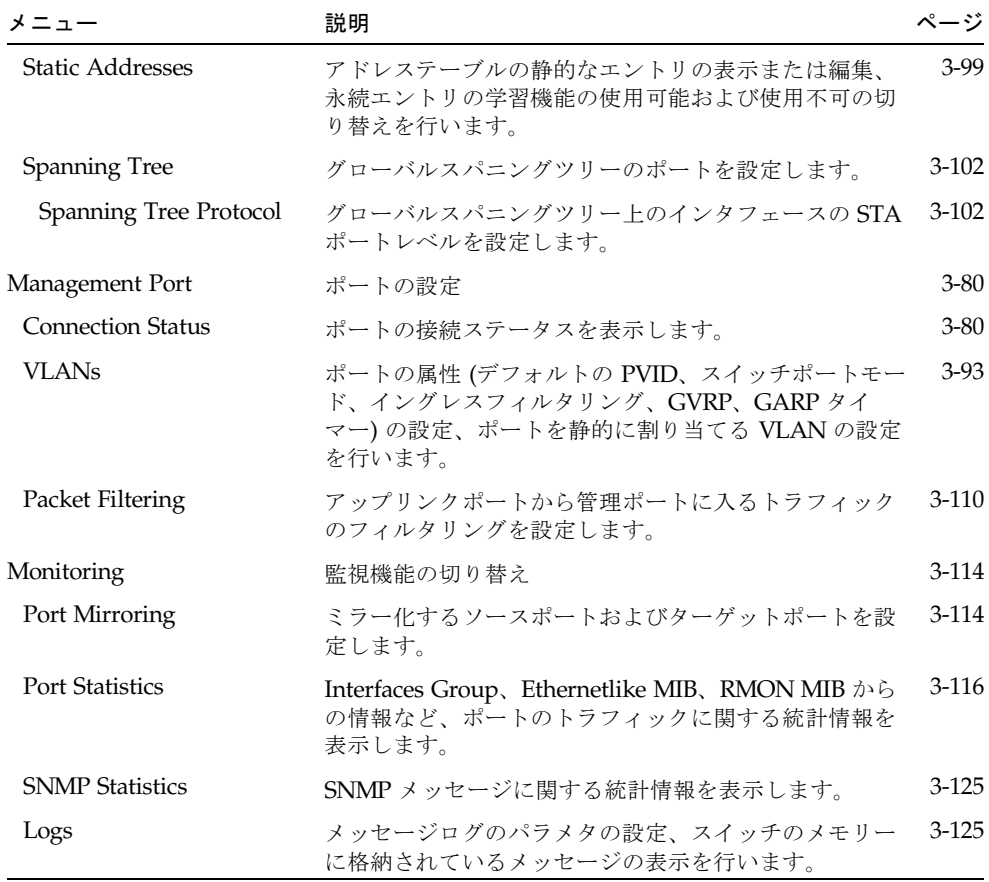

# <span id="page-47-0"></span>3.2 基本的な設定

## <span id="page-47-1"></span>3.2.1 システム情報の表示

システムの識別を容易にするために、わかりやすい名前および位置、連絡先の情報を 指定します。

コマンド属性

- Host Name スイッチの名前を指定します。
- Location システムシャーシの位置を指定します。
- Contact システムの管理者を指定します。
- System Up Time 管理エージェントを起動してから経過した時間です。
- System Description メーカーによるシステムハードウェアの説明です。
- Serial Number $1 \times$ インボードのシリアル番号です。
- System OID string<sup>2</sup> スイッチのネットワーク管理サブシステムの MIB II オブ ジェクト ID です。
- MAC Address<sup>3</sup> スイッチの物理レイヤーアドレスです。
- Web server<sup>2</sup> HTTP を介した管理アクセスが使用可能かどうかを表示します。
- Web server port<sup>2</sup> Web インタフェースが使用する TCP ポート番号を表示しま す。
- POST result<sup>2</sup> 電源投入時自己診断の結果を表示します。

```
1: CLI の詳細は、4-39 ページの「show version」を参照してください。
2: CLI でのみ確認できます。
3: Web の詳細は、3-11 ページの「IP アドレスの設定」を参照してください。
```
Web -「Switch Setup」=>「System Identity」を開きます。ホスト名および位置、シ ステム管理者の連絡先を指定して、「Save Changes」をクリックします。

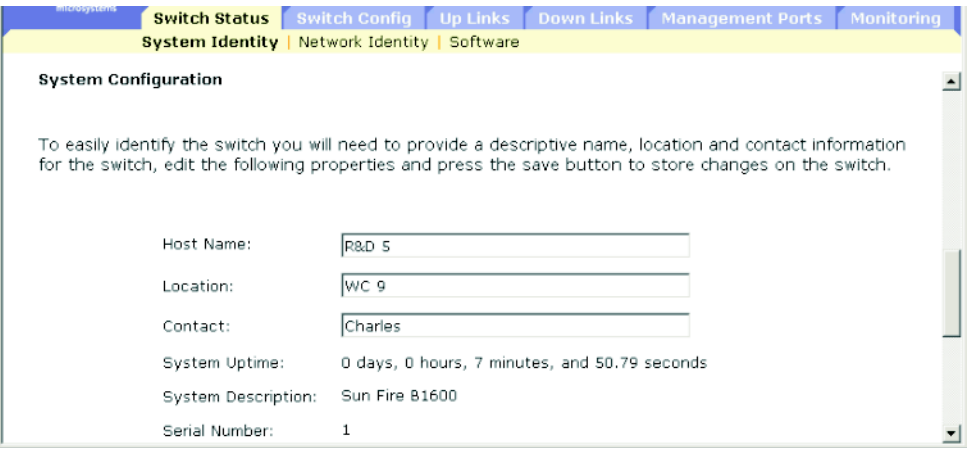

CLI - ホスト名および位置、連絡先を指定します。

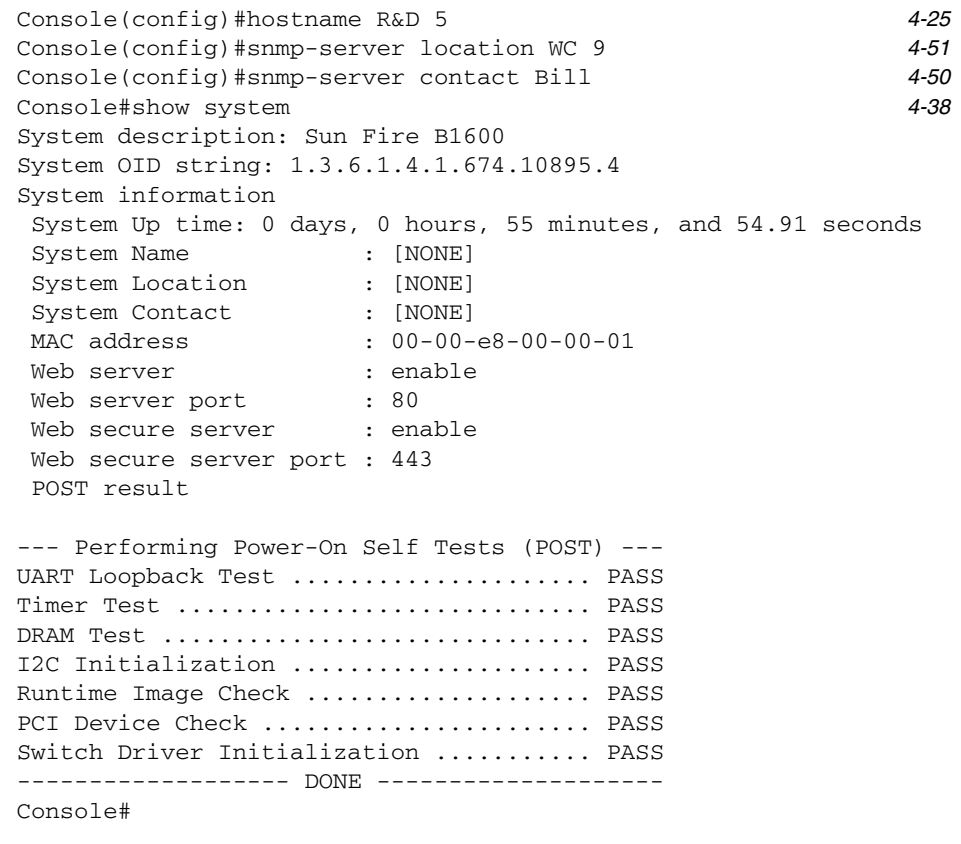

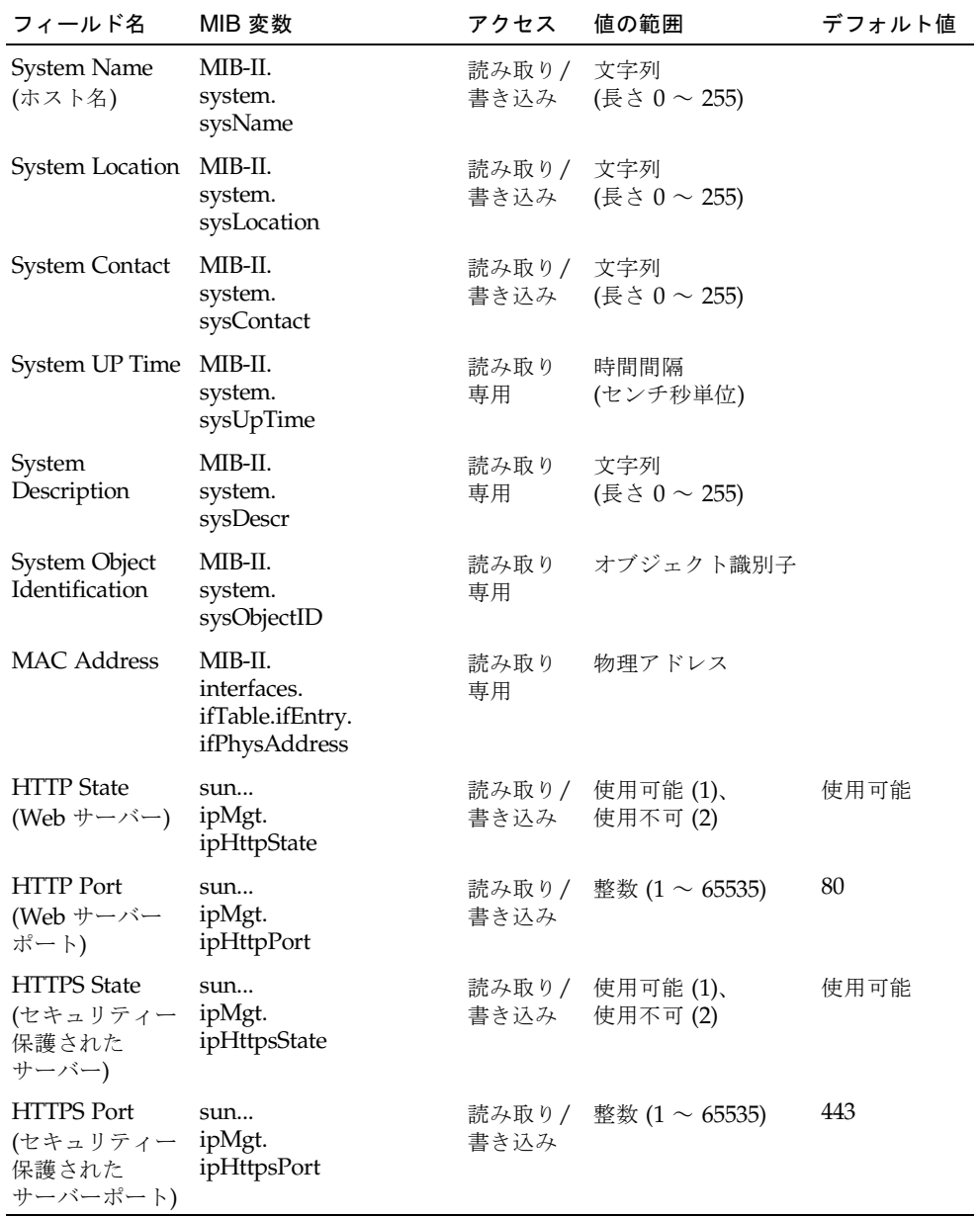

# <span id="page-50-0"></span>3.2.2 IP アドレスの設定

デフォルトでは、スイッチは、DHCP を使用して IP アドレスおよびデフォルトゲー トウェイ、ネットマスクを取得します。

IP アドレスは、手動で設定することも、装置を設定して BOOTP または DHCP サー バーから取得させることもできます。有効な IP アドレスは、ピリオドで区切った 0 ~ 255 の 4 つの 10 進数で構成されます。この設定ソフトウェアは、これ以外の形 式を受け入れません。

注 – スイッチの IP アドレスは、実際には、管理ポート (NETMGT) が含まれている VLAN の IP アドレスです。デフォルトでは、管理ポートは VLAN 2 上にあります。 そのため、VLAN 2 に IP アドレスを割り当てることによって、スイッチへのネット ワークアクセスを設定します。IP アドレスは、管理ポートを含む VLAN にだけ割り 当てる必要があります。IP アドレスを任意の VLAN に割り当てると、元の IP アド レスが無効になり、ただちに新しいアドレスが有効になります。

#### コマンド属性

- Current IP Address 管理アクセスを許可されている VLAN インタフェースの現 在のアドレスです。
- MAC Address<sup>1</sup> このスイッチの物理レイヤーアドレスです。
- Management VLAN スイッチを管理するために使用できる唯一の VLAN です。 デフォルトでは、管理ポート (NETMGT) は、この VLAN (VLAN 2) のメンバーと して設定されています。管理 VLAN を変更する場合は、NETMGT ポートを新し い VLAN のメンバーとして設定しておかないと、スイッチに対して管理アクセス ができなくなります。スイッチにアクセスできなくなった場合は、コンソールイ ンタフェースを使用して、新しく設定した管理 VLAN に NETMGT ポートを追加 する必要があります。詳細は、4-115 ページの「[switchport allowed vlan](#page-284-0)」を参照 してください。

1: CLI の詳細は、3-8 [ページの「システム情報の表示」](#page-47-1)を参照してください。

- IP Address Mode 手動による静的な設定、または動的ホスト構成プロトコル (Dynamic Host Configuration Protocol : DHCP)、ブートプロトコル (BOOTP) のどの 方法で IP 機能を使用可能にするかを指定します。DHCP または BOOTP を使用可 能にする場合は、サーバーからの応答を受信するまで IP は機能しません。IP 設定 情報の要求は、スイッチによって定期的にブロードキャストされます。DHCP ま たは BOOTP の値には、IP アドレスおよびサブネットマスク、デフォルトゲート ウェイを設定できます。
	- DHCP DHCP を使用します。
		- ■Enable Client ID DHCP サーバーとのすべての通信でクライアント識別 子を記述します。
		- ■Text/Hex クライアント ID をテキスト文字列 (1 ~ 15 文字) または 16 進 数のいずれのデータ型で入力するかを指定します。指定するデータ型は、 使用する DHCP サーバーの要件によって異なります。

注 – このメニューで指定したクライアント ID は、システムまたはスイッチを 次に再起動したときに、SC によって上書きされます。ファームウェアの次の バージョンでは、Client ID フィールドは廃止される予定です。

- BOOTP BOOTP を使用します。
- Manual 管理インタフェースに特定の値を設定します。
	- IP Address 管理アクセスが許可される VLAN インタフェースのアドレスで す。有効な IP アドレスは、ピリオドで区切った 0 ~ 255 の 4 つの数値で構成さ れます (デフォルト : 0.0.0.0)。
	- Subnet Mask 特定のサブネットへのルーティングに使用するホストアドレス ビットを識別するためのマスクです (デフォルト : 255.0.0.0)。
	- Broadcast Address<sup>2</sup> この IP アドレスに関連付けられているインタフェース でデータグラムを送信するために使用する IP ブロードキャストアドレスです。 この値は、スイッチが使用するサブネットおよびネットワークの両方のブロー ドキャストアドレスに適用されます (デフォルト : 0.0.0.1)。

■ Gateway IP Address - ほかのネットワークセグメント上の、装置と管理ホス トの間にあるゲートウェイルーターの IP アドレスです (デフォルト : 0.0.0.0)。 2: Web でのみ確認できます。

### 3.2.2.1 手動による設定

Web - 「Switch Setup」=>「Network Identity」を開きます。管理インタフェース を選択して、「Manual」ラジオボタンをクリックし、IP アドレスおよびサブネット マスク、デフォルトゲートウェイを指定して、「Save」をクリックします。

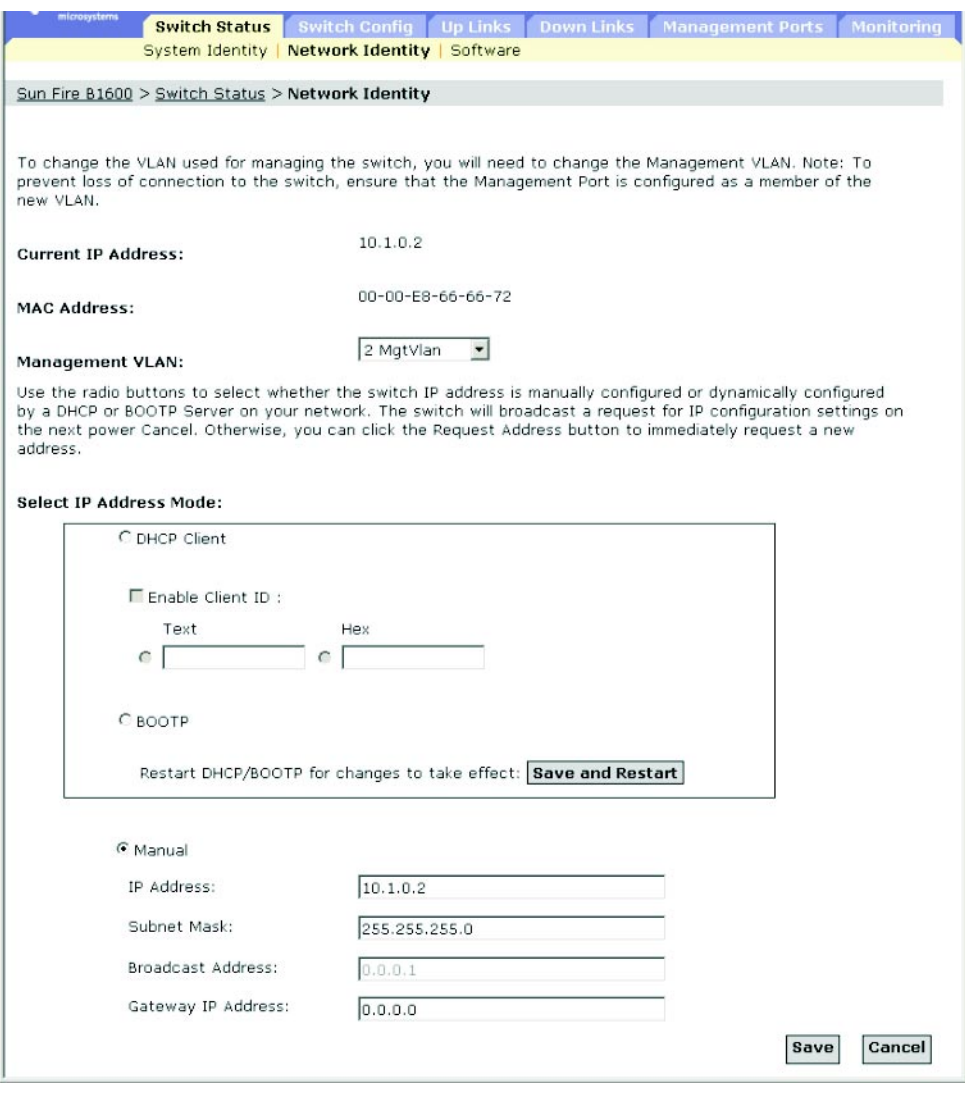

注 – 入力したデータが無効であるというエラーメッセージが表示された場合は、そ れぞれの IP アドレスが正しく指定されているかどうかを確認してください。

CLI - 管理インタフェースおよび IP アドレス、デフォルトゲートウェイを指定しま す。

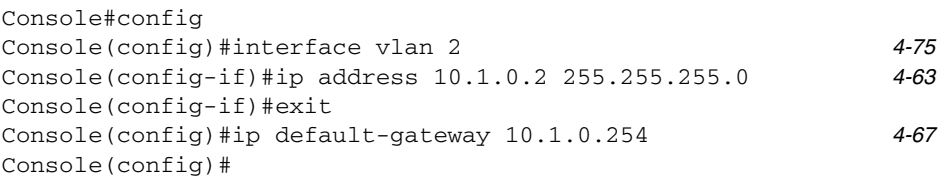

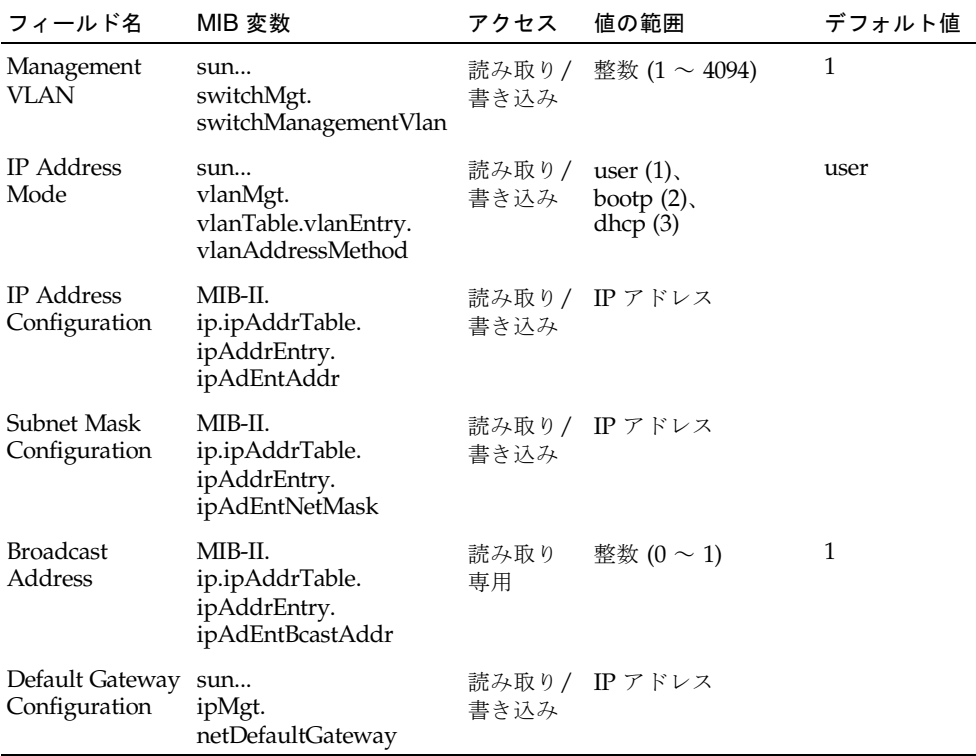

### 3.2.2.2 DHCP および BOOTP の使用

デフォルトでは、スイッチは DHCP または BOOTP サービスを使用して IP 設定情報 を取得します。

Web - 「Switch Setup」=>「Network Identity」を開きます。管理インタフェース を選択し、「DHCP」ラジオボタンまたは「BOOTP」ラジオボタンをクリックしま す。

デフォルトでは、シャーシのシステムコントローラがスイッチにクライアント識別子 を提供します。クライアント識別子は、スイッチが SSC0 または SSC1 のどちらにあ るかによって、SUNW,SWITCH\_ID=*serial number of chassis*,0 または

SUNW,SWITCH\_ID=*serial number of chassis*,1 になります。クライアント識別子は 「Enable Client ID」チェックボックスで指定できますが、この値が有効になるのは システムコントローラを次にリセットまたは再起動したときです。しかし、この方法 による指定はお勧めできません。ファームウェアの次のバージョンでは、「Enable Client ID」は廃止される予定です。

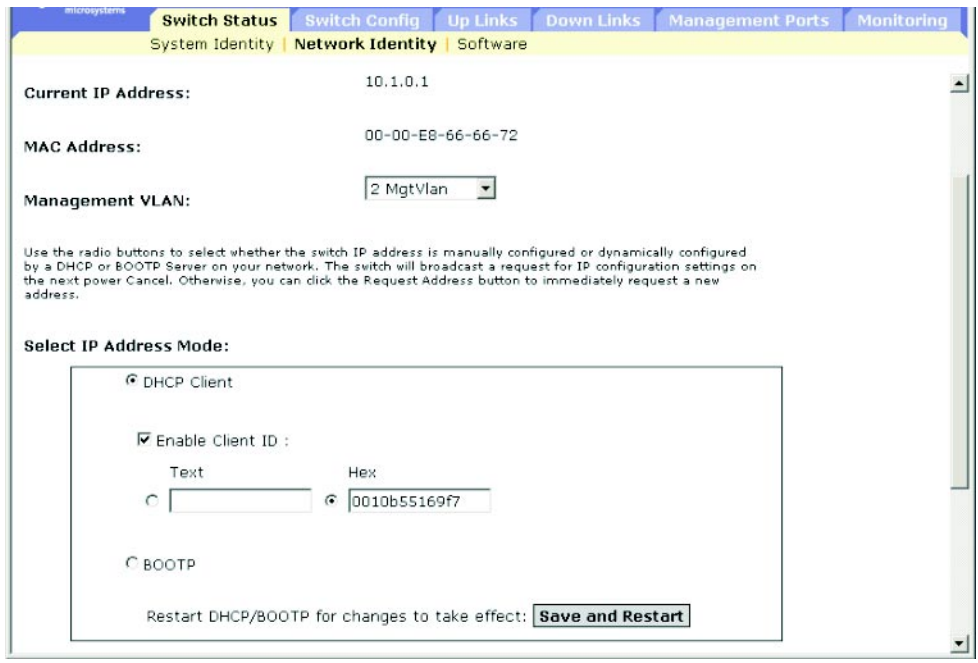

注 – 管理接続ができなくなった場合は、コンソール接続で show ip interface と 入力して新しいスイッチアドレスを指定してください。

注 – このメニューで指定したクライアント ID は、システムまたはスイッチを次に再 起動したときに、SC によって上書きされます。ファームウェアの次のバージョンで は、Client ID フィールドは廃止される予定です。

CLI - 管理インタフェースを指定し、IP アドレスモードに DHCP または BOOTP を設 定して、ip dhcp restart コマンドを実行します。

Console#config Console(config)#interface vlan 2 *[4-75](#page-244-0)* Console(config-if)#ip address dhcp *[4-63](#page-232-0)* Console(config-if)#ip dhcp client-id hex 00-00-e8-66-65-72 *[4-66](#page-235-0)* Console(config-if)#end Console#ip dhcp restart *[4-65](#page-234-0)* Console#show ip interface *[4-67](#page-236-1)* IP address and netmask: 10.1.0.54 255.255.255.0 on VLAN 2, and address mode: DHCP. Console#

DCHP の更新 - DHCP は、クライアントに無期限または期限付きでアドレスを割り 当てます。アドレスの有効期限が切れるか、スイッチが別のネットワークエージェン トに移された場合は、スイッチへの管理アクセスができなくなります。この場合は、 スイッチを再起動するか、クライアント要求を送信して DHCP サービスを再起動し ます。

Web - DHCP によって割り当てられたアドレスが機能しなくなると、Web インタ フェースを介して IP 設定を更新できなくなります。現在のアドレスが有効な場合に のみ、Web インタフェースを介して DHCP サービスを再起動できます。

CLI - DHCP サービスを再起動するには、次のコマンドを実行します。

| Console#ip dhcp restart |  | 4-65 |
|-------------------------|--|------|
|                         |  |      |

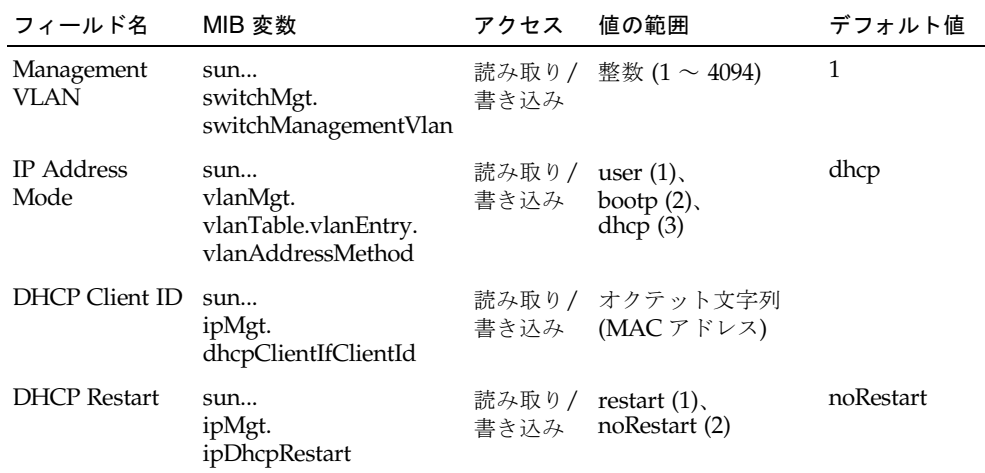

# <span id="page-56-0"></span>3.2.3 スイッチソフトウェアのバージョンの表示

#### コマンド属性

- Loader Version ローダーコードのバージョン番号です。
- Boot-Rom Version 起動コードのバージョン番号です。
- Operation Code Version 実行時コードのバージョン番号です。
- Unit ID<sup>\*</sup> アクティブなスイッチの IDで、この値は常に1です。

\* CLI でのみ確認できます。Sun Fire B1600 ブレードシステムシャーシのスイッチの現在のバージョンでは、 Unit ID の値は重要ではありません。

#### Web - 「Switch Setup」=>「Software」を開きます。

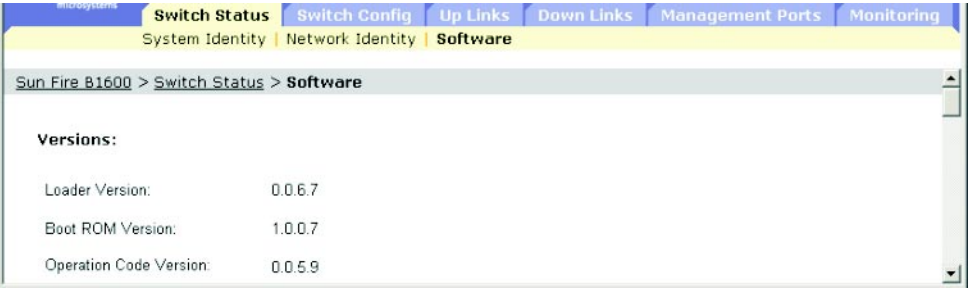

#### CLI - バージョン情報を表示するには、次のコマンドを実行します。

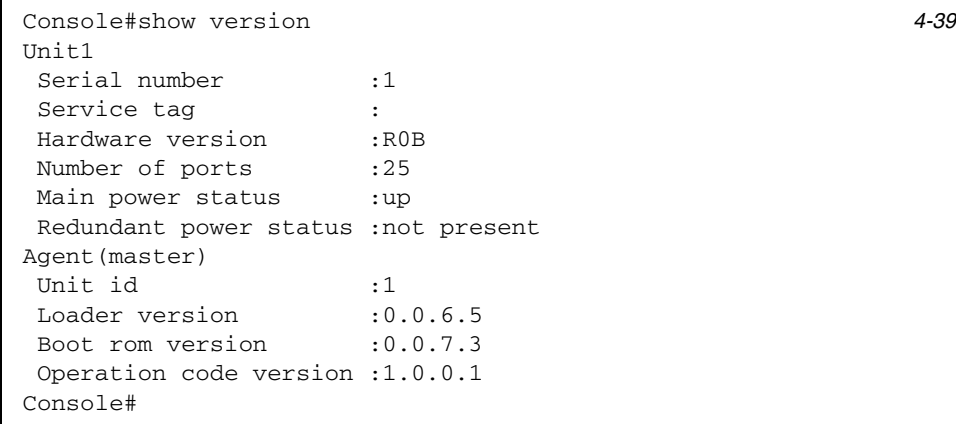

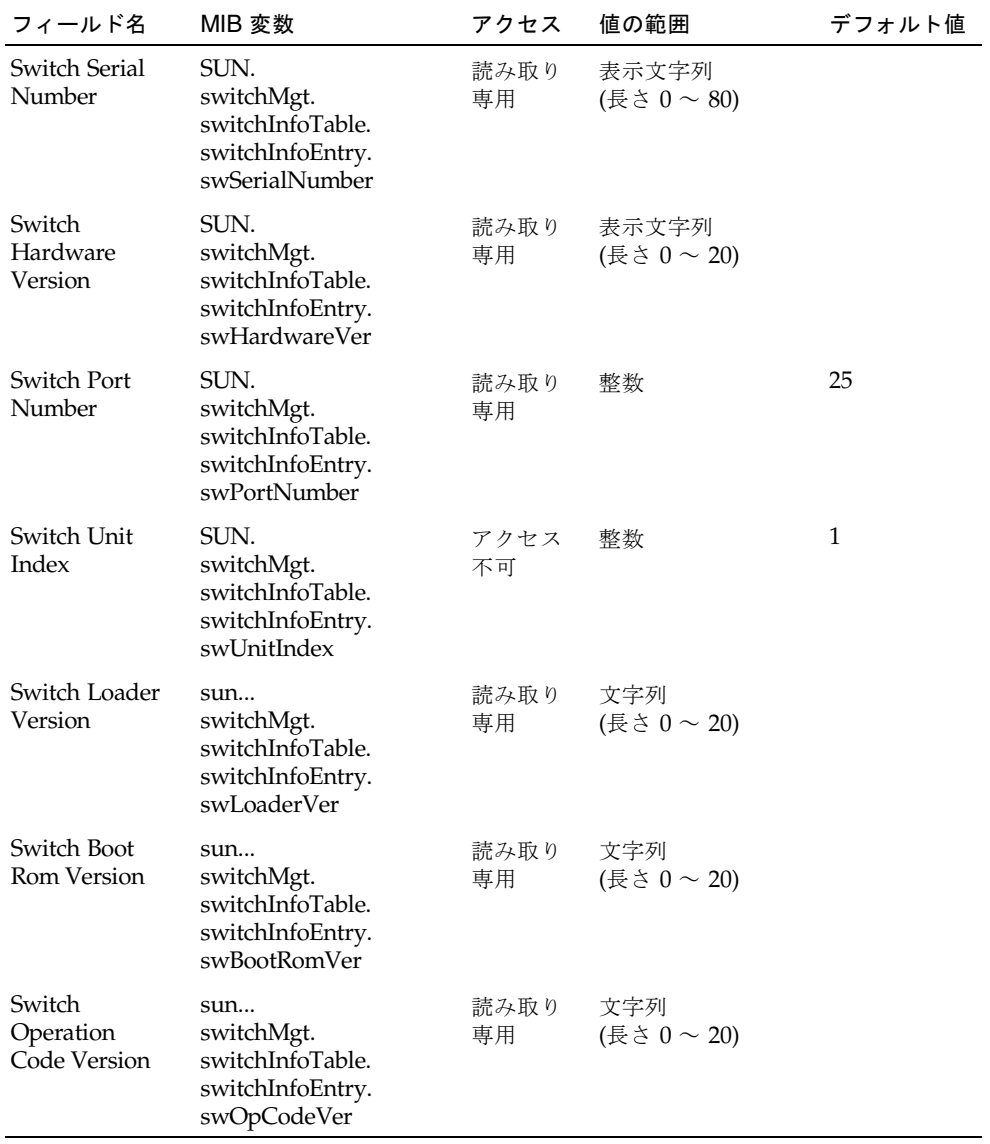

## 3.2.4 ファームウェアの管理

ファームウェアは、TFTP サーバーを使用してアップロードおよびダウンロードする ことができます。TFTP サーバー上のファイルに実行時コードを保存しておくと、あ とでそのファイルをスイッチにダウンロードして動作を回復できます。また、前の バージョンのファームウェアを上書きすることなく、新しいファームウェアを使用す るようにスイッチを設定することもできます。

#### コマンド属性

- 対象ファイル名にはスラッシュ (\ または /) を使用できません。ファイル名の先 頭の文字はピリオド (.) 以外にする必要があります。ファイル名は、TFTP サー バーでは 127 文字以内、スイッチでは 32 文字以内で指定します。使用できる文字 は、A ~ Z および a ~ z、0 ~ 9、「.」、「-」、「 」です。
- スイッチ上のファイルディレクトリには、システムソフトウェアファイル (実行時 ファームウェアを含む) を 2 つだけ格納できます。起動用に指定されているファイ ルは削除できません。システムソフトウェアファイル 2 つ存在する場合は、起動 用に指定されていない方のファイルを削除して新しいファイルに置き換えるか、 新しいファイルを既存のファイル名で同じディレクトリにコピーします。また、 起動ファイルの指定を解除してそのファイルを削除し、新しいバージョンのシス テムソフトウェアファイルを同じディレクトリにコピーして起動ファイルに指定 することもできます。

### 3.2.4.1 サーバーからのシステムソフトウェアのダウンロード

実行時コードをダウンロードするときは、対象ファイル名を指定して現在のイメージ と置き換えるか、いったん現在の実行時コードファイルとは別の名前でファイルをダ ウンロードした上で、新しいファイルを起動ファイルとして設定します。

Web - 「Switch Status」=>「Software」を開きます。TFTP サーバーの IP アドレス とダウンロードするソフトウェアのファイル名を入力し、スイッチ上の上書きする ファイルを選択するか、新しいファイル名を指定して、「Download」をクリックし ます。

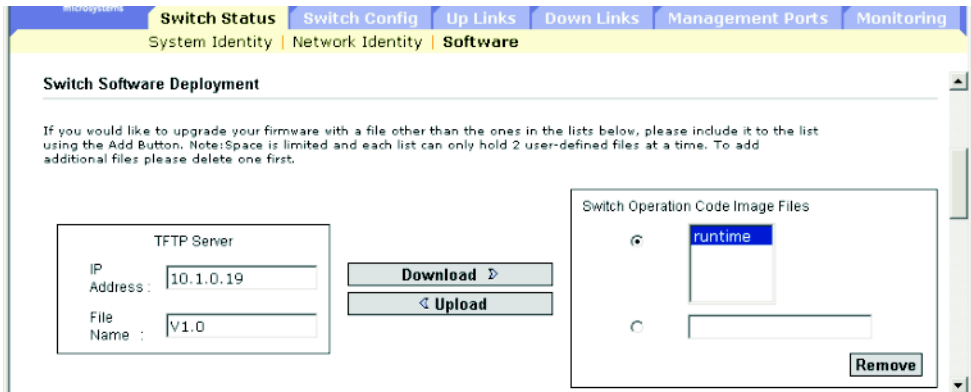

注 – 入力したデータが無効であるというエラーメッセージが表示された場合は、入 力した IP アドレスまたはファイル名が誤っているか、あるいは TFTP 転送を行うた めの正しいアクセス権を持っていない可能性があります。また、スイッチ上の使用可 能なメモリーが不足している可能性もあります。

新しいファイル名でダウンロードした場合は、起動時に使用するオペレーションコー ドのファイルをドロップダウンボックスから選択し、「Save」をクリックします。新 しいファームウェアを起動するには、「Save and Restart」をクリックしてシステム を再起動する必要があります。

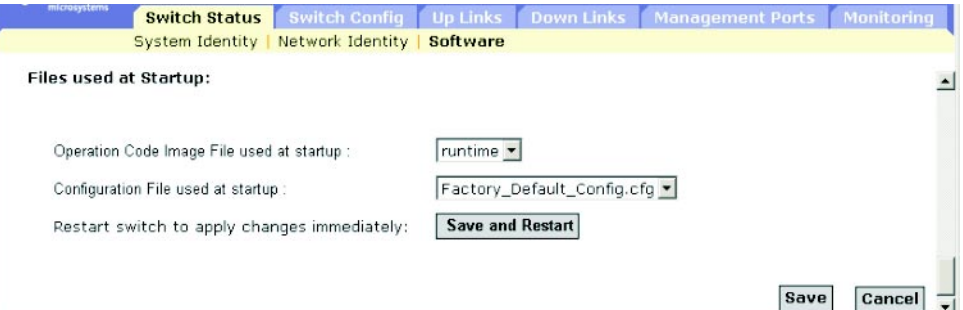

CLI - TFTP サーバーの IP アドレスを入力して config または opcode のいずれかの ファイルタイプを選択し、ソースファイル名と対象ファイル名を入力し、新しいファ イルでシステムを起動するように設定して、スイッチを再起動します。

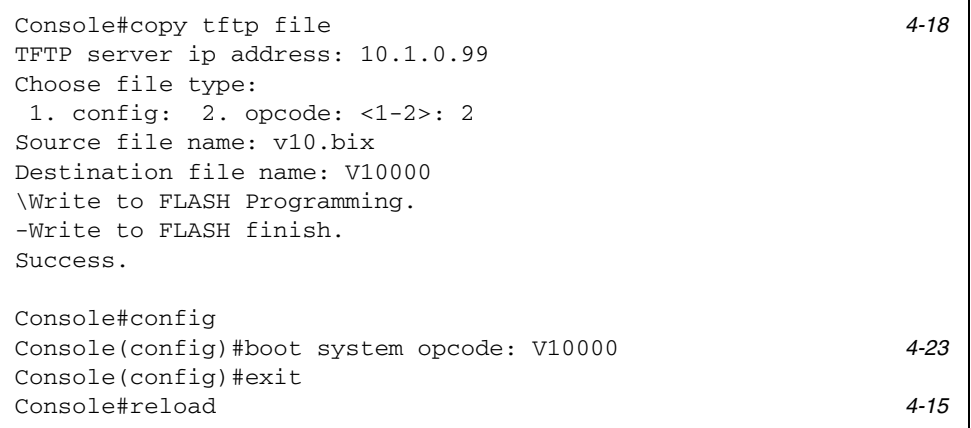

新しいファームウェアを起動するには、reload コマンドを実行してシステムを再起 動する必要があります。

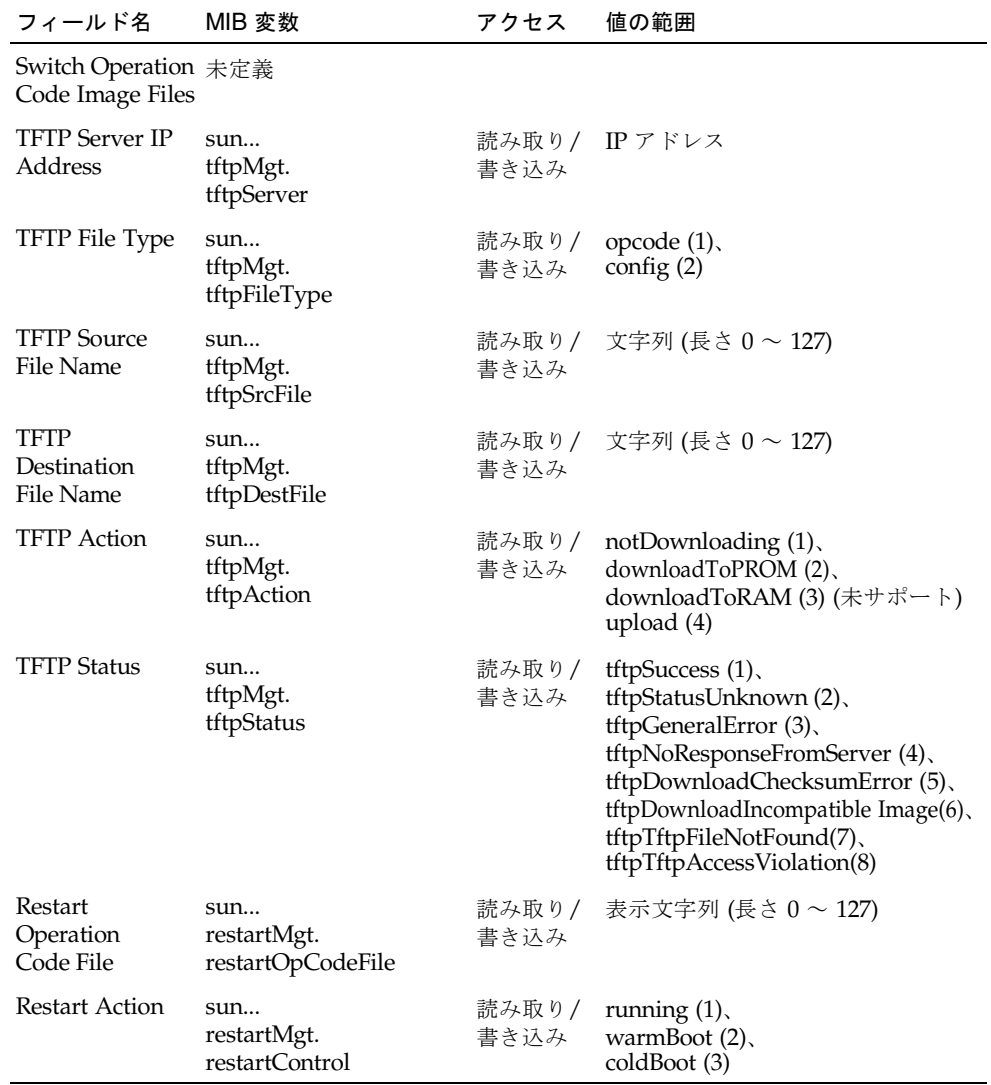

## 3.2.5 設定情報の保存および復元

設定情報は、TFTP サーバーを使用してアップロードまたはダウンロードすることが できます。構成ファイルを保存しておくと、あとでスイッチにダウンロードして設定 を復元することができます。

#### コマンド属性

- 対象ファイル名にはスラッシュ (\ または /) を使用できません。ファイル名の先 頭の文字はピリオド(.) 以外にする必要があります。ファイル名は、TFTP サー バーでは 127 文字以内、スイッチでは 32 文字以内で指定します。使用できる文字 は、A ~ Z および a ~ z、0 ~ 9、「.」、「-」、「\_」です。
- ユーザー定義構成ファイルの最大数は、使用可能なメモリー容量によって制限さ れます。

### 3.2.5.1 サーバーからの設定情報のダウンロード

構成ファイルは、新しいファイル名でダウンロードして起動ファイルとして設定する ことも、現在の起動構成ファイルを指定して直接置き換えることもできます。 Factory Default Config.cfg は TFTP サーバーにコピーすることはできます が、スイッチの対象ファイルとして使用することはできません。

Web - 「Switch Setup」=>「Software」を開きます。TFTP サーバーの IP アドレス とダウンロードするファイルの名前を入力し、スイッチ上の上書きするファイルを選 択するか、新しいファイル名を指定して、「Download」をクリックします。

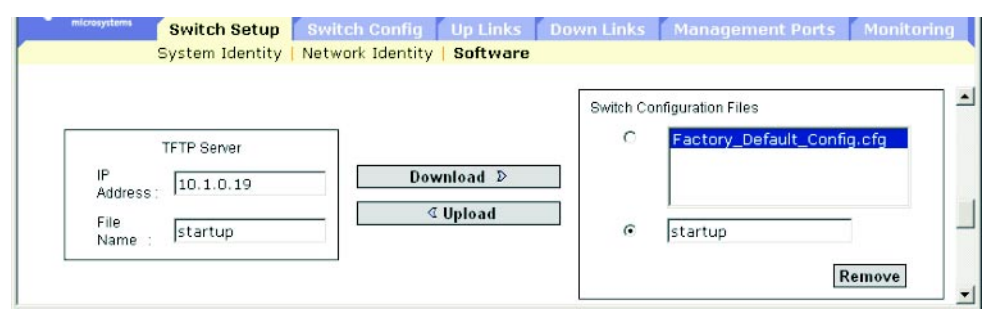

新しいファイル名でダウンロードした場合は、新しいファイル名をドロップダウン ボックスから選択し、「Save」をクリックします。新しい設定を使用するには、 「Save and Restart」をクリックしてシステムを再起動する必要があります。

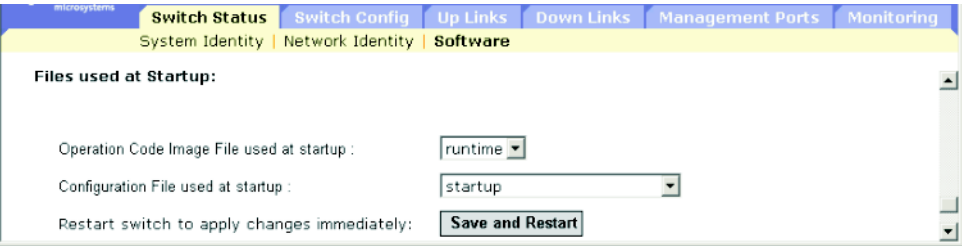

CLI - TFTP サーバーの IP アドレスを入力し、サーバー上のソースファイル名とス イッチ上の起動ファイル名を設定して、スイッチを再起動します。

```
Console#copy tftp startup-config 4-18
TFTP server ip address: 192.168.1.19
Source configuration file name: startup2.0
Startup configuration file name [startup] : startup2.0
\Write to FLASH Programming.
-Write to FLASH finish.
Success.
Console#reload
System will be restarted, continue \langle y/n \rangle?y
```
起動構成ファイルを新しいファイル名でダウンロードした場合は、あとでこのファイ ルを起動ファイルとして設定して、スイッチを再起動します。

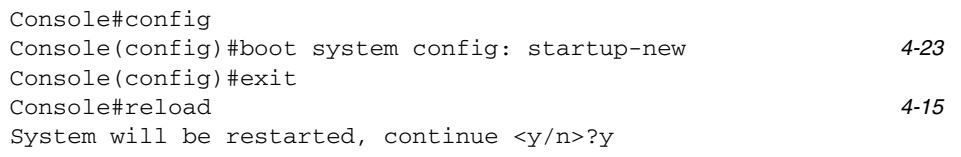

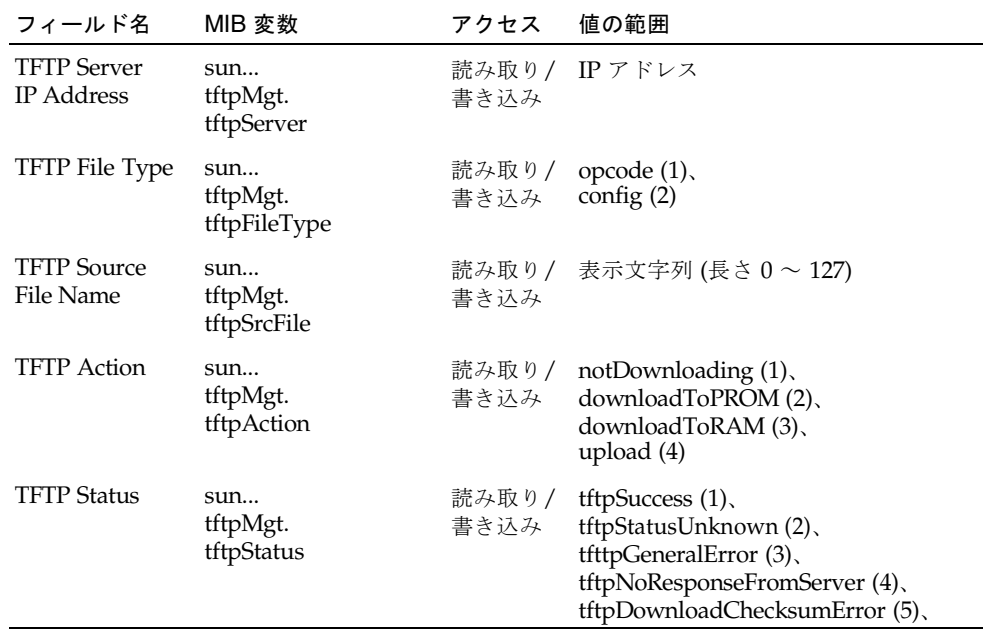

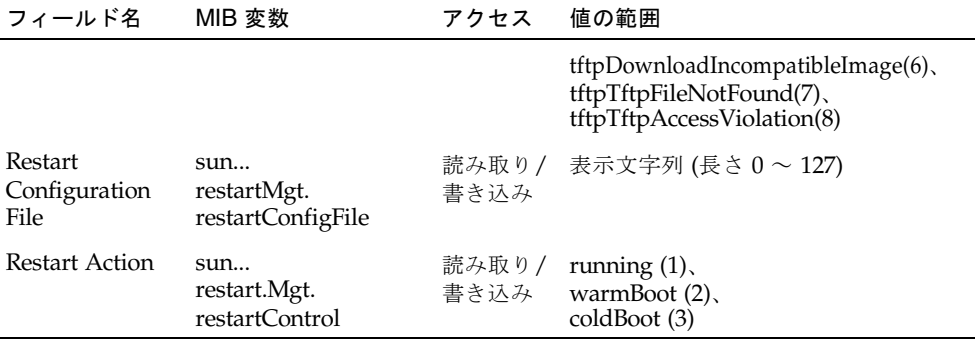

# <span id="page-63-0"></span>3.2.6 ユーザー認証の設定

指定したユーザー名およびパスワードに基づいて管理アクセスを制限するには、 「Security」メニューを使用します。スイッチのアクセス権は、手動で設定すること も、RADIUS または TACACS+ プロトコルに対応する遠隔アクセス認証サーバーを 使用して設定することもできます。

アクセス権には、通常 (Normal) および特権 (Privileged) の 2 つのレベルがありま す。通常レベルでは使用できるコマンドは制限されていますが、特権レベルではすべ てのコマンドを使用できます。デフォルトの管理者アカウントには、オンボードエー ジェントを管理するすべてのパラメタに対する書き込みアクセス権が付与されていま す。そのため、すぐにパスワードを割り当てて、安全な場所に保管する必要がありま す。

注 – デフォルトの管理者名は「admin」で、パスワードは「admin」です。

#### コマンドの使用法

- デフォルトでは、管理アクセスは、常にローカルのスイッチに格納されている認 証データベースと照合して確認されます。遠隔認証サーバーを使用している場合 は、認証シーケンスおよび指定した遠隔認証プロトコルのそれぞれに対応するパ ラメタを設定する必要があります。
- RADIUS (Remote Authentication Dial-in User Service) および TACACS (Terminal Access Controller Access Control System) はログオン認証プロトコルです。これ らのプロトコルは、中央サーバー上で動作するソフトウェアを使用して、ネット ワーク上の RADIUS または TACACS 対応装置へのアクセスを管理します。認証 サーバーにはデータベースがあり、スイッチへの管理アクセスを必要とするユー ザーまたはグループのそれぞれに割り当てられたユーザー名およびパスワードの 組と、それに関連する特権レベルが格納されています。

注 - RADIUS または TACACS サーバーで特権レベルを設定する場合、レベル 0 を設定すると、ゲスト (通常実行) としてスイッチにアクセスできます。レベル 15 を設定した場合にだけ、管理者アクセス (特権実行) が可能になります。

- RADIUS は UDP を、TACACS は TCP を使用します。UDP はベストエフォート 型の通信しか提供しませんが、TCP はコネクション型トランスポートを提供しま す。また、RADIUS ではクライアントからサーバーへのアクセス要求パケットの パスワードだけが暗号化されますが、TACACS ではパケットの本体全体が暗号化 されます。
- RADIUS および TACACS ログオン認証では、コンソールポートまたは Web ブラ ウザ、telnet を介して管理アクセスを制御します。これらのアクセス方法は、認証 サーバー上で設定する必要があります。
- RADIUS および TACACS ログオン認証では、ユーザー名およびパスワードの組の それぞれに対して特権レベルが割り当てられます。ユーザー名およびパスワー ド、特権レベルは、認証サーバー上で設定する必要があります。
- 各ユーザーに対して、認証シーケンスを示す1~3通りの認証方法を指定できま す。たとえば、(1) RADIUS、(2) ローカルの順序で選択すると、RADIUS サー バーのユーザー名とパスワードが最初に確認されます。RADIUS サーバーが使用 できない場合は、ローカルのユーザー名とパスワードが確認されます。
- コマンド属性
- Authentication Mechanisms
	- Require User Authentication 認証が必要かどうかを指定します。
	- Preference ここに指定した順序でスイッチがユーザー認証を行います。
- Authentication Server Settings
	- Server IP Address 認証サーバーのアドレスです (デフォルト : 10.1.0.1)。
	- Server Port Number 認証メッセージに使用される認証サーバーのネットワー ク (UDP) ポートです (範囲 : 1 ~ 65535、デフォルト : 1812)。
	- Encryption Key クライアントへのログオンアクセスの認証に使用される暗号 化鍵です。文字列には空白文字を使用しないでください (最大長 : 20 文字)。
	- No. of Retries\* スイッチが認証サーバーによってログインアクセスを認証す る回数です (範囲 : 1 ~ 30、デフォルト : 2)。
	- Timeout for reply\* スイッチが要求を再送する前に応答を待つ秒数です (範囲  $: 1 \sim 65535$ 、デフォルト: 5)。
- Local Access Authentication
	- User Account ユーザーの名前です (最大長 : 8 文字、最大ユーザー数 : 5)。
	- Access Level ユーザーのレベルを指定します (オプション: Normal および Privileged)。
	- Password ユーザーのパスワードを指定します (最大長 : 8 文字のプレーンテ キスト、大文字小文字を区別)。
- \* RADIUS サーバー認証にのみ適用されます。

Web - 「Switch Config」=>「Security」を開きます。ローカル認証または遠隔認証 の優先順位を設定するには、認証シーケンス (1 ~ 3 通りの方法) を指定し、その認証 方法のパラメタを指定して「Save」をクリックします。

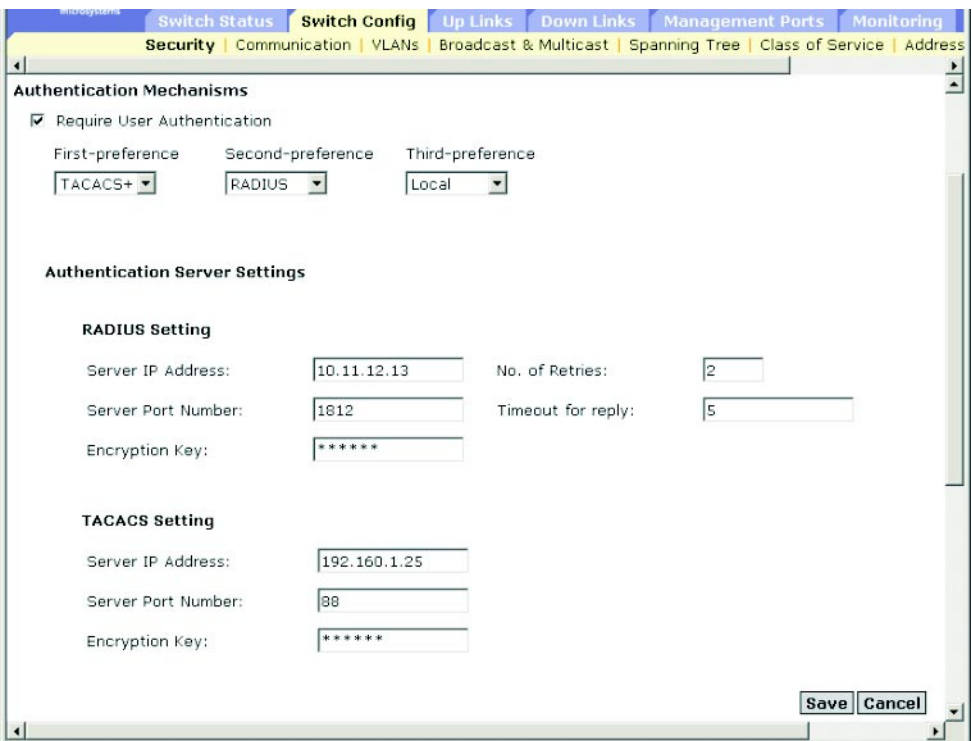

ローカルアクセスのための認証パラメタを設定するには、ユーザー名およびパスワー ド、アクセスレベルを指定して「Add」をクリックします。

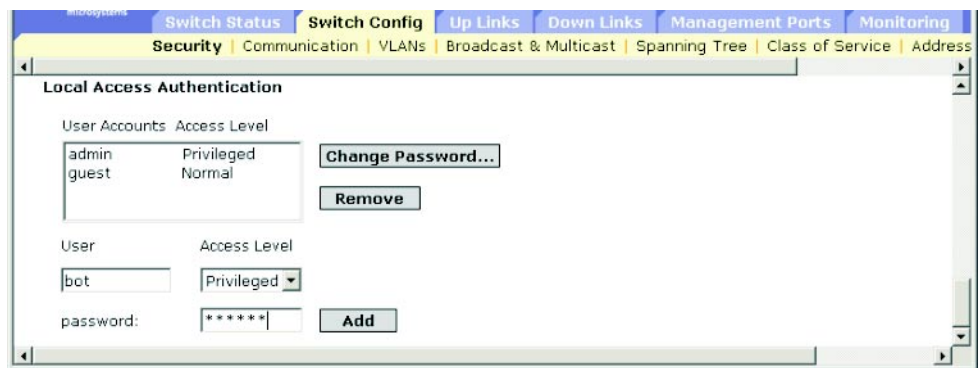

CLI - ユーザー名とアクセスレベルを割り当て (0 : Normal、15 : Privileged)、パス ワードを指定します。次に、RADIUS および TACACS 遠隔クライアント認証に必要 な項目を設定します。

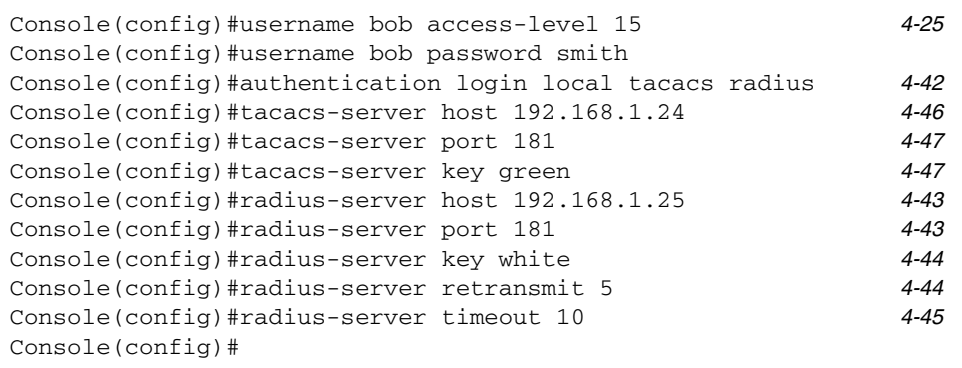

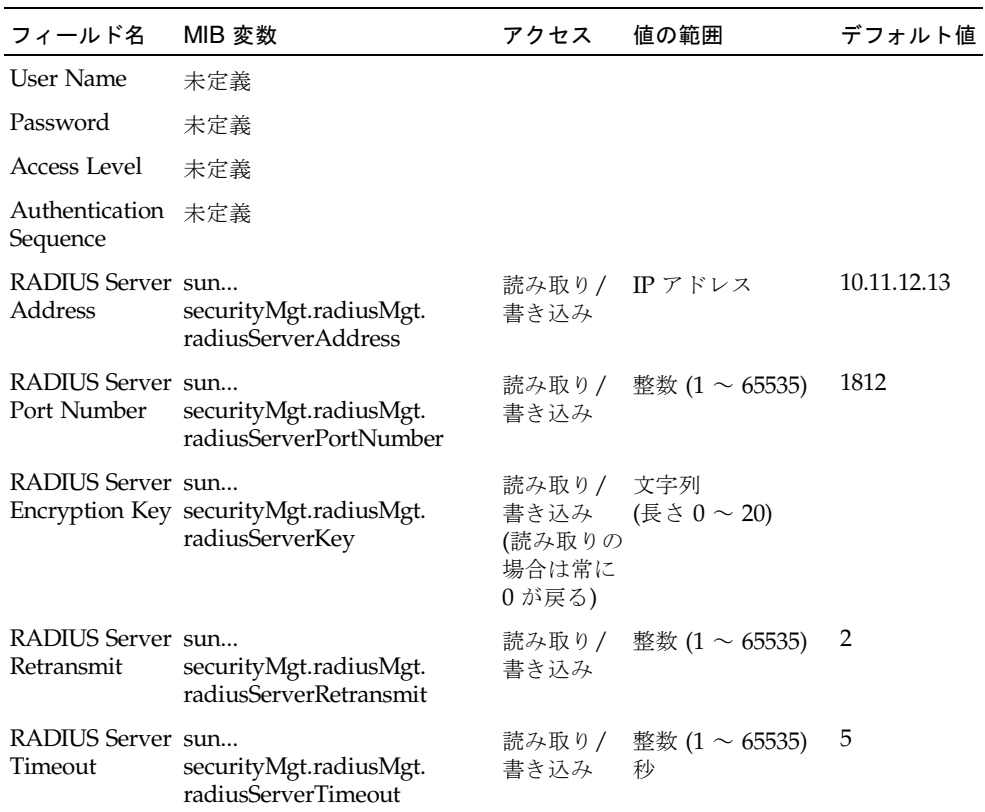

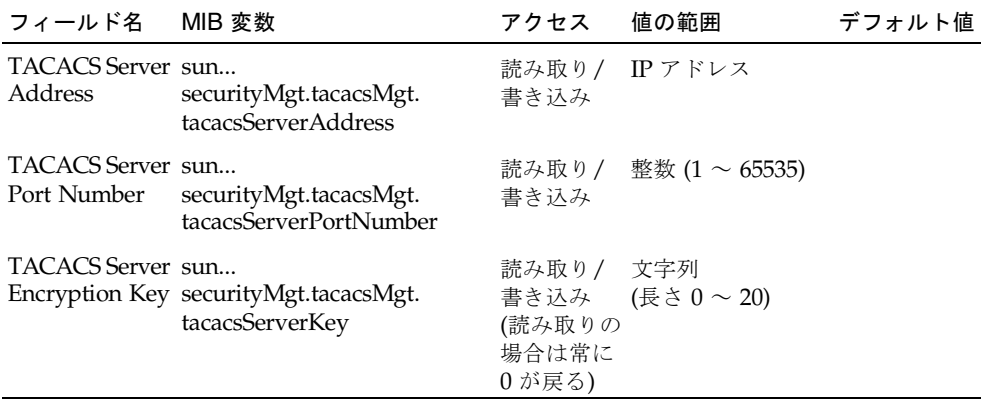

## 3.2.7 SNMP の設定

SNMP (Simple Network Management Protocol) は、ネットワーク上の装置やその他 の要素を管理するための通信プロトコルです。一般的に、SNMP では、スイッチ、 ルーター、ホストコンピュータなどの装置を管理します。SNMP を使用して、これ らの装置がネットワーク環境で正しく動作するように設定したり、装置を監視して性 能を評価し、潜在的な問題を検出します。

スイッチにはオンボード SNMP エージェントが組み込まれています。このエージェ ントによって、スイッチのハードウェアの状態と、スイッチのポートを通過するトラ フィックが常時監視されます。ネットワーク管理ホストは、SunNet Manager などの ソフトウェアを使用して、この情報にアクセスできます。オンボードエージェントへ のアクセス権は、コミュニティー文字列によって制御されます。スイッチとの通信で は、管理ホストは、最初に認証のための有効なコミュニティー文字列を送信する必要 があります。以降の節では、コミュニティー文字列と関連するトラップ機能の設定オ プションについて説明します。

### <span id="page-68-0"></span>3.2.7.1 SNMP プロトコルへのアクセス権の設定

管理アクセスのための認証されたコミュニティー文字列は、最大で 5 つ設定できま す。セキュリティーのため、デフォルトの文字列は削除してください。

#### コマンド属性

- Community コミュニティー文字列はパスワードのように機能するもので、 SNMP プロトコルへのアクセスを許可します。 デフォルトの文字列 :「public」(読み取り専用アクセス)、「private」(読み取りお よび書き込みアクセス)
	- 範囲: 1 ~ 32 文字、大文字と小文字を区別
	- デフォルト: 「public」(読み取り専用アクセス)、「private」(読み取りおよび書 き込みアクセス)
- Access Level
	- Read Only 読み取り専用アクセスを指定します。認証された管理ホストは、 MIB オブジェクトの取り出しだけを行うことができます。
	- Read/Write 読み取りおよび書き込みアクセスを指定します。認証された管理 ホストは、MIB オブジェクトの取り出しおよび変更の両方を行うことができま す。

Web - 「Switch Config」=>「Communication」を開きます。必要に応じて新しいコ ミュニティー文字列を追加し、「Access Level」ドロップダウンリストからアクセス 権を選択して「Add」をクリックします。

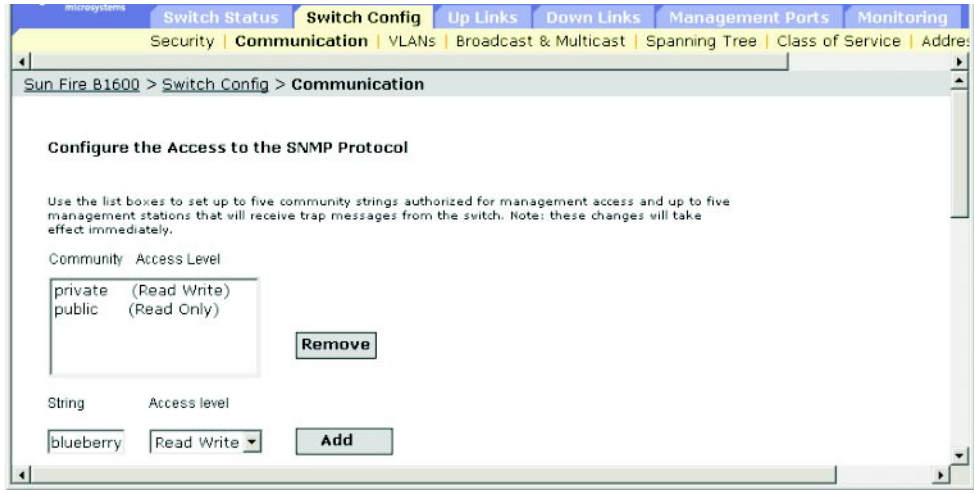

CLI - 次に、読み取りおよび書き込みアクセス権を持つ文字列「blueberry」を追加 する例を示します。

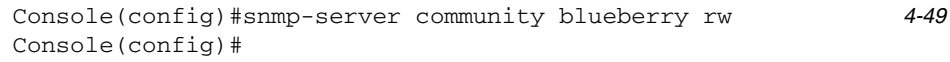

SNMP - 対応する MIB 変数

この機能に対応する MIB 変数はありません。

### 3.2.7.2 トラップマネージャーおよびトラップタイプの指定

状態の変更を示すトラップは、スイッチから指定されたトラップマネージャーに対し て発行されます。トラップマネージャーを指定して、SunNet Manager などのネット ワーク管理プラットフォームによって、スイッチから管理ホストに重要なイベントを 通知する必要があります。スイッチからトラップメッセージを受信する管理ホスト は、最大で 5 台指定できます。このスイッチがサポートするトラップのリストについ ては、A-3 [ページの「サポートトラップ」](#page-326-0)を参照してください。

#### コマンド属性

- IP Address ホスト (受信側) のインターネットアドレスです (ホストアドレスの 最大数 : トラップの送信先の IP アドレスエントリ 5 つ)。
- Community 通知操作で送信される、パスワードのように機能するコミュニ ティー文字列です。この文字列は、トラップマネージャーのリストに設定できま すが、SNMP プロトコルのリストにも定義することをお勧めします (最大長 : 32 文 字)。
- Version ホストで動作している SNMP がバージョン 1 またはバージョン 2c の どちらであるかを示します。
- Generate SNMP notification for
	- Port link up and down events ポートリンクが確立または切断されたときにト ラップメッセージを発行します。
	- Authentication traps SNMP アクセス認証処理で無効なコミュニティー文字 列が送信された場合にトラップメッセージを発行します。

Web - 「Switch Setup」=>「Communications」を開きます。メッセージを受信する 各トラップマネージャーの IP アドレスとコミュニティー文字列を設定し、「Add」 をクリックします。必要に応じて、「Port link up and link down events」チェック ボックスまたは「Authentication traps」チェックボックスをオンにして「Save」を クリックします。

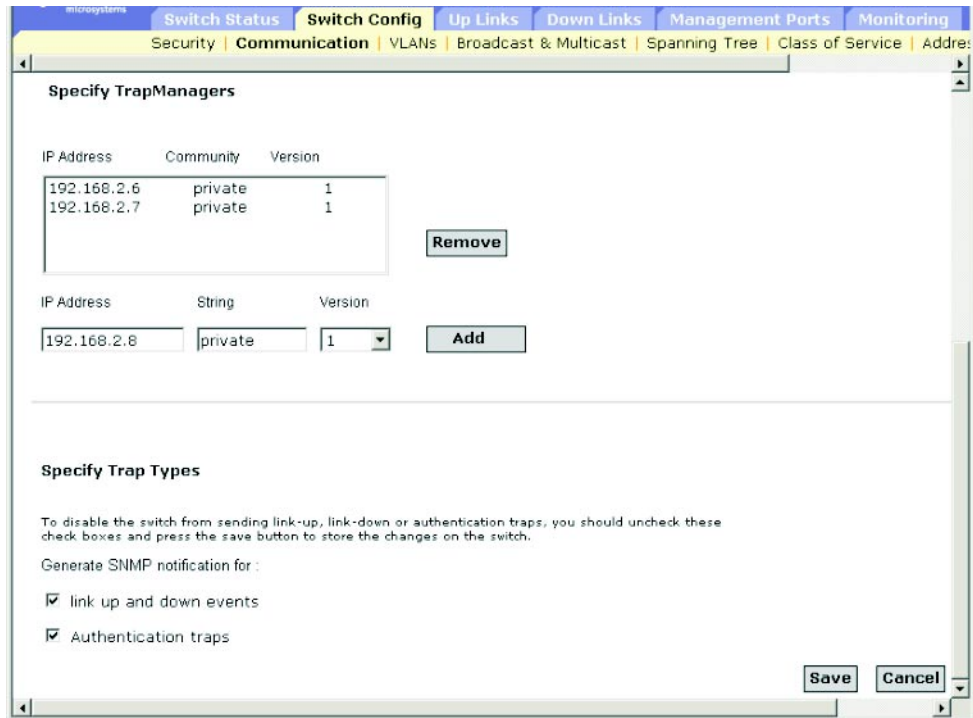

CLI - 次に、トラップマネージャーを追加して、リンクの接続および切断と、認証ト ラップの通知を使用可能にする例を示します。

Console(config)#snmp-server host 10.1.0.19 private version 1 *[4-51](#page-220-1)* Console(config)#snmp-server enable traps link-up-down *[4-52](#page-221-0)* Console(config)#snmp-server enable traps authentication

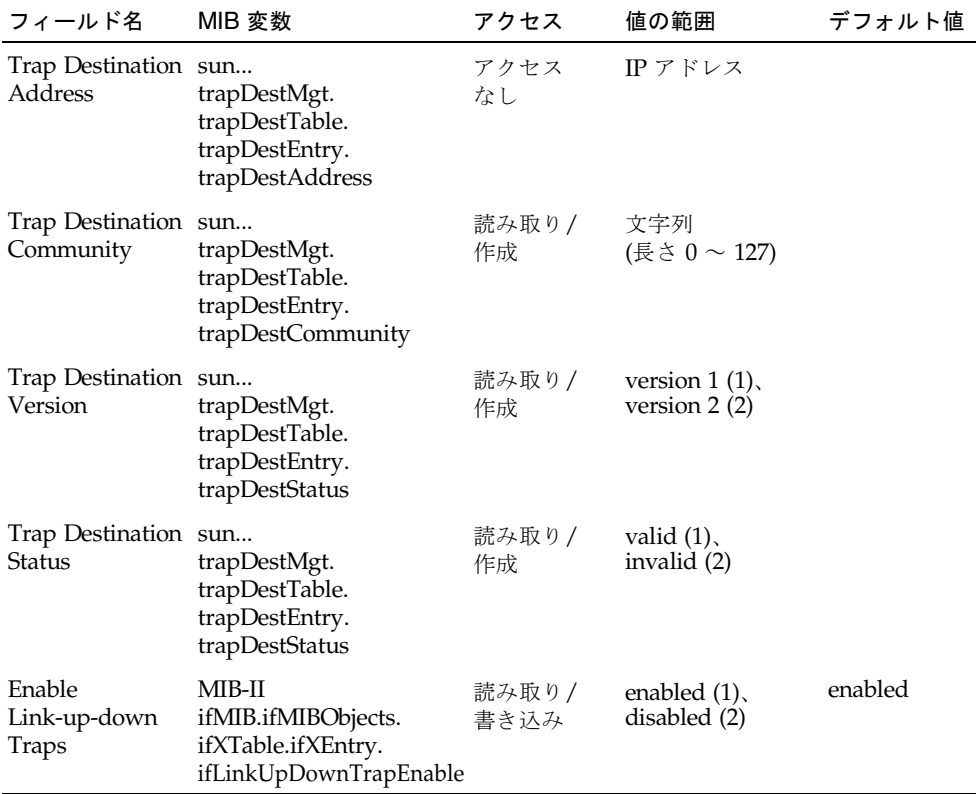
# 3.3 グローバルなネットワークプロトコルの 設定

この節では、仮想 LAN (VLAN)、マルチキャストサービス、スパニングツリーアル ゴリズム、サービスクラスの要件に基づくデータ処理、アドレステーブルの表示また は静的アドレスの設定のための、グローバルなスイッチ設定について説明します。

# 3.3.1 VLAN の設定

ルーターを使用する従来型のネットワークでは、ブロードキャストトラフィックは複 数のドメインに分割されています。スイッチは、本来はブロードキャストドメインを サポートしていません。そのため、IPX や NetBeui などのトラフィックを処理する大 規模ネットワークでは、ブロードキャストストームが発生する可能性があります。 IEEE 802.1Q に準拠する VLAN を使用すると、ネットワークノードのグループを個 別のブロードキャストドメインに分割して管理できるため、ブロードキャストトラ フィックを送信元グループだけに制限できます。こうしてネットワーク環境が整理さ れて、より安全になります。

IEEE 802.1Q VLAN とは、ネットワーク内のどの場所に配置しても、同じ物理セグメ ントに属している場合と同様に通信できるポートのグループです。

VLAN を使用すると、物理的な接続を変更することなく装置を新しい VLAN 環境に 移行できるため、ネットワーク管理が容易になります。VLAN は、部署ごとのグ ループ (営業部、研究開発部など)、用途別のグループ (電子メール用など)、マルチ キャストグループ (ビデオ会議などのマルチメディアアプリケーションが使用) など に合わせて簡単に構成できます。

VLAN では、ブロードキャストトラフィックが減少するため、ネットワーク効率が 大きく向上します。また、ネットワークを変更するときに、IP アドレスや IP サブ ネットを変更する必要がありません。VLAN では、設定したレイヤー 3 リンクを通 して別の VLAN にトラフィックを送信するため、高レベルのネットワークセキュリ ティーが保証されます。

このスイッチは、次の VLAN 機能をサポートしています。

- IEEE 802.1O 標準に準拠した最大 255 のVLAN をサポート
- 明示的または暗黙的なタグ付けと GVRP プロトコルによって、複数のスイッチに 渡る分散 VLAN を学習
- 1 つのポートが複数の VLAN に参加できるポートオーバーラッピング
- エンドステーションの複数の VLAN への接続
- VLAN 対応装置と VLAN 非対応装置との間のトラフィックの通過
- 優先順位別のタグ付け

### ポートの VLAN への割り当て

スイッチで VLAN を使用可能にする前に、各ポートを対応する VLAN グループに割 り当てる必要があります。デフォルトでは、すべてのポートはタグなしポートとして VLAN 1 に割り当てられています。中間のネットワーク装置および接続先のホストが VLAN をサポートしている場合、ポートから 1 つ以上の VLAN にトラフィックを配 信するには、ポートをタグ付きポートとして追加します。次に、このトラフィックを 配信するパス上に配置された VLAN 対応ネットワーク装置のポートを、GVRP を使 用して動的に、または手動で、同じ VLAN に割り当てます。中間のネットワーク装 置および接続先のホストが VLAN をサポートしていない場合に、このスイッチの ポートを 1 つ以上の VLAN に参加させるには、ポートをタグなしポートとして VLAN に追加する必要があります。

注 – VLAN タグ付きフレームは、VLAN 対応および VLAN 非対応のどちらのネッ トワーク相互接続装置でも通過しますが、VLAN タグをサポートしていないエンド ノードホストには送信しないようにしてください。

VLAN の分類 - フレームを受信すると、スイッチは、2つの方法のいずれかによっ てフレームを分類します。フレームにタグが付いていない場合は、受信ポートの PVID に基づいて、関連する VLAN にこのフレームを割り当てます。フレームにタ グが付いている場合は、そのタグの VLAN ID を使用して、フレームのポートブロー ドキャストドメインを識別します。

ポートオーバーラッピング - ポートオーバーラッピングを使用すると、ファイル サーバー、プリンタなどの、異なる VLAN グループ間で共有されているネットワー クリソースにアクセスできます。オーバーラップしない VLAN を実装していて、通 信を行う必要がある場合は、レイヤー 3 のルーターまたはスイッチを使用することで その VLAN に接続できます。

ポートベース VLAN - ポートベースの (静的な) VLAN は、特定のポートに手動で割 り当てられています。スイッチは、宛先の MAC アドレスとそれに関連するポートに 基づいて転送先を決定します。そのため、転送またはフラッディング (洪水) を正し く決定するには、スイッチが、MAC アドレスと関連するポートとの実行時点での関 係 (つまり VLAN との関係) を学習する必要があります。GVRP が使用可能になって いると、この処理は自動的に行われます。

<span id="page-73-0"></span>VLAN の自動登録 - GARP VLAN Registration Protocol (GVRP) は、各エンドス テーションの割り当て先の VLAN を、スイッチが自動的に学習するためのシステム を規定するものです。IEEE 802.1Q VLAN プロトコルをサポートするエンドステー ションまたはそのネットワークアダプタは、参加を希望する VLAN グループを示す メッセージをネットワークにブロードキャストするように設定できます。スイッチ は、このメッセージを受信すると、その受信ポートを自動的に指定された VLAN に 割り当てて、それ以外のすべてのポートにこのメッセージを転送します。GVRP をサ ポートする別のスイッチがこのメッセージを受信すると、そのスイッチも受信した ポートを指定された VLAN に割り当てて、それ以外のすべてのポートにこのメッ

セージを転送します。VLAN の要求は、この方法でネットワーク全体に伝播されま す。こうして、GVRP 対応装置は、エンドステーションの要求だけに基づいて、自動 的に VLAN グループとして設定されます。

ネットワークに GVRP を実装するには、まずオペレーティングシステムまたはほか のアプリケーションソフトウェアによって必要な VLAN にホスト装置を追加して、 この VLAN がネットワークに伝播されるようにします。このホストに直接接続する エッジスイッチと、ネットワークのコアスイッチのどちらも、その装置間のリンクで GVRP を使用できるようにします (3-93 [ページの「インタフェースの](#page-132-0) VLAN 動作の [設定」](#page-132-0)を参照)。また、ネットワーク内のセキュリティーの境界を定めて、通知の伝 播を制限するエンドステーションのポートで GVRP を使用不可にするか、VLAN へ のポートの参加を禁止する必要があります。

注 – GVRP をサポートしないホスト装置がある場合は、この装置に接続するスイッ チポートに静的に VLAN を設定します (3-42 ページの「VLAN [への静的メンバーの](#page-81-0) [追加」](#page-81-0)を参照)。ただし、このエッジスイッチおよびネットワークのコアスイッチの GVRP は使用可能にする必要があります。

#### タグ付きフレームおよびタグなしフレームの転送

1 つのスイッチに直接接続する装置で小規模なポートベースの VLAN を作成する場 合は、ポートを同じタグなし VLAN に割り当てることができます。しかし、複数の スイッチに渡る VLAN グループに割り当てるには、このグループ用の VLAN を作成 してすべてのポートでタグに対応する必要があります。

ポートは、タグ付きまたはタグなしの複数の VLAN に割り当てることができます。 そのため、スイッチの各ポートは、タグ付きおよびタグなしの両方のフレームを通過 させることができます。スイッチは、VLAN 対応装置が接続されたパスにフレーム を転送する場合には、VLAN タグを挿入します。また、VLAN 対応装置 (宛先ホスト を含む) が接続されていないパスにフレームを転送する場合には、フレームを転送す る前に VLAN タグを外します。スイッチは、タグ付きフレームを受信したときに は、フレームのタグに示された VLAN にこのフレームを転送します。VLAN 非対応 装置からタグなしフレームを受信したときには、まずそのフレームの転送先を決定 し、受信ポートのデフォルトの VID に基づいて VLAN タグを挿入します。

# 3.3.1.1 基本的な VLAN 情報の表示

#### コマンド属性

- VLAN Version Number スイッチが使用する IEEE 802.1O 標準で規定された VLAN のバージョン
- Maximum VLAN ID スイッチが認識する VLAN ID の最大長
- Maximum Number of Supported VLANs スイッチで設定できる VLAN の最大数

Web - 「Switch Config」 => 「VLANs」を開きます。

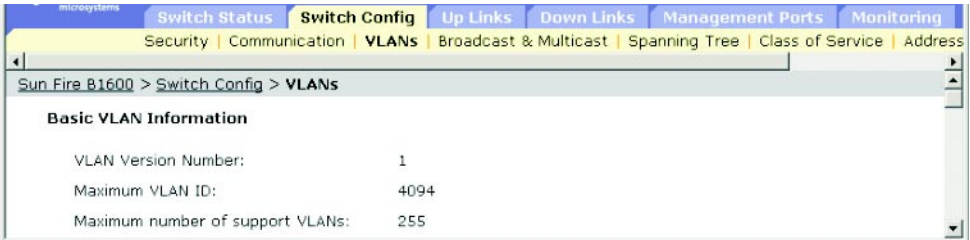

CLI - 次のコマンドを実行します。

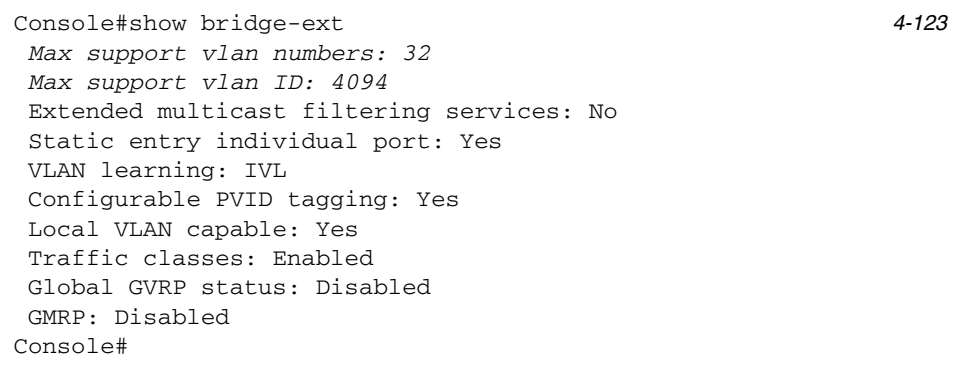

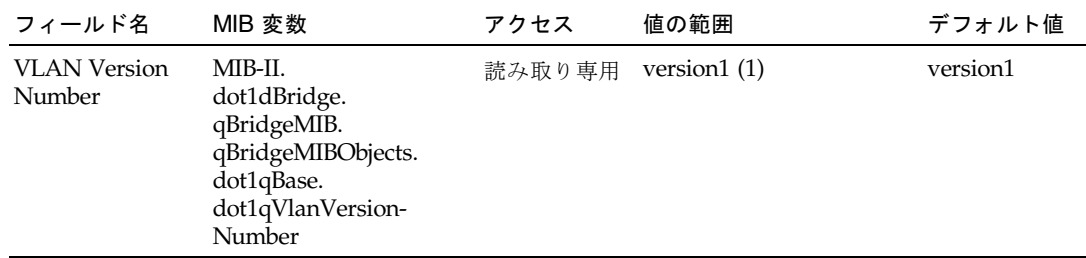

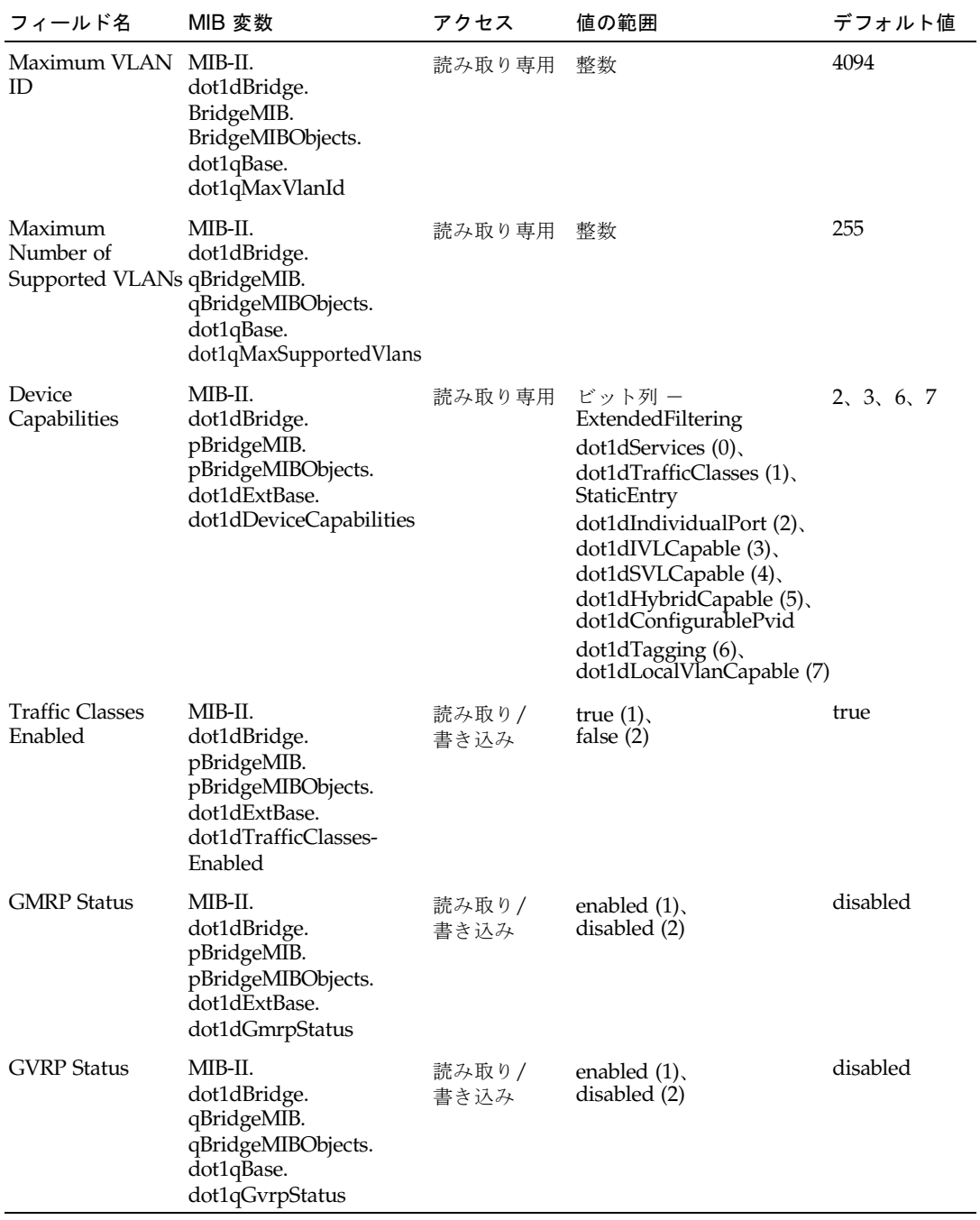

# 3.3.1.2 GVRP の使用可能および使用不可の切り替え (グローバル設 定)

GVRP は、ネットワーク上のポートで VLAN メンバーを登録するために、スイッチ が VLAN 情報を交換する方法を規定したものです。VLAN は、ホスト装置からネッ トワーク全体に伝播される Join メッセージに基づいて動的に設定されます。VLAN の自動登録を可能にし、ローカルスイッチを超える VLAN をサポートするには、 GVRP を使用可能にする必要があります。

Web -「Switch Config」=>「VLANs」を開きます。GVRP を使用可能または使用 不可にして「Save」をクリックします。

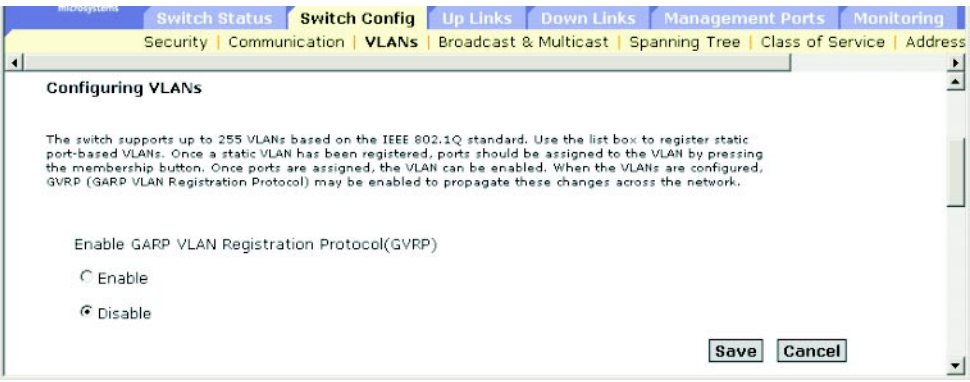

CLI - 次に、スイッチに対して GVRP を使用可能にする例を示します。

| Console(config)#bridge-ext gyrp | 4-122 |
|---------------------------------|-------|
| $Console (confiq)$ #            |       |

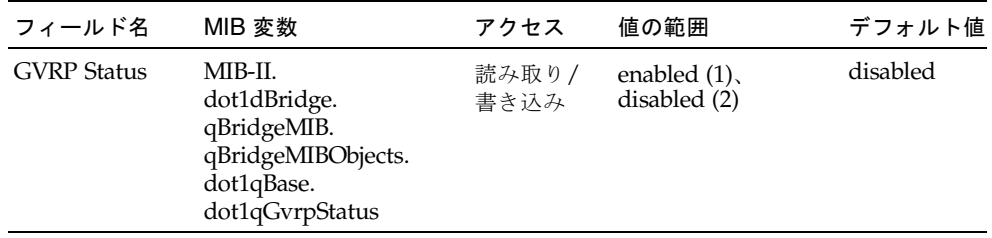

# 3.3.1.3 VLAN の設定

#### コマンド属性

- ID 設定する VLAN の ID (1 ~ 4094) です。
- Name VLAN の名前 (1 ~ 15 文字) です。
- Status VLAN が使用可能または使用不可のどちらであるかを示します。
	- Enable (Active\*) VLAN は動作しています。
	- Disable (Suspend\*) VLAN は停止中で、パケットの送受信を行っていませ  $h_{\alpha}$
- Creation Type VLAN のスイッチへの追加方法を表示します。
	- Dynamic GVRP (Dynamic\*) : GVRP によって自動的に学習されました。
	- Permanent (Static\*):静的エントリとして追加されました。
- Ports/Channel groups\* VLAN インタフェースのメンバーを表示します。

\* CLI ではこの用語で表示されます。

Web - 「Switch Config」=>「VLANs」を開きます。新しい VLAN を作成するに は、VLAN ID と名前を入力し、ステータスを「Enabled」または「Disabled」に設 定して「Add」をクリックします。既存の VLAN を変更するには、1 つ以上のエン トリを選択し、「Enable」または「Disable」、「Remove」をクリックします。

VLAN にインタフェースを追加するには、エントリを選択して「Membership」をク リックします。詳細は、3-42 ページの「VLAN [への静的メンバーの追加」を](#page-81-0)参照して ください。

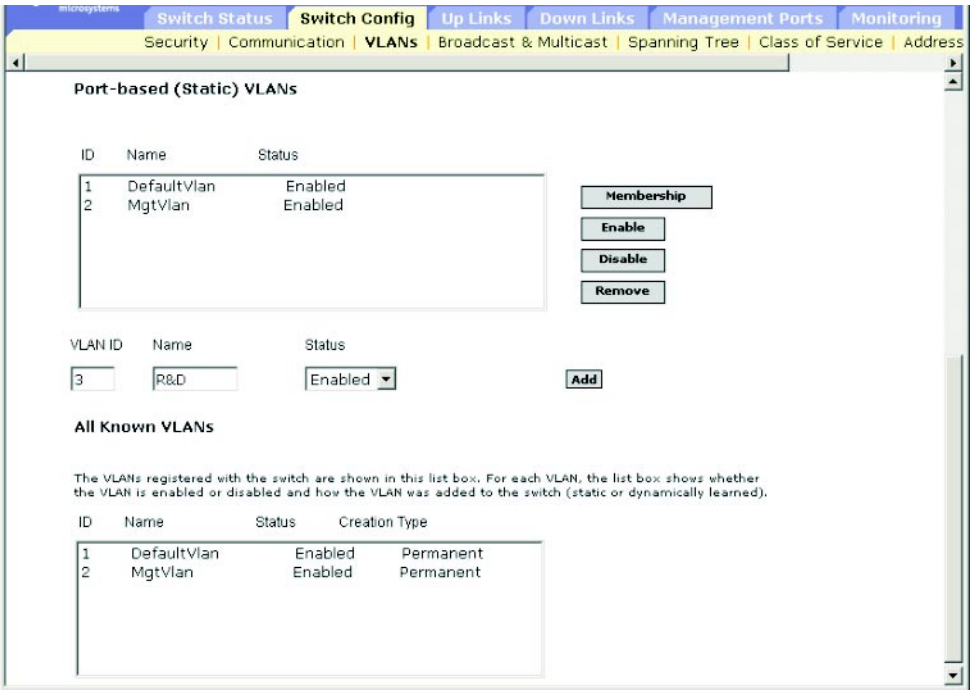

CLI - 次に、新しい VLAN を作成し、すべての VLAN 情報を表示する例を示しま す。

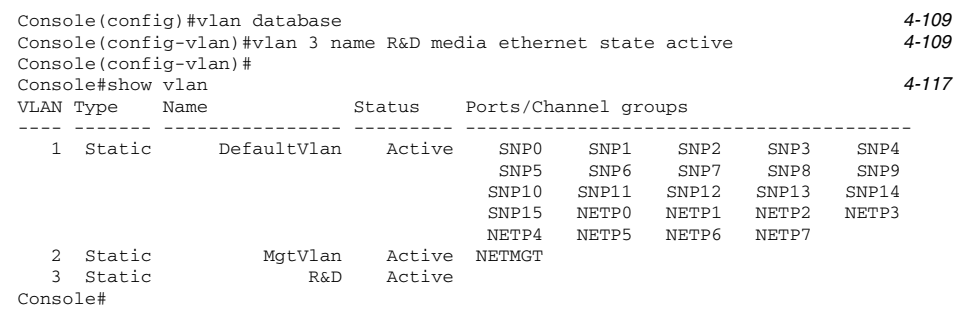

SNMP - 対応する MIB 変数

| フィールド名             | MIB 変数                                                                                                    | アクセス        | 値の範囲                                                | デフォルト値 |
|--------------------|----------------------------------------------------------------------------------------------------|-------------|-----------------------------------------------------|--------|
| VLAN ID            | MIB-II.dot1dBridge.<br>qBridgeMIB.<br>qBridgeMIBObjects.<br>dot1qVlan.<br>dot1qVlanCurrentTable.<br>dot1qVlanCurrentEntry.<br>dot1qVlanIndex                   | アクセスなし 整数   |                                                     | 1      |
| <b>VLAN Name</b>   | MIB-II.dot1dBridge.<br>qBridgeMIB.<br>qBridgeMIBObjects.<br>dot1qVlan.<br>dot1qVlanStaticTable.<br>dot1qVlanStaticEntry.<br>dot1qVlanStaticName                | 読み取り/<br>作成 | オクテット文字列<br>(長さ0~32)                                |        |
| <b>VLAN Status</b> | MIB-II.dot1dBridge.<br>qBridgeMIB.<br>qBridgeMIBObjects.<br>dot1qVlan.<br>dot1qVlanStaticTable.<br>dot1qVlanStaticEntry.<br>dot1qVlanStatic.<br>RowStatus      | 読み取り/<br>作成 | enable $(1)$ ,<br>disable(2)                        |        |
| <b>VLAN</b> Type   | MIB-II.dot1dBridge.<br>qBridgeMIB.<br>qBridgeMIBObjects.<br>dot1qVlan.<br>dot1qVlanCurrentTable.<br>dot1qVlanCurrentEntry.<br>dot1qVlanStatus                  | 読み取り専用      | other $(1)$ ,<br>$permanent(2)$ ,<br>dynamicGvrp(3) |        |
| <b>VLAN Ports</b>  | MIB-II.dot1dBridge.<br>qBridgeMIB.<br>qBridgeMIBObjects.<br>dot1qVlan.<br>dot1qVlanCurrentTable.<br>dot1qVlanCurrentEntry.<br>dot1qVlanCurrent-<br>EgressPorts |             | 読み取り専用 オクテット文字列<br>(ポートリスト)                         |        |

### <span id="page-81-0"></span>3.3.1.4 VLAN への静的メンバーの追加

#### コマンド属性

- Name VLAN の名前です。
- Up Time at Creation VLAN が作成された時刻です。
- Status\* VLAN のスイッチへの追加方法を表示します。
	- Dynamic : GVRP によって自動的に学習されました。
	- Static : 静的エントリとして追加されました。
- All Ports ポート識別子またはトランク識別子です。
- Membership Ports 選択した VLAN にタグ付きまたはタグなしとして追加され たインタフェース、あるいは GVRP による自動追加が制限されたインタフェース です。
- Membership Type 必要なインタフェースを選択し、適切な「Add」ボタンをク リックすることによって、VLAN のメンバーを指定します。
	- Add Tagged : インタフェースを VLAN のメンバーにします。この VLAN 上の ポートは、すべてのパケットにタグを付けて送信します。タグを付けること で、VLAN または CoS 情報が配信されます。
	- Add Untagged : インタフェースを VLAN のメンバーにします。ポートは、す べてのパケットをタグを付けずに送信します。タグが付かないため、VLAN ま たは CoS 情報が配信されません。
	- Add Forbidden : GVRP によってインタフェースが VLAN に自動参加すること を禁止します。詳細は、[3-34](#page-73-0) ページの「VLAN の自動登録」を参照してくださ い。
	- Remove : 選択されたインタフェースをこの VLAN から削除します。

\* CLI でのみ確認できます。

Web -「Switch Config」=>「VLANs」を開きます。静的リストで 1 つの VLAN を 選択して、「Membership」をクリックします。ポートメンバーシップのページで、 「All Ports」リスト (ポートまたはトランク) からインタフェースを 1 つ選択し、 「Add Tagged」または「Add Untagged」、「Add Forbidden」(このインタフェー スが GVRP によって追加されないようにする) をクリックします。インタフェースを 削除するには、「Membership Ports」リストからエントリを 1 つ選択し、 「Remove」をクリックします。

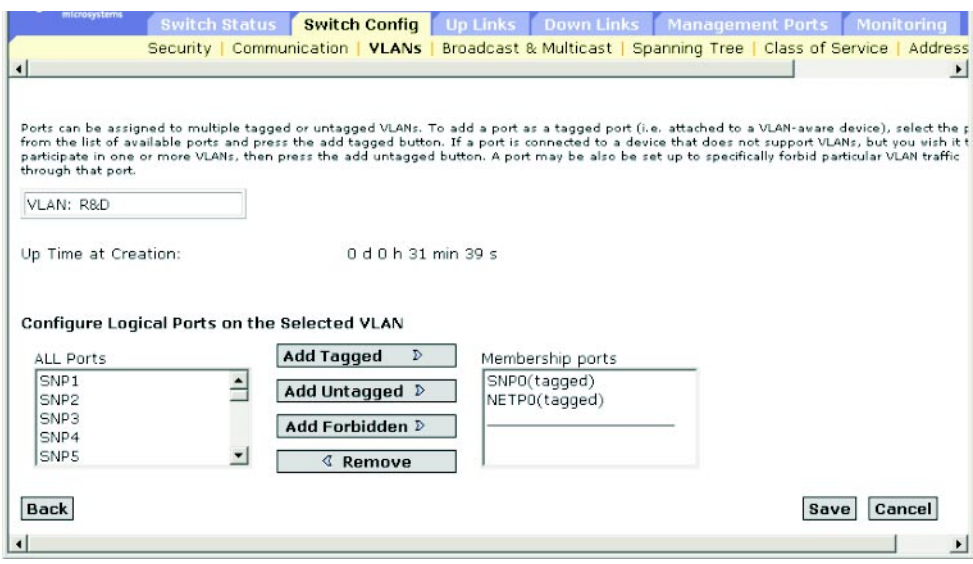

CLI - 次に、複数のインタフェースを追加してから VLAN メンバーを表示する例を 示します。

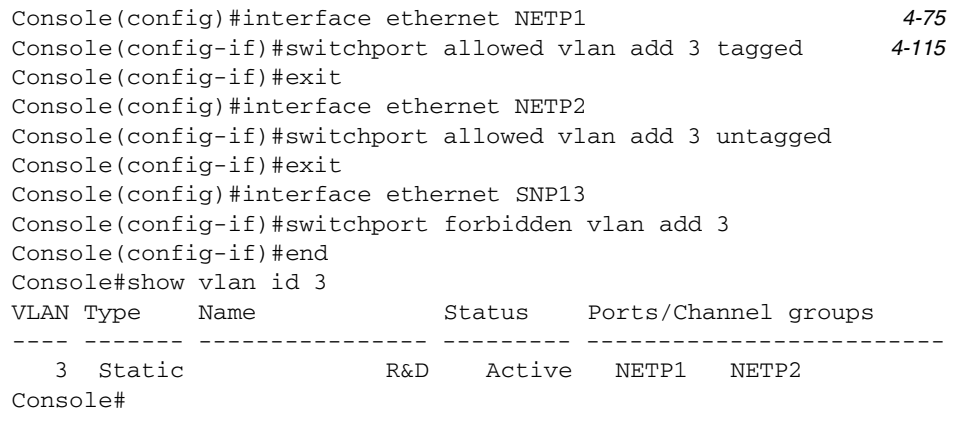

SNMP - 対応する MIB 変数

| フィールド名                                               | MIB 変数                                                                                                    | アクセス             | 値の範囲                                | デフォルト値 |
|------------------------------------------------------|----------------------------------------------------------------------------------------------------|------------------|-------------------------------------|--------|
| <b>VLAN ID</b>                                       | MIB-II.<br>dot1dBridge.<br>qBridgeMIB.<br>qBridgeMIBObjects.<br>dot1qVlan.<br>dot1qVlanStaticTable.<br>dot1qVlanStaticEntry.<br>dot1qVlanIndex          | インデックス 行         |                                     |        |
| <b>VLAN Name</b>                                     | MIB-II.<br>dot1dBridge.<br>qBridgeMIB.<br>qBridgeMIBObjects.<br>dot1qVlan.<br>dot1qVlanStaticTable.<br>dot1qVlanStaticEntry.<br>dot1qVlanStaticName     | 読み取り/<br>作成      | オクテット文字列<br>(長さ0~32)                |        |
| Up Time at<br>Creation                               | MIB-II.<br>dot1dBridge.<br>qBridgeMIB.<br>qBridgeMIBObjects.<br>dot1qVlan.<br>dot1qVlanCurrentTable.<br>dot1qVlanCurrentEntry.<br>dot1qVlanCreationTime | 読み取り専用 時間間隔      | (センチ秒単位)                            |        |
| <b>VLAN</b> Status                                   | MIB-II.<br>dot1dBridge.<br>qBridgeMIB.<br>qBridgeMIBObjects.<br>dot1qVlan.<br>dot1qVlanCurrentTable.<br>dot1qVlanCurrentEntry.<br>dot1qVlanStatus       | 読み取り専用 other(1)、 | $permannent(2)$ ,<br>dynamicGvrp(3) |        |
| Tagged Ports,<br><b>Untagged Ports</b><br>(VLAN を許可) | MIB-II.<br>dot1dBridge.<br>qBridgeMIB.<br>qBridgeMIBObjects.<br>dot1qVlan.<br>dot1qVlanTable.<br>dot1qVlanEntry.<br>dot1qVlanStatic-<br>UntaggedPorts   | 読み取り/<br>作成      | オクテット文字列<br>(ポートリスト)                |        |

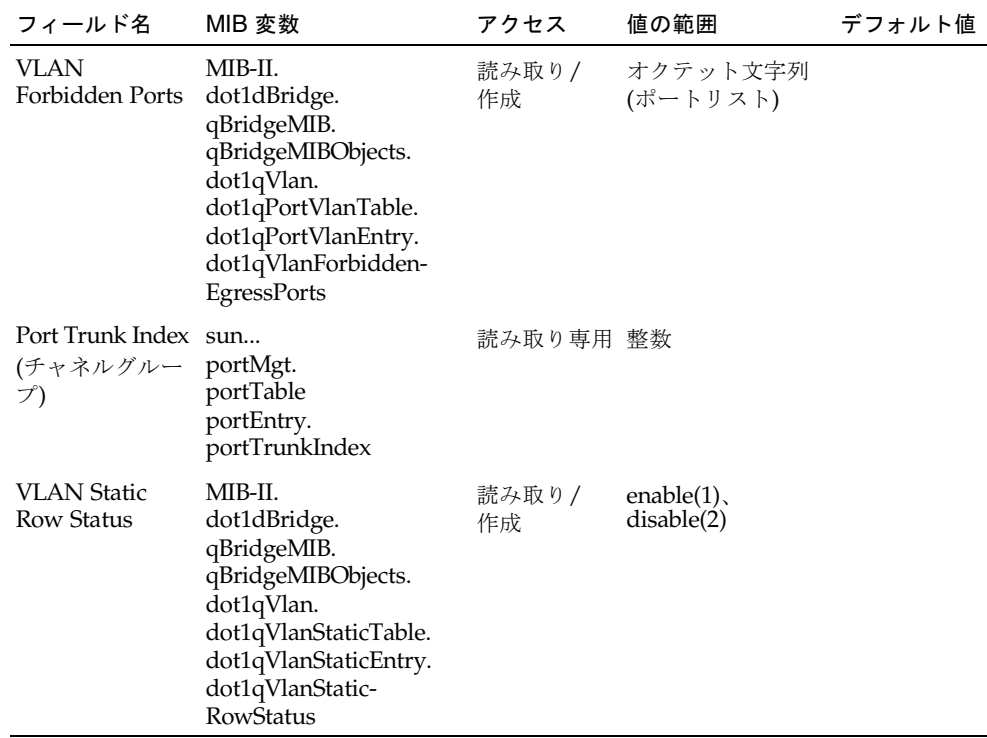

# 3.3.2 マルチキャスト設定

ビデオ会議、ストリーミングオーディオなどのリアルタイムアプリケーションは、マ ルチキャストを使用します。マルチキャストサーバーは、クライアントごとに接続を 確立する必要はありません。マルチキャストサーバーは、そのサービスをネットワー クにブロードキャストするだけで、そのマルチキャストサービスを受信するホスト側 がローカルマルチキャストスイッチ/ルーターを登録します。この方法では、マルチ キャストサーバーに必要なネットワーク負荷は軽減されますが、サービスに登録した ホストにだけトラフィックが渡るように、経路上のすべてのマルチキャストスイッチ/ ルーターでブロードキャストトラフィックのプルーニングを行う必要があります。

このスイッチは、IGMP (Internet Group Management Protocol) を使用して、特定の マルチキャストサービスへの参加を要求する接続ホストを照会します。スイッチは、 サービスを要求するホストに接続するポートを識別し、そのポートだけにデータを送 信します。次に、継続してマルチキャストサービスを受信できるように、隣接するマ ルチキャストスイッチ/ルーターにサービス要求を伝播します。この方法は、マルチ キャストフィルタリングと呼ばれています。

IP マルチキャストフィルタリングの目的は、サブネット (VLAN) の全ポートにトラ フィックをフラッディングするのではなく、マルチキャストグループのホストまたは マルチキャストスイッチ/ルーターに接続するポートだけにマルチキャストパケット を転送して、スイッチ制御ネットワークの性能を最適化することです。

# <span id="page-85-0"></span>3.3.2.1 IGMP スヌープパラメタの設定

スイッチは、マルチキャストトラフィックを効率的に転送するように設定できます。 スイッチは、IGMP 照会およびレポートメッセージに基づいて、マルチキャストトラ フィックを要求するポートだけにトラフィックを転送します。これによって、スイッ チが全ポートにトラフィックをブロードキャストすることで、ネットワークの性能を 低下させることがなくなります。

#### コマンドの使用法

- IGMP Snooping スイッチは、IP マルチキャストスイッチ/ルーターと IP マル チキャストホストグループとの間で送受信される IGMP 照会パケットおよびレ ポートパケットに対して受動的にスヌープを行って、IP マルチキャストグループ のメンバーを識別します。スイッチは、スイッチを通過する IGMP パケットを監 視してグループ登録情報を取り出し、その情報に従ってマルチキャストフィル ターを設定します。
- IGMP Querier ルーターまたはマルチキャスト対応スイッチは、定期的にホスト に問い合わせて、ホストがマルチキャストトラフィックの受信を要求しているか どうかを確認します。IP マルチキャストを実行する LAN に複数のルーターまた はスイッチがある場合は、その装置のいずれか 1 台が照会元 (Querier) になって、 グループメンバーに代わって LAN に対する照会を行います。次に、マルチキャス トサービスの受信が継続されるように、アップストリームマルチキャストスイッ チ/ルーターにサービス要求を伝播します。

注 – マルチキャストルーターは、この情報を DVMRP などのマルチキャストルー ティングプロトコルとともに使用して、インターネット全体の IP マルチキャストを サポートします。

#### コマンド属性

- IGMP Snooping この属性を使用可能にすると、スイッチはネットワークトラ フィックを監視することで、マルチキャストトラフィックの受信を要求するホス トを決定します (デフォルト : Disabled)。
- IGMP Protocol Version ネットワーク上のほかの装置と互換性のあるプロトコル バージョンを設定します (デフォルト : 2、範囲 : 1 ~ 2)。
- IGMP Querier この属性を使用可能にすると、スイッチは照会元として機能し、 ホストがマルチキャストトラフィックの受信を要求しているかどうかを問い合わ せます (デフォルト : Disabled)。
- Query Count 照会の最大発行回数を設定します。ここで設定した回数分の照 会を行っても応答がない場合、照会元は、マルチキャストグループからそのク ライアントを除外します (デフォルト : 2、範囲 : 2 ~ 10)。
- Query Interval スイッチが IGMP ホスト照会メッセージを送信する時間間隔 を設定します (デフォルト : 125 秒、範囲 : 60 ~ 125)。
- Query Report Delay ポートである IP マルチキャストアドレスに対する IGMP レポートを受信するまでの間隔を設定します。この時間を過ぎると、ス イッチはそのポートに IGMP 照会を送信して、リストからエントリを削除しま す (デフォルト : 10 秒、範囲 : 5 ~ 25)。
- Router Port Expire Time 前の照会元が照会を停止してから、スイッチが待機 する時間を設定します。この時間を過ぎると、スイッチは、その照会パケット を受信していたインタフェースは照会元に接続しなくなったと判断します (デ フォルト : 300 秒、範囲 : 300 ~ 500)。

注 – サブネット上のすべてのシステムが、同じバージョンをサポートする必要があ ります。IGMP Report Delay、Router Port Expire Time などのように、IGMP バー ジョン 2 でのみ設定できる属性もあります。

Web -「Switch Config」=>「Broadcast & Multicast」=>「IGMP Parameters」をク リックします。必要に応じて IGMP の設定を変更し、「Save」をクリックします。

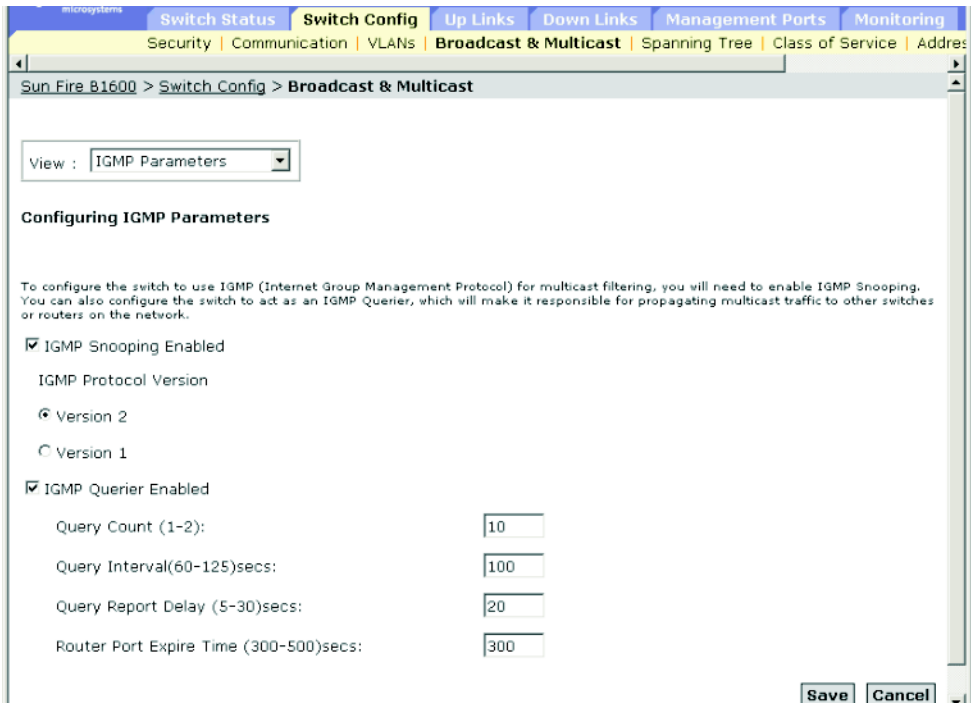

CLI - 次に、マルチキャストフィルタリングの設定を変更してから、現在の設定内容 を表示する例を示します。

| Console(config)#ip igmp snooping                             |                                                             | 4-125     |  |
|--------------------------------------------------------------|-------------------------------------------------------------|-----------|--|
| Console(config)#ip igmp snooping querier                     |                                                             | 4-129     |  |
| Console(config)#ip igmp snooping query-count 10              |                                                             | 4-130     |  |
|                                                              | Console(config)#ip igmp snooping query-interval 100         | $4 - 131$ |  |
|                                                              | Console(config)#ip igmp snooping query-max-response-time 20 | $4 - 131$ |  |
|                                                              | Console(config)#ip igmp router-port-expire-time 300         | $4 - 132$ |  |
| Console(config)#ip igmp snooping version 2                   |                                                             | 4-126     |  |
| Console(config)#exit                                         |                                                             |           |  |
| Console#show ip igmp snooping<br>Igmp Snooping Configuration |                                                             | 4-127     |  |
| Service status : Enabled                                     |                                                             |           |  |
| Ouerier status                                               | : Enabled                                                   |           |  |
| Ouery count                                                  | : 10                                                        |           |  |
| Ouery interval : 100 sec                                     |                                                             |           |  |
| Query max response time : 20 sec                             |                                                             |           |  |
| Query time-out                                               | $: 300 \text{ sec}$                                         |           |  |
| IGMP snooping version : Version 2                            |                                                             |           |  |
| Console#                                                     |                                                             |           |  |
|                                                              |                                                             |           |  |

SNMP - 対応する MIB 変数

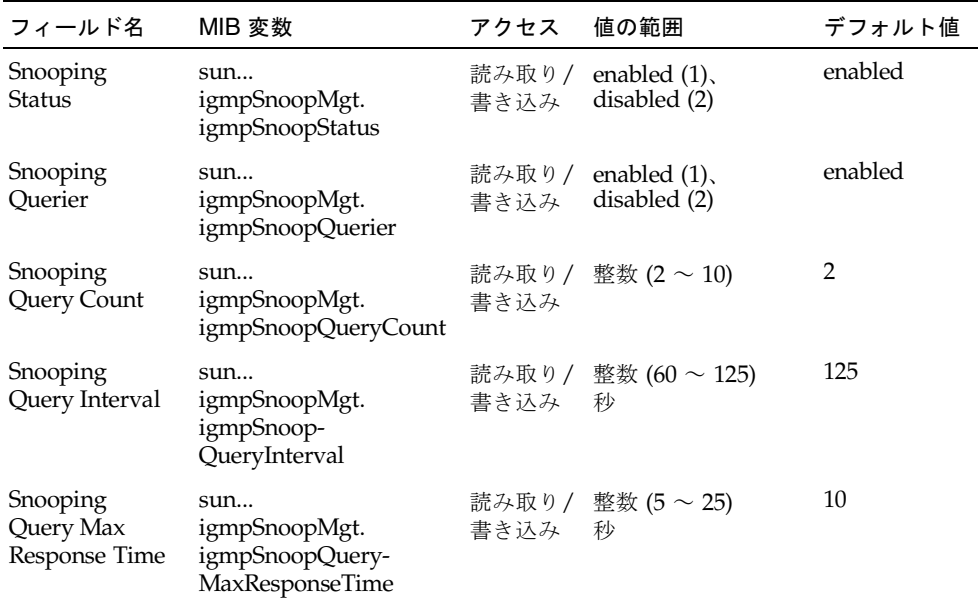

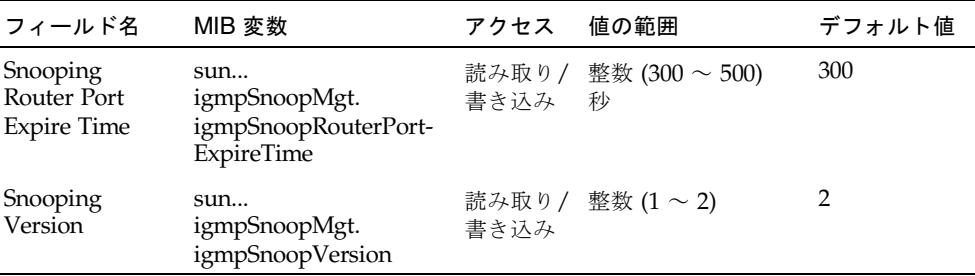

# 3.3.2.2 マルチキャストルーターに接続するインタフェースの指定

マルチキャストルーターは、IGMP 照会で取得した情報を DVMRP などのマルチ キャストルーティングプロトコルとともに使用して、インターネット全体の IP マル チキャスティングをサポートします。マルチキャストルーターは、スイッチによって 動的に検出されるか、またはスイッチのインタフェースに静的に割り当てられます。

ネットワーク接続によっては、IGMP スヌープでは IGMP 照会元を検出できない場合 があります。そのため、IGMP 照会元がネットワークを介してスイッチのインタ フェース (ポートまたはトランク) に接続された既知のマルチキャストルーター/ス イッチである場合には、そのルーターがサポートする現在のすべてのマルチキャスト グループに、インタフェース (および指定された VLAN) を手動で追加します。これ によって、マルチキャストトラフィックがスイッチ内のすべての適切なインタフェー スに渡されるようになります。

#### コマンド属性

- $\blacksquare$  All known ports in VLAN attached to multicast routers  $\blacksquare$ 
	- VLAN スイッチ上の VLAN を選択します。 スクロールダウンリストに VLAN ID および名前が表示されます。
	- Interface マルチキャストルーターに接続されたインタフェースと、その設定 が静的 (Static) または動的 (IGMP) のどちらであるかを表示します。
- $\blacksquare$  Ports in VLAN statically attached to multicast routers  $\blacksquare$ 
	- Available Ports 選択した VLAN にマルチキャストルーターのポートとして 割り当てられていないインタフェースを表示します。
	- Current Static Ports 選択した VLAN にマルチキャストルーターのポートと して割り当てられているインタフェースを表示します。

Web  $-$  [Switch Config]  $\Rightarrow$  [Broadcast & Multicast]  $\Rightarrow$  [Multicast Router Ports] をクリックします。「VLAN」を選択し、「Query」をクリックして、マルチキャス トルーターに接続する VLAN 内のすべてのインタフェースを表示します。または、 「Add」および「Remove」ボタンを使用して、マルチキャストルーターにインタ フェースを静的に設定します。

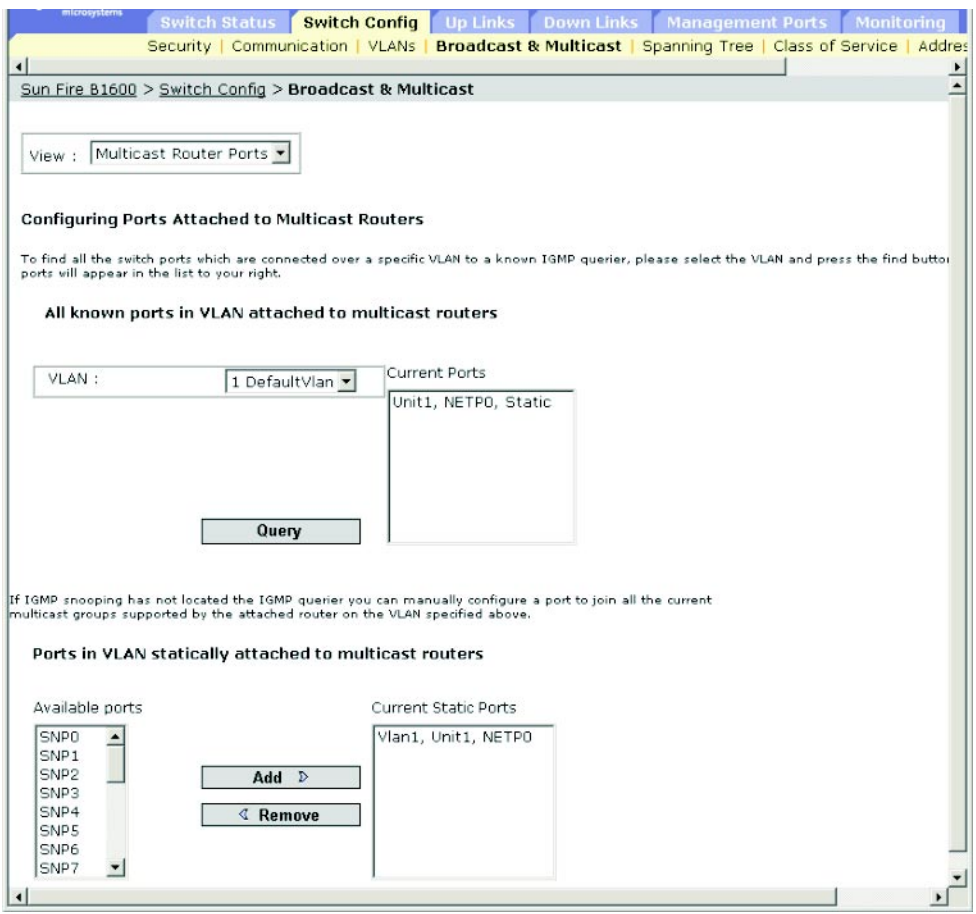

CLI - 次に、ポート NETP0 を VLAN 1 内のマルチキャストルーターのポートとして 設定する例を示します。

Console(config)#ip igmp snooping vlan 1 mrouter ethernet NETP0 *[4-133](#page-302-0)* Console(config)#exit Console#show ip igmp snooping mrouter vlan 1 *[4-134](#page-303-0)* VLAN M'cast Router Port Type ---- ------------------ ------- 1 NETP0 Static

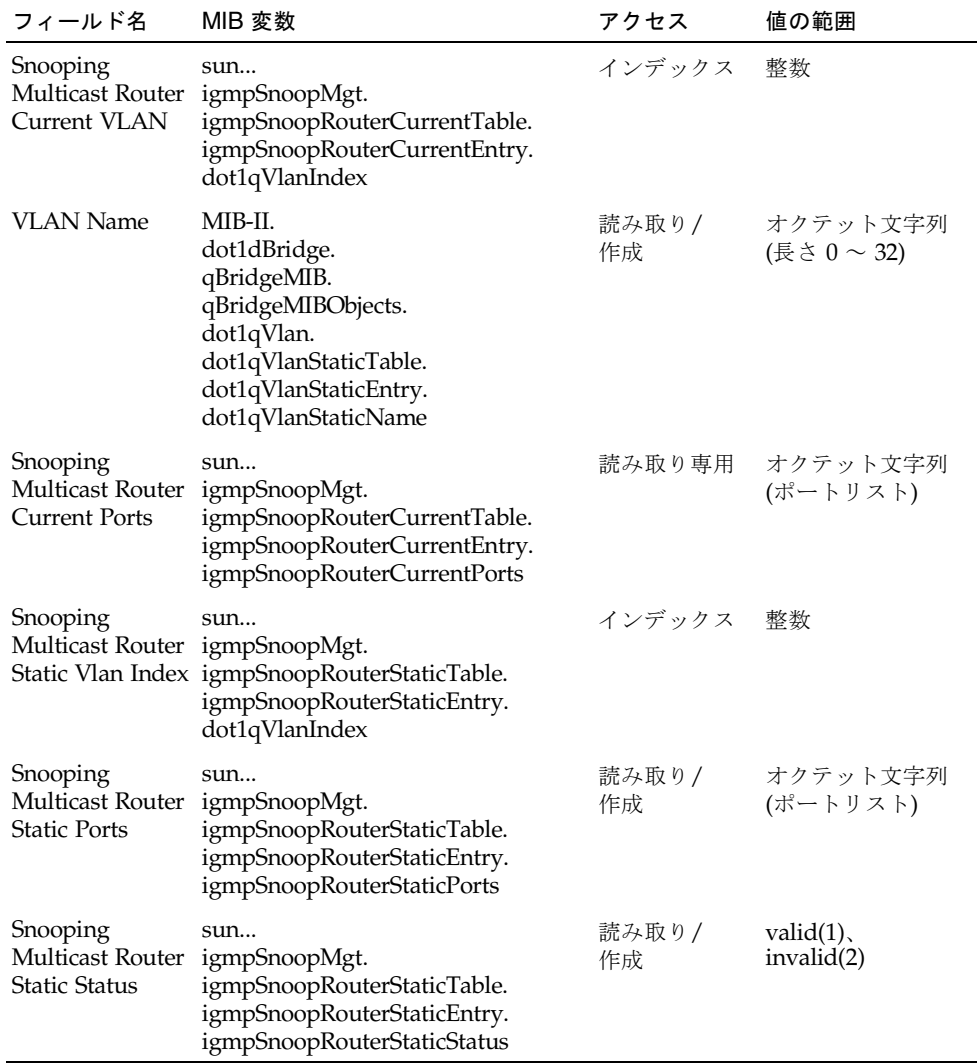

# 3.3.2.3 マルチキャストサービスの設定

3-46 ページの「IGMP [スヌープパラメタの設定」で](#page-85-0)説明したように、IGMP スヌープ および IGMP 照会メッセージを使用すると、マルチキャストフィルタリングを動的 に設定できます。より厳密な制御を必要とするアプリケーションには、マルチキャス トサービスを特定のインタフェースに手動で割り当てる必要があります。まず、参加 するホストに接続するすべてのポートを共通の VLAN に追加し、次に、この VLAN グループにマルチキャストサービスを割り当てます。

#### コマンドの使用法

- 静的なマルチキャストアドレスは、失効することがありません。
- マルチキャストアドレスを特定の VLAN のインタフェースに静的に割り当てる と、対応するトラフィックはこの VLAN 内のポートだけに転送されます。

#### コマンド属性

- $\blacksquare$  All known ports and Multicast Services supported on VLAN  $\blacksquare$ 
	- VLAN このスイッチ上の VLAN を選択します。 スクロールダウンリストに VLAN ID および名前が表示されます。
	- IP Address 特定のマルチキャストサービス用の IP アドレスです。
	- Interface マルチキャストルーターに接続されたインタフェースと、その設定 が静的 (User) または動的 (IGMP) のどちらであるかを表示します。
- $\blacksquare$  Ports and Multicast Services statically configured on VLAN  $\blacksquare$ 
	- IP Address 特定のマルチキャストサービス用の IP アドレスです。
	- Available Ports 選択した VLAN にマルチキャストサービスをサポートする ためのインタフェースとして割り当てられていないポートを表示します。
	- Current Static Ports (IP Addresses) 選択した VLAN にマルチキャストサー ビスを伝播するためのインタフェースとしてすでに割り当てられているポート を表示します。また、このインタフェースに割り当てられている IP アドレスも 表示します。

Web -「Switch Config」=>「Broadcast & Multicast」=>「Multicast Support」をク リックします。特定のマルチキャストサービスを伝播するスイッチインタフェースを 表示するには、スクロールダウンリストからマルチキャストサービス用の VLAN ID および IP アドレスを選択し、「Query」をクリックします。特定のインタフェース にマルチキャストサービスを手動で割り当てるには、スクロールダウンリストから 「VLAN」を選択し、テキストボックスにマルチキャストサービス用の IP アドレス を入力し、「Add」をクリックします。

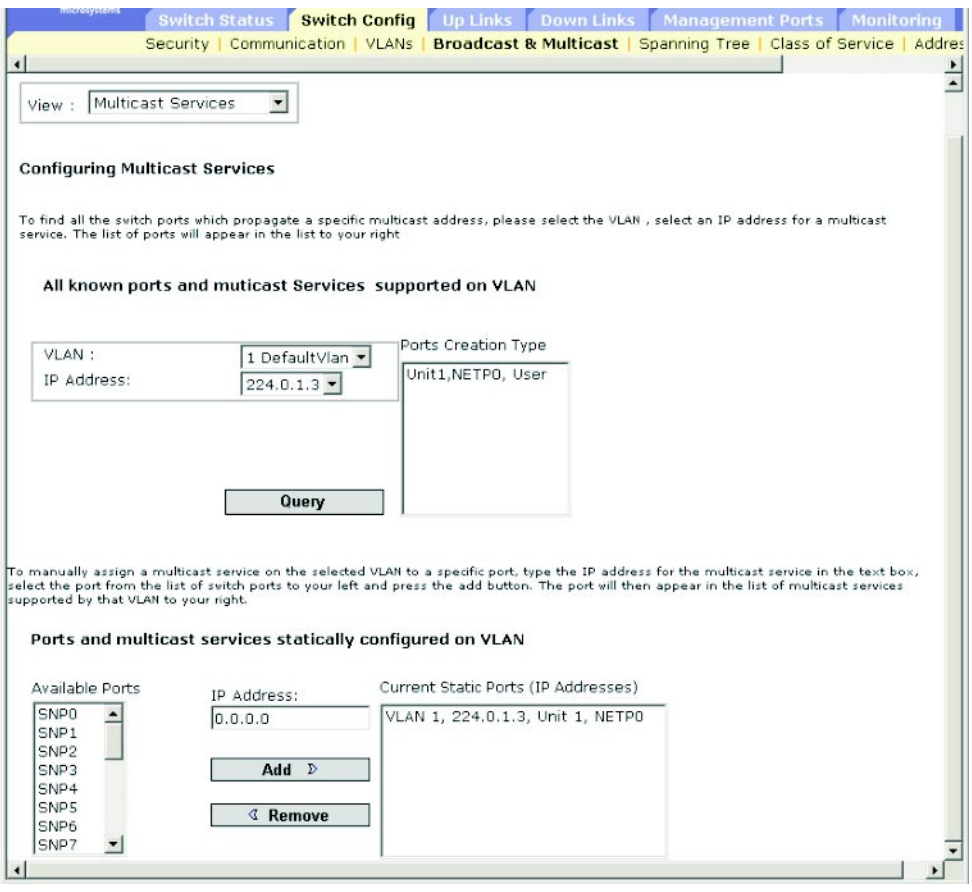

注 – 入力したデータが無効であるというエラーメッセージが表示された場合は、そ れぞれの IP アドレスが正しく指定されているかどうかを確認してください。

 $CLI - *次に、ポート NETP0 にマルチキャストアドレスを割り当ててから、VLAN 1*$ でサポートされている既知のマルチキャストサービスをすべて表示する例を示しま す。

Console(config)#ip igmp snooping vlan 1 static 224.0.0.12 ethernet NETP0 *[4-126](#page-295-1)* Console(config)#exit Console#show mac-address-table multicast vlan 1 *[4-128](#page-297-0)* VLAN M'cast IP addr. Member ports Type ---- --------------- ------------ ------- 1 224.0.0.12 NETP1 IGMP<br>1 224.1.2.3 NETP0 USER 1 224.1.2.3 NETP0 USER Console#

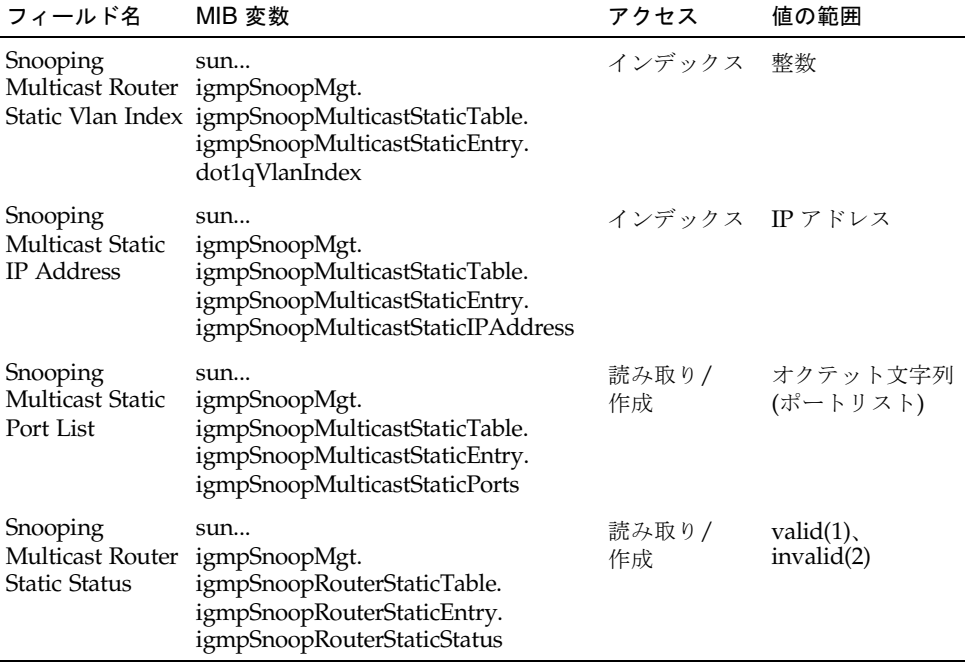

# 3.3.3 ブロードキャストストームの抑制 (グローバル設 定)

ネットワーク上の装置に障害がある場合や、アプリケーションプログラムが正しく設 計および設定されていない場合には、ブロードキャストストームが発生することがあ ります。ネットワークのブロードキャストトラフィックが多すぎると、性能が著しく 低下したり、すべての機能が完全に停止することがあります。

ネットワークをブロードキャストストームから保護するには、すべてのポートに適用 するブロードキャストトラフィックのしきい値を設定した上で、必要なポートに対し てブロードキャストストーム制御を使用可能にします。

指定したしきい値を超えるブロードキャストパケットは、破棄されます。

#### コマンドの使用法

- ブロードキャストストーム制御は、デフォルトで使用可能になっています。
- ブロードキャストストーム制御は、IP マルチキャストトラフィックには影響を与 えません。

#### コマンド属性

■ Broadcast Storm Threshold Level\* - 1 秒あたりのパケット数で表したしきい値で す (範囲 : 16、64、128、256、デフォルト : 256)。

\* CLI では「Broadcast Storm Limit」と表示されます。

Web -  $\sqrt{S(\text{with Config})}$  =>  $\sqrt{S(\text{modcast} \& Multicast})$  =>  $\sqrt{S(\text{modcast} \& \text{modcast})}$ を開きます。しきい値レベルを設定して、「Save」をクリックします。

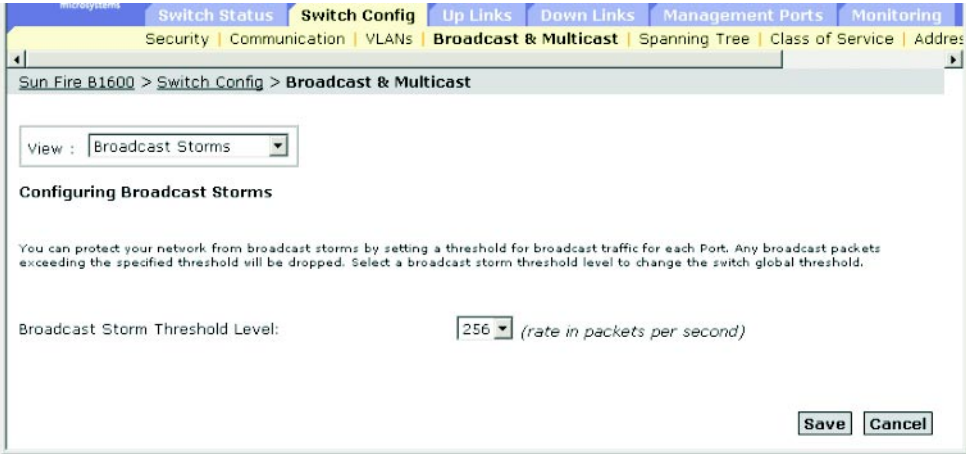

CLI - 次に、ブロードキャストしきい値を1秒あたり 64 パケットに設定する例を示 します。

注 – switchport broadcast コマンドを実行すると、指定したインタフェースの ブロードキャストストーム制御が使用可能になりますが、ブロードキャストしきい値 はスイッチのすべてのインタフェースに設定されます。

```
Console(config)#interface ethernet NETP7 4-75
Console(config-if)#switchport broadcast packet-rate 64 4-83
Console(config-if)#end
Console#show interfaces status ethernet NETP7 4-84
Information of NETP7
 Basic information:
  Port type: 1000T
  Mac address: 00-00-E8-66-66-83
 Configuration:
  Name: External RJ-45 connector NET7
  Port admin: Up
  Speed-duplex: Auto
  Capabilities: 10half, 10full, 100half, 100full, 1000full,
  Broadcast storm: Enabled
   Broadcast storm limit: 256 packets/second
  Flow control: Disabled
  Lacp: Disabled
 Current status:
  Link status: Up
  Port operation status: Up
  Operation speed-duplex: 1000full
  Flow control type: None
Console#
```
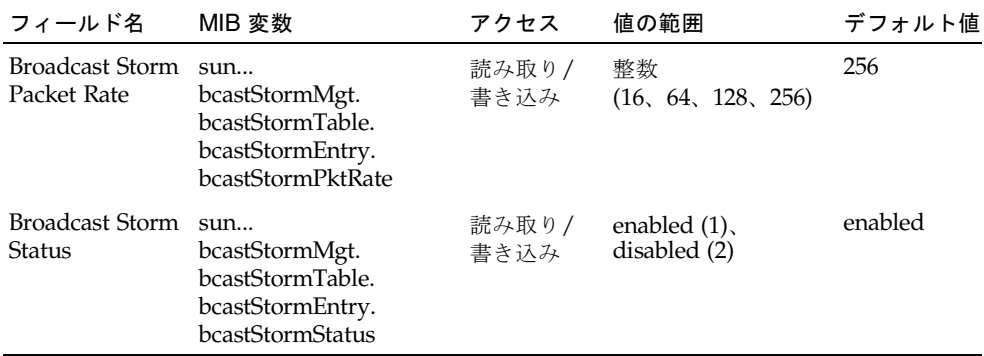

# 3.3.4 スパニングツリーアルゴリズムの設定

スパニングツリーアルゴリズム (STA) を使用すると、ネットワークループを検出して 解消したり、スイッチまたはブリッジ、ルーターの間にバックアップリンクを設定で きます。STA によってスイッチがネットワーク上のその他のブリッジ装置 (STA に準 拠するスイッチまたはブリッジ、ルーター) と情報を交換できるようになるため、 ネットワーク上の任意の 2 台のステーション間にルートが 1 つだけ存在するようにな り、一次リンクがダウンしたときには一次リンクのタスクを自動的に引き継ぐバック アップリンクを提供できます。

このスイッチがサポートする STA のバージョンは、次のとおりです。

- STP スパニングツリープロトコル (IEEE 802.1D)
- RSTP 高速スパニングツリープロトコル (IEEE 802.1w)

RSTP は、処理速度の遅い従来の STP に代わるプロトコルとして設計されています。 RSTP は、アクティブなポートが学習を始める前の状態変更の回数を削減し、ノード またはポートに障害があった場合に使用する代替ルートを事前定義し、再設定時にツ リー構造内の変化を認識しにくいポートのために転送データベースを保持することに よって、再設定をより迅速に (STP を使用した場合の約 10 分の 1 の時間で) 行いま す。

### 3.3.4.1 基本的な STA 設定

グローバル設定はスイッチ全体に適用されます。

#### コマンドの使用法

■ 高速スパニングツリープロトコル (RSTP)

RSTP は、次に説明するように、受信プロトコルメッセージを監視し、RSTP ノードが転送するプロトコルメッセージのタイプを動的に調整することによっ て、STP および RSTP のどちらのノードへの接続もサポートします。

- STP モード スイッチがポートの移行遅延タイマーの期限が過ぎたあとに 802.1D BPDU (STP BPDU) を受信した場合、スイッチは 802.1D ブリッジに 接続されていると推測して、802.1D BPDU だけを使用するようになります。
- RSTP モード RSTP がポート上で 802.1D BPDU を使用していて、移行遅 延の期限が過ぎたあとに RSTP BPDU を受信した場合、RSTP は移行遅延タ イマーを再開して、そのポートでは RSTP BPDU を使用するようになりま す。

#### コマンド属性

基本的なグローバル設定

次のグローバル属性を設定できます。

- Enable Spanning Tree スイッチの STA を使用可能または使用不可にします。
- Spanning Tree Protocol スイッチで使用するスパニングツリーのタイプを指定 します。
	- STP : スパニングツリープロトコル (IEEE 802.1D) を使用します。このタイプを 選択すると、スイッチは、強制的に STP 互換モードに設定された RSTP を使用 するようになります。
	- RSTP : 高速スパニングツリー (IEEE 802.1w) を使用します。

次のグローバル属性は固定されていて変更できません。

- Bridge ID 装置の優先順位および MAC アドレスです。
- Designated Root スイッチがルートデバイスとして受け入れたスパニングツ リー内の装置の優先順位および MAC アドレスです。
	- Root Port このスイッチ上にあるルートにもっとも近いポートの番号です。 このスイッチは、このポートを介してルートデバイスとの通信を行います。 ルートポートがない場合は、このスイッチがスパニングツリーネットワークの ルートデバイスとして受け入れられます。
	- Root Path Cost スイッチのルートポートからルートデバイスまでのパスコス トです。
	- Root Hello Time 装置が設定メッセージを送信する時間間隔 (秒単位) です。
	- Root Maximum Age 装置が設定メッセージを受信するまで待機する時間 (秒 単位) です。この時間を過ぎると、装置は再設定を試みます。指定ポート以外の すべての装置のポートでは、定期的に設定メッセージを受信する必要がありま す。前回の設定メッセージによって提供されたルートポートの STA 情報の期限 が切れると、ネットワークに接続されている装置のポートの中から新しいルー トポートが選択されます。この節では、ポートとはインタフェースを意味し、 ポートおよびトランクの両方を指します。
	- Root Forward Delay 装置が状態を (破棄から学習、転送へ) 変更する前に待 機する時間 (秒単位) です。すべての装置は、フレームの転送を開始する前にト ポロジの変更に関する情報を受信する必要があるため、この遅延が必要となり ます。また、各ポートには、競合情報を待機する時間が必要です。競合情報を 受信すると、ポートは破棄状態に戻ります。この待機時間がないと、一時デー タのループが発生することがあります。
	- Root Hold Time このノードが 2 つ以下の構成情報 BPDU を送信する時間の 間隔 (秒単位)。

ルートデバイス設定

次のグローバル属性を設定できます。

- Priority ルート装置およびルートポート、指定ポートの選択に使用するブリッジ の優先順位です。優先順位の高い装置が STA ルート装置になります。ただし、す べての装置の優先順位が同じ場合は、MAC アドレス番号がもっとも小さい装置が STA ルート装置になります。
	- デフォルト: 32768
	- 範囲:0~61440、4096ずつ増分
	- オプション:0、4096、8192、12288、16384、20480、24576、28672、32768、 36864、40960、45056、49152、53248、57344、61440
- Hello Time 装置が設定メッセージを送信する間隔 (秒単位) です。
	- デフォルト: 2
	- 最小値 : 1
	- 最大値 : 10 または [(メッセージの最大有効期限/2) -1] の小さい方の値
- Maximum Age 装置が設定メッセージを受信するまで待機する時間 (秒単位) で す。この時間を過ぎると、装置は再設定を試みます。指定ポート以外のすべての 装置のポートでは、定期的に設定メッセージを受信する必要があります。前回の 設定メッセージによって提供された STA 情報の期限が切れたポートは、接続され ている LAN の指定ポートになります。このポートがルートポートの場合は、ネッ トワークに接続されている装置のポートの中から新しいルートポートが選択され ます。この節では、ポートとはインタフェースを意味し、ポートおよびトランク の両方を指します。
	- デフォルト : 20
	- 最小値 : 6 または [2 × (Hello Time + 1)] の大きい方の値
	- 最大値 : 40 または [2 × (Forward Delay 1)] の小さい方の値
- Forward Delay 装置が状態を (破棄から学習、転送へ) 変更する前に待機する時 間 (秒単位) です。すべての装置は、フレームの転送を開始する前にトポロジの変 更に関する情報を受信する必要があるため、この遅延が必要となります。また、 各ポートには、競合情報を待機する時間が必要です。競合情報を受信すると、 ポートは破棄状態に戻ります。この待機時間がないと、一時データのループが発 生することがあります。
	- デフォルト:15
	- 最小値:4 または [(メッセージの最大有効期限/2) + 1] の大きい方の値
	- 最大値 : 30

スパニングツリーの統計情報

次のグローバル属性は統計情報値を表示します。これらの属性は変更できません。

- Number of Topology Changes スパニングツリーの再設定が行われた回数で す。
- Last Topology Change スパニングツリーの再設定が最後に行われてからの時間 です。

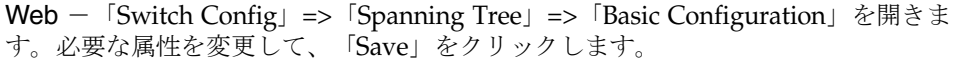

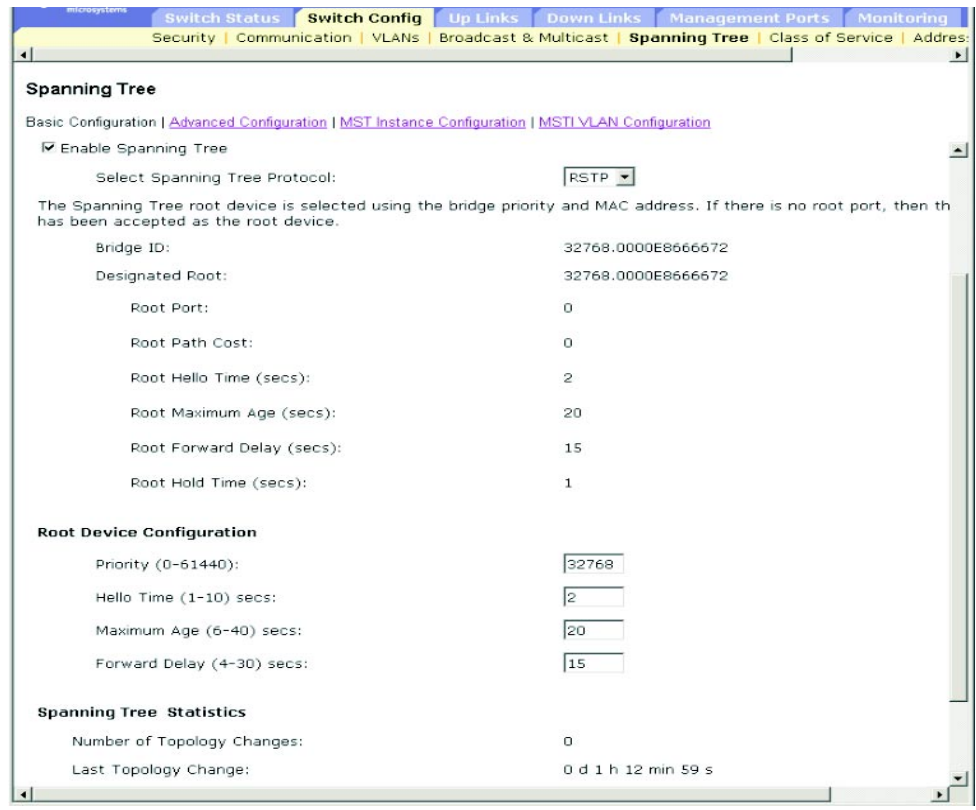

注 – 入力したデータが無効であるというエラーメッセージが表示された場合は、 「Priority」および「Hello Time」、「Maximum Age」、「Forward Delay」に指定 した値が、各パラメタの所定の範囲内にあるかどうかを確認してください。

CLI - このコマンドを実行すると、STA のグローバル設定が表示され、続けて各 ポートの設定が表示されます。

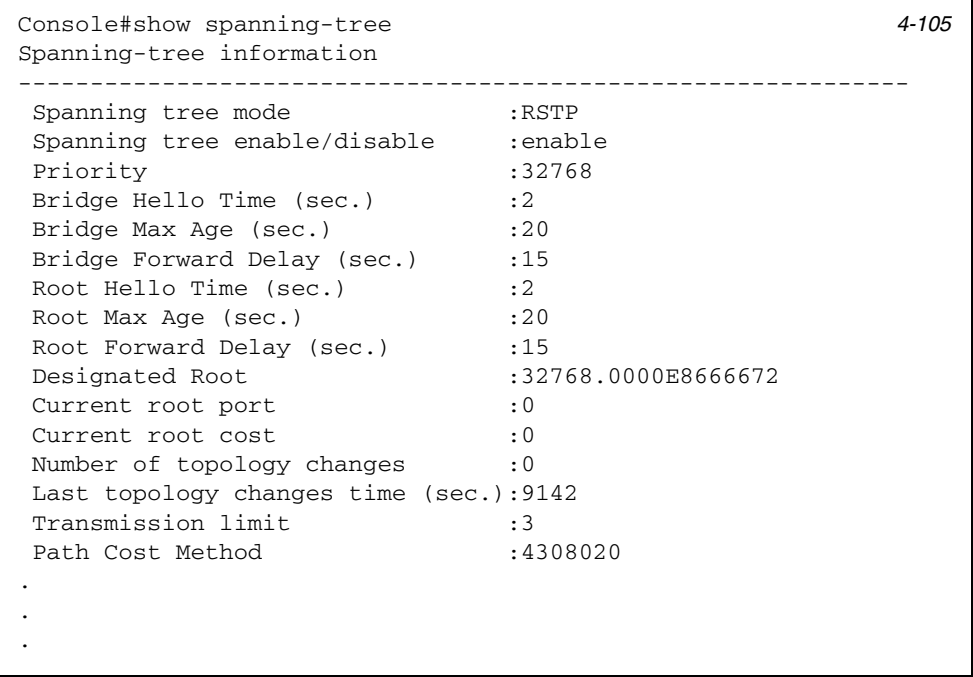

注 – この装置がネットワークに接続されていないときは、current root port お よび current root cost に 0 が表示されます。

次に、スパニングツリーモードに RSTP を設定してスパニングツリーを使用可能に し、各属性を設定する場合の例を示します。

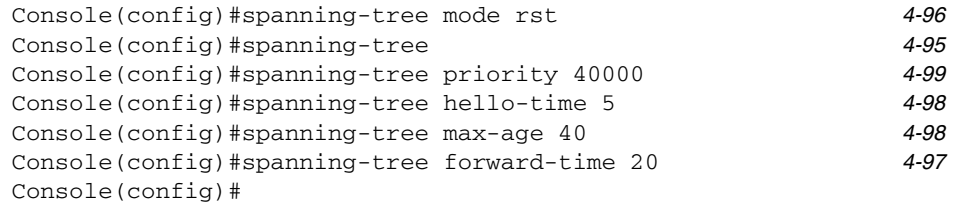

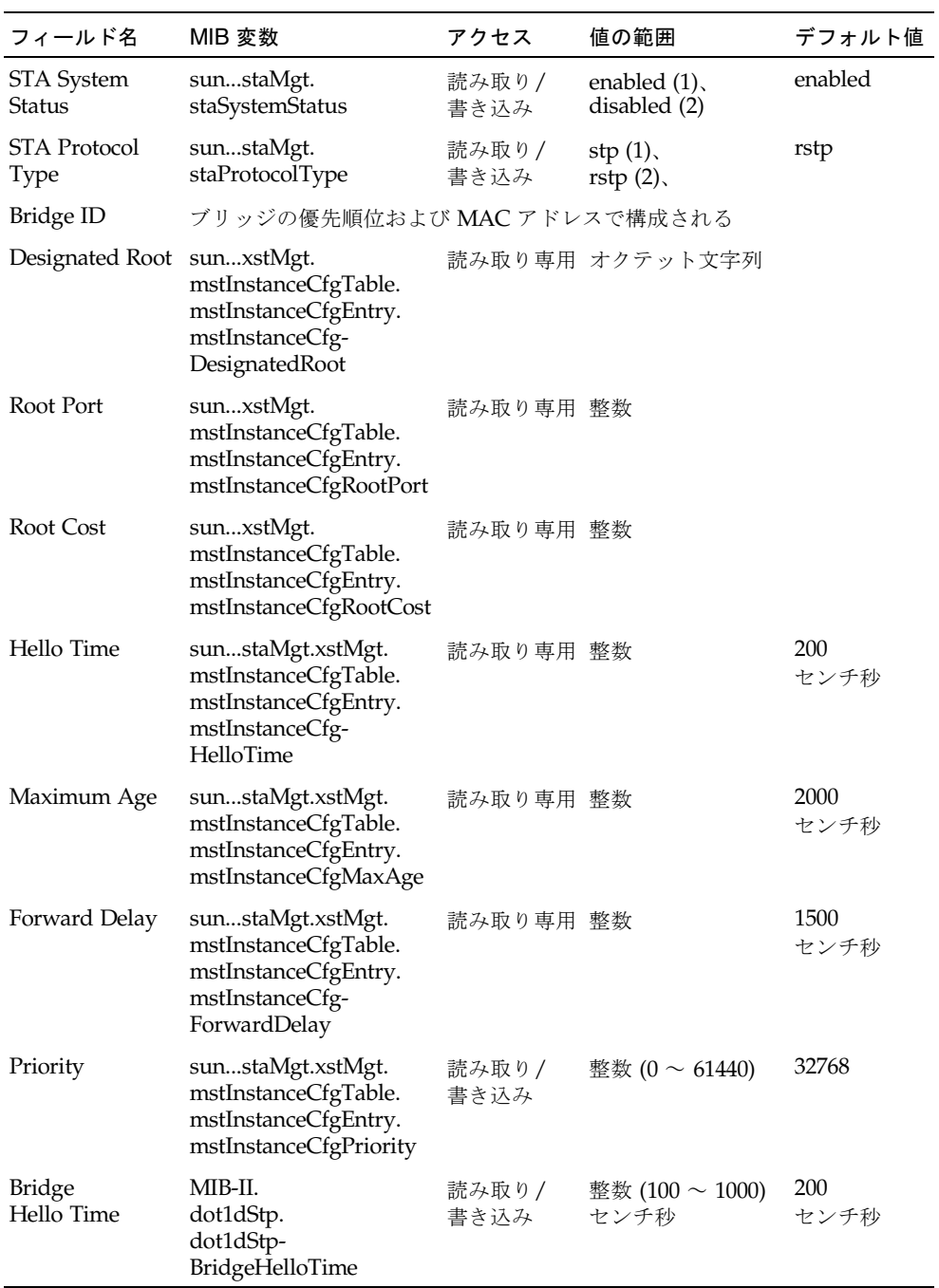

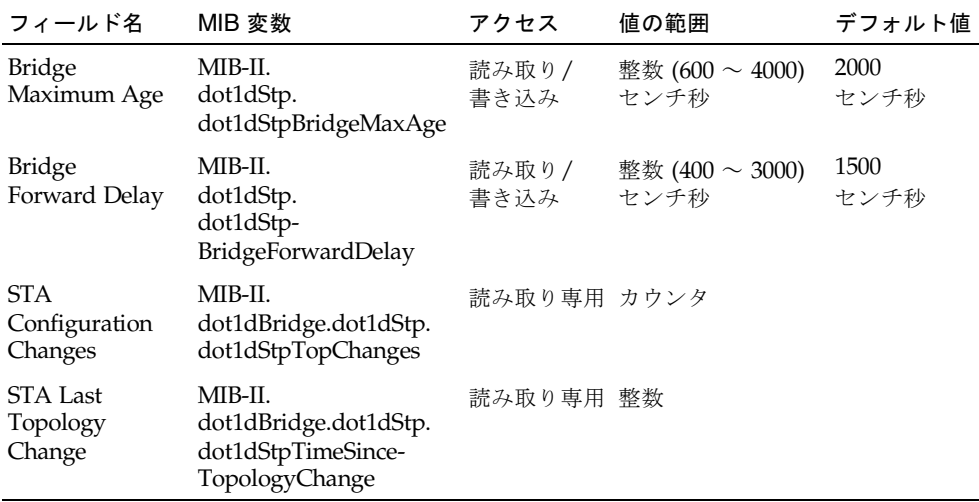

# 3.3.4.2 STA の拡張設定

ここでは、RSTP の拡張設定について説明します。

#### コマンド属性

- Path Cost Method パスコストは、装置間の最適なパスを決定するために使用さ れます。パスコスト方式によって、各インタフェースに割り当てることができる 値の範囲を決定します。
	- Long: 1~200,000,000の32ビットベースの値を指定する
	- Short : 1 ~ 65535 の 16 ビットベースの値を指定する
- Transmission Limit 連続するプロトコルメッセージの転送間隔の最小値を設定 することによって、BPDU の最高転送速度を指定します (範囲 : 1 ~ 10、デフォル  $h : 3)$ <sub>。</sub>

Web - 「Switch Config」=>「Spanning Tree」=>「Advanced Configuration」を開き ます。必要な属性を変更して、「Save」をクリックします。

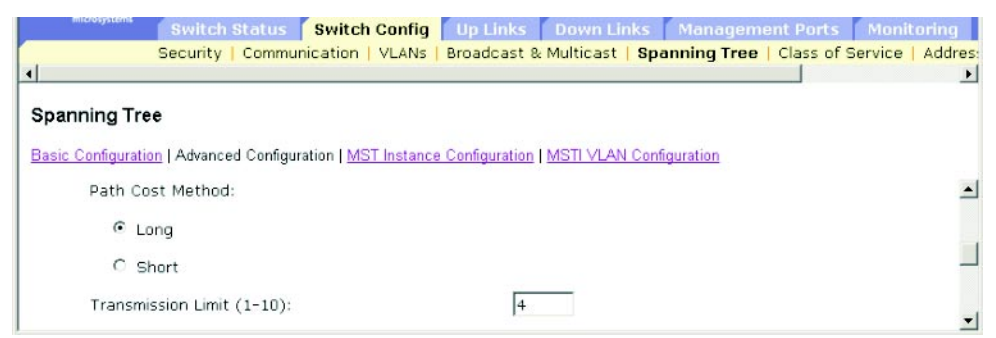

注 – 入力したデータが無効であるというエラーメッセージが表示された場合は、 Transmisson Limit の値が所定の範囲内にあるかどうかを確認してください。

CLI - 次に、スパニングツリーのパスコスト方式および転送制限を設定する例を示し ます。

```
Console(config)#spanning-tree pathcost method long 4-100
Console(config)#spanning-tree transmission-limit 4 4-100
Console(config)#
```
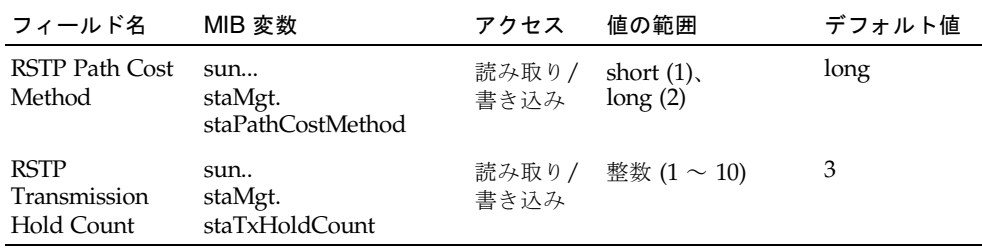

# 3.3.5 サービスクラスの設定

サービスクラス (CoS) を使用すると、回線が混雑してトラフィックがスイッチのバッ ファーに入っているときの、データパケットの優先度を指定できます。このスイッチ は、ポートごとに 4 つの優先順位キューを持つことで CoS をサポートしています。 ポートの優先順位が高いキューのデータパケットは、優先順位が低いキューのデータ パケットより先に送信されます。各インタフェースにデフォルトの優先順位を設定し て、スイッチの優先順位キューにフレームの優先順位タグを割り当てることができま す。

## 3.3.5.1 インタフェースのデフォルトの優先順位の設定

スイッチの各インタフェースには、デフォルトのポート優先順位を指定できます。ス イッチが受信するすべてのタグなしパケットは、指定したデフォルトのポート優先順 位によってタグを付けられて、送信ポートの該当する優先順位キューに格納されま す。

#### コマンドの使用法

- このスイッチには、ポートごとに4つの優先順位キューがあります。スイッチ は、加重ラウンドロビン方式で、Head-of-Queue ブロッケージを防ぎます。
- デフォルトの優先順位は、すべてのフレームタイプ (タグなし、タグ付きの両方の フレーム) を受け入れるように設定されたポートが受信したタグなしフレームに適 用されます。この優先順位は、IEEE 802.1Q VLAN タグ付きフレームには適用さ れません。受信したフレームが IEEE 802.1Q VLAN タグ付きフレームの場合は、 IEEE 802.1p のユーザー優先順位ビットを使用します。
- 送信ポートが、関連する VLAN のタグなしのメンバーである場合は、送信前にフ レームの VLAN タグを外します。

#### コマンド属性

- Ports インタフェース (ポートまたはトランク) およびそのインタフェースに割 り当てられたデフォルトの CoS 優先順位です。
- Default COS Priority\* 指定したインタフェースが受信するタグなしフレームに 割り当てる優先順位です (範囲 : 0 ~ 7、デフォルト : 0)。
- \* CLI では「Priority for untagged traffic」と表示されます。

Web -「Switch Config」=>「Class of Service」=>「Basic Traffic Prioritisation」を 開きます。「Setting the Default CoS Priority for Ports」までスクロールします。 「Ports」リストからインタフェースを選択し、デフォルトの優先順位を修正して、 「Save」をクリックします。

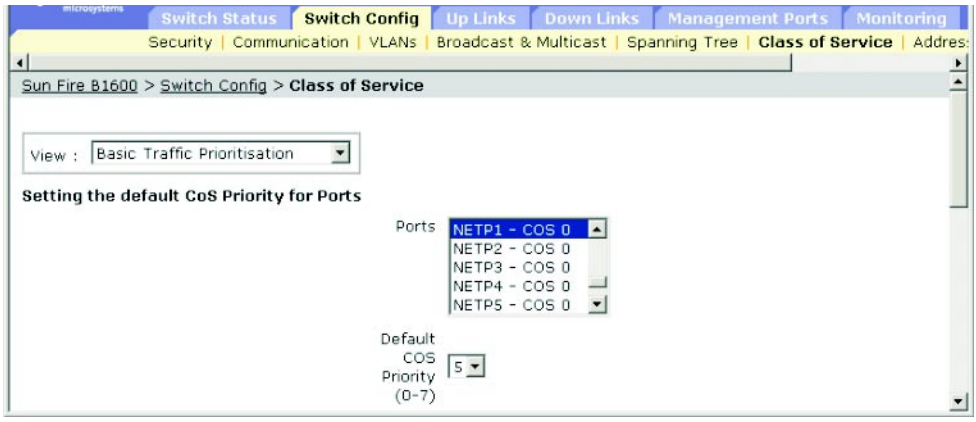

CLI - 次に、ポート NETP1 にデフォルト優先順位 5 を割り当てる例を示します。

| Console (config)#interface ethernet NETP1<br>Console(config-if)#switchport priority default 5<br>Console#show interfaces switchport ethernet NETP1<br>Information of NETP1<br>Broadcast threshold: Enabled, 256 packets/second<br>Lacp status: Disabled<br>VLAN membership mode: Hybrid<br>Ingress rule: Disabled<br>Acceptable frame type: All frames<br>Native VLAN: 1<br>Priority for untagged traffic: 5<br>Gyrp status: Enabled<br>Allowed Vlan: $1(u)$ ,<br>Forbidden Vlan:<br>Console# | 4-75<br>4-136<br>4-87 |
|----------------------------------------------------------------------------------------------------|-----------------------|
|----------------------------------------------------------------------------------------------------|-----------------------|

SNMP - 対応する MIB 変数

| フィールド名                               | MIB 変数                                                                                                    | アクセス          | 値の範囲            | デフォルト値 |
|--------------------------------------|----------------------------------------------------------------------------------------------------|---------------|-----------------|--------|
| Port Default<br><b>User Priority</b> | MIB-II.<br>dot1dBridge.<br>pBridgeMIB.<br>pBridgeMIBObjects.<br>dot1dPriority.<br>dot1dPortPriorityTable.<br>dot1dPortPriorityEntry.<br>dot1dPortDefault-<br>UserPriority | 読み取り/<br>書き込み | 整数 (0 $\sim$ 7) | 0      |

# 3.3.5.2 CoS 値の送信キューへの割り当て

このスイッチは、CoS 優先順位のタグが付いたトラフィックを、各ポートの 4 つの優 先順位キューを使用して、加重ラウンドロビン方式 [\(3-70](#page-109-0) ページ) に基づくサービス スケジュールに従って処理します。IEEE 802.1p には、最大 8 つのトラフィックの優 先順位が定義されています。デフォルトの優先レベルは、次の表に示す IEEE 802.1p 標準の推奨事項に従って割り当てられます。

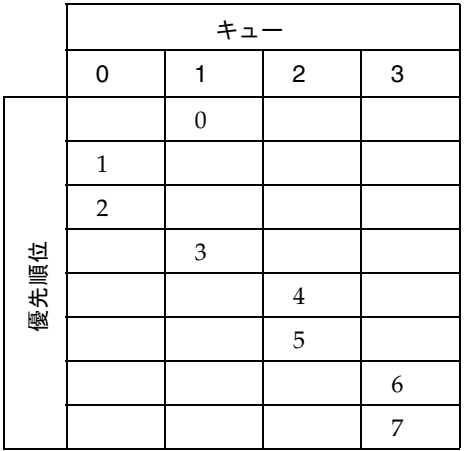

次の表に、IEEE 802.1p が推奨する、ネットワークの用途別の優先レベルを示しま す。使用するネットワークトラフィックの状況に合わせて、スイッチの送信キューに 優先レベルを割り当ててください。

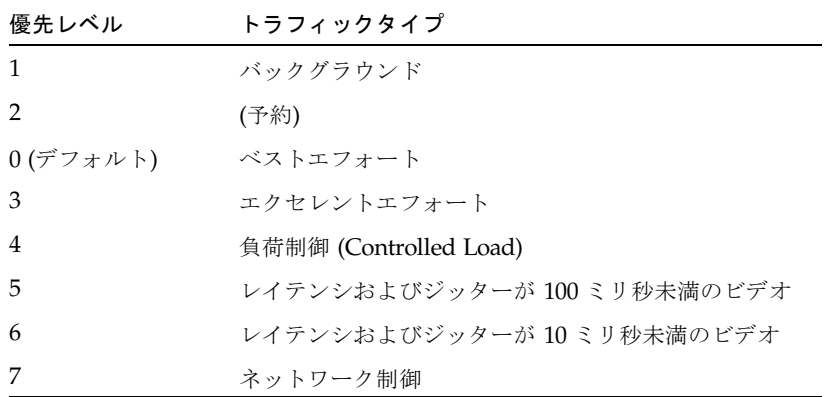

#### コマンド属性

- Class of Service Values CoS 値です (範囲 : 0 ~ 7、7 がもっとも高い優先順 位)。
- Traffic Classes (Queue)\* 送信キューのバッファーです (範囲:  $0 \sim 3$ )。

\* CLI では「Queue ID」と表示されます。

Web -「Switch Config」=>「Class of Service」=>「Basic Traffic Prioritisation」を 開きます。「Mapping CoS Values to Traffic Classes (Egress Queues)」までスクロー ルします。「Class of Service Values」リストから優先順位を選択し、「Traffic Classes」スクロールダウンリストから送信キューを選択して「Save」をクリックし ます。

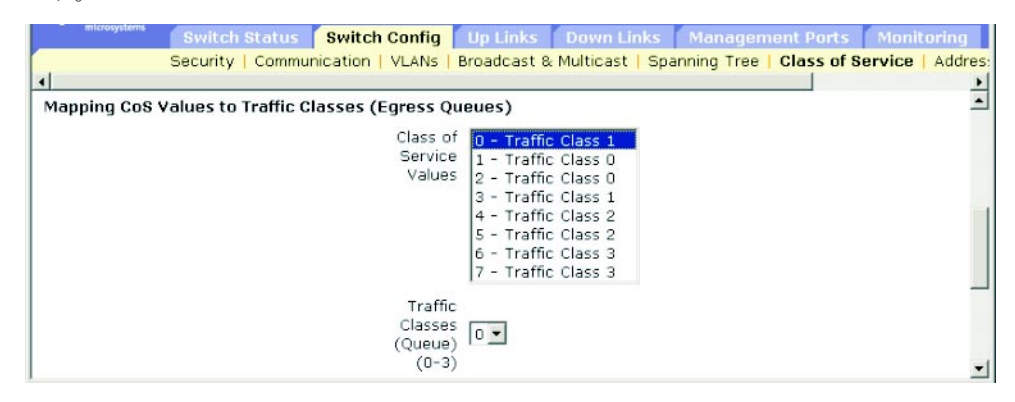
CLI - 次に、CoS 値 0、1、2 を CoS 優先順位キュー 0 に、CoS 値 3 を CoS 優先順位 キュー 1 に、CoS 値 4、5 を CoS 優先順位キュー 2 に、CoS 値 6、7 を CoS 優先順位 キュー 3 に割り当てる例を示します。

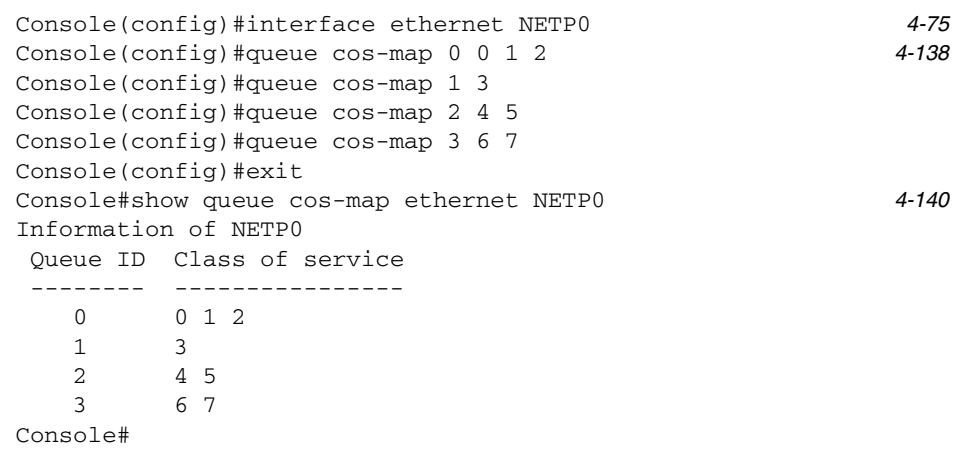

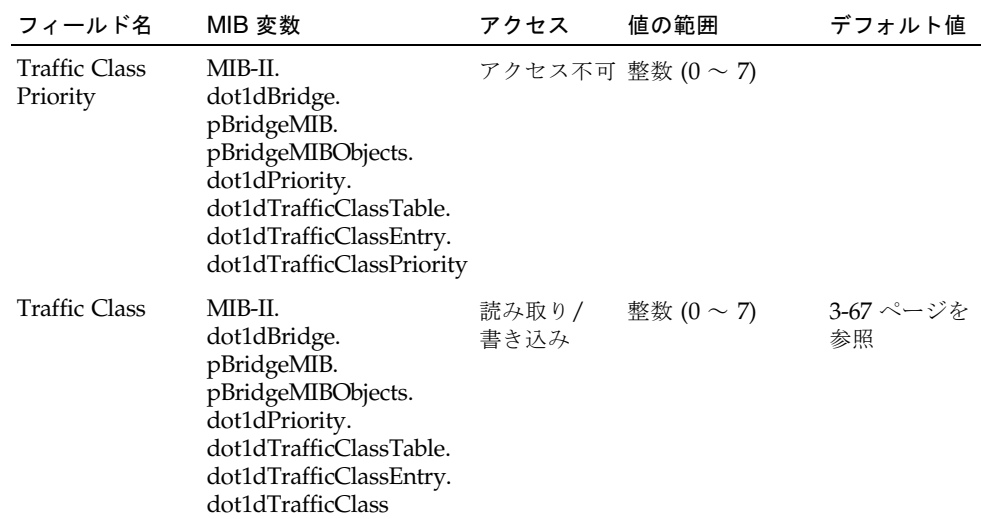

## 3.3.5.3 トラフィッククラスのサービス加重の設定

このスイッチは、加重ラウンドロビン (Weighted Round Robin : WRR) アルゴリズム を使用して、各優先順位キューのサービス間隔を決定します。3-67 [ページの「](#page-106-1)CoS [値の送信キューへの割り当て」で](#page-106-1)説明したように、トラフィッククラスは、各ポート の 4 つの送信キューのいずれかに割り当てられています。このキュー (つまり各 キューに対応するトラフィックの優先順位) に、加重を割り当てることができます。 加重によって各キューに対するサービスのポーリング間隔が設定されるので、その結 果、優先順位を割り当てられたソフトウェアアプリケーションの応答時間が変化しま す。

### コマンド属性

- Traffic Class (Queue)\* 各トラフィッククラスの加重リストを表示します。
- WRR Weights 選択したトラフィッククラスに新しい加重を設定します(範囲:  $1 \sim 255$ )

\* CLI では「Queue ID」と表示されます。

Web -「Switch Config」=>「Class of Service」=>「Basic Traffic Prioritisation」を 開きます。「Setting the Service Weights for Traffic Classes (Egress Queues)」までス クロールします。トラフィッククラス (送信キュー) を選択し、加重値を入力して 「Save」をクリックします。

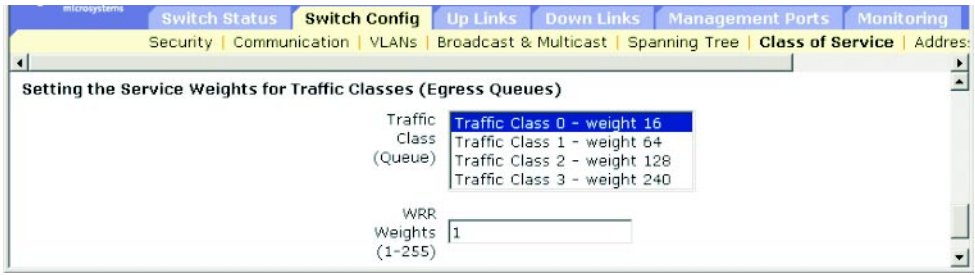

CLI - 次に、CoS 優先順位キュー 0、1、2、3 に、WRR 加重 1、4、16、64 を割り当 てる例を示します。

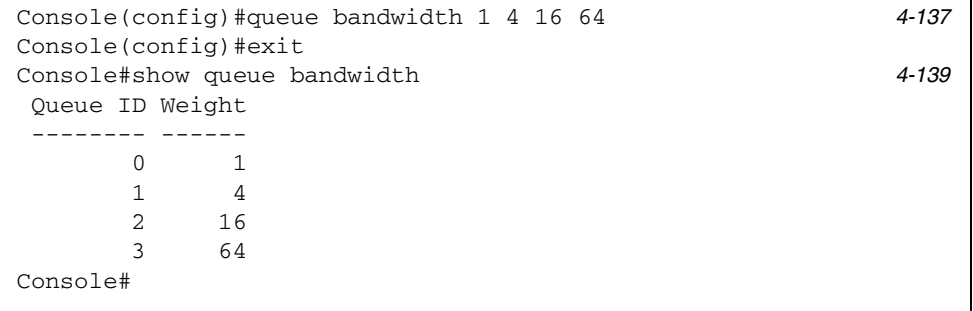

#### SNMP - 対応する MIB 変数

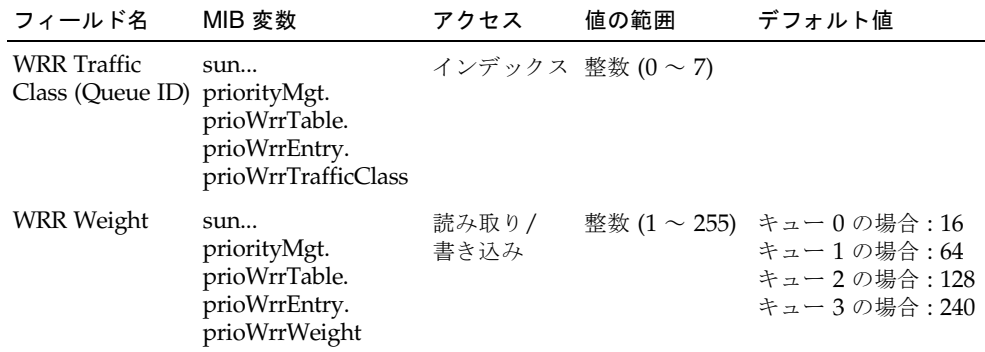

### 3.3.5.4 レイヤー 3 および 4 の優先順位の CoS 値への割り当て

このスイッチでは、アプリケーションの要求に応じて、レイヤー 3 および 4 のトラ フィックに優先順位を付けるいくつかの一般的な方式をサポートしています。サービ スタイプ (ToS) オクテットの優先順位ビットを使用して、トラフィックの優先順位を フレームの IP ヘッダーに指定できます。優先順位ビットを使用する場合は、ToS オ クテットに、IP 優先順位 (Precedence) の 3 ビットの値、または Differentiated Services Code Point (DSCP) サービスの 6 ビットの値がセットされます。これらの サービスを使用可能にすると、スイッチは優先順位を CoS 値に割り当てて、対応す る送信キューにトラフィックを送信します。

トラフィックに異なる優先順位情報が含まれることがあるため、このスイッチは、次 の方法で優先順位値を送信キューに割り当てます。

- 優先順位は、IP 優先順位または IP DSCP、次にデフォルトのポート優先順位の順 に割り当てられます。
- IP 優先順位および DSCP 優先順位を両方とも使用可能にすることはできません。 優先順位タイプの一方を使用可能にすると、もう一方のタイプは自動的に使用不 可になります。

#### コマンド属性

- Enable Priority Services CoS 値に対するレイヤー 3 および 4 の優先順位の割り 当てを使用可能または使用不可にします (デフォルト : 使用不可)。
- IP Precedence IP 優先順位を使用して、レイヤー 3 および 4 の優先順位を割り 当ます。
- Differentiated Services Code Point Mapping (DSCP) DSCP を使用してレイヤー 3 および 4 の優先順位を割り当てます。

Web  $\lceil$  Switch Config」 =>  $\lceil$  Class of Service」 =>  $\lceil$  Layer 3/4 Traffic Prioritisation」を開きます。「Enable Priority Services」をオンにし、「IP Precedence」または「DSCP」を選択して「Save」をクリックします。

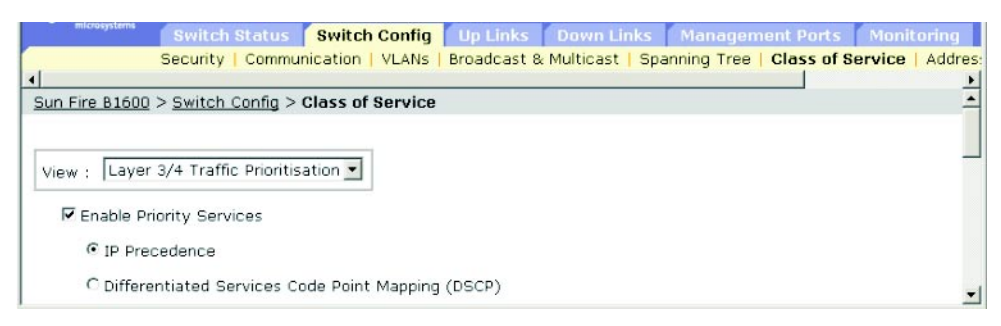

CLI - 次に、スイッチの IP 優先順位サービスを使用可能にする例を示します。

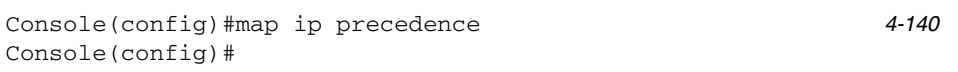

レイヤー 3 および 4 のトラフィック優先順位を完全に使用不可にするには、次のコマ ンドを実行します。

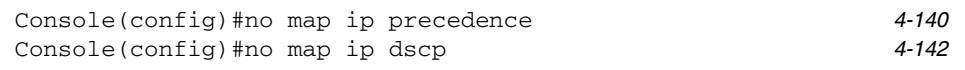

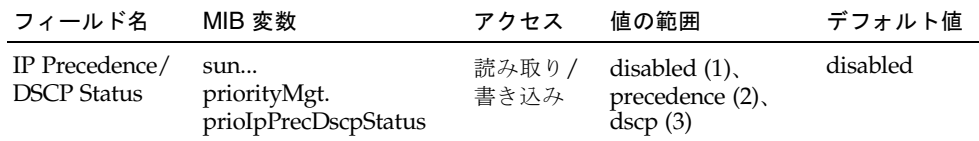

### 3.3.5.5 IP 優先順位 (Precedence) の割り当て

IPv4 ヘッダーの ToS オクテットには 3 ビットの優先順位ビットが含まれていて、 ネットワーク制御パケット用のもっとも高い優先順位から、通常のトラフィック用の もっとも低い優先順位まで、8 つの優先順位を定義できます。デフォルトの IP 優先 順位の値は、CoS 値に 1 対 1 で割り当てられます (たとえば、優先順位値 0 は CoS 値 0 に割り当てられます)。ビット 6 および 7 は、ネットワーク制御用に使用され、そ の他のビットもさまざまな用途に使用されます。次の表に、ToS ビットの定義を示し ます。

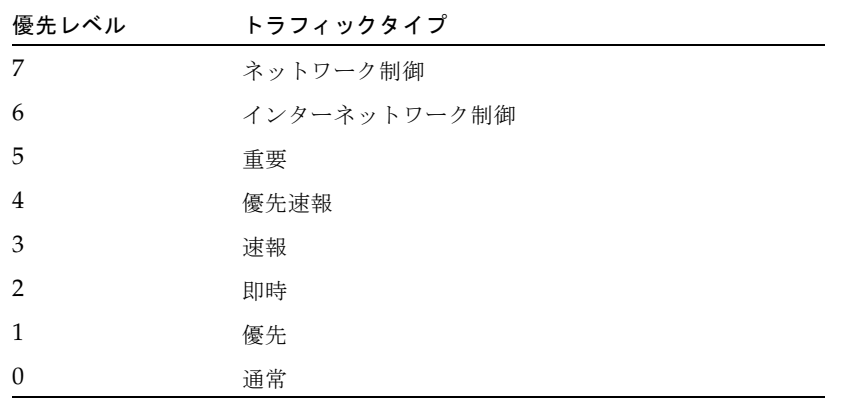

### コマンド属性

- IP Precedence IP 優先順位と CoS の対応付けを表示します。
- Class of Service Value 選択した IP 優先順位に CoS 値を割り当てます。0は優 先順位がもっとも低く、7 は優先順位がもっとも高くなります。

Web  $-$  [Switch Config]  $\Rightarrow$  [Class of Service]  $\Rightarrow$  [Layer 3/4 Traffic Prioritisation」を開きます。「Mapping IP Precedence to Class of Service Values」 までスクロールします。「IP Precedence」リストからエントリを選択し、「Class of Service Value」フィールドに値を指定して「Save」をクリックします。

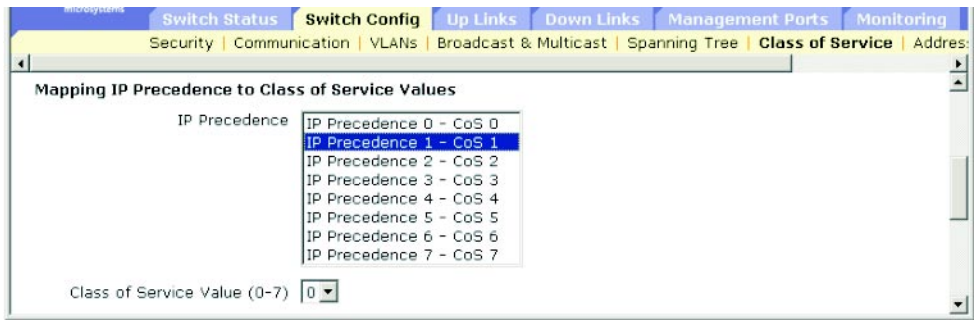

CLI - 次に、ポート SNP5\* の CoS 値 0 に IP 優先順位値 1 を割り当て、そのポート の IP 優先順位設定をすべて表示する例を示します。

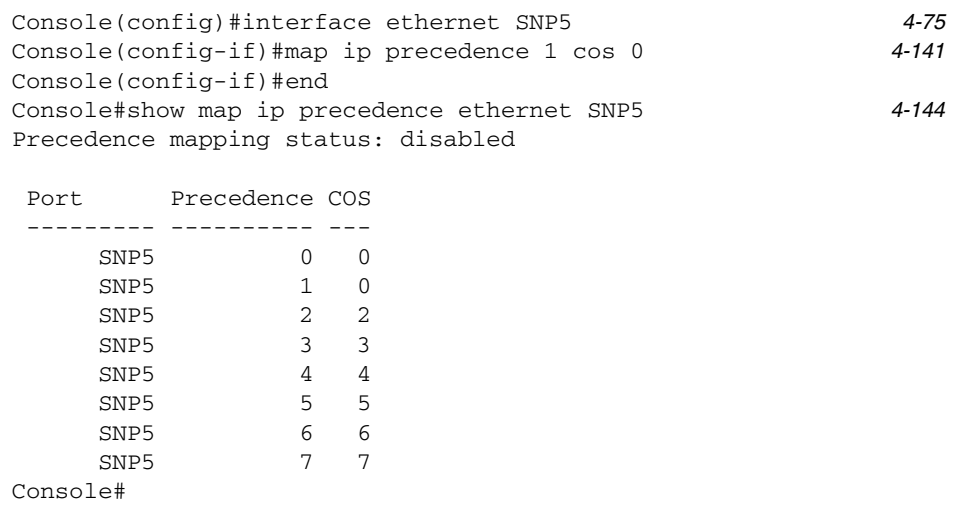

\* IP 優先順位への値の割り当てにはインタフェース設定コマンドを使用しますが、変更内容はスイッチ上のす べてのインタフェースに適用されます。

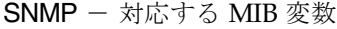

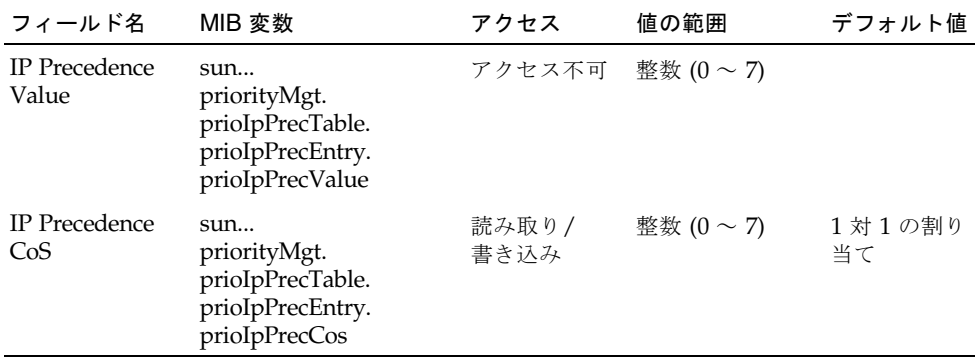

## 3.3.5.6 DSCP 優先順位の割り当て

DSCP のビット幅は 6 ビットで、最大で 64 通りの転送動作をコーディングできま す。DSCP は ToS ビットに代わるものですが、3 ビットの優先順位ビットに対する下 位互換性があるため、DSCP に準拠していない ToS 対応の装置でも DSCP 割り当て との競合が発生することはありません。ネットワークポリシーに基づいて、さまざま なタイプのトラフィックにさまざまな転送方法を指定できます。次の表に、DSCP の デフォルト値を示します。次の表に示されていない DSCP 値は、CoS 値 0 に割り当 てられます。

<span id="page-114-0"></span>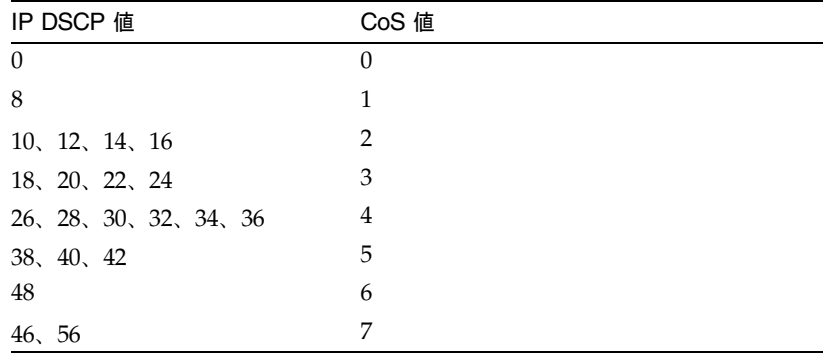

コマンド属性

- DSCP DSCP 優先順位と CoS の対応付けを表示します。
- Class of Service Value 選択した DSCP 優先順位の値に CoS 値を割り当てま す。0 は優先順位がもっとも低く、7 は優先順位がもっとも高くなります。

Web  $-$  [Switch Config]  $\Rightarrow$  [Class of Service]  $\Rightarrow$  [Layer 3/4 Traffic Prioritisation」を開きます。「Mapping DSCP to Class of Service Values」までスク ロールします。「DSCP」リストからエントリを選択し、「Class of Service Value」 フィールドに値を入力して「Save」をクリックします。

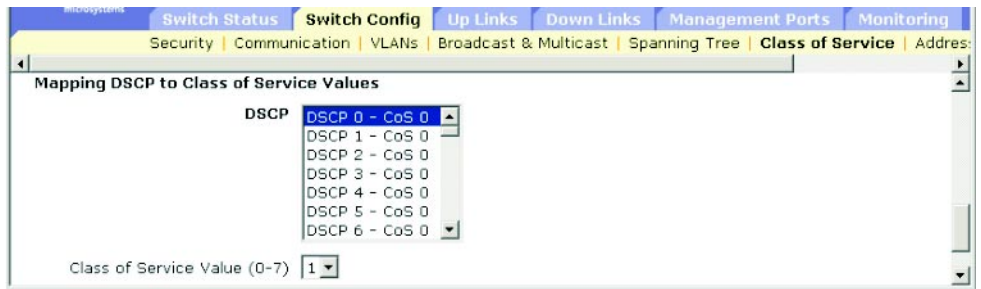

CLI - 次に、ポート SNP5\* の CoS 値 1 に DSCP 値 0 を割り当て、そのポートの DSCP 優先順位設定をすべて表示する例を示します。

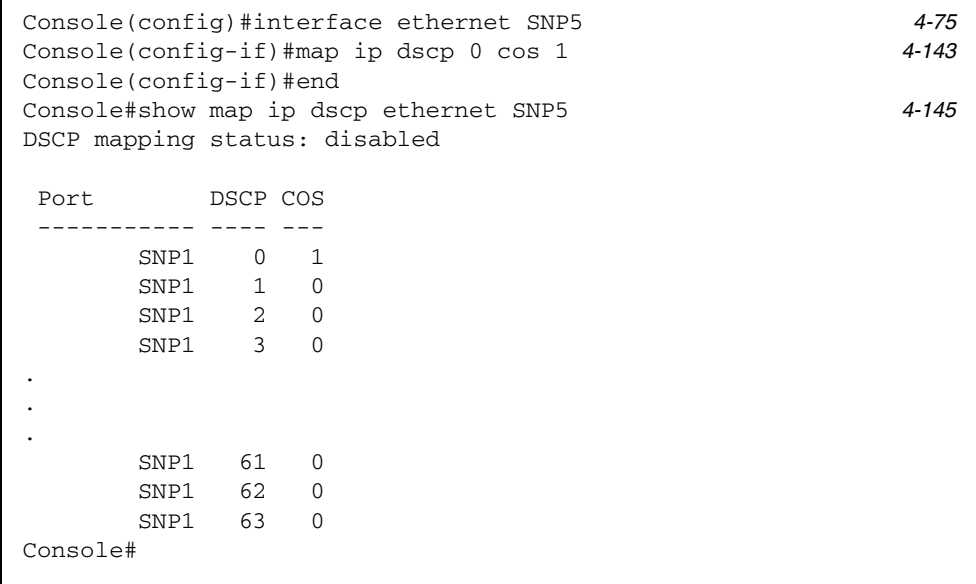

\* IP DSCP への値の割り当てにはインタフェース設定コマンドを使用しますが、変更内容はスイッチ上のすべ てのインタフェースに適用されます。

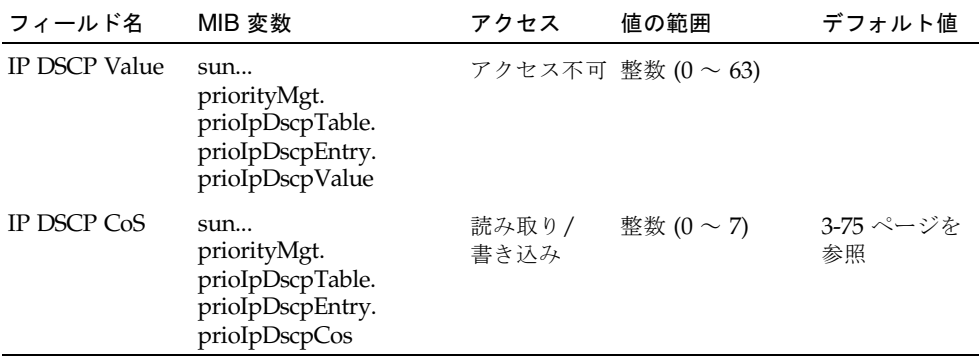

## 3.3.6 アドレステーブルの設定

スイッチは、既知のすべての装置のアドレスを保持しています。この情報を使用し て、受信ポートと送信ポートの間で直接トラフィックの経路指定が行われます。トラ フィックを監視して学習したすべてのアドレスは、動的アドレステーブルに格納され ます。特定のポートに割り当てる静的アドレスを、手動で設定することもできます。

### 3.3.6.1 アドレステーブルの表示

アドレステーブルには、スイッチが受信したトラフィックの送信元アドレスを監視す ることで動的に学習した MAC アドレスが格納されます。受信トラフィックの宛先ア ドレスがデータベースに格納されている場合、そのアドレスに送信するパケットは、 関連するポートに直接転送されます。そうでない場合は、すべてのポートにトラ フィックがフラッディングされます。アドレステーブルには、特定のポートに関連付 けられた静的な MAC アドレスも格納されます。詳細は、3-99 [ページの「静的アドレ](#page-138-0) [スの設定」](#page-138-0)を参照してください。

### コマンド属性

- Port ID (Interface\*) ポートまたはトランクです (アップリンクポート : NETP0 ~ 7、ダウンリンクポート : SNP0 ~ 15、NETMGT の MAC アドレステー ブルは表示されません)。
- VLAN ID VLAN 識別子です $(1 ~ 4094)$ 。 このフィールドに VLAN ID および名前が表示されます。
- MAC Address このインタフェースに関連付けられた MAC アドレスです。
- Address Type 学習したアドレスか、静的に設定されたアドレスかを示します。

Web -「Switch Config」=>「Address Tables」を開きます。検索条件に、インタ フェース、VLAN、MAC アドレス、アドレスタイプを任意の組み合わせで指定し、 「Query」をクリックします。

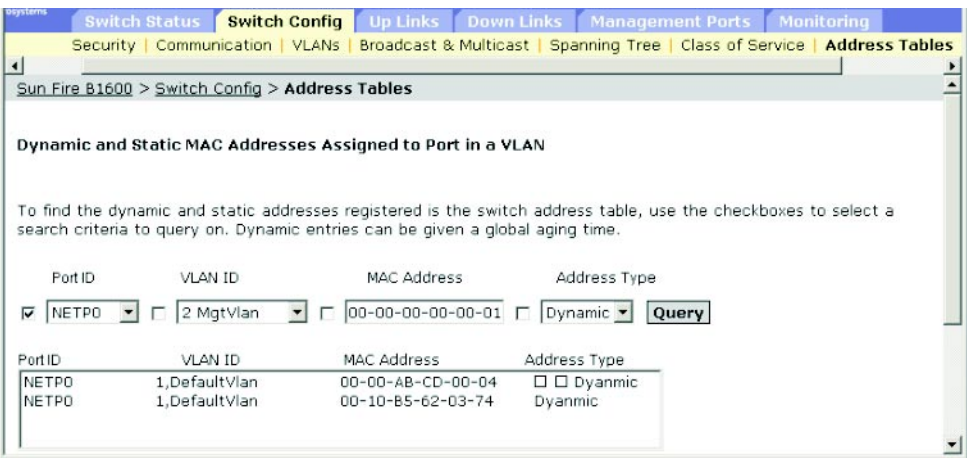

CLI - 次に、ポート NETP1 のアドレステーブルエントリの例を示します。

Console#show mac-address-table interface ethernet NETP1 *[4-90](#page-259-0)* Interface Mac Address Vlan Type ----------- ----------------- ---- ----------------- NETP0 00-20-9c-23-cd-61 1 Dynamic Console#

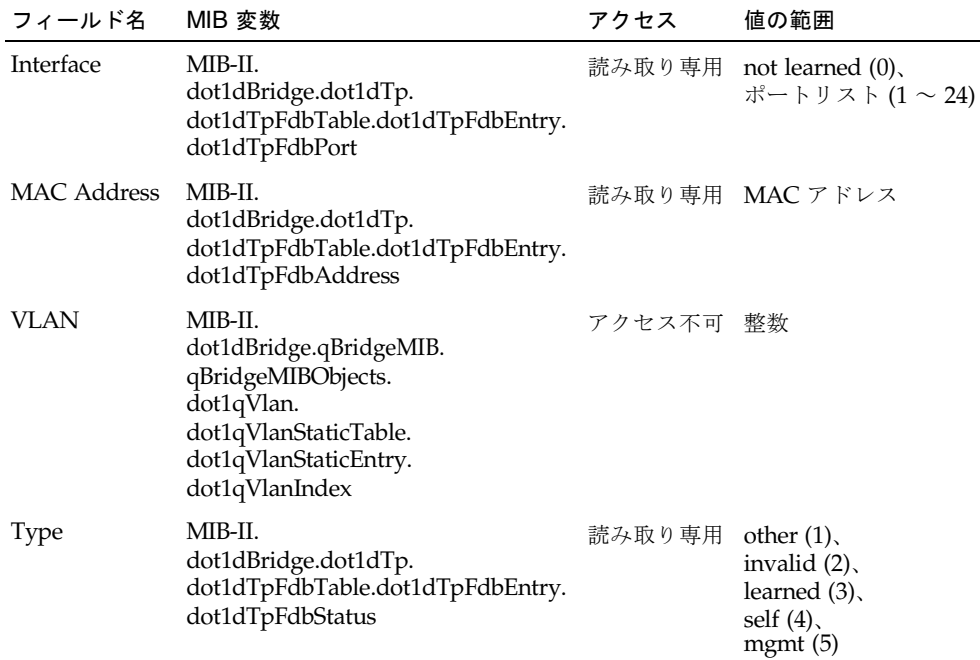

## 3.3.6.2 有効期限の変更

動的アドレステーブルのエントリに対して、有効期限を設定できます。

### コマンド属性

■ Aging Time - 動的に取得したエントリを破棄するまでの時間です (範囲:18~ 2184 秒、デフォルト : 300 秒)。

Web - 「Switch Config」=>「Address Tables」をクリックします。新しい有効期限 を指定し「Save」をクリックします。

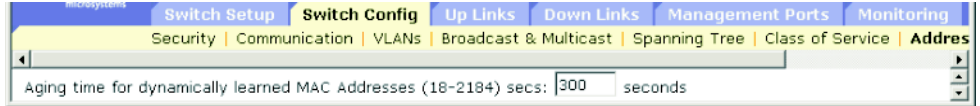

CLI - 次に、有効期限を 400 秒に設定する例を示します。

Console(config)#mac-address-table aging-time 400 *[4-91](#page-260-0)* Console(config)#

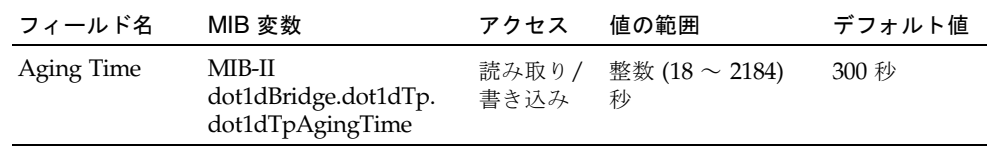

# 3.4 ポートの設定

この節では、ダウンリンクポートおよびアップリンクポート、管理ポートのための設 定メニューについて説明します。メニューのほとんどの項目は、すべてのポートタイ プに適用されます。ただし、管理ポートは、いくつかの基本的なメニュー項目だけを 使用します。また、パケットフィルタリング機能 ([3-110](#page-149-0) ページ) を使用できるのは、 管理ポートだけです。

注 – この節のメニューで使用するポート識別子は、アップリンクポートは NETP0 ~ 7、ダウンリンクポートは SNP0 ~ 15、管理ポートは NETMGT です。

## <span id="page-119-0"></span>3.4.1 接続ステータスの表示

ポートステータスのページでは、リンク状態、速度およびデュプレックスモード、フ ロー制御、自動ネゴシエーション、ブロードキャストストーム制御などの、現在の接 続ステータスを表示できます。

#### コマンド属性

- Port Type ポートタイプを表示します (1000Base-SX または 1000Base-T、 10/100Base-TX)。
- Port ポートまたはトランクです (アップリンクポート : NETP0 ~ 7、ダウンリ ンクポート : SNP0 ~ 15、管理ポート : NETMGT)。
- Description インタフェースのラベルです。
- Admin Status インタフェースが使用可能または使用不可のどちらであるかを表 示します。 Web -「Enabled」または「Disabled」を表示します。 CLI -「Port Admin」に「up」または「down」を表示します。
- Link Status リンクがアップまたはダウンのどちらの状態であるかを表示しま す。
- Port Operation Status ポートの状態の詳細情報を表示します。 CLI で、リンクのアップ時にだけ、この項目を確認できます。
- Speed/Duplex 現在の速度およびデュプレックスモードを表示します。
- Flow Control フロー制御が使用可能または使用不可のどちらであるかを表示し ます。 Web -「IEEE 802.3x」または「Back-Pressure」、「None」を表示します。 CLI -「Enabled」または「Disabled」を表示します。「Flow Type」には、 「IEEE 802.3x」または「Back-Pressure」、「None」を表示します。
- Auto-negotiation 自動ネゴシエーションが使用可能または使用不可のどちらで あるかを表示します。
- Protect Status このインタフェースでブロードキャストストーム制御が使用可 能であるかどうかを表示します。しきい値の設定方法については、3-55 [ページの](#page-94-0) [「ブロードキャストストームの抑制](#page-94-0) (グローバル設定)」を参照してください。
- MAC Address このポートの物理レイヤーアドレスです。CLI でのみ確認できま す。Web でこの項目を確認する方法については、3-11 ページの「IP [アドレスの設](#page-50-0) [定」を](#page-50-0)参照してください。
- Port Capabilities\* 自動ネゴシエーションで通知するポートの機能を指定しま す。次の機能をサポートしています。
	- 10half 10 Mbps 半二重動作をサポート
	- 10full 10 Mbps 全二重動作をサポート
	- 100half 100 Mbps 半二重動作をサポート
	- 100full 100 Mbps 全二重動作をサポート
	- 1000full 1000 Mbps 全二重動作をサポート
	- Sym フロー制御のためにポーズフレームを送受信
	- FC フロー制御をサポート
- LACP Status このポートで Link Aggregation Control Protocol (LACP) が使用 可能であるかどうかを表示します (CLI のみ)。
- \* Web でこの項目を確認する方法については、3-84 [ページの「インタフェース接続の設定」](#page-123-0)を参照してくだ さい。

Web -「Up Links」/「Down Links」/「Management Port」=>「Status」をク リックします。1 つ以上のインタフェースの接続を設定するときは、設定するエント リの横のチェックボックスをオンにして「Configure」をクリックします。詳細は、 3-84 [ページの「インタフェース接続の設定」を](#page-123-0)参照してください。

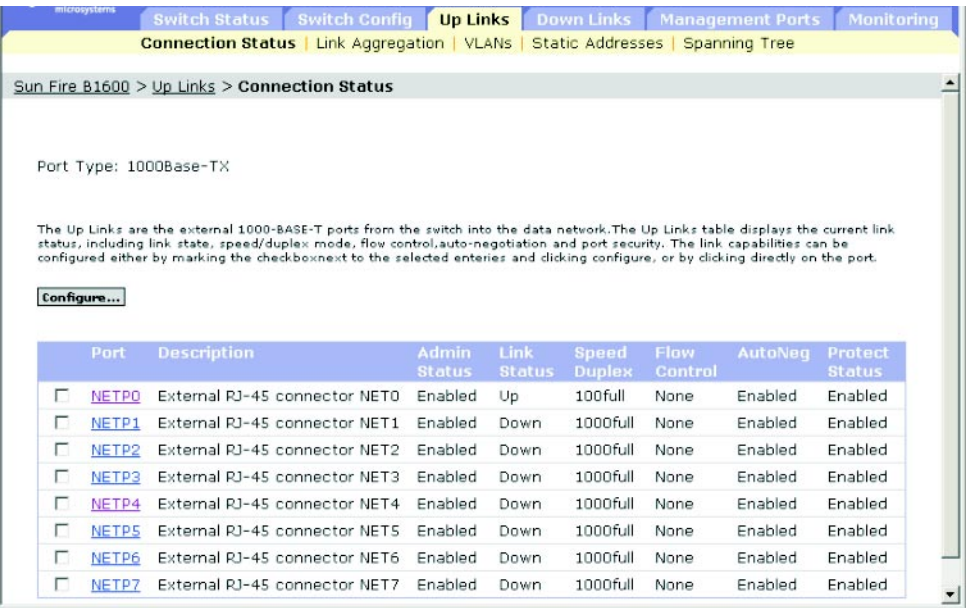

CLI - 次に、ポート NETP7 の接続ステータスの例を示します。

```
Console#show interfaces status ethernet NETP7 4-84
Information of NETP7
 Basic information:
  Port type: 1000T
  Mac address: 00-00-E8-66-66-83
 Configuration:
  Name: External RJ-45 connector NET7
  Port admin: Up
  Speed-duplex: Auto
  Capabilities: 10half, 10full, 100half, 100full, 1000full,
  Broadcast storm: Enabled
  Broadcast storm limit: 256 packets/second
  Flow control: Disabled
  Lacp: Disabled
 Current status:
  Link status: Up
  Port operation status: Up
  Operation speed-duplex: 1000full
  Flow control type: None
Console#
```
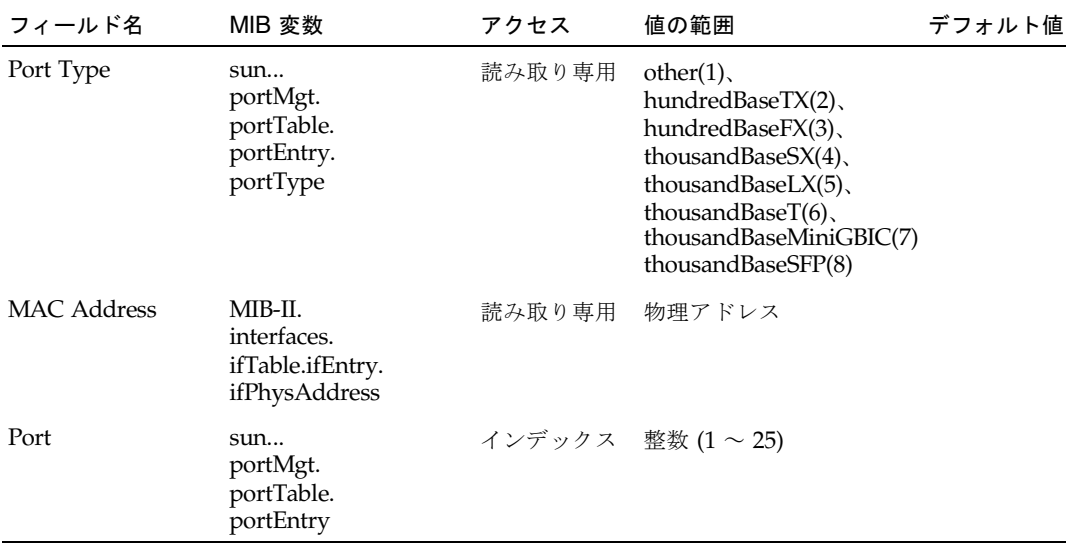

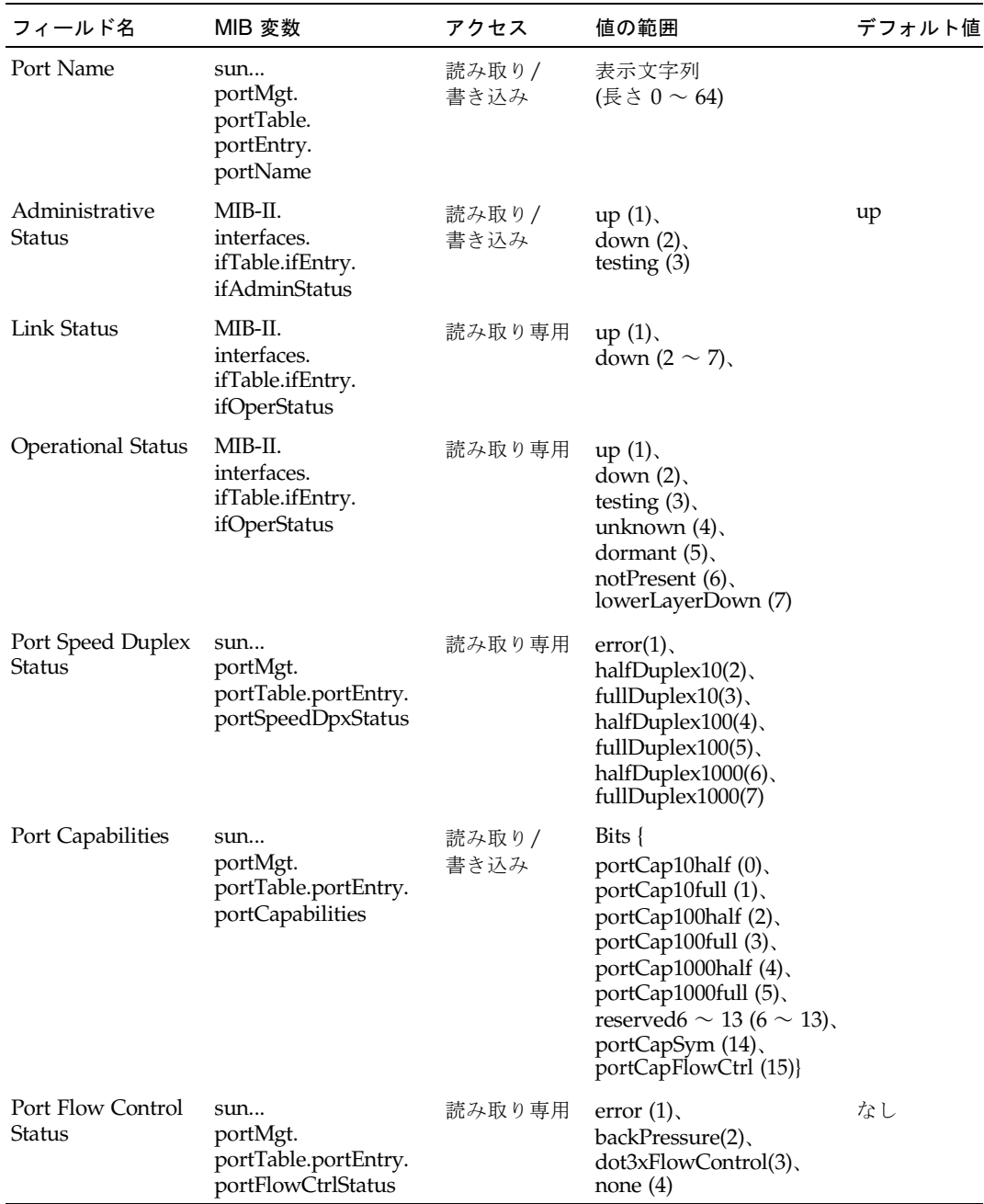

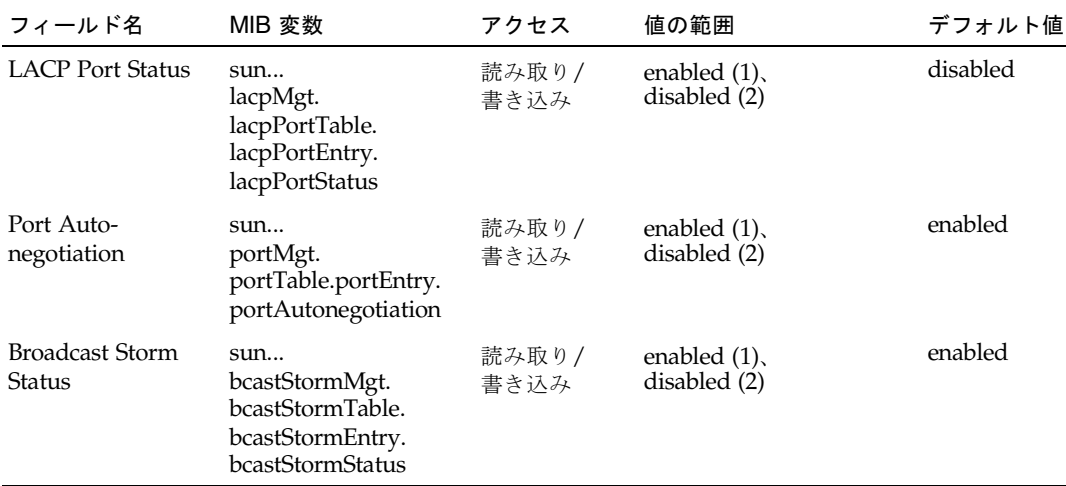

# <span id="page-123-0"></span>3.4.2 インタフェース接続の設定

ポート設定のページでは、インタフェースの使用可能と使用不可を切り替えます。ま た、自動ネゴシエーションと通知するインタフェース機能を設定するか、手動で速度 およびデュプレックスモード、フロー制御を静的に設定します。

### コマンド属性

- Port/s ポートまたはトランクです (アップリンク : NETP0 ~ 7、ダウンリンク :  $SNP0 \sim 15$
- Port Description インタフェースにラベルを付けます (範囲:1~64文字、 デフォルト - アップリンク :「External RJ-45 connector NETn」、ダウンリンク : 「Blade Slot n」、管理ポート :「External RJ-45 connector NETMGT」)。
- Administrative Status 手動でインタフェースを使用不可にします。衝突が多す ぎるなどの動作が異常なインタフェースを使用不可にして、問題の解決後に再び 使用可能にできます。また、セキュリティーのためにインタフェースを使用不可 にすることもできます。
- Negotiate Link Capabilities<sup>1</sup> 自動ネゴシエーションを使用可能または使用不可 に設定します。自動ネゴシエーションを使用可能に設定する場合は、通知する機 能を指定する必要があります。自動ネゴシエーションを使用不可に設定する場合 は、手動で設定した速度およびモード、フロー制御が有効になります。次の機能 をサポートしています。
	- 10half 10 Mbps 半二重動作をサポート
	- 10full 10 Mbps 全二重動作をサポート
	- 100half 100 Mbps 半二重動作をサポート
	- 100full 100 Mbps 全二重動作をサポート
	- 1000half 1000 Mbps 半二重動作をサポート
	- 1000full 1000 Mbps 全二重動作をサポート
- symmetric (Gigabit 専用) この項目をオンにすると、ポーズフレームが送受 信されます。オフにすると、非対称ポーズフレームの送信側および受信側の自 動ネゴシエーションが行われます。このスイッチは、対称ポーズフレームだけ をサポートします。
- flowcontrol フロー制御をサポートします。 フロー制御は、バッファーがいっぱいになったときに、スイッチに直接接続さ れたエンドステーションまたはセグメントからのトラフィックを「ブロッキン グ」することでフレーム損失を防ぎます。使用可能にすると、半二重動作には バックプレッシャーが、全二重動作には IEEE 802.3x が使用されます。

注 – Sun Fire B1600 ブレードシステムシャーシの統合スイッチは、相互に接続す る 2 つのスイッチチップで構成されています。使用可能にできるのは、同じス イッチチップ上の 2 つのポート間のフロー制御だけです。ポート NETP0 および NETP1、NETP4、NETP5、SNP8 ~ 15 は、一方のスイッチチップ上にあります。 ポート NETP2 および NETP3、NETP6、NETP7、SNP0 ~ 7 は、もう一方のス イッチチップ上にあります (SSC の背面パネルの右側にあるすべてのポートが一方 のチップ上に、左側にあるすべてのポートがもう一方のチップ上にあります)。

■ Speed/Duplex<sup>2</sup> - 自動ネゴシエーションを使用不可にした場合に、ポートの速度 およびデュプレックスモードを手動で設定できます。

注 – 自動ネゴシエーションを使用不可にした場合は、アップリンクポートに 10 Mbps または 100 Mbps だけを設定できます。ポートを 1 Gbps 全二重で動作さ せる場合は、自動ネゴシエーションを使用可能にして、ポートの伝送速度に 1000full だけを設定します。

- Flow Control<sup>2</sup> 自動ネゴシエーションを使用不可にした場合は、フロー制御を使 用可能または使用不可に設定する必要があります。ハブに接続するポートでは、 問題の解決に必要な場合を除き、フロー制御を使用しないでください。ハブに接 続するポートでフロー制御を使用すると、バックプレッシャーの妨害信号によっ て、ハブに接続されたセグメントの全体的な性能が低下することがあります。
- Broadcast storm suppression 選択したポートに対して、ブロードキャストス トーム制御を使用可能にします。ブロードキャストストーム制御またはブロード キャストしきい値レベルの設定方法については、3-55 [ページの「ブロードキャス](#page-94-0) [トストームの抑制](#page-94-0) (グローバル設定)」を参照してください。
- 1. ダウンリンクポートの自動ネゴシエーションを使用不可にすることはできません。ダウンリンクポートは、 1000 Mbps 全二重に固定されています。
- 2. インタフェースに特定の速度またはデュプレックスモード、フロー制御オプションを設定するには、アップ リンクポートの自動ネゴシエーションを使用不可にしておく必要があります。

Web -「Up Links」/「Down Links」=>「Status」画面を開きます。設定するイン タフェースのチェックボックスをオンにして「Configure」をクリックします。必要 なインタフェース設定を変更して「Save」をクリックします。

| <b>III KOSTVALININ</b>                 | Switch Setup   Switch Config<br><b>Up Links</b> Down Links Management Ports Monitoring<br>Status   Link Aggregation   VLANs   Address Filtering   Spanning Tree |  |
|----------------------------------------|----------------------------------------------------------------------------------------------------|--|
| Port/s:NETPO                           |                                                                                                    |  |
| <b>Port Description:</b>               | External RJ-45 connect                                                                                                    |  |
| <b>Set Port Administrative Status:</b> |                                                                                                    |  |
| <sup>6</sup> Enable                    |                                                                                                    |  |
| C Disable                              |                                                                                                    |  |
|                                        | Enable port auto-negotiation capabilities:                                                                                                    |  |
| C Auto-negotiation enabled             |                                                                                                    |  |
|                                        | Select link parameter capabilities to advertise                                                                                                    |  |
| $\nabla$ 1000full $\nabla$ 1000half    |                                                                                                    |  |
| $\nabla$ 100full                       | $\nabla$ 100half                                                                                                    |  |
| $\nabla$ 10full                        | $\nabla$ 10half                                                                                                    |  |
| $\Box$ flowcontrol $\Box$ symmetric    |                                                                                                    |  |
| C Auto-negotiation disable             |                                                                                                    |  |
| Select link parameters to use          |                                                                                                    |  |
| $C$ 1000 $full$                        | $C$ 1000 half                                                                                                    |  |
| C 100full C 100half                    |                                                                                                    |  |
| $C$ 10 full                            | $C$ 10 $half$                                                                                                    |  |
| F Flow control enabled                 |                                                                                                    |  |
| Set Broadcast storm Suppression:       |                                                                                                    |  |
| <sup>6</sup> Enable                    |                                                                                                    |  |
| C Disable                              |                                                                                                    |  |

CLI - インタフェースを選択して、必要な設定値を入力します。

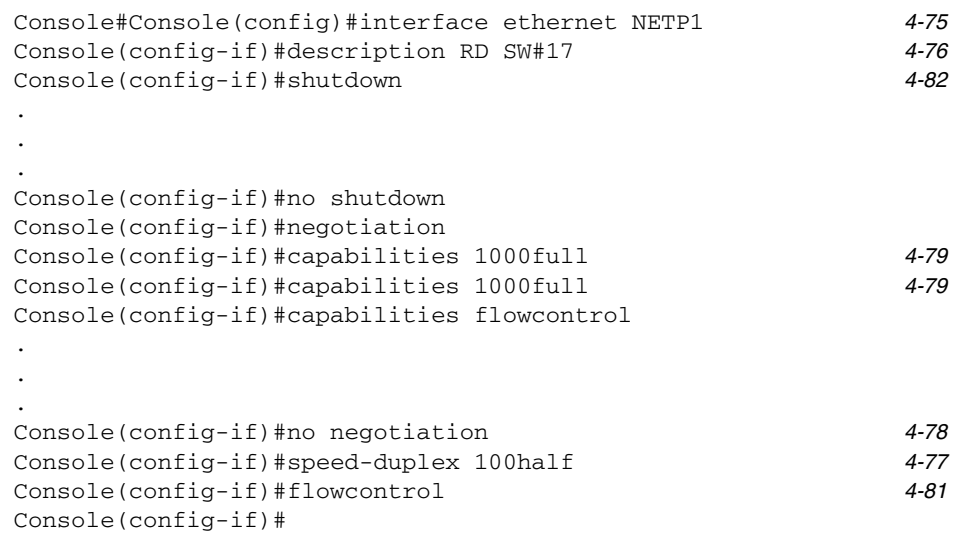

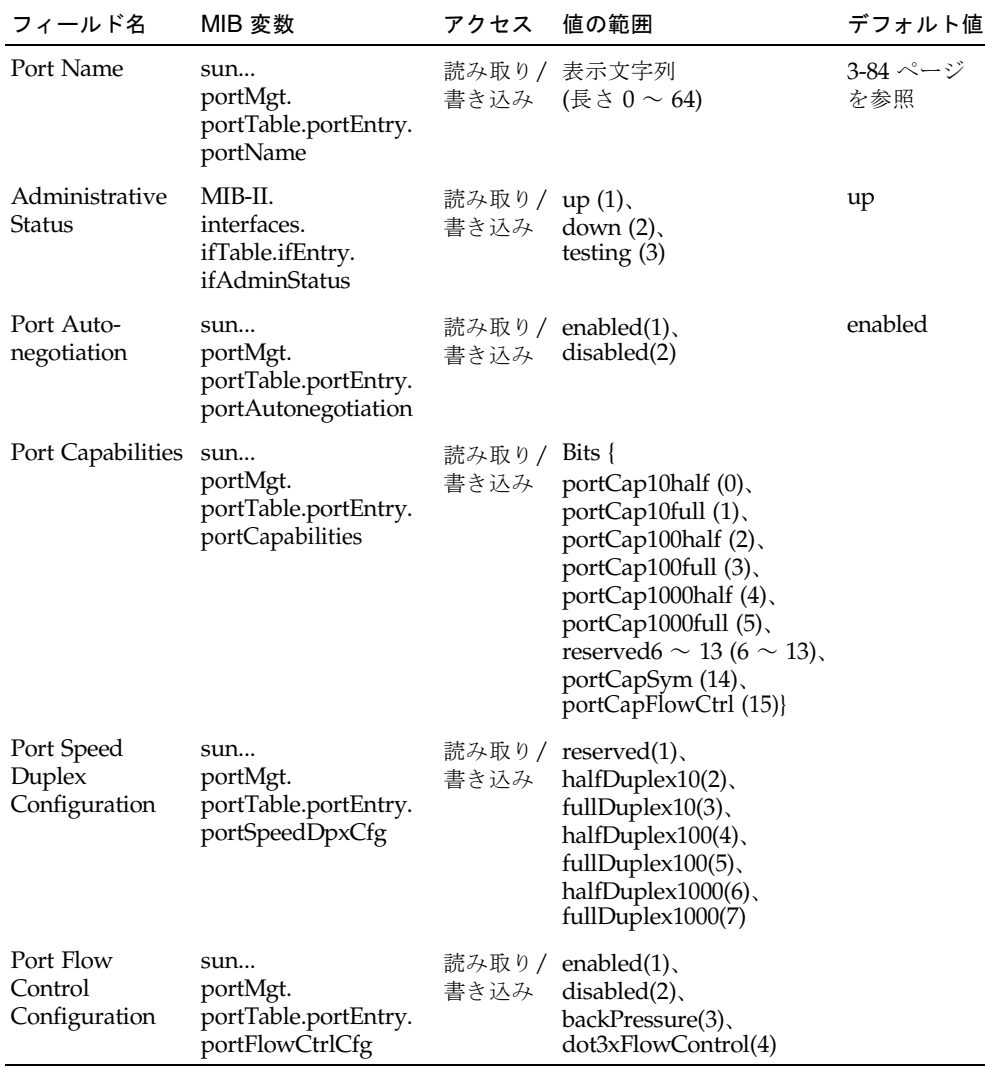

# 3.4.3 ポートトランクの設定

装置間には、1 つの仮想的な集約されたリンクとして機能する、複数のリンクを作成 できます。ポートトランクを使用すると、ボトルネックのあるネットワークセグメン トの帯域幅を大幅に拡張し、2 台の装置間に耐障害性の高いリンクを作成できます。 トランクは、一度に 6 つまで作成できます。

スイッチは、静的なトランクおよび動的な Link Aggregation Control Protocol (LACP) の両方をサポートします。LACP が設定されたポートは、LACP が設定され たほかの装置のポートとの間で、自動的にトランクリンクのネゴシエーションを行い ます。スイッチのアップリンクポートは、静的なトランクに設定されていないかぎ り、いくつでも LACP に設定できます。ほかにポートに LACP が設定された装置が あれば、スイッチとその装置はトランクリンクのネゴシエーションを行います。 LACP のトランクが 5 つ以上のポートで構成されている場合、5 つ目以降のポートは スタンバイモードになります。トランクの中の 1 つのリンクに障害が発生すると、ス タンバイモードのポートが自動的にアクティブになって処理を継続します。

#### <span id="page-127-0"></span>コマンドの使用法

追加のポートがあると、トランク内の各ポートに負荷を分散できるだけでなく、ポー トに障害が発生した場合に負荷を引き継ぐ冗長性を確保できます。これには、装置を 物理的に接続する前に、Web インタフェースまたは CLI を使用して、両端にある装 置のトランクを設定しておく必要があります。ポートトランクを使用するときは、次 の点に注意してください。

- ループが形成されないように、スイッチ間の対応するネットワークケーブルを接 続する前に、ポートトランクの設定を終了しておく必要があります。
- スイッチには最大 6 つのトランクを作成し、各トランクには最大 4 つのポートを 設定できます。
- 接続の両端のポートをトランクポートとして設定する必要があります。
- トランクの両端のポートは、通信モード (速度およびデュプレックスモード、フ ロー制御)、VLAN 割り当て、CoS 設定などの設定内容を同一にする必要がありま す。
- ターゲットスイッチの接続ポートでも LACP が使用可能になっていると、トラン クは自動的にアクティブになります。
- LACP を使用してほかのスイッチとトランクを形成すると、自動的に次に使用で きるトランク ID が割り当てられます。
- 同じターゲットスイッチに 5 つ以上のポートを接続して LACP が使用可能になっ ている場合、5 つ目以降の追加ポートはスタンバイモードになり、アクティブなリ ンクが接続に失敗した場合にのみ使用可能になります。
- VLAN に対する移動または追加、削除を行う場合は、トランク内のすべてのポー トをまとめて取り扱う必要があります。
- STP および VLAN、IGMP は、トランク全体に対してのみ設定できます。

3.4.3.1 LACP によるトランクの動的な設定

Web -「Up Links」/「Down Links」=>「Link Aggregation」をクリックします。 「Link Aggregation」リストから必要なポートを選択して「Enable LACP」または 「Disable LACP」ボタンをクリックします。

注 – ボタンをクリックすると、ただちに処理が行われます。ネットワーク上にルー プが形成されないように、LACP を使用可能にしてからポートを接続するか、ポート の接続を外してから LACP を使用不可にしてください。詳細は、[3-88](#page-127-0) ページの「コ マンドの使用法」を参照してください。

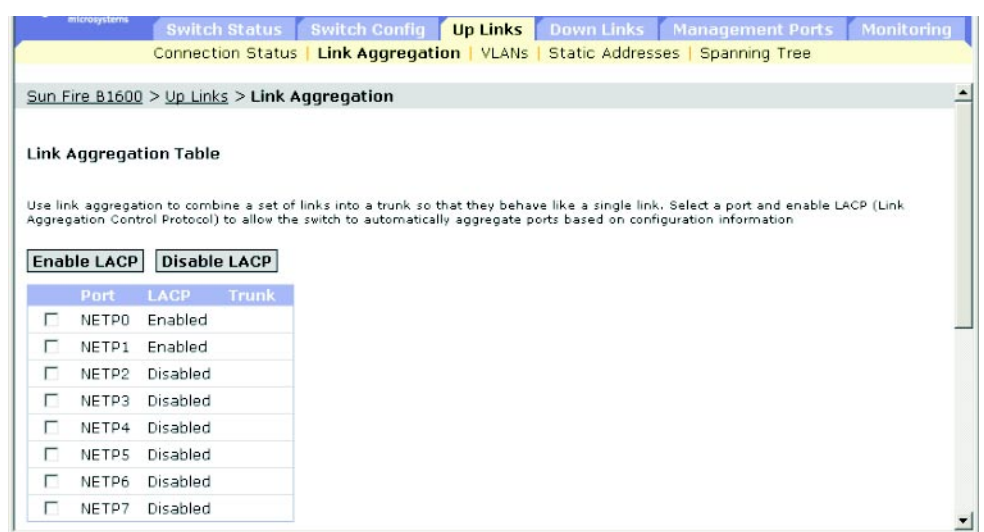

CLI - 次に、ポート NETP0 および NETP1 の LACP を使用可能にする例を示しま す。このポートを、ほかのスイッチの LACP に対応する 2 つのトランクポートに接 続するとトランクが形成されます。

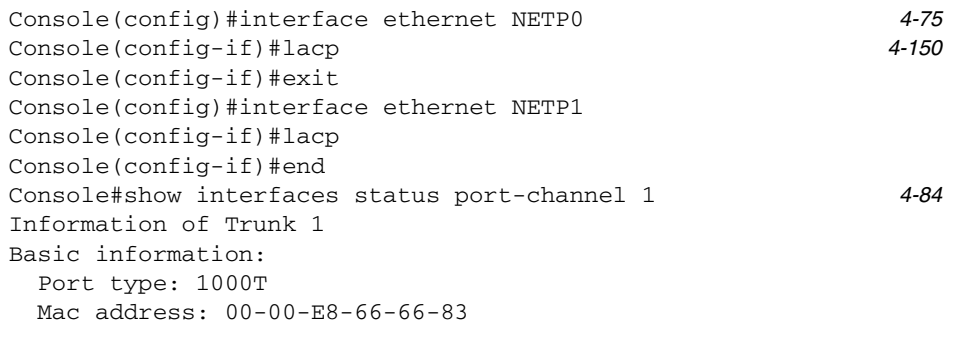

第 3 章 管理作業の概要 **3-89**

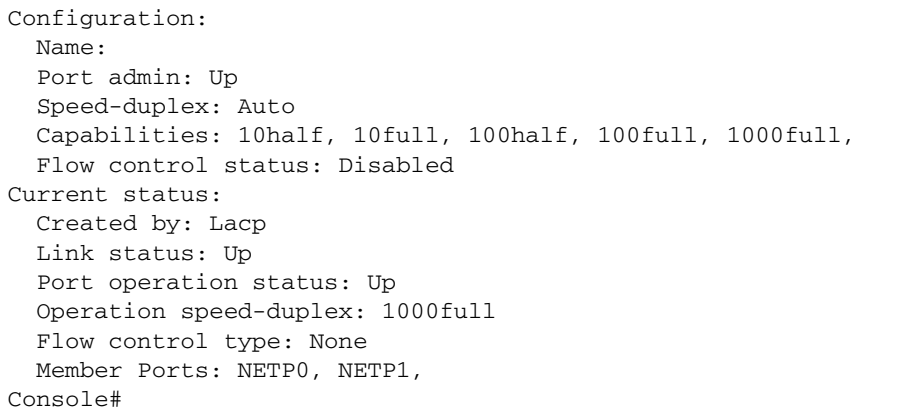

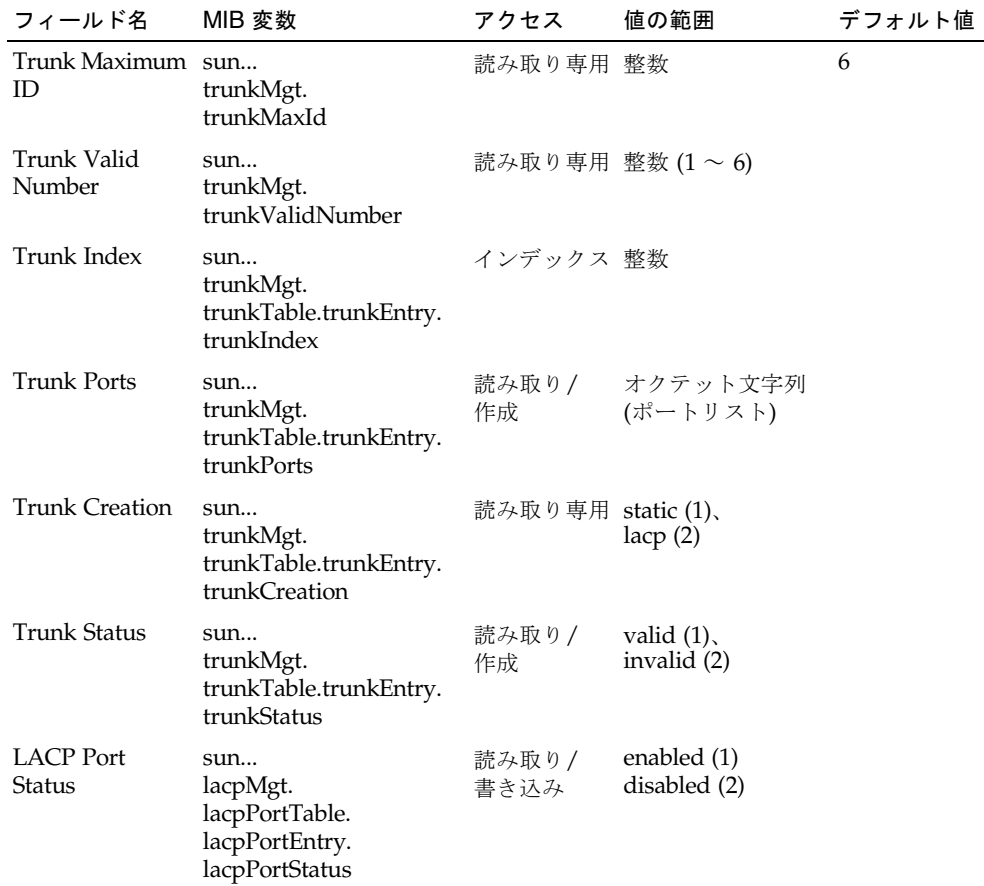

SNMP - 対応する MIB 変数

ほかの CLI 変数については、3-80 [ページの「接続ステータスの表示」](#page-119-0)を参照してください。

## 3.4.3.2 トランクの静的な設定

Web -「Up Links」/「Down Links」=>「Link Aggregation」をクリックします。 ドロップダウンリストからトランクを選択し、必要なポートを選択して「Add」また は「Remove」をクリックします。

注 – ボタンをクリックすると、ただちに処理が行われます。ネットワーク上にルー プが形成されないように、設定インタフェースで静的にトランクを追加してからポー トを接続するか、ポートの接続を外してからトランクを削除してください。詳細は、 [3-88](#page-127-0) ページの「コマンドの使用法」を参照してください。

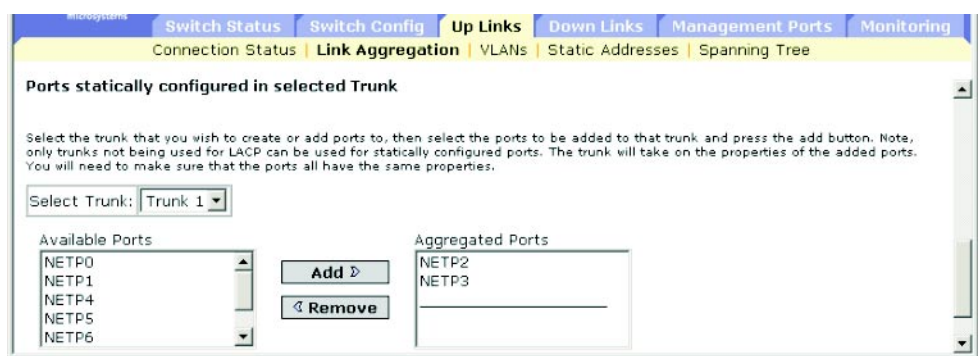

CLI - 次に、ポート NETP2 および NETP3 を含む Trunk2 を作成する例を示しま す。このポートを、ほかのスイッチの 2 つの静的なトランクポートに接続するとトラ ンクが形成されます。

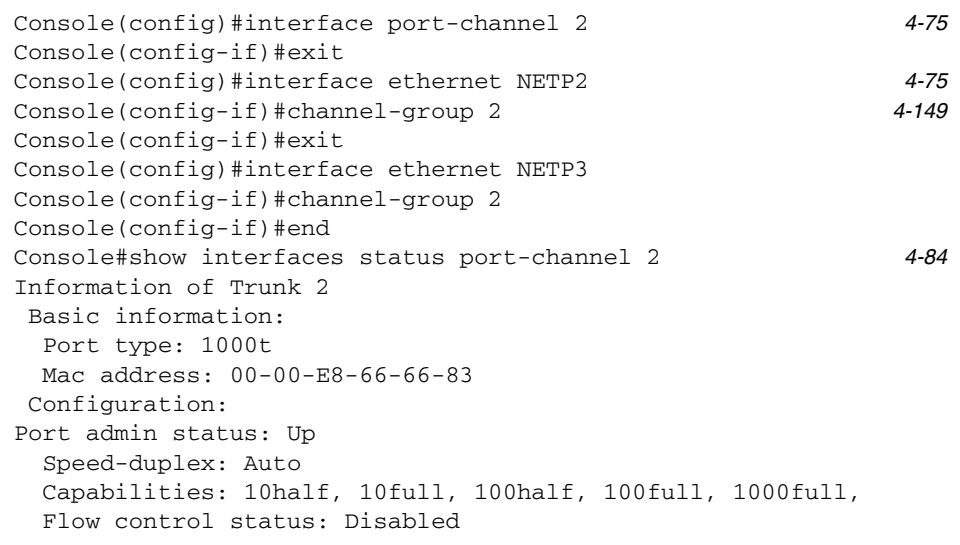

 Current status: Created by: User Link status: Up Port operation status: Up Operation speed-duplex: 1000full Flow control type: None Member Ports: NETP2, NETP3, Console#

### SNMP - 対応する MIB 変数

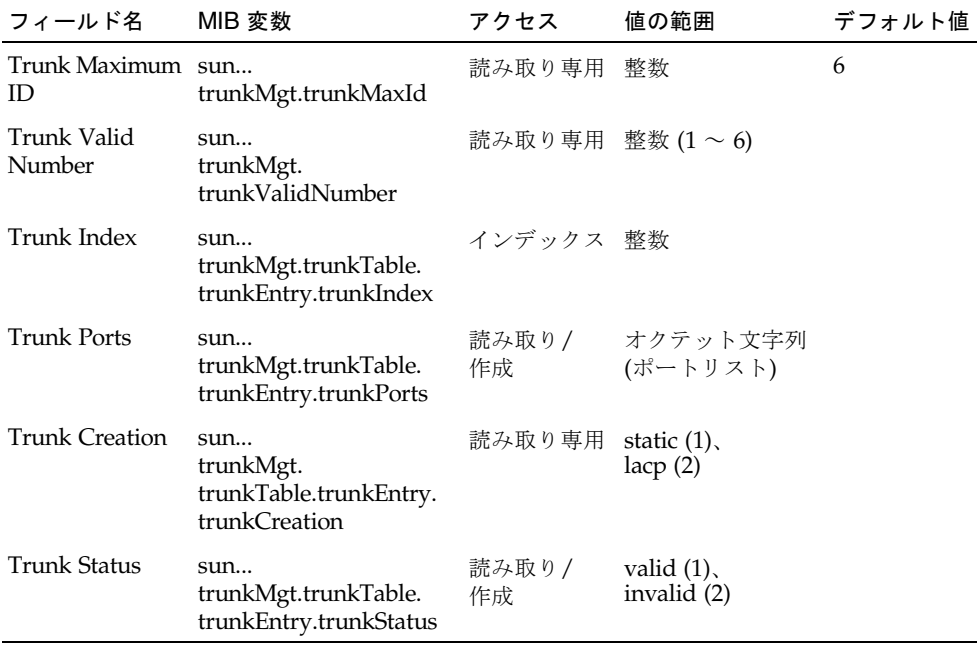

ほかの CLI 変数については、3-80 [ページの「接続ステータスの表示」](#page-119-0)を参照してください。

## 3.4.4 インタフェースの VLAN 動作の設定

インタフェースには、デフォルトの VLAN 識別子 (PVID)、受け入れられるフレーム タイプ、イングレスフィルタリング、GVRP ステータス、GARP タイマーなどの VLAN 動作を設定できます。

### コマンドの使用法

- GVRP GARP VLAN Registration Protocol は、ネットワーク全体のインタ フェースの VLAN メンバーを自動的に登録するために、スイッチが VLAN 情報 を交換する方法を定義します。
- GARP Group Address Registration Protocol は、GVRP によって、ブリッジ接 続された LAN 内のクライアントサービスのクライアント属性を登録または削除す るために使用されます。GARP タイマーのデフォルト値は、媒体アクセス方式ま たはデータ転送速度には依存しません。GVRP の登録または削除処理で問題が発 生した場合以外は、このデフォルト値を変更しないでください。

### コマンド属性

- Port ポートまたはトランクです (アップリンク : NETP0 ~ 7、ダウンリンク :  $SNP0 \sim 15$ 、管理 : NETMGT)。
- Default VLAN for Port (PVID) インタフェースが受信したタグなしフレームに割 り当てられる VLAN ID です (デフォルト - アップ/ダウンリンク : 1、NETMGT  $: 2)$ <sub>0</sub>

注 - インタフェースが VLAN 1 のメンバーではない場合に、そのインタフェース の PVID を VLAN 1 にすると、インタフェースはタグなしメンバーとして VLAN 1 に自動的に追加されます。その他の VLAN の場合は、最初にインタフェースを タグなしメンバーとして設定してから、PVID にそのグループを設定します。

- Acceptable Frame Types インタフェースが受け入れるフレームタイプを設定し ます。タグ付きとタグなしのすべてのフレームを受け入れるか、タグ付きフレー ムだけを受け入れるかを指定できます。すべてのフレームタイプを受信するよう に設定した場合、受信したタグなしフレームはデフォルトの VLAN に割り当てら れます (オプション : すべて、タグ付きのみ、デフォルト : すべて)。
- Switch Port Mode ポートの VLAN メンバーシップモードを設定します (デフォル ト : トランク)。
	- Trunk ポートを VLAN トランクの終端として指定します。トランクとは、 2 つのスイッチ間の直接リンクです。そのため、ポートは、送信元の VLAN を 識別できるタグ付きフレームを転送します。
	- Hybrid ハイブリッド VLAN インタフェースを指定します。ポートは、タグ 付きフレームまたはタグなしフレームを転送します。

注 - スイッチポートのモードを「Trunk」に設定すると、そのポートのデフォル トの VLAN (PVID に関連付けられた VLAN) に属するフレームはタグなしで送信 されますが、その他のフレームには割り当てられた VLAN ID のタグが付きます。

■ Ingress Filtering - イングレスフィルタリングを使用可能にすると、この入口ポー トがメンバーに含まれていない VLAN の受信フレームは、入口ポートで破棄され ます (デフォルト : 使用不可)。

注 -

- イングレスフィルタリングは、タグ付きフレームだけに影響を与えます。
- イングレスフィルタリングを使用不可にすると、ポート上で明示的に禁止され ている VLAN を除いて、スイッチが認識している VLAN と一致するタグの付 いた VLAN タグ付きフレームはすべて受け入れられるようになります。
- イングレスフィルタリングを使用可能にすると、この入口ポートがメンバーに 含まれていない VLAN のタグ付き受信フレームは破棄されます。
- イングレスフィルタリングは、GVRP、STP などの VLAN に依存しない BPDU フレームには影響を与えません。ただし、GMRP などの VLAN に依存する BPDU フレームには影響を与えます。
- GVRP インタフェースに対して GVRP を使用可能または使用不可にします。こ の設定を有効にするには、事前にスイッチのグローバル設定によって GVRP を使 用可能にしておく必要があります ([3-38](#page-77-0) ページ)。使用不可を設定すると、この ポートが受信する GVRP パケットは破棄されて、GVRP の登録情報がほかのポー トから伝播されなくなります (デフォルト : 使用不可)。
- GARP Join Timer VLAN グループへの参加の要求および照会を送信する間隔で す (範囲 : 20 ~ 1000 センチ秒、デフォルト : 20 センチ秒)。
- GARP Leave Timer ポートが VLAN グループを離脱するまで待機する間隔で す。この値は、Join Timer の 2 倍以上にする必要があります。これによって、 Leave または LeaveAll メッセージを発行してグループメンバーが再参加したあと で、ポートがグループを離脱するようにします (範囲 : 60 ~ 3000 センチ秒、デ フォルト : 60 センチ秒)
- GARP LeaveAll Timer VLAN グループメンバーに LeaveAll 照会メッセージを 送信してから、ポートがグループを離脱するまでの間隔です。グループに再参加 するノードによって生成されるトラフィック量を最小限に抑えるため、この間隔 は Leave Timer よりかなり長くする必要があります (範囲 : 500 ~ 18000 センチ 秒、デフォルト : 1000 センチ秒)。
- VLAN on Selected Port 指定した VLAN にポートを静的に割り当てます。
- Membership Type ポートの静的な VLAN メンバーシップを設定します。
	- Tagged : インタフェースは VLAN のメンバーです。この VLAN 上のポートが 送信するすべてのパケットにタグが付いて、このタグによって VLAN または CoS 情報が配信されます。
	- Untagged : インタフェースは VLAN のメンバーです。この VLAN 上のポート が送信するすべてのパケットからタグが外されるので、VLAN または CoS 情報 は配信されません。
	- Forbidden : インタフェースは、GVRP を介して VLAN に自動的に参加するこ とを禁止されています。詳細は、[3-34](#page-73-0) ページの「VLAN の自動登録」を参照し てください。
	- Remove : 選択したインタフェースをこの VLAN から削除します。

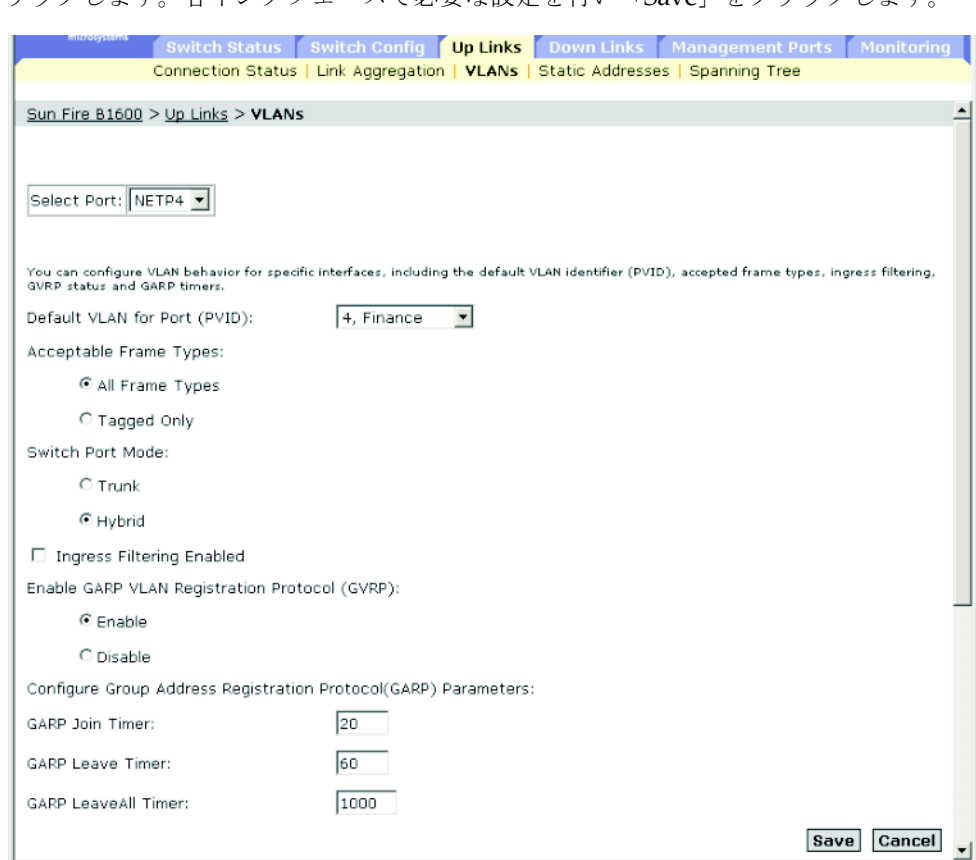

Web -「Up Links」/「Down Links」/「Management Port」=>「VLANs」をク リックします。各インタフェースで必要な設定を行い「Save」をクリックします。

VLAN メンバーシップのリストまでスクロールし、選択したインタフェースに必要 な VLAN を設定します。

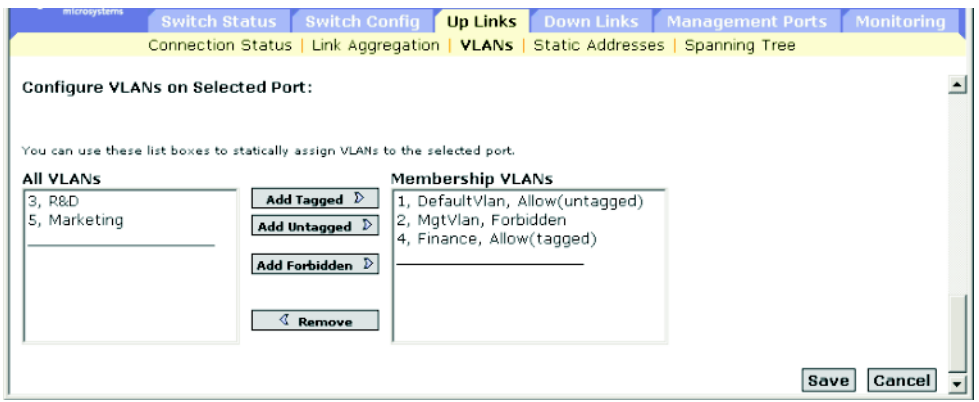

CLI - 次に、ポート NETP4 でタグ付きフレームだけを受信するように設定し、ネイ ティブ VLAN ID として PVID 4 を割り当て、GVRP を使用可能にし、GARP タイ マーを設定し、スイッチポートのモードをハイブリッドに設定する例を示します。

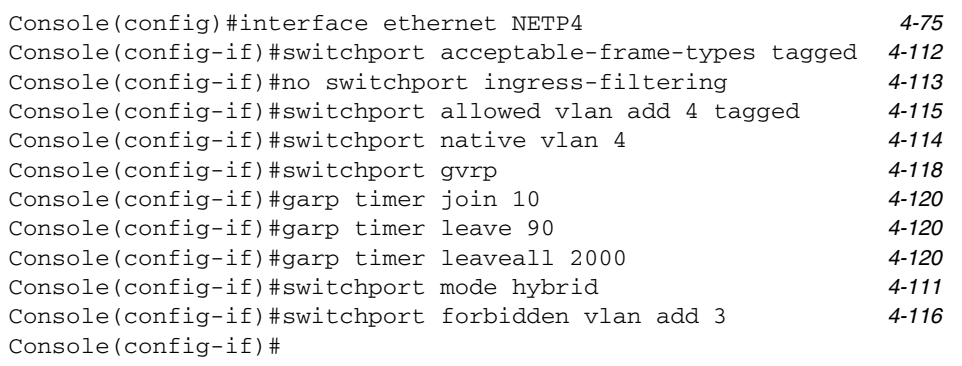

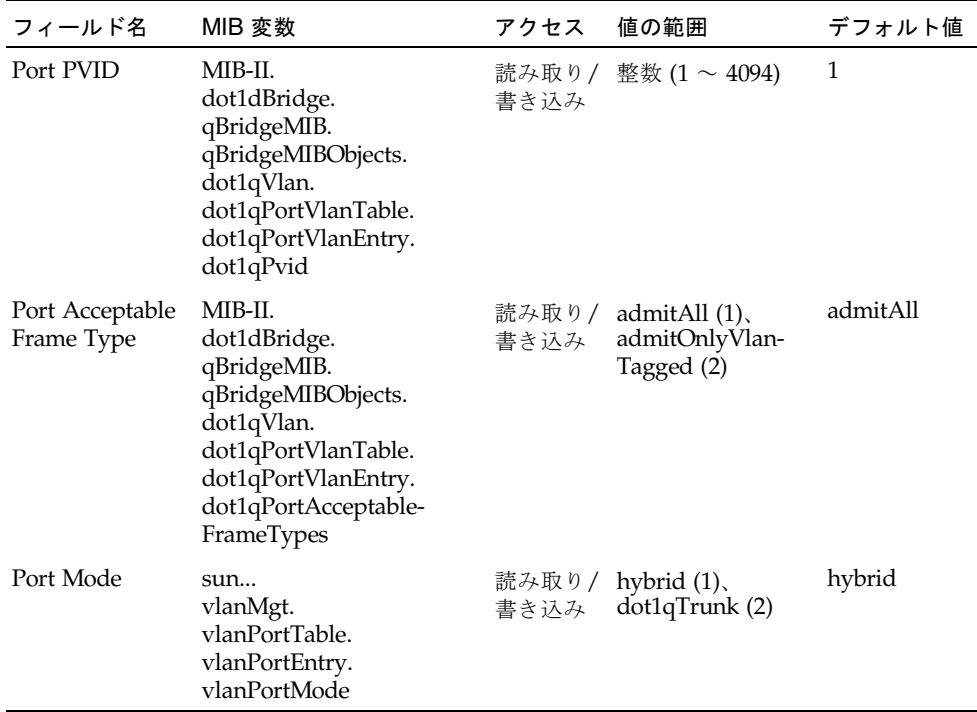

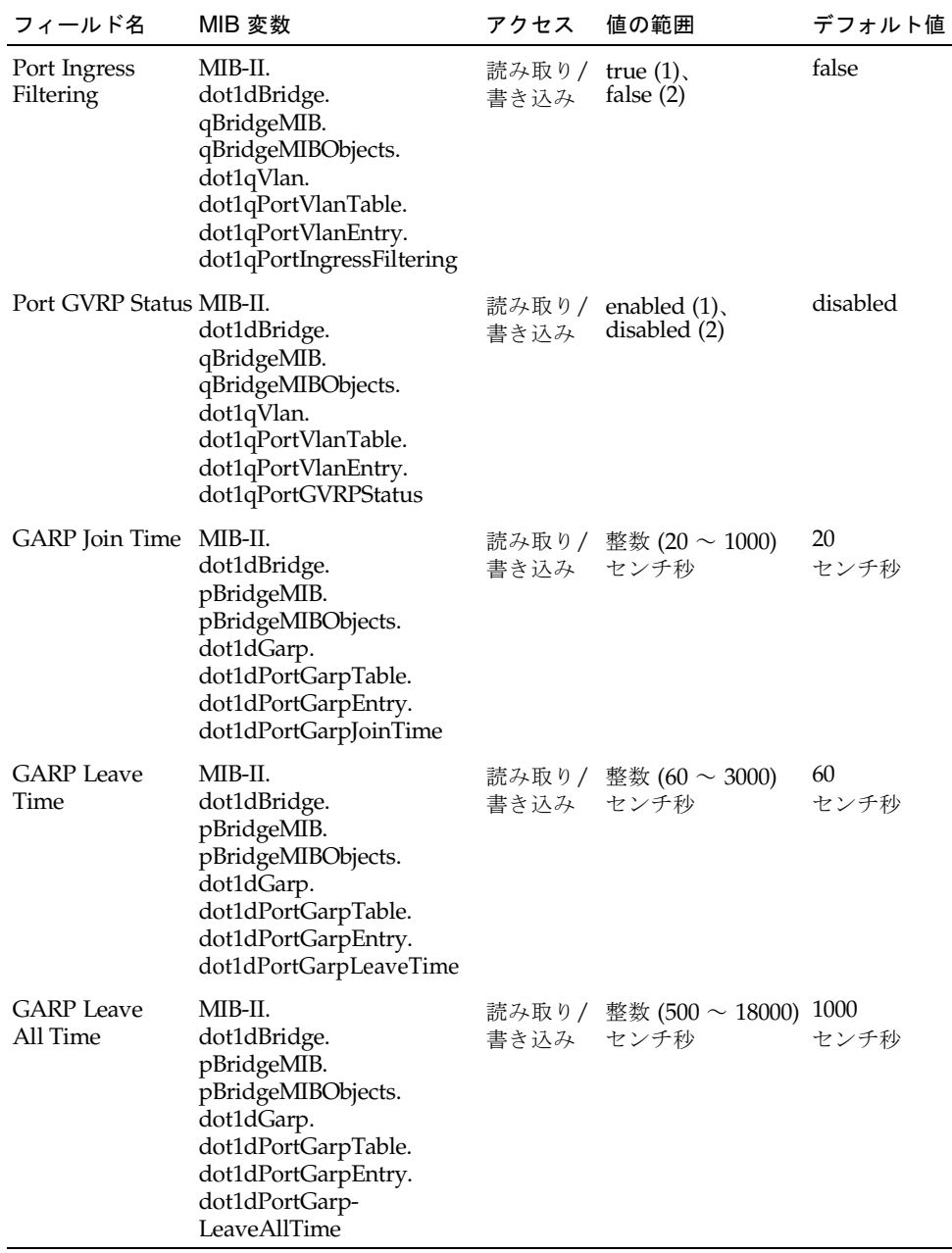

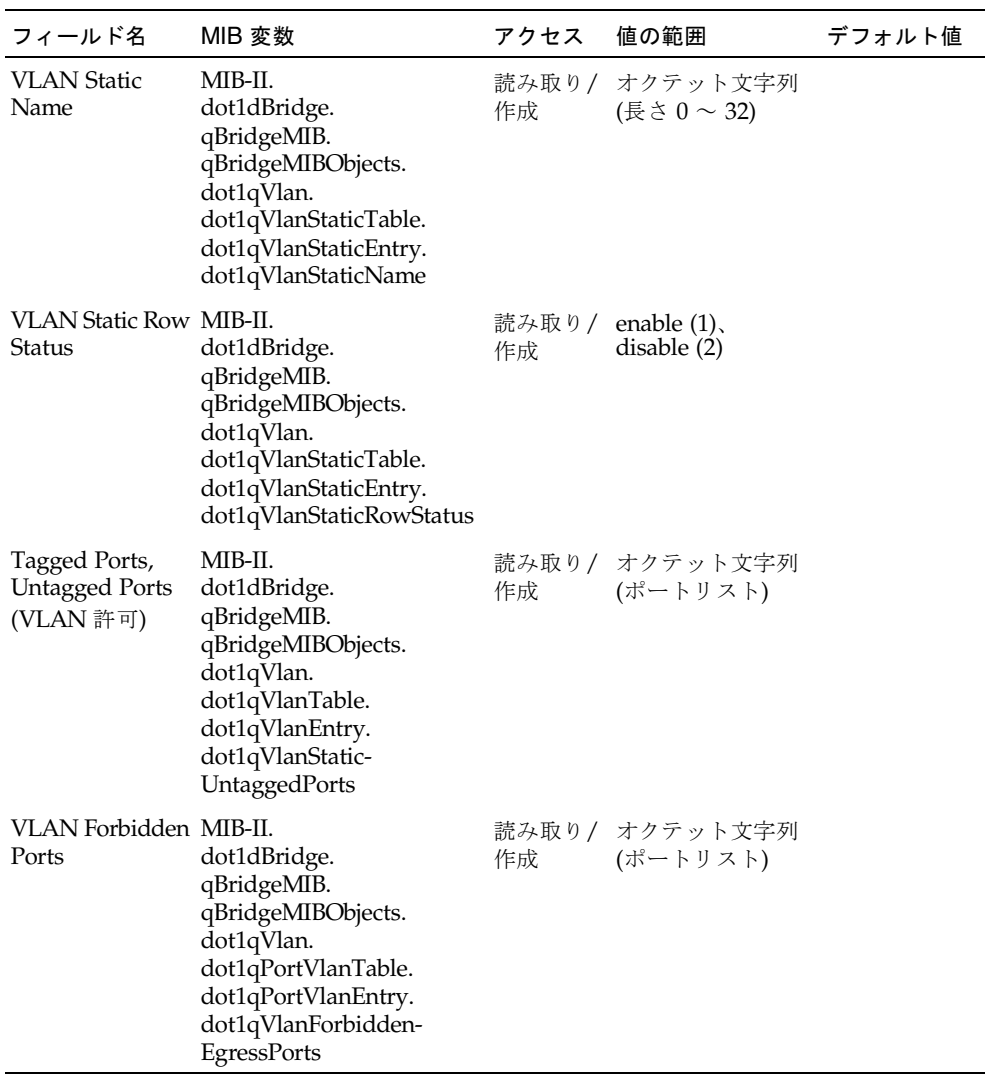

# <span id="page-138-0"></span>3.4.5 静的アドレスの設定

アドレスのフィルタリング機能によって、特定のポートおよび VLAN に割り当てる 静的アドレスを設定し、受信トラフィックを現在アドレステーブルに設定されている エントリ (動的または静的アドレス) に制限するポートセキュリティーを使用可能に できます。

#### コマンドの使用法

- 静的アドレスの設定 このスイッチの特定のインタフェースに、静的アドレスを 割り当てることができます。現在いずれかのインタフェースに割り当てられてい る静的アドレスを別のインタフェースに割り当てても、インタフェースはそのア ドレスでデータの送受信を行うことができないので、アドレスはアドレステーブ ルに追加されません。
- ポートセキュリティーの設定 ポートセキュリティーを使用可能にすると、ス イッチは、指定されたポートでの新しいアドレスの動的な学習を停止します。送 信元アドレスがすでに動的アドレステーブル内に保存されている受信トラフィッ クだけが受け入れられます。ポートセキュリティーを使用するには、まず、初期 の学習期間としてインタフェースが受信したフレームの <送信元 MAC アドレス、 VLAN> の組をスイッチに動的に学習させてから、ポートセキュリティーを使用可 能にしてアドレスの学習を停止します。学習機能を使用可能にする期間は十分に とって、選択したインタフェースに有効な VLAN メンバーがすべて登録されるよ うにしてください。

あとで新しい VLAN メンバーを追加する場合は、静的アドレスを手動で追加する か、ポートセキュリティーをオフに設定して、新しい VLAN メンバーを登録する ために必要な期間だけ学習機能を再び使用可能にします。安全のため、必要に応 じて、学習機能を再び使用不可にします。

### コマンド属性

- Port インタフェースです (ポートまたはトランク) (アップリンクポート : NETP0 ~ 7、ダウンリンクポート : SNP0 ~ 15)。
- Secure Port ポートセキュリティーを使用可能または使用不可にします (デフォ ルト : 使用不可)。 セキュリティー保護されたポートには、次の制限があります。
	- ポートの監視機能を使用できません。
	- マルチ VLAN インタフェースにすることはできません。
	- ネットワークの相互接続装置には接続できません。
	- トランクポートにすることはできません。
- Number of Static Addresses\* 手動で設定したアドレスの数です。
- VLAN 設定する VLAN の ID (1 ~ 4094) および名前です。
- MAC Address このインタフェースに関連付けられた MAC アドレスです。
- Duration アドレスは、次のタイプに設定できます。
	- Permanent 割り当ては永続的で、スイッチのリセット後に復元されます。
	- Delete on Reset スイッチがリセットされるまで割り当てられます。

\* Web でのみ確認できます。

Web -「Up Links」/「Down Links」=>「Address Filtering」をクリックします。 インタフェースを指定します。「Secure Port」チェックボックスをオンにしてポート セキュリティーを使用可能にします。次に、VLAN および MAC アドレス、有効期 間を入力して、「Add」をクリックします。

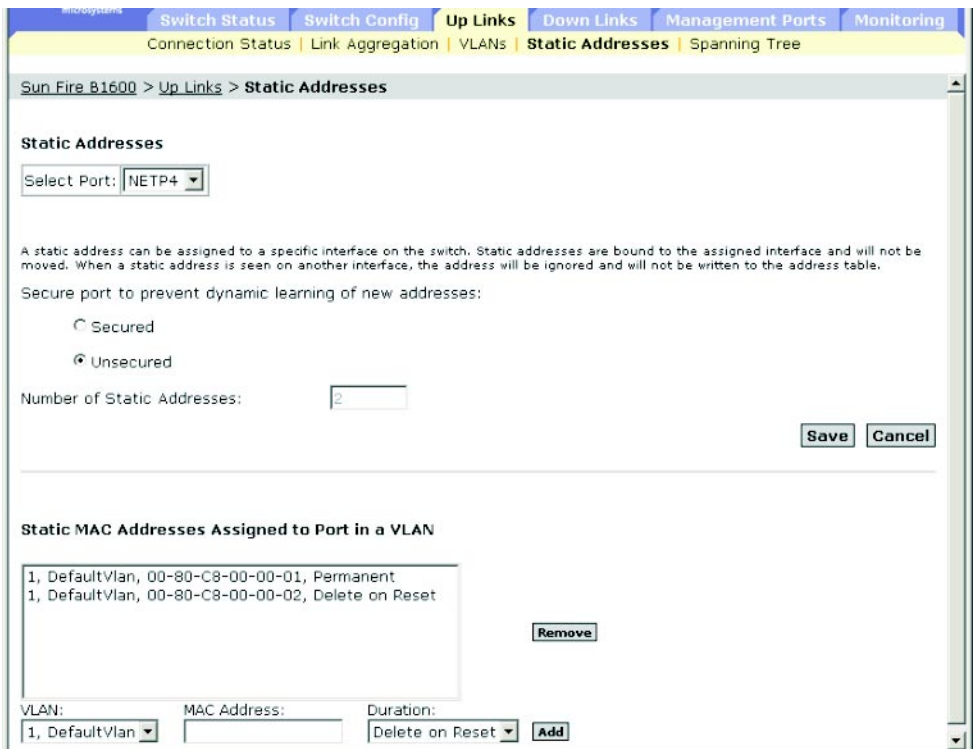

### CLI - 次に、同じ項目を静的アドレステーブルに追加する例を示します。

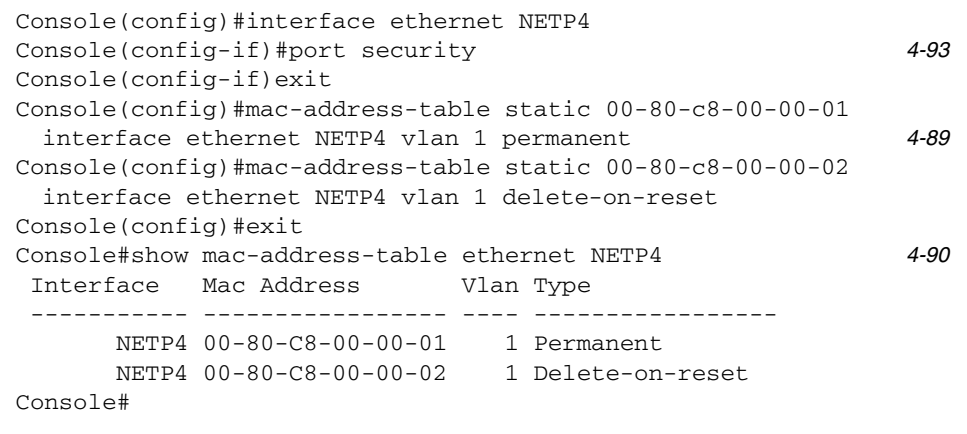

SNMP - 対応する MIB 変数

| フィールド名                            | MIB 変数                                                                                                    | アクセス          | 値の範囲                                                                                       | デフォルト値    |
|-----------------------------------|----------------------------------------------------------------------------------------------------|---------------|--------------------------------------------------------------------------------------------|-----------|
| <b>Static Receive</b><br>Port     | MIB-II.<br>dot1dBridge.<br>dot1dStatic.<br>dot1dStaticTable.<br>dot1dStaticEntry.<br>dot1dStaticReceivePort                                    | 読み取り/<br>書き込み | 整数                                                                                         |           |
| Port Security<br><b>Status</b>    | sun<br>securityMgt.<br>portSecurityMgt<br>portSecPortTable.<br>portSecPortEntry.<br>portSecPortStatus                                          | 読み取り/<br>書き込み | enabled $(1)$ ,<br>disabled (2)                                                            | disabled  |
| Number of Static 未定義<br>Addresses |                                                                                                    |               |                                                                                            |           |
| <b>VLAN</b> Index                 | MIB-II.<br>dot1dBridge.<br>qBridgeMIB.<br>qBridgeMIBObjects.<br>dot1qVlan.<br>dot1qVlanStaticTable.<br>dot1qVlanStaticEntry.<br>dot1qVlanIndex | インデックス 整数     |                                                                                            |           |
| <b>Static Address</b>             | MIB-II.<br>dot1dBridge.<br>dot1dStatic.<br>dot1dStaticTable.<br>dot1dStaticEntry.<br>dot1dStaticAddress                                        | 読み取り/<br>書き込み | MAC アドレス                                                                                   |           |
| <b>Static Status</b>              | MIB-II.<br>dot1dBridge.<br>dot1dStatic.<br>dot1dStaticTable.<br>dot1dStaticEntry.<br>dot1dStaticStatus                                         | 読み取り/<br>書き込み | other $(1)$ ,<br>invalid(2)<br>$permanent(3)$ ,<br>deleteOnReset(4)、<br>deleteOnTimeout(5) | permanent |

# 3.4.6 スパニングツリーアルゴリズムのインタフェース の管理

インタフェースに、ポートの優先順位、パスコスト、リンクタイプ、エッジポートな どの RSTP 属性を設定できます。同じ媒体タイプのポートに異なる優先順位またはパ スコストを指定して優先するパスを示したり、リンクタイプを指定してポイントツー ポイント接続と共有媒体への接続のどちらであるかを示したり、エッジポートを指定 して接続された装置が高速転送をサポートするかどうかを示すことができます。

### 3.4.6.1 STA の現在のインタフェース設定の表示

#### コマンド属性

- Port ポートだけに設定できます。トランクまたはトランクポートのメンバーに は設定できません。  $(7 \gamma \gamma^2 + 1)$   $\gamma^2 + 1$   $\gamma^3$   $\gamma^4$   $\gamma^5$   $\gamma^6$   $\gamma^7$   $\gamma^8$   $\gamma^7$   $\gamma^8$   $\gamma^7$   $\gamma^8$   $\gamma^8$   $\gamma^7$   $\gamma^8$   $\gamma^8$   $\gamma^8$   $\gamma^8$   $\gamma^8$   $\gamma^8$   $\gamma^8$   $\gamma^8$   $\gamma^8$   $\gamma^8$   $\gamma^8$   $\gamma^8$   $\gamma^8$   $\gamma^8$   $\gamma^8$   $\gamma^8$
- STA Status 指定したポートのスパニングツリー上での現在のステータスを表示 します。
	- Discarding ポートは STA 設定メッセージを受信していますが、パケットは 転送されません。
	- Learning ポートは、Forward Delay パラメタで設定した間隔で設定メッセー ジを送信し、矛盾する情報は受信していません。ポートアドレステーブルを消 去して、アドレスの学習を開始します。
	- Forwarding ポートはパケットを転送して、アドレスの学習を継続していま す。
- Prioritv ポートの STA での優先順位を設定します。スイッチ上のすべてのポート のパスコストが同一である場合は、この優先順位がもっとも高い (値がもっとも小 さい) ポートがスパニングツリー内のアクティブなリンクとして設定されます。こ れによって、STA がネットワークループを検出したときに、優先順位の高いポート がブロックされる可能性を低くします。複数のポートにもっとも高い優先順位が割 り当てられている場合は、識別子にもっとも小さい番号が付いているポートが使用 可能になります。
- Path Cost STA は、このパラメタを使用して装置間の最適なパスを決定しま す。そのため、速い媒体に接続するポートには小さい値を、遅い媒体に接続する ポートには大きい値を割り当てます。Path Cost は、Priority より優先されます。
- Designated Cost パケットがこのポートから現在のスパニングツリー設定の ルートに達するまでのコストです。媒体の伝送速度が遅いほど、コストは高くな ります。
- Designated Bridge このポートがスパニングツリーのルートと通信を行うときに 経由する装置の優先順位および MAC アドレスです。
- Designated Port このスイッチがスパニングツリーのルートと通信を行うときに 経由するブリッジ装置のポートの優先順位および番号です。
- Link Type (Admin Link type\*) このインタフェースに接続するリンクのタイプ です。
	- Point-to-Point 1 台のブリッジだけに接続されています。
	- Shared 複数のブリッジに接続されています。
	- Auto スイッチによって、ポイントツーポイントリンクと共有媒体のどちら に接続されているかを自動的に検出します。
- Edge Port (Admin Edge Port\*) インタフェースが、ブリッジ接続された LAN の境界にある LAN セグメントまたはエンドノードに接続している場合には、この オプションを使用可能に設定できます。エンドノードが転送ループを発生させる ことはないため、すぐスパニングツリーの転送状態になります。エッジポートを 指定すると、ワークステーション、サーバーなどの装置をすばやく収束 (コンバー ジェンス) し、現在の転送処理が使用しているデータベースを保持することで再構 成時のアドレステーブル再作成に必要なフレームフラッディングの量を削減しま す。また、インタフェースの状態が変わってもスパニングツリーが再構成を開始 しなくなります。STA 関連のタイムアウト問題にも対処できます。ただし、エッ ジポートは、エッジノード装置に接続されたポートでのみ使用可能にしてくださ い。
- \* CLI ではこの用語で表示されます。

次のパラメタは、CLI だけに表示されます。

- Admin status インタフェースで STA が使用可能であるかどうかを表示します。
- Role ポートが、ブリッジをルートブリッジに接続するアクティブトポロジの一 部か (ルートポート)、ブリッジを介して LAN をルートブリッジに接続しているか (指定ポート)、あるいはほかのブリッジまたはブリッジポート、LAN に障害が発 生するか取り外された場合に接続を引き継ぐ代替ポートまたはバックアップポー トになっているかに応じて、ポートに役割を割り当てます。スパニングツリー内 でポートに役割が割り当てられていない場合は使用不可が設定されます (無効ポー ト)。
- Designated root スイッチがルート装置として受け入れたスパニングツリー内の 装置の優先順位および MAC アドレスです。
- Forward transitions このポートが学習状熊から転送状熊に切り替わった回数で す。
- Oper edge port このパラメタは「Admin Edge Port」の設定 (真または偽) に初 期化されますが、BPDU を受信すると、設定は偽になります。
- Oper Link tvpe インタフェースに接続する LAN セグメントの、動作時の二地 点間の状態です。このパラメタは、「Admin Link Type」で説明したように、手 動または自動で設定できます。

Web -「Up Links」/「Down Links」=>「Spanning Tree」=>「Spanning Tree Protocol」をクリックします。

| <b>Spanning Tree Port Status</b><br>Port properties for advanced configuration of STP and RSTP |                   |                             |          |              |                           |                          |                           |                          |                               |  |
|------------------------------------------------------------------------------------------------|-------------------|-----------------------------|----------|--------------|---------------------------|--------------------------|---------------------------|--------------------------|-------------------------------|--|
| <b>Protocol Migration</b><br>Configure                                                         |                   |                             |          |              |                           |                          |                           |                          |                               |  |
|                                                                                                | Port              | <b>STA</b><br><b>Status</b> | Priority | Path<br>Cost | <b>Designated</b><br>Cost | <b>Designated Bridge</b> | <b>Designated</b><br>Port | Link<br>Type             | Edge<br>Port<br><b>Status</b> |  |
| г                                                                                              | <b>NETPO</b>      | Forwarding                  | 128      | 100000       | $\Omega$                  | 32768.0.0000E8666672     | 128.17                    | Point-<br>$to-$<br>Point | Disabled                      |  |
| п                                                                                              | NETP1             | Broken                      | 128      | 10000        | 0                         | 32768.0.0000E8666672     | 128.18                    | Point-<br>$to-$<br>Point | Disabled                      |  |
| г.                                                                                             | NETP <sub>2</sub> | Broken                      | 128      | 10000        | 0                         | 32768.0.0000E8666672     | 128.19                    | Point-<br>$to-$<br>Point | Disabled                      |  |
| г                                                                                              | NETP3             | Broken                      | 128      | 10000        | $\Omega$                  | 32768.0.0000E8666672     | 128.20                    | Point-<br>$to-$<br>Point | Disabled                      |  |

 $CLI -$ 次に、ポート NETP4 の STA 属性の例を示します。

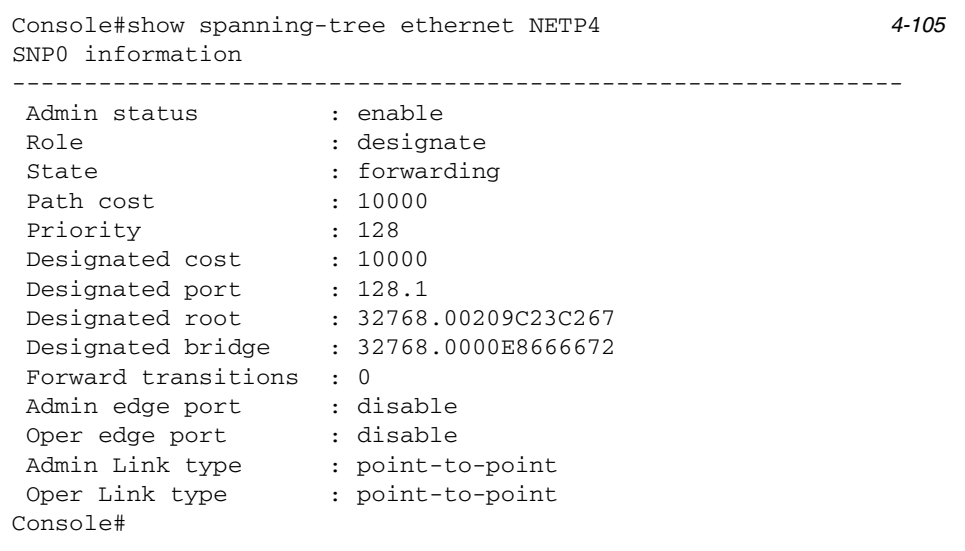
### SNMP - 対応する MIB 変数

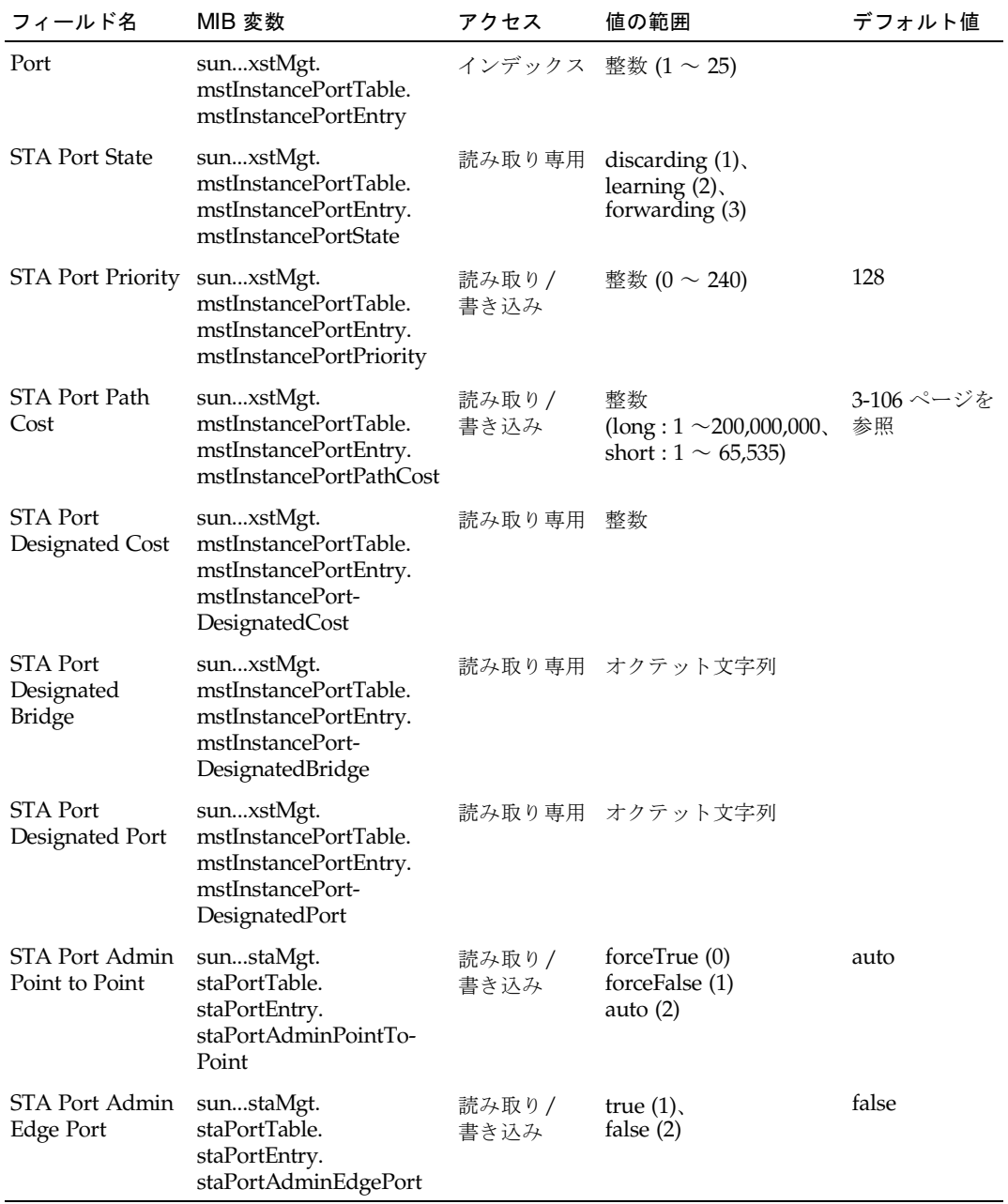

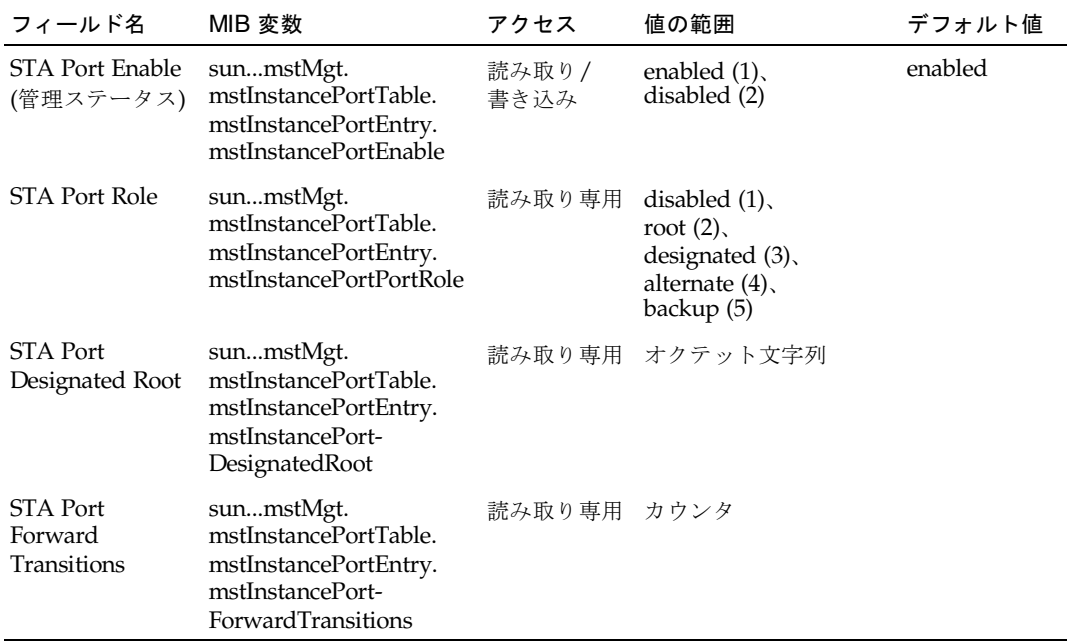

## <span id="page-145-0"></span>3.4.6.2 インタフェースの STA の設定

ここで説明する設定は、スイッチの設定が強制 STP 互換モード ([3-57](#page-96-0) ページ) および RSTP になっている場合に有効になります。

### コマンド属性

- Priority ポートの STA での優先順位を設定します。スイッチ上のすべてのポート のパスコストが同一である場合は、この優先順位がもっとも高い (値がもっとも小 さい) ポートがスパニングツリー内のアクティブリンクとして設定されます。これ によって、STA がネットワークループを検出したときに、優先順位の高いポートが ブロックされる可能性を低くします。複数のポートにもっとも高い優先順位が割り 当てられている場合は、識別子にもっとも小さい番号が付いているポートが使用可 能になります。
	- デフォルト: 128
	- 範囲:0~240、16ずつ増分
- Path Cost STA は、このパラメタを使用して装置間の最適なパスを決定しま す。そのため、速い媒体に接続するポートには小さい値を、遅い媒体に接続する ポートには大きい値を割り当てます。Path Cost は、Priority より優先されます。
	- 範囲 -
		- Ethernet : 200,000  $\sim$  20,000,000
		- Fast Ethernet : 20,000  $\sim$  2,000,000
		- Gigabit Ethernet :  $2,000 \sim 200,000$
- デフォルト −
	- Ethernet 半二重 : 2,000,000、全二重 : 1,000,000、トランク : 500,000
	- Fast Ethernet 半二重 : 200,000、全二重 : 100,000、トランク : 50,000
	- Gigabit Ethernet  $-$  全二重 :10,000、トランク : 5,000

注 – Path Cost Method に short を設定している場合 [\(3-63](#page-102-0) ページ)、パスコストの最 大値は 65,535 になります。

- Admin Link Type インタフェースに接続するリンクのタイプです (デフォルト: Auto)。
	- Point-to-Point 1 台のブリッジだけに接続されています。
	- Shared 複数のブリッジに接続されています。
	- Auto スイッチによって、ポイントツーポイントリンクと共有媒体のどちら に接続されているかを自動的に検出します。
- Admin Edge Port インタフェースが、ブリッジ接続された LAN の境界にある LAN セグメントまたはエンドノードに接続している場合には、このオプションを 使用可能に設定できます。エンドノードは、転送ループを発生させることがない ため、すぐスパニングツリーの転送状態になります。エッジポートを指定する と、ワークステーション、サーバーなどの装置をすばやく収束 (コンバージェン ス) し、現在の転送用のデータベースを保持することで再構成時のアドレステーブ ル再作成に必要なフレームフラッディングの量を削減します。また、インタ フェースの状態が変わってもスパニングツリーが再構成を開始しなくなります。 STA 関連のタイムアウト問題にも対処できます。ただし、エッジポートは、エッ ジノード装置に接続されたポートでのみ使用可能にしてください (デフォルト : NETP0 ~ 7 : 使用不可、SNP0 ~ 15 : 使用可能に固定)。

Web  $-$  [Up Links] / [Down Links]  $\Rightarrow$  [Spanning Tree]  $\Rightarrow$  [Spanning Tree] Protocol」をクリックします。STP (IEEE 802.1D) のインタフェース設定を行うに は、必要なインタフェースのチェックボックスをオンにして「Configure」をクリッ クします。必要な属性を変更して「Save」をクリックします。

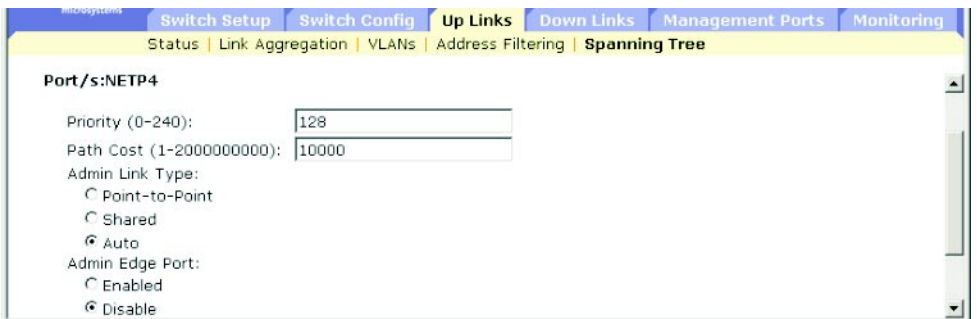

 $CLI - \nXC$ 、ポート NETP5 の STP 属性を設定する例を示します。

| Console(config)# interface ethernet NETP5          | $4 - 75$ |
|----------------------------------------------------|----------|
| Console(config-if)#spanning-tree port-priority 128 | 4-102    |
| Console(config-if)#spanning-tree cost 19           | 4-101    |
| Console(config-if)#spanning-tree link-type auto    |          |
| Console( $confiq-if$ )#no spanning-tree edge-port  | 4-103    |

### SNMP - 対応する MIB 変数

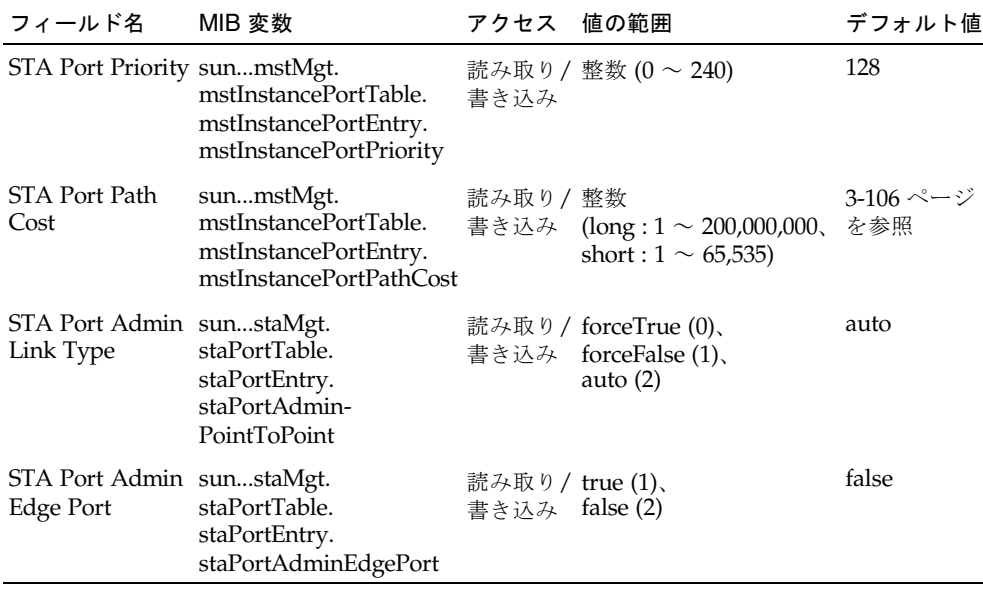

## 3.4.6.3 インタフェースの STA プロトコルステータスの確認

スイッチは、構成情報 (Configuration) BPDU、トポロジ変更通知 (Topology Change Notification) BPDU などの STP BPDU を検出すると、選択されたインタフェースを 強制 STP 互換モードに設定します。また、「Protocol Migration」ボタンを使用し て、そのインタフェースでの送信に適した BPDU の形式 (RSTP または STP 互換形式) を手動で再確認することもできます。

Web  $\lceil$  Up Links」/ $\lceil$ Down Links $\rfloor$  =>  $\lceil$ Spanning Tree  $\rfloor$  =>  $\lceil$ Spanning Tree Protocol」をクリックします。必要なインタフェースを選択して「Protocol Migration」ボタンをクリックします。

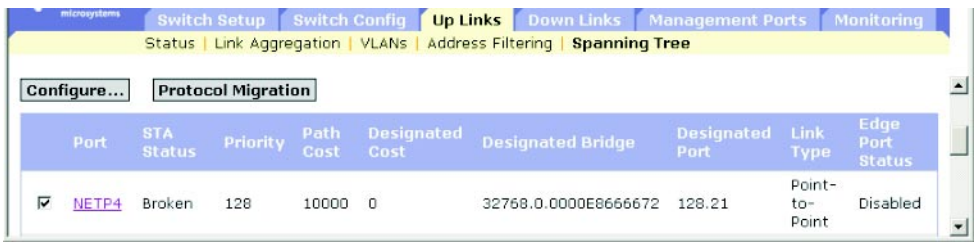

CLI - 次に、protocol migration コマンドを使用して、このインタフェースに 送信されるスパニングツリーメッセージのタイプ (RSTP または STP 互換) を検証す る例を示します。

```
Console(config)interface ethernet NETP4
Console(config-if)#spanning-tree protocol-migration 4-104
Console(config-if)#
```
SNMP - 対応する MIB 変数

| フィールド名                                   | MIB 変数                                                                   | アクセス          | 値の範囲                        | デフォルト値 |
|------------------------------------------|--------------------------------------------------------------------------|---------------|-----------------------------|--------|
| <b>STA Port</b><br>Protocol<br>Migration | sunstaMgt.<br>staPortTable.<br>staPortEntry.<br>staPortProtocolMigration | 読み取り/<br>書き込み | true $(1)$ .<br>false $(2)$ | true   |

## 3.4.7 管理ポートのトラフィックのフィルタリング

特定の IP トラフィックがダウンリンクポートから内部管理ポート (NETMGT) に到達 することを防ぐために、パケットフィルタリングを設定できます。なお、アップリン クポートから管理ポートへのトラフィックの送信は許可されていません。

#### コマンドの使用法

- デフォルトでは、内部管理ポート (NETMGT) とダウンリンクポートとの間の通過 を許可された IP パケットはありません。管理ポートを介してサーバーブレードに アクセスする必要がある場合は、管理ポートとダウンリンクポート間で特定のパ ケットの通過を許可するようにフィルタを設定します。
- デフォルトでは、ダウンリンクポートから管理ポート (NETMGT) への通過を許可 された IP パケットはありません。サーバーブレードから管理ポート (NETMGT) を介して管理ネットワークにアクセスする必要がある場合は、ダウンリンクポー トから管理ポートへの特定のフレームの送信を許可するようにフィルタを設定し ます。

注 - アップリンクポートと管理ポートの間のトラフィックは許可されません。

#### コマンド属性

- Rule リストの指定した位置にフィルタルールを挿入し、その位置以降に既存の フィルタルールがあれば下に移動させます。ルール番号に、リスト内で次に使用 できる番号より大きい数字を指定することはできません。ルール番号を指定しな いと、新しい内容は、ルールリストの終わりに追加されます (範囲 : 1 ~ 128)。
- Action ダウンリンクポートから管理ポートへのパケットの送信をブロックまた は許可します。(オプション : permit、deny)
- Protocol プロトコル (TCP、UDP、Any) またはプロトコル番号 (0 ~ 255) を選 択します。
- Keyword Flags (コードシーケンス) TCP ヘッダーの 14 バイト目のフラグを指 定します。これによって、コードシーケンスを指定できるようになります (選択す る場合は ON、選択しない場合は OFF)。記号名およびそれに対応するビットは、 次のとおりです。
	- fin  $(1)$  完了
	- syn  $(2)$   $-$  同期
	- rst  $(4) 5$ セット
	- psh  $(8)$   $-$  プッシュ
	- ack  $(16) -$ 承認
	- urg (32) 緊急ポインタ
- Code TCP ヘッダーの 14 バイト目のフラグビットを、ビット文字列を表す 10 進数で指定します (範囲 : 0 ~ 63)。
- Bitmask コードに適用するビットマスクを表す 10 進数です。有効にするビット には 2 進数のビット「1」を、無視するビットには「0」を設定して、それと等価 の 10 進数を入力します。次の各ビットを指定できます。 32 (urg)、16 (ack)、8 (psh)、4 (rst)、2 (syn)、1 (fin)
- Source フレームの TCP/UDP 送信元アドレスおよびネットマスク、ポートの 範囲です (ポートの範囲 : 0 ~ 65535)。
- Destination フレームの TCP/UDP 送信先アドレスおよびネットマスク、ポート の範囲です (ポートの範囲 : 0 ~ 65535)。
- Fragment ルールは、More Fragments (MF) ビットが設定されているパケット またはフラグメントオフセットが 0 より大きいパケットだけに適用されます。フ ラグメントを設定しない場合は、フラグメントパケットとフラグメントなしのパ ケットの両方に適用されます。
- Log 一致したパケットをログバッファーに記録します。ログバッファーに格納 できるエントリの最大数は 64 です。バッファーがいっぱいになると、先頭に戻っ てもっとも古いエントリが上書きされます。ログは RAM に格納されているた め、スイッチをリセットすると消去されます。

Web - 「Management Port」=>「Packet Filtering」をクリックします。必要なルー ルを入力して「Add」をクリックします。この例のルールは、TCP ポート 10 ~ 30 を使用する、送信元アドレス 10.7.1.1 から送信先アドレス 10.8.1.1 に送信される TCP トラフィックを許可しています。

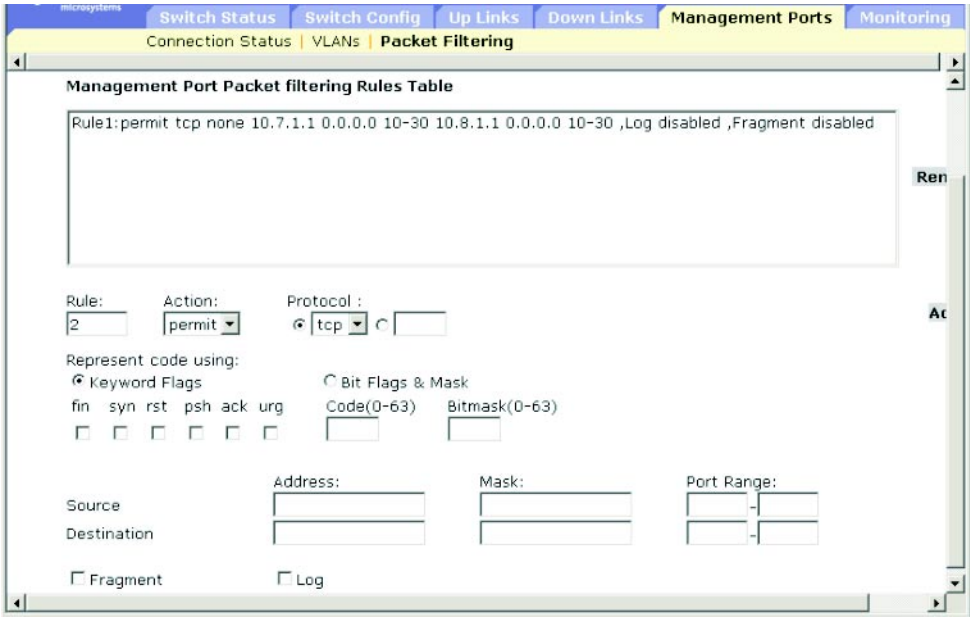

CLI - 次に、すべてのパケットがフィルタを通過するように、すべてのプロトコルタ イプを許可し、送信元アドレスと送信先アドレスの両方に空のアドレスおよびネット ワークマスクを使用する例を示します。この例の詳細なリストについては、[4-70](#page-239-0) ペー ジの「[ip filter](#page-239-0)」を参照してください。

Console(config)#ip filter permit any 0.0.0.0 0.0.0.0 0.0.0.0 0.0.0.0 *[4-70](#page-239-0)* Console(config)#

## SNMP - 対応する MIB 変数

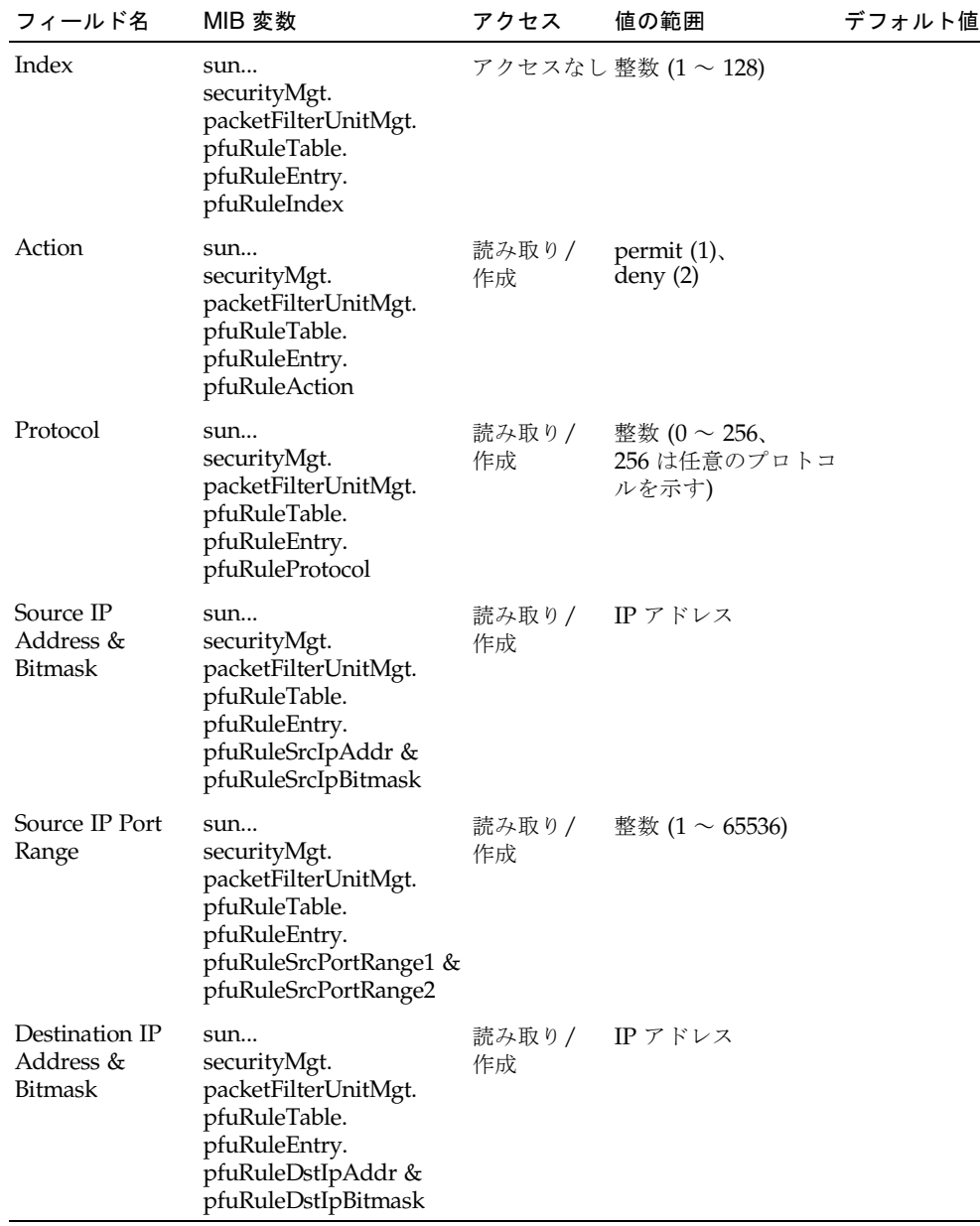

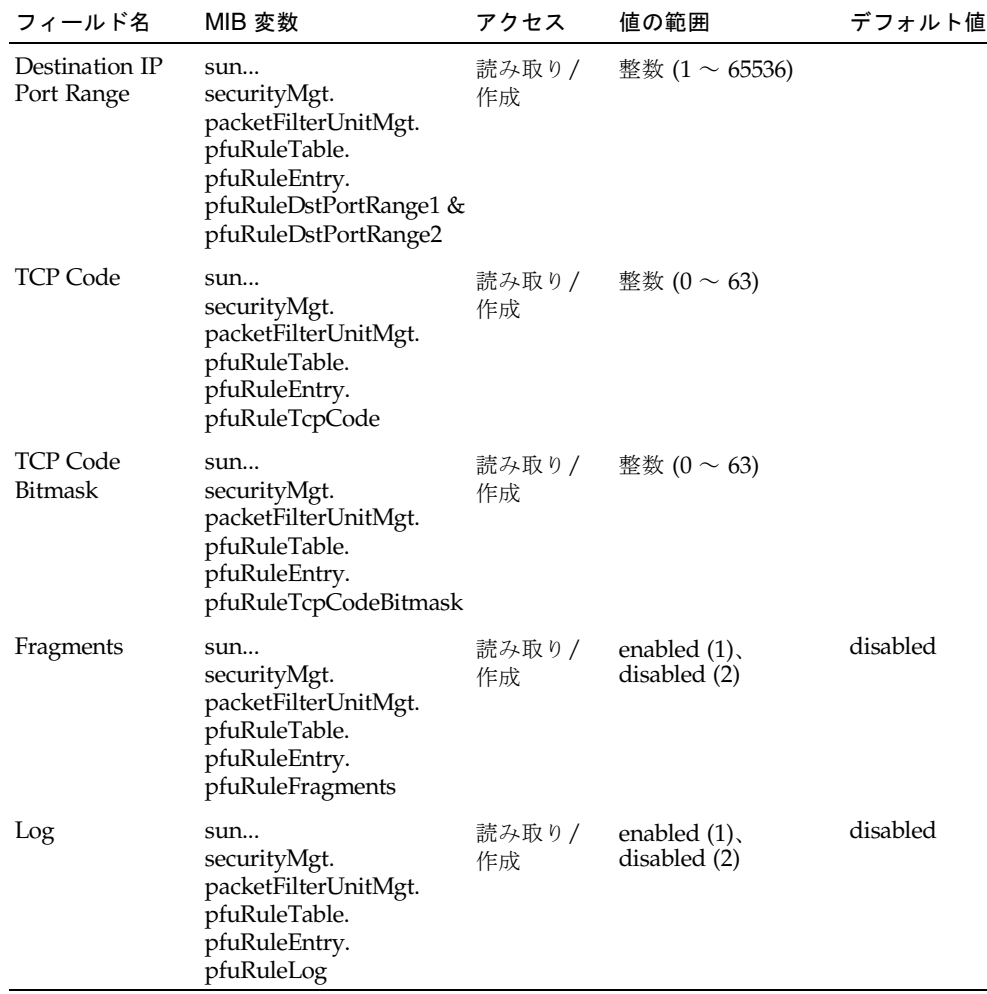

## 3.5 ポートおよび管理トラフィックの監視

この節では、分析用にトラフィックを監視ポートにミラー化する機能、ポートの詳細 なネットワーク統計情報を表示する機能、管理ポートを通過する SNMP トラフィッ クの主な統計情報を表示する機能などの、スイッチを監視するための機能について説 明します。

注 – Sun Fire B1600 ブレードシステムシャーシの統合スイッチは、相互に接続する 2 つのスイッチチップで構成されています。あるポートのトラフィックは、同じス イッチチップ上の別のポートだけにミラー化できます。ポート NETP0 および NETP1、NETP4、NETP5、SNP8 ~ 15 は、一方のスイッチチップ上にあります。 ポート NETP2 および NETP3、NETP6、NETP7、SNP0 ~ 7 は、もう一方のスイッ チチップ上にあります (SSC の背面パネルの右側にあるすべてのポートが一方のチッ プ上に、左側にあるすべてのポートがもう一方のチップ上にあります)。

## 3.5.1 ポートのミラー化の設定

リアルタイム分析を行うために、ソースポートのトラフィックをターゲットポートに ミラー化できます。ミラー化したターゲットポートにロジックアナライザまたは RMON プローブを設置すると、運用に影響を与えることなく、ソースポートを通過 するトラフィックを調査できます。

#### コマンドの使用法

- 監視ポートの速度は、ソースポートの速度と同じか、それ以上である必要があり ます。そうでない場合は、監視ポートからトラフィックが失われることがありま す。
- ポートのトラフィックをミラー化するときには、ターゲットポートをソースポー トと同じ VLAN に含める必要があります。

Web - 「Monitoring」=>「Port Mirror」を開きます。ソースポートおよびミラー化 するトラフィックのタイプ、監視ポートを指定して「Add」をクリックします。

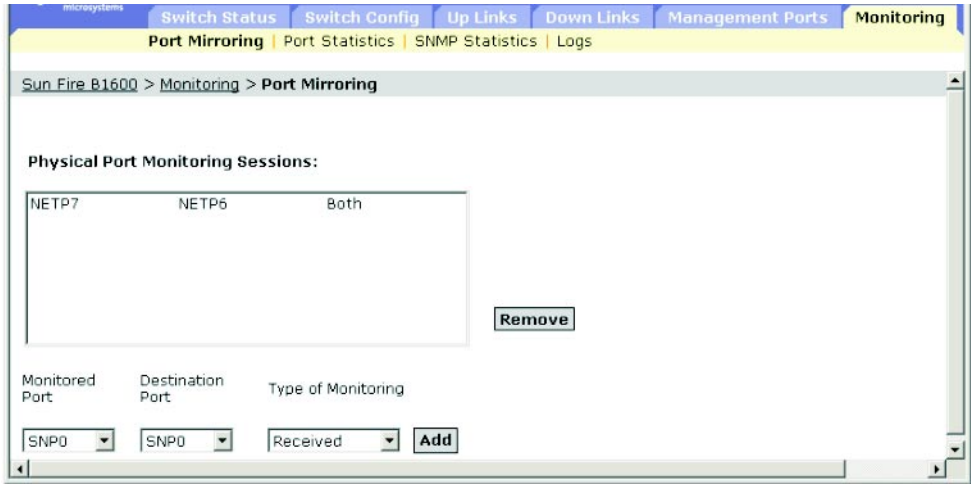

CLI - interface コマンドを使用して監視ポートを選択し、port monitor コマ ンドを使用してソースポートを指定します。CLI では、デフォルトで受信パケットと 送信パケットの両方のミラー化が設定されています。

Console(config)#interface ethernet NETP7 *[4-75](#page-244-0)* Console(config-if)#port monitor ethernet NETP6 *[4-146](#page-315-0)* Console(config-if)#

### SNMP - 対応する MIB 変数

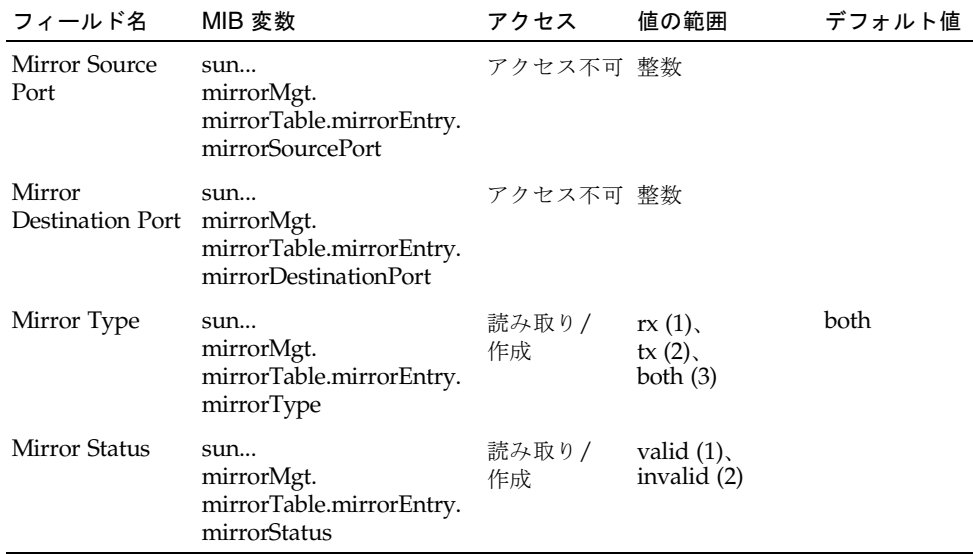

## 3.5.2 ポートの統計情報の表示

Interfaces グループおよび Ethernetlike MIB のネットワークトラフィックに関する標 準の統計情報と、RMON MIB に基づくトラフィックの詳細情報を表示できます。 Interfaces および Ethernetlike 統計情報には、各ポートを通過するトラフィックのエ ラーが表示されます。この情報は、ポートの障害や過負荷などの、スイッチの潜在的 な問題を識別するために使用できます。RMON 統計情報は、各ポートを通過するサ イズやタイプが異なるフレームの総数などの、さまざまな統計情報を提供します。表 示されるすべての値は、システムの再起動後の累積値で、1 秒ごとの件数として表示 されます。デフォルトでは、統計情報は 20 秒ごとに再表示されます。

注 – RMON グループ 2 および 3、9 には、SNMP を使用した場合にのみアクセスで きます。

コマンド属性

| パラメタ                              | 説明                                                                                                  |
|-----------------------------------|----------------------------------------------------------------------------------------------------|
| インタフェース統計情報                       |                                                                                                    |
| Received Octets                   | フレーミング文字を含む、インタフェースが受信したオク<br>テットの総数です。                                                             |
| Received Unicast Packets          | 上位レイヤープロトコルに配信された、サブネットワークの<br>ユニキャストパケットの数です。                                                      |
| Received Multicast Packets        | 上位(サブ)レイヤーに配信された、このサブレイヤーでマル<br>チキャストアドレスが指定されたパケットの数です。                                            |
| Received Broadcast Packets        | 上位(サブ)レイヤーに配信された、このサブレイヤーでブ<br>ロードキャストアドレスが指定されたパケットの数です。                                           |
| Received Discarded Packets        | エラーは検出されなかったが、上位レイヤーのプロトコルに<br>配信しないように破棄された受信パケットの数です。バッ<br>ファー領域を空けるなどの理由で、パケットが破棄されるこ<br>とがあります。 |
| Received Unknown Packets          | 未知または未サポートのプロトコルであるために破棄され<br>た、このインタフェースの受信パケットの数です。                                               |
| Received Errors                   | 上位レイヤーのプロトコルに配信できないエラーを含む受信<br>パケットの数です。                                                            |
| <b>Transmit Octets</b>            | フレーミング文字を含む、インタフェースから送信されたオ<br>クテットの総数です。                                                           |
| Transmit Unicast Packets          | 上位プロトコルによって、サブネットワークのユニキャスト<br>アドレスへの送信が要求されたパケットの総数です。破棄さ<br>れたパケットや送信されなかったパケットも含む数です。            |
| <b>Transmit Multicast Packets</b> | 上位プロトコルによって送信が要求された、このサブレイ<br>ヤーでマルチキャストアドレスが指定されたパケットの総数<br>です。破棄されたパケットや送信されなかったパケットも含<br>む数です。   |
| Transmit Broadcast Packets        | 上位プロトコルによって送信が要求された、このサブレイ<br>ヤーでブロードキャストアドレスが指定されたパケットの総<br>数です。破棄されたパケットや送信されなかったパケットも<br>含む数です。  |
| Transmit Discarded Packets        | エラーは検出されなかったが、送信しないように破棄された<br>送信パケットの数です。バッファー領域を空けるなどの理由<br>で、パケットが破棄されることがあります。                  |
| <b>Transmit Errors</b>            | エラーのために送信されなかった送信パケットの数です。                                                                          |

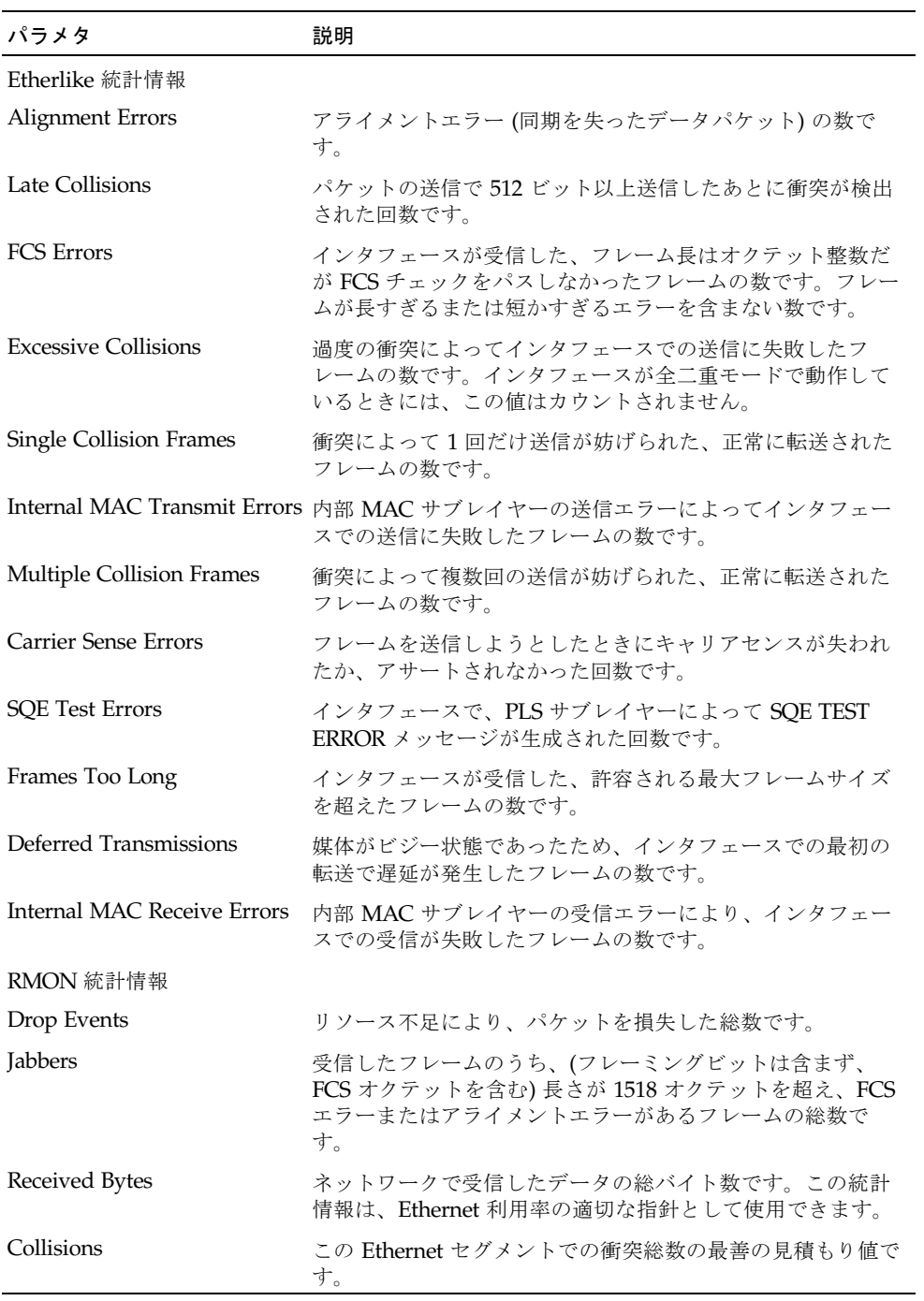

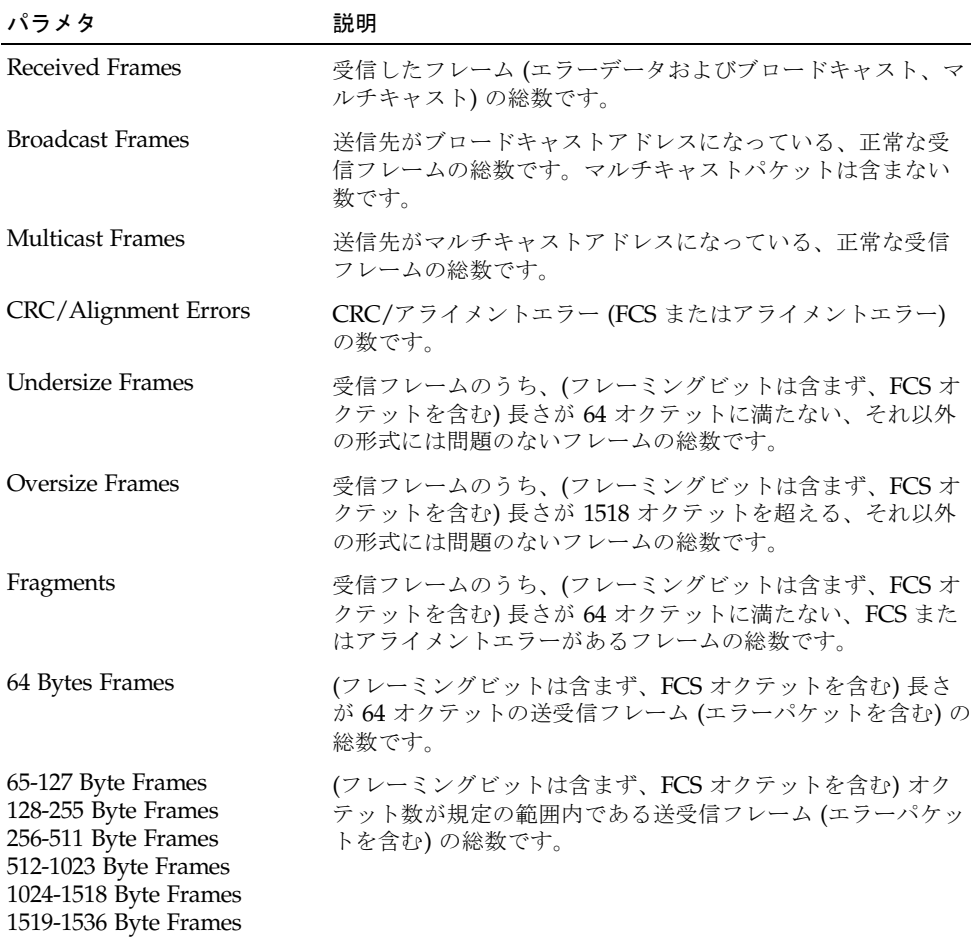

Web -「Monitoring」=>「Statistics」をクリックします。必要なインタフェースを 選択して「Select」をクリックします。また、ページの下部にある「Refresh」ボタン を使用して画面を更新することもできます。

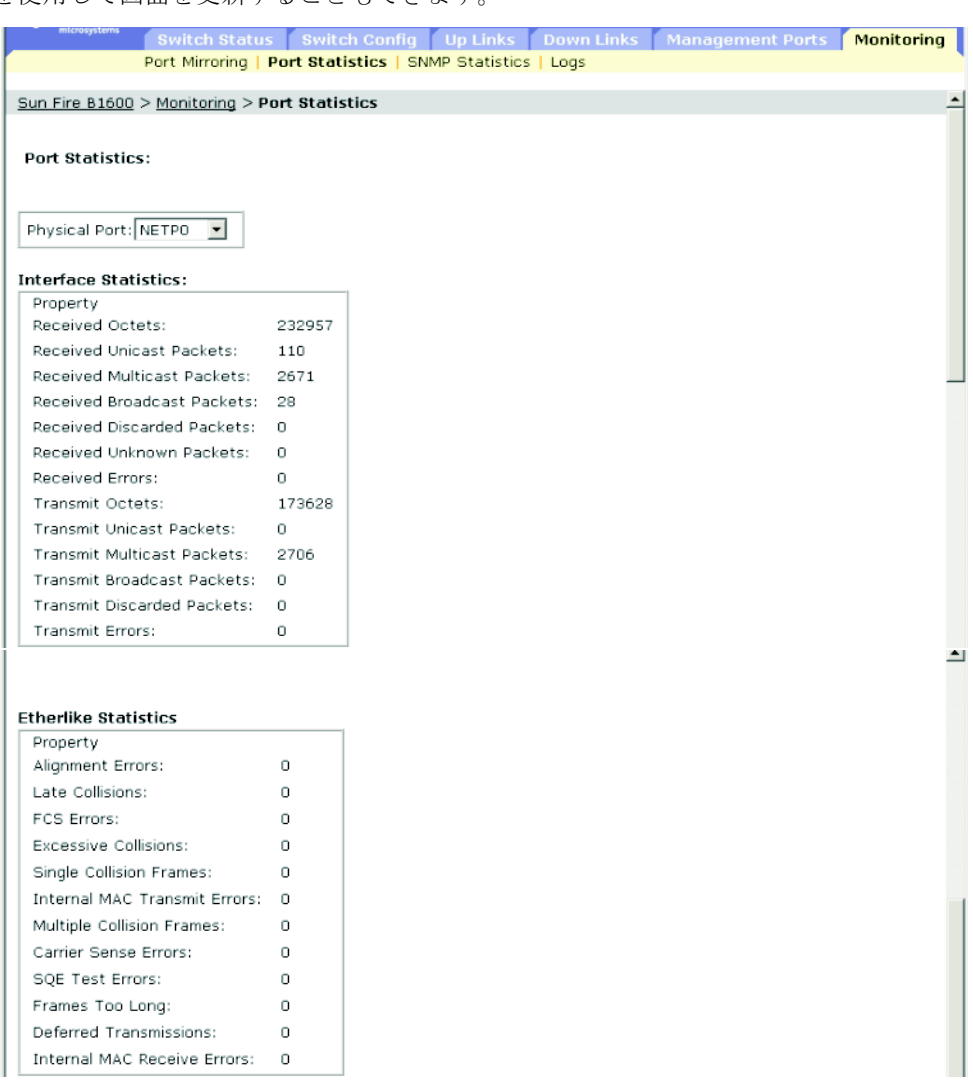

#### **RMON Statistics**

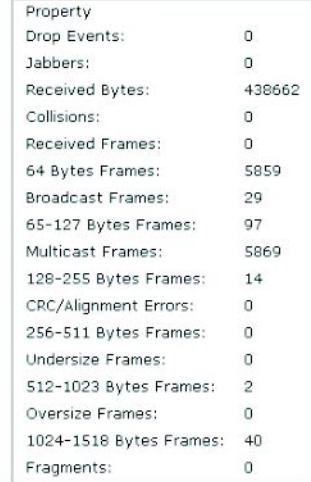

### $CLI - *K*$ に、ポート SNP13 の統計情報の例を示します。

```
Console#show interfaces counters ethernet SNP13 4-85
Ethernet 13
 Iftable stats:
  Octets input: 868453, Octets output: 3492122
  Unicast input: 7315, Unicast output: 6658
  Discard input: 0, Discard output: 0
  Error input: 0, Error output: 0
  Unknown protos input: 0, QLen output: 0
 Extended iftable stats:
  Multi-cast input: 0, Multi-cast output: 17027
  Broadcast input: 231, Broadcast output: 7
 Ether-like stats:
  Alignment errors: 0, FCS errors: 0
  Single Collision frames: 0, Multiple collision frames: 0
   SQE Test errors: 0, Deferred transmissions: 0
  Late collisions: 0, Excessive collisions: 0
   Internal mac transmit errors: 0, Internal mac receive errors: 0
  Frame too longs: 0, Carrier sense errors: 0
 RMON stats:
  Drop events: 0, Octets: 4422579, Packets: 31552
   Broadcast pkts: 238, Multi-cast pkts: 17033
  Undersize pkts: 0, Oversize pkts: 0
   Fragments: 0, Jabbers: 0
  CRC align errors: 0, Collisions: 0
  Packet size <= 64 octets: 25568, Packet size 65 to 127 octets: 1616
   Packet size 128 to 255 octets: 1249, Packet size 256 to 511 octets: 1449
   Packet size 512 to 1023 octets: 802, Packet size 1024 to 1518 octets: 871
Console#
```
SNMP - 対応する MIB 変数

| フィールド名                       | MIB 変数                                                                       | アクセス      | 範囲 |
|------------------------------|------------------------------------------------------------------------------|-----------|----|
| インタフェース統計情報                  |                                                                              |           |    |
| In Octets                    | MIB-II.<br>interfaces.ifNumber.ifTable.ifEntry.ifInOctets                    | 読み取り専用    | 整数 |
| In Unicast Packets           | MIB-II.<br>interfaces.ifNumber.ifTable.ifEntry.<br>ifInUcastPkts             | 読み取り専用    | 整数 |
| In Multicast Packets         | MIB-II.<br>ifMIB.ifMIBObjects.ifXTable.ifXEntry.<br>ifInMulticastPkts        | 読み取り専用 整数 |    |
| In Broadcast Packets         | MIB-II.<br>ifMIB.ifMIBObjects.ifXTable.ifXEntry.<br><i>ifInBroadcastPkts</i> | 読み取り専用 整数 |    |
| In Discards                  | MIB-II.<br>interfaces.ifTable.ifEntry.ifInDiscards                           | 読み取り専用 整数 |    |
| In Unknown Protocols         | MIB-II.<br>interfaces.ifTable.ifEntry.ifInUnknownProtos                      | 読み取り専用    | 整数 |
| In Errors                    | MIB-II.<br>interfaces.ifTable.ifEntry.ifInErrors                             | 読み取り専用    | 整数 |
| <b>Out Octets</b>            | MIB-II.<br>interfaces.ifTable.ifEntry.ifOutOctets                            | 読み取り専用    | 整数 |
| <b>Out Unicast Packets</b>   | MIB-II.<br>interfaces.ifTable.ifEntry.ifOutUcastPkts                         | 読み取り専用 整数 |    |
| <b>Out Multicast Packets</b> | MIB-II.<br>ifMIB.ifMIBObjects.ifXTable.ifXEntry.<br>ifOutMulticastPkts       | 読み取り専用    | 整数 |
| Out Broadcast Packets        | MIB-II.<br>ifMIB.ifMIBObjects.ifXTable.ifXEntry.<br>ifOutBroadcastPkts       | 読み取り専用 整数 |    |
| Out Discards                 | MIB-II.<br>interfaces.ifTable.ifEntry.ifOutDiscards                          | 読み取り専用    | 整数 |
| Out Errors                   | MIB-II.<br>interfaces.ifTable.ifEntry.ifOutErrors                            | 読み取り専用    | 整数 |

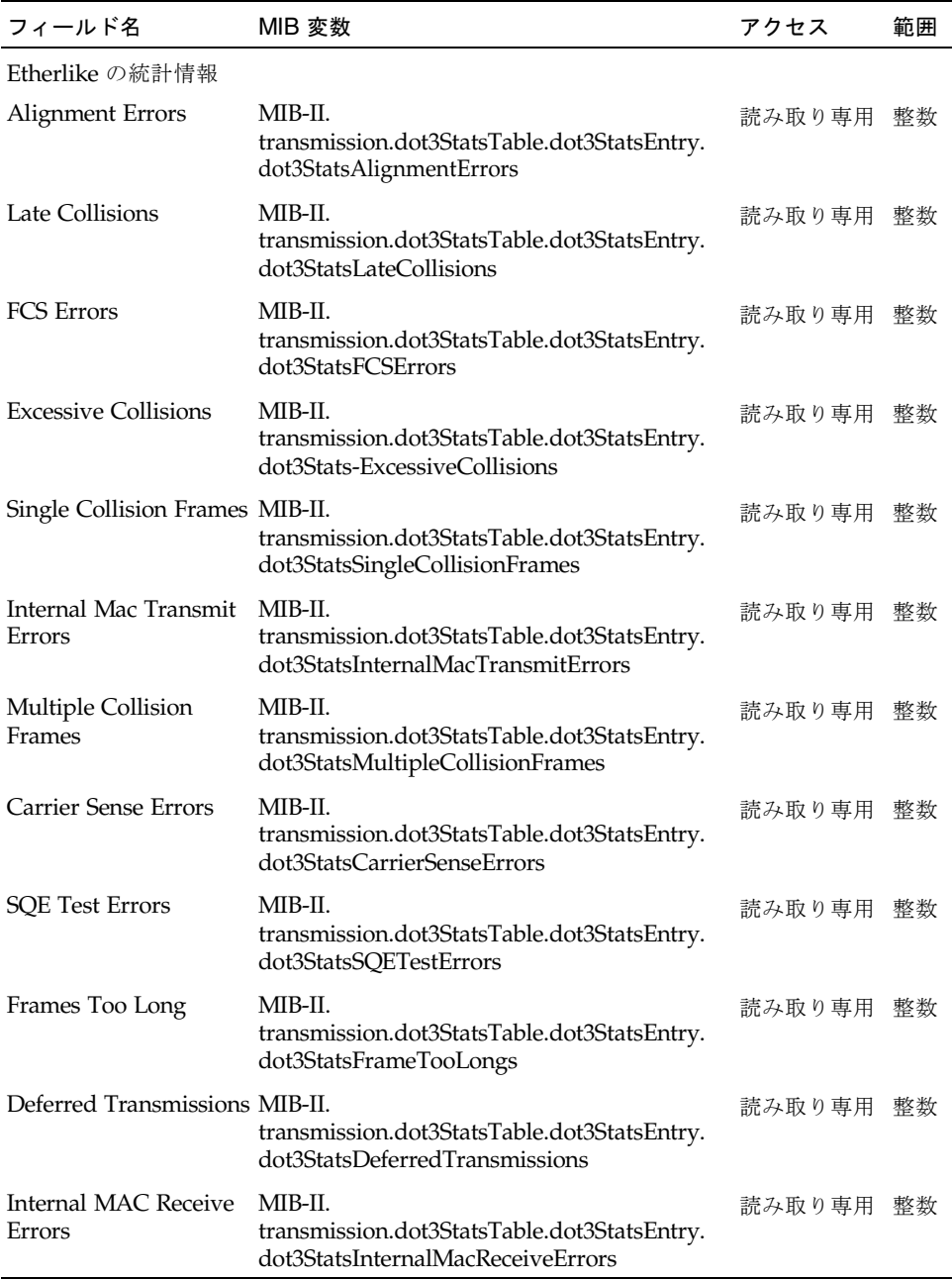

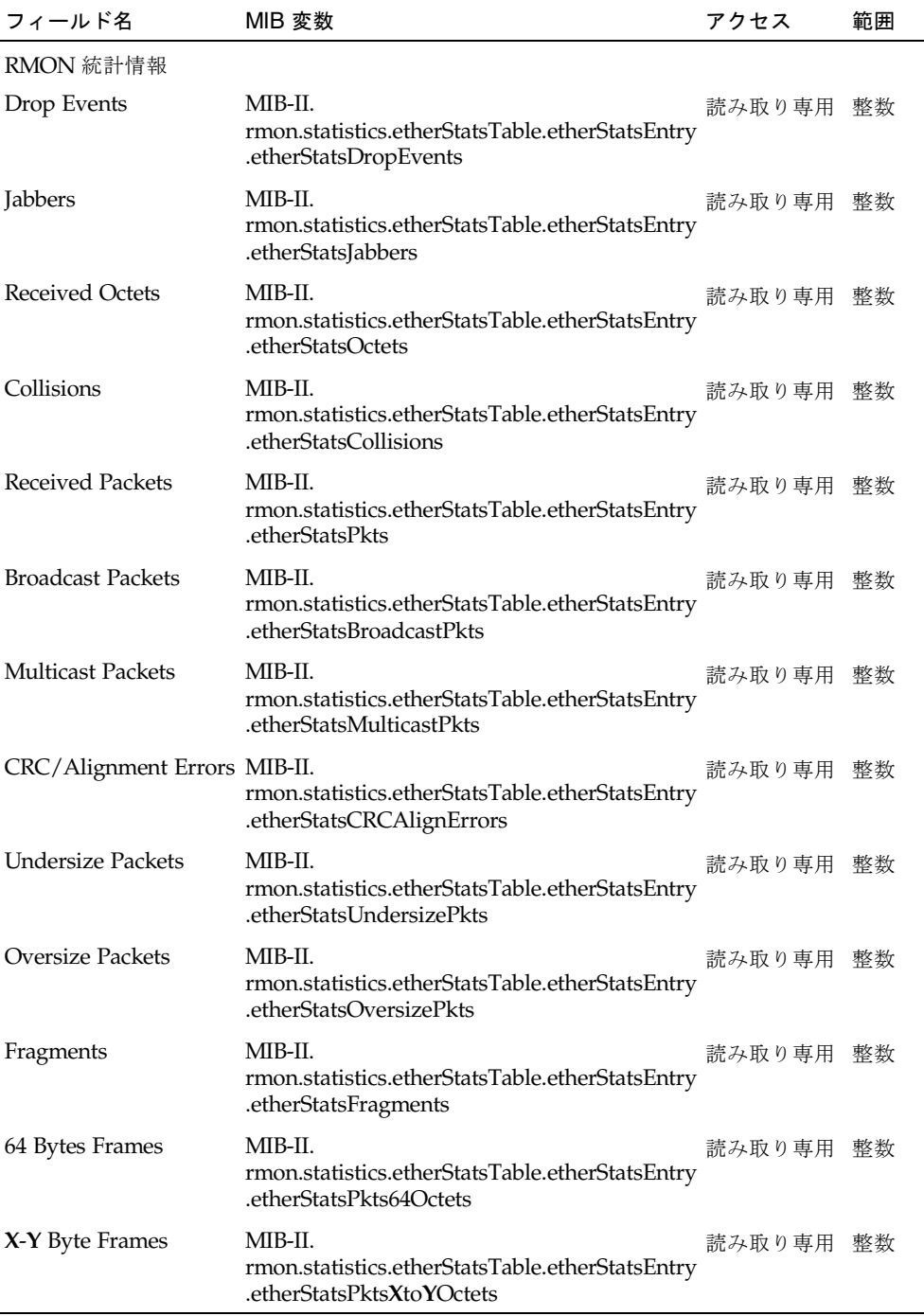

## 3.5.3 SNMP 統計情報の表示

管理ポートを通過する SNMP トラフィックに関する統計情報を表示できます。この 情報は、SNMP エラーのデバッグや、スイッチによって処理した SNMP トラフィッ クの総量および SNMP を介したスイッチへの不正アクセスを表示するために使用で きます。

コマンド属性

| パラメタ                                             | 説明                                                                                                    |
|--------------------------------------------------|----------------------------------------------------------------------------------------------------|
| SNMP パケットの受信                                     |                                                                                                    |
| SNMP packets input                               | トランスポートサービスから SNMP エンティティーに配信さ<br>れたメッセージの総数です。                                                                                     |
| Bad SNMP version errors                          | SNMP プロトコルエンティティーに配信された、サポートさ<br>れていない SNMP バージョンを持つ SNMP メッセージの総数<br>です。                                                           |
| Unknown community name                           | SNMP プロトコルエンティティーに配信された、エンティ<br>ティーにとって未知の SNMP コミュニティー名を持つ SNMP<br>メッセージの総数です。                                                     |
| Illegal operation for<br>community name supplied | SNMP プロトコルエンティティーに配信された、メッセージ<br>に示された SNMP コミュニティーによって許可されていない<br>SNMP 操作を表す SNMP メッセージの総数です。                                      |
| Encoding errors                                  | 受信した SNMP メッセージを復号化したときに SNMP プロト<br>コルエンティティーによって検出された ASN.1 または BER エ<br>ラーの総数です。                                                 |
|                                                  | Number of requested variables 有効な SNMP Get-Request および Get-Next PDU が受信され<br>た結果、SNMPプロトコルエンティティーによって正常に取<br>り出された MIB オブジェクトの総数です。 |
| Number of altered variables                      | 有効な SNMP Set-Request PDU が受信された結果、SNMP プ<br>ロトコルエンティティーによって正常に変更された MIB オブ<br>ジェクトの総数です。                                            |
| Get-request PDUs                                 | SNMP プロトコルエンティティーによって受信および処理さ<br>れた SNMP Get-Request PDU の総数です。                                                                     |
| Get-next PDUs                                    | SNMP プロトコルエンティティーによって受信および処理さ<br>れた SNMP Get-Next PDU の総数です。                                                                        |
| Set-request PDUs                                 | SNMP プロトコルエンティティーによって受信および処理さ<br>れた SNMP Set-Request PDU の総数です。                                                                     |

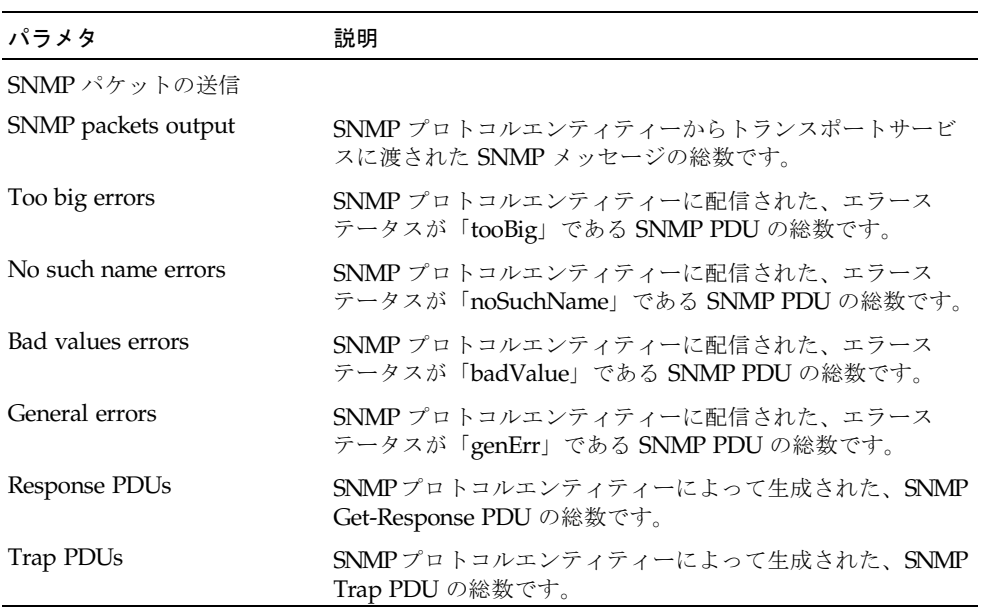

Web -「Monitoring」=>「SNMP Statistics」をクリックします。また、ページの下 部にある「Refresh」ボタンを使用して画面を更新することもできます。

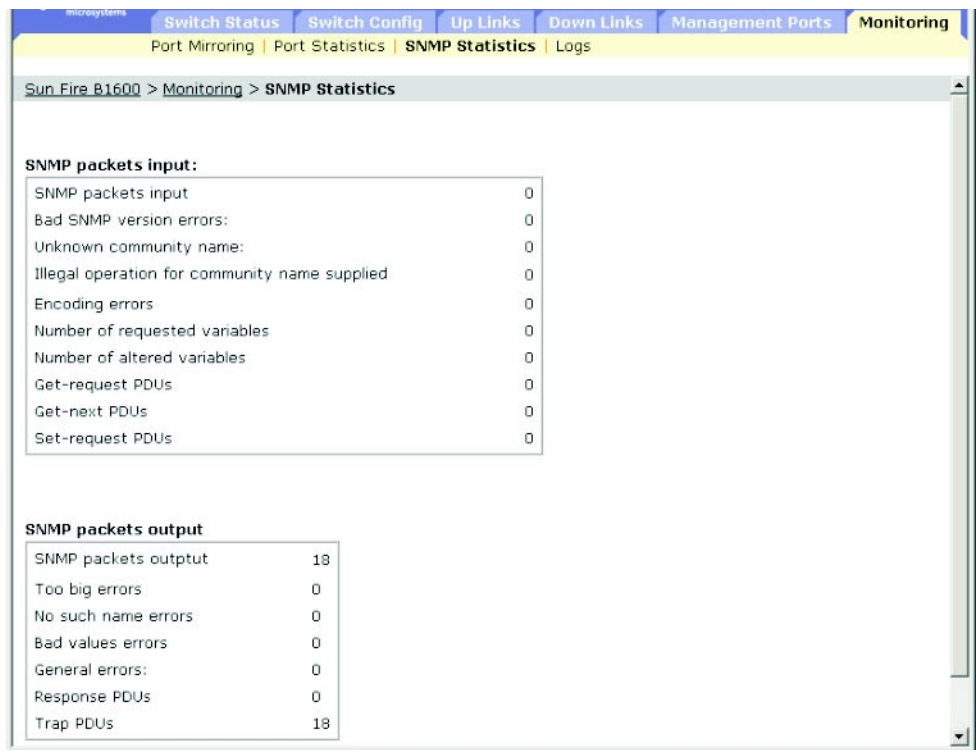

CLI - 次に、スイッチの SNMP 統計情報の例を示します。

```
Console#show snmp 4-53
SNMP traps:
 Authentication: enable
   Link-up-down: enable
SNMP communities:
   1. private, and the privilege is read/write
   2. public, and the privilege is read-only
11 SNMP packets input
    0 Bad SNMP version errors
    0 Unknown community name
    8 Illegal operation for community name supplied
    0 Encoding errors
    0 Number of requested variables
    1 Number of altered variables
    0 Get-request PDUs
    0 Get-next PDUs
    3 Set-request PDUs
11 SNMP packets output
    0 Too big errors
    0 No such name errors
    0 Bad values errors
    2 General errors
    3 Response PDUs
    0 Trap PDUs
SNMP logging: disabled
Console#
```
SNMP - 対応する MIB 変数

| フィールド名                           | MIB 変数                              | アクセス      | 範囲 |
|----------------------------------|-------------------------------------|-----------|----|
| SNMP パケットの受信                     |                                     |           |    |
| In Packets                       | MIB-II.snmp.snmpInPkts              | 読み取り専用 整数 |    |
| In Bad Versions                  | MIB-II.snmp.snmpInBadVersions       | 読み取り専用 整数 |    |
| In Bad Community<br><b>Names</b> | MIB-II.snmp.snmpInBadCommunityNames | 読み取り専用 整数 |    |
| In Bad Community<br>Uses         | MIB-II.snmp.snmpInBadCommunityUses  | 読み取り専用 整数 |    |
| In ASN Parse Errors              | MIB-II.snmp.snmpInASNParseErrs      | 読み取り専用 整数 |    |

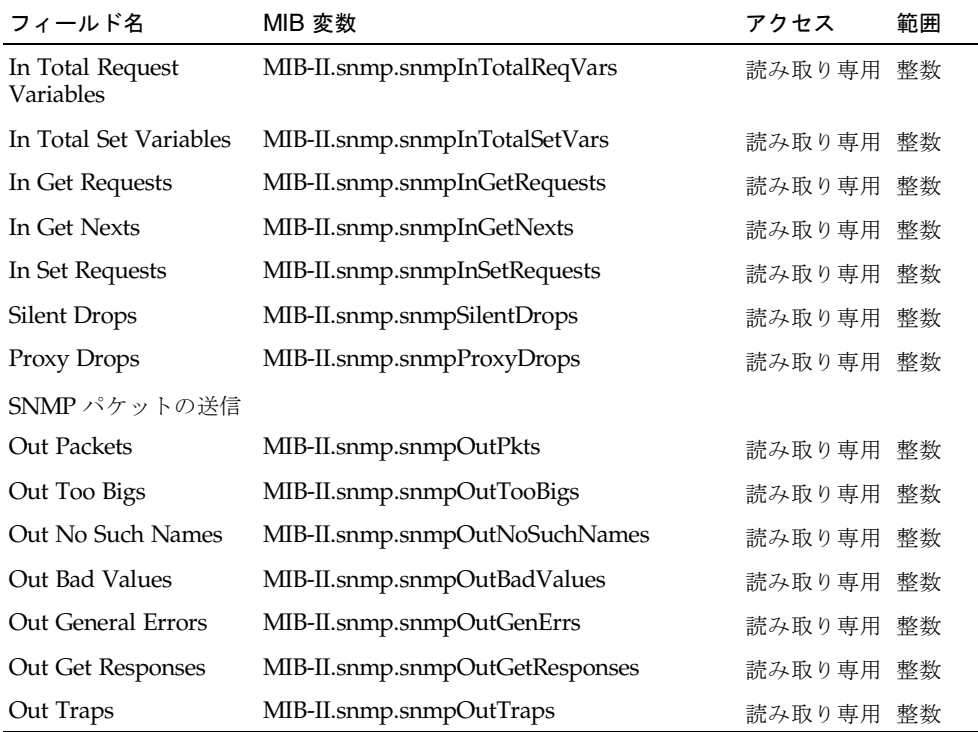

## 3.5.4 メッセージログの設定

スイッチのメモリーに保存するシステムログメッセージを、重要度に応じて制限でき ます。

### コマンド属性

- Enable Logging デバッグメッセージまたはエラーメッセージのスイッチメモ リーへのロギングを使用可能にします (デフォルト : 使用不可)。
- Logging Level スイッチメモリーに保存されるシステムログメッセージを、重要 度に応じて制限します。選択したレベルからレベル 0 までのメッセージが保存さ れます (範囲:  $7 \sim 0$ 、デフォルト - Flash:  $3 \sim 0$ 、RAM:  $7 \sim 0$ )。

表 3-1 エラーレベル

| レベル引数         | レベル  | 説明                                          |
|---------------|------|---------------------------------------------|
| debugging     | 7    | デバッグ用メッセージ                                  |
| informational | 6    | 情報メッセージのみ (すべてのトラップ)                        |
| notifications | 5    | コールドスタートなどの、正常だが通知が必要な状態                    |
| warnings      | 4    | 警告(false が返された、予期せぬ結果が返されたなど)               |
| errors        | 3    | エラー(無効な入力が行われた、デフォルトが使用されたなど)               |
| critical      | 2    | 重大な問題 (記憶域割り当てエラー、リソース不足による空き<br>メモリーエラーなど) |
| alerts        | $1*$ | 即時に対処が必要                                    |
| emergencies   | 0*   | システムは使用不可                                   |

\* 現在のバージョンのファームウェアには、レベル 0 およびレベル 1 のエラーメッセージはありません。

■ Log contents - フラッシュメモリー (システムを再起動してもデータが保持され る非揮発性メモリー) または RAM (システムを再起動するとデータが失われるラン ダムアクセスメモリー) に保存されているシステムメッセージおよびイベントメッ セージを一覧表示するためのボタンや、フラッシュメモリーまたは RAMのログ メッセージを消去するボタンがあります。

Web - 「Monitoring」 => 「Logs」をクリックします。ロギングを使用可能にして 「flash」または「RAM」をクリックし、ログのメッセージレベル (選択したレベル からレベル 0 まで) を選択して、「Save Changes」をクリックします。表示された メッセージを更新するには、「View Flash」または「View RAM」をクリックしま す。

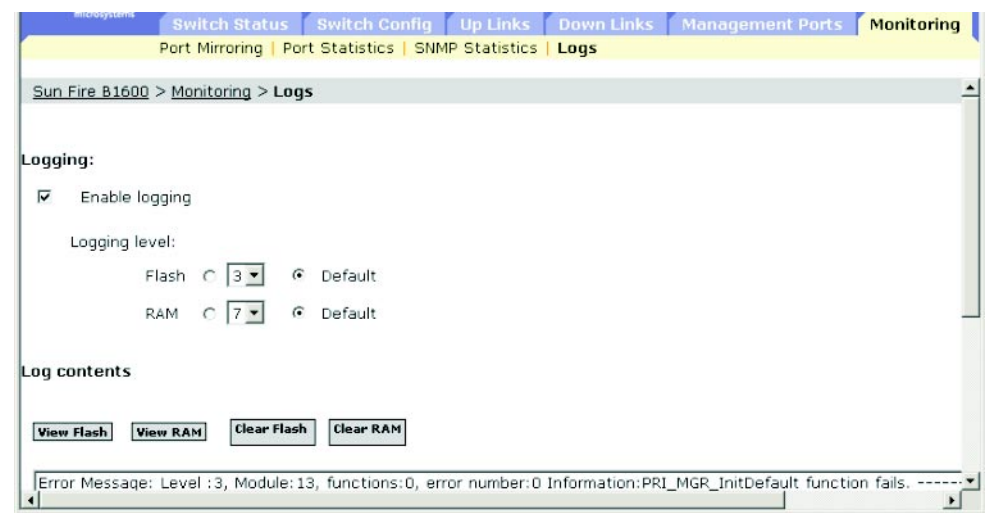

CLI - 次に、ロギングを使用可能にし、フラッシュメモリーに記録するメッセージを レベル 3 (errors) に設定してから、フラッシュメモリーに格納されたログメッセージ を表示する例を示します。

```
Console(config)#logging on 4-30
Console(config)#logging history flash 3 4-30
Console#show logging flash 4-32
Syslog logging: Enable
History logging in FLASH: level errors
[0] 0:0:5 1/1/1
   "PRI_MGR_InitDefault function fails."
   level: 3, module: 13, function: 0, and event no.: 0
Console#
```
#### SNMP - 対応する MIB 変数

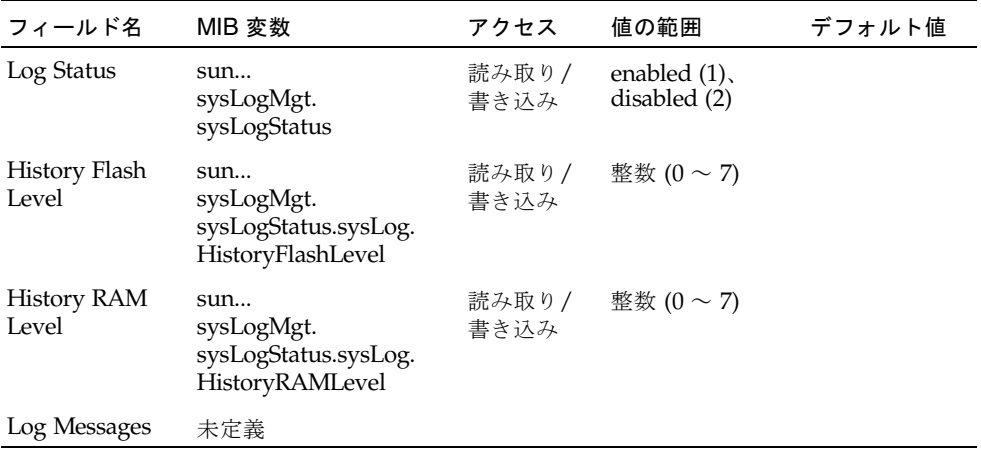

第 4 章

# コマンド行リファレンス

この章では、コマンド行インタフェース (CLI) の使用方法について説明します。

## 4.1 コマンド行インタフェースの使用

## 4.1.1 CLI へのアクセス

サーバーのコンソールポートへの直接接続または telnet 接続を介してスイッチの管理 インタフェースにアクセスすると、プロンプトでコマンドキーワードおよびパラメタ を入力してスイッチを管理できます。スイッチの CLI の使用方法は、UNIX システム でのコマンド入力によく似ています。

### 4.1.1.1 コンソール接続

コンソールポートを使用してスイッチにアクセスするには、次の手順を実行します。

- 1. コンソールプロンプトで、ユーザー名およびパスワードを入力します。デフォルトの ユーザー名は「admin」および「guest」で、それぞれに対応するパスワードは 「admin」および「guest」です。管理者ユーザー名およびパスワードを入力する と、CLI に Console# プロンプトが表示され、特権アクセスモード (特権実行) にな ります。また、ゲストユーザー名およびパスワードを入力すると、Console> プロン プトが表示され、通常アクセスモード (通常実行) になります。
- 2. 作業に必要なコマンドを入力します。
- 3. 作業が完了したら、quit コマンドまたは exit コマンドを実行してセッションを終 了します。

コンソールポートを介してシステムに接続すると、次のようなログイン画面が表示さ れます。

```
User Access Verification
Username: admin
Password:
       CLI session with the Sun Fire B1600 is opened.
       To end the CLI session, enter [Exit].
Console#
```
### 4.1.1.2 telnet 接続

telnet は、IP トランスポートプロトコル上で動作します。この環境では、管理ホスト およびネットワーク上で管理するネットワーク装置に、有効な IP アドレスが必要に なります。有効な IP アドレスは、ピリオドで区切られた 0 ~ 255 の 4 つの数字で構 成されます。各アドレスは、ネットワーク部とホスト部で構成されます。たとえば、 IP アドレス 10.1.0.1 のネットワーク部は 10.1.0 で、ホスト部は 1 になります。

注 – デフォルトでは、ブレードシステムシャーシのスイッチには IP アドレスは割り 当てられていません。管理ポート (NETMGT) は、VLAN 2 に割り当てられていま す。このポートを、アップリンクポートまたはダウンリンクポートを含む VLAN に 割り当てることはできません。

telnet セッションを使用してスイッチにアクセスするには、最初にスイッチの IP ア ドレスを設定する必要があります。また、異なる IP サブネットからスイッチを管理 する場合は、デフォルトゲートウェイを設定する必要があります。たとえば、次のよ うに設定します。

```
Console(config)#interface vlan 2
Console(config-if)#ip address 10.1.0.1 255.255.255.0
Console(config-if)#exit
Console(config)#ip default-gateway 10.1.0.254
```
企業ネットワークがオフィスの外部にある別のネットワークまたはインターネットに 接続されている場合は、登録されている IP アドレスを使用する必要があります。ま た、独立したネットワークに接続されている場合は、サイトのネットワークポリシー に適合した任意の IP アドレスを使用できます。

スイッチの IP アドレスを設定したあと、telnet セッションを開くには、次の手順を 実行します。

- 1. 遠隔ホストから、telnet コマンドおよびアクセス先の装置の IP アドレスを入力し ます。
- 2. プロンプトで、ユーザー名およびシステムパスワードを入力します。管理者に対して は、Vty-0# プロンプトが表示され、特権アクセスモード (特権実行) を使用してい ることが示されます。一方、ゲストに対しては、Vty-0> が表示され、通常アクセス モード (通常実行) を使用していることが示されます。
- 3. 作業に必要なコマンドを入力します。
- 4. 作業が完了したら、quit コマンドまたは exit コマンドを実行してセッションを終 了します。

telnet コマンドを入力すると、次のようなログイン画面が表示されます。

```
Username: admin
Password:
      CLI session with the Sun Fire B1600 is opened.
       To end the CLI session, enter [Exit].
Vty-0#
```
注 – telnet を介して、装置に対して最大 4 つのセッションを開くことができます。

## 4.1.2 コマンドの入力

ここでは、CLI コマンドの入力方法について説明します。

### 4.1.2.1 キーワードおよび引数

CLI コマンドは、一連のキーワードと引数で構成されます。キーワードはコマンドを 特定し、引数は構成パラメタを指定します。たとえば、コマンド show interfaces status ethernet SNP5 では、show interfaces および status がキーワードで、ethernet はインタフェースのタイプを指定する引数、 SNP5 はポートを指定する引数です。

コマンドは、次のように入力します。

■ 単純なコマンドを入力するには、コマンドキーワードを入力します。

■ 複数のコマンドを入力するには、それぞれのコマンドを適切な順序で入力しま す。たとえば、特権実行コマンドモードを使用可能にし、起動設定を表示するに は、次のように入力します。

Console>**enable** Console#**show startup-config**

■ パラメタを必要とするコマンドを入力するには、コマンドキーワードのあとに必 要なパラメタを入力します。たとえば、管理者のパスワードを設定するには、次 のように入力します。

Console(config)#**username admin password 0 smith**

### 4.1.2.2 最小限の省略語

CLI では、最小限の文字数でコマンドを特定することができます。たとえば、コマン ド logging history は「logging h」と入力できます。入力が 2 通り以上に解釈 できる場合は、さらに入力を求めるプロンプトが表示されます。

## 4.1.2.3 コマンドの補完

Tab キーを押して入力を終了した場合は、一意に定まるところまで省略したキーワー ドの残りの文字が出力されます。たとえば、logging history を入力するときに は、「log」と入力してから Tab キーを押すと「logging」まで出力されます。

## 4.1.2.4 コマンドのヘルプの表示

ヘルプシステムの簡単な説明を表示するには、help コマンドを入力します。また、 「?」文字を付けてコマンド構文を入力すると、キーワードまたはパラメタのリスト が表示されます。

## 4.1.2.5 コマンドの表示

コマンドプロンプトで「?」と入力すると、現在のコマンドクラス (通常実行または 特権実行) あるいは設定クラス (グローバルまたはインタフェース、回線、VLAN データベース) に対応するキーワードの最初のレベルが表示されます。また、特定の コマンドに対して有効なキーワードのリストを表示することもできます。たとえば、 コマンド「show ?」を入力すると、候補となる show コマンドのリストが表示され ます。

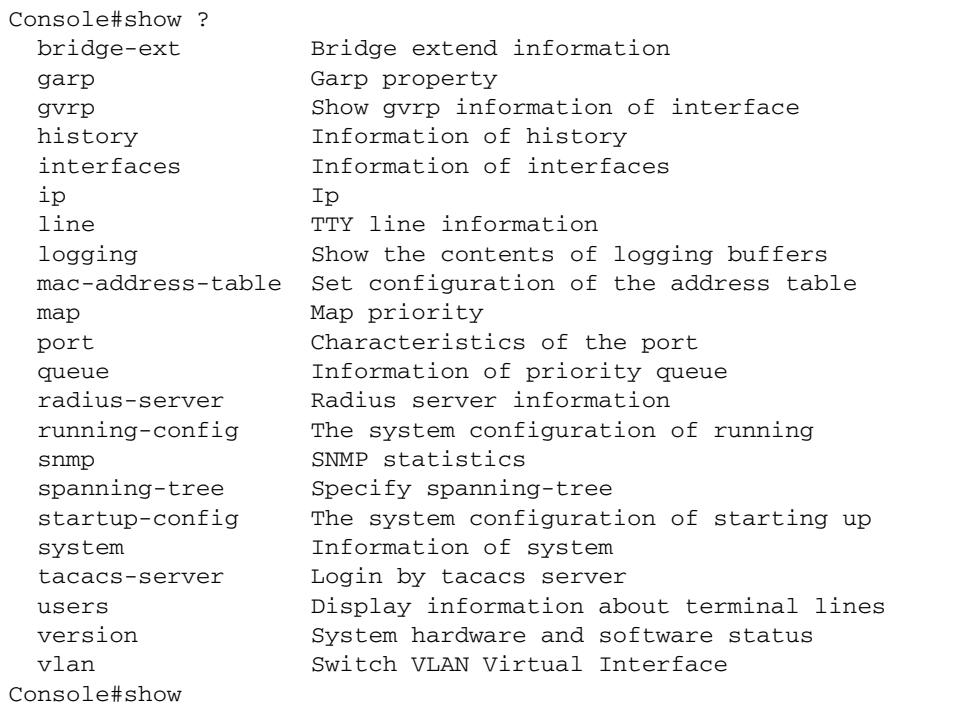

コマンド「show interfaces ?」を入力すると、次の情報が表示されます。

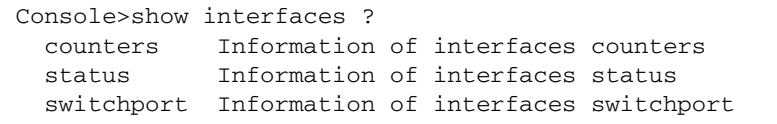

## 4.1.2.6 省略したキーワードの検索

省略したキーワードに疑問符を付けて入力を終了すると、先頭の文字列と一致する キーワードの候補が表示されます。コマンドと疑問符の間には空白文字を挿入しない でください。たとえば、「s?」と入力すると「s」で始まるすべてのキーワードが表 示されます。

Console#show s? snmp spanning-tree startup-config system

### 4.1.2.7 コマンドの機能を無効にする方法

多くの設定コマンドでは、接頭辞キーワード「no」を入力して、コマンドの機能を 無効にするか、設定をデフォルト値にリセットできます。たとえば、logging コマ ンドを実行すると、システムメッセージをホストサーバーに記録できます。この logging コマンドを無効にするには、no logging コマンドを実行します。このマ ニュアルでは、無効にできるコマンドについては、その方法も説明しています。

## 4.1.2.8 コマンド履歴の使用

CLI は、入力されたコマンドの履歴を保持します。上矢印キーを押すと、コマンド履 歴を上方にスクロールできます。履歴リストに表示されているコマンドは、再度実行 できます。また、変更して実行することもできます。

show history コマンドを実行すると、最近実行されたコマンドの長いリストが表 示されます。

## 4.1.2.9 コマンドモードについて

コマンドセットは、実行クラスと設定クラスに分類されます。実行コマンドは、通 常、システムの状態に関する情報の表示や、統計カウンタの消去に使用します。設定 コマンドは、インタフェースパラメタの変更や、特定のスイッチング機能を使用可能 にするために使用します。これらのクラスは、さらに異なるモードに分類されます。 使用できるコマンドは、選択するモードによって異なります。プロンプトで疑問符 「?」を入力すると、現在のモードで使用できるコマンドのリストが表示されます。 次の表に、コマンドクラスと関連するモードを示します。

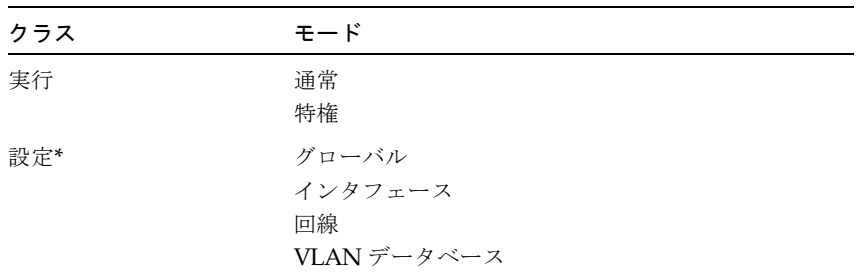

\* 設定モードにアクセスするには、実行クラスが特権実行モードになっている必要があります。

### 4.1.2.10 実行コマンド

「guest」のユーザー名およびパスワードでスイッチの新しいコンソールセッション を開始すると、システムが通常実行コマンドモード (ゲストモード) になり、 Console> コマンドプロンプトが表示されます。このモードで使用できるコマンドは 制限されます。すべてのコマンドにアクセスできるのは、特権実行コマンドモード (管理者モード) の場合だけです。特権実行モードにアクセスするには、「admin」の ユーザー名およびパスワードで新しいコンソールセッションを開始します。これに よって、Console# コマンドプロンプトが表示されます。また、enable コマンドで 特権レベルパスワード「super」を入力して、通常実行モードから特権実行モードに 移行することもできます (4-26 [ページ](#page-195-0))。

特権実行モードに移行するには、次のユーザー名およびパスワードを入力します。

```
Username: admin
Password: [admin login password]
       CLI session with the Sun Fire B1600 is opened.
       To end the CLI session, enter [Exit].
Console#
```

```
Username: guest
Password: [guest login password]
       CLI session with the Sun Fire B1600 is opened.
       To end the CLI session, enter [Exit].
Console>enable
Password: [privileged level password]
Console#
```
## 4.1.2.11 設定コマンド

設定コマンドは、スイッチ設定を変更するために使用する特権レベルのコマンドで す。設定コマンドでは、動作中の設定だけが変更されて、スイッチを再起動すると変 更内容は保存されていません。動作中の設定を非揮発性の記憶装置に格納するには、 copy running-config startup-config コマンドを使用します。

設定コマンドのモードは、次のとおりです。

- グローバル設定 システムレベルの設定を変更します。hostname、 snmp-server community などのコマンドがあります。
- インタフェース設定 ポートの設定を変更します。speed-duplex、 negotiation などのコマンドがあります。
- 回線設定 コンソールポートおよび telnet の設定を変更します。 exec-timeout、silent-time などのコマンドがあります。
- VLAN 設定 VLAN グループを作成するコマンドなどがあります。

グローバル設定モードに移行するには、特権実行モードで configure コマンドを入 力します。システムプロンプトが Console(config)# に変更されて、すべてのグ ローバル設定コマンドへのアクセス権が付与されます。

Console#configure Console(config)#

その他のモードに移行するには、設定プロンプトで次のコマンドを入力します。設定 モードに戻るには exit コマンドを使用し、特権実行モードに戻るには end コマン ドを入力します。

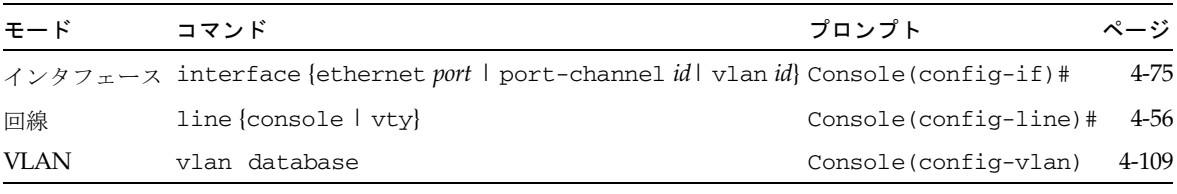

たとえば、次のようにコマンドを実行すると、インタフェース設定モードに移行した あと特権実行モードに戻ることができます。

```
Console(config)#interface ethernet SNP5
.
.
.
Console(config-if)#exit
Console(config)
```
## 4.1.2.12 コマンド行の入力

コマンドの大文字小文字は区別されません。コマンドおよびパラメタは、現在使用で きるほかのコマンドまたはパラメタと区別できるだけの文字が含まれていれば、以降 は省略可能です。Tab キーを使用して省略したコマンドを完成させるか、省略したコ マンドのあとに「?」文字を入力して一致するコマンドの候補を表示できます。コマ ンド行の入力には、次の編集用のキーストロークを使用することもできます。

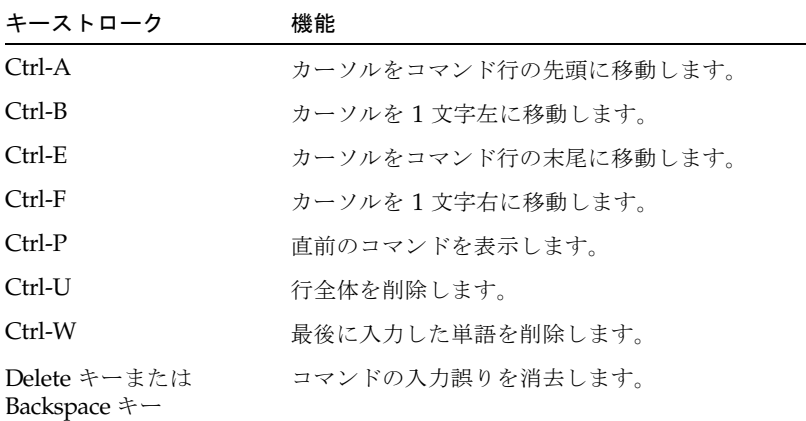

# 4.2 コマンドグループ

システムコマンドは、機能的に次のグループに分類されます。

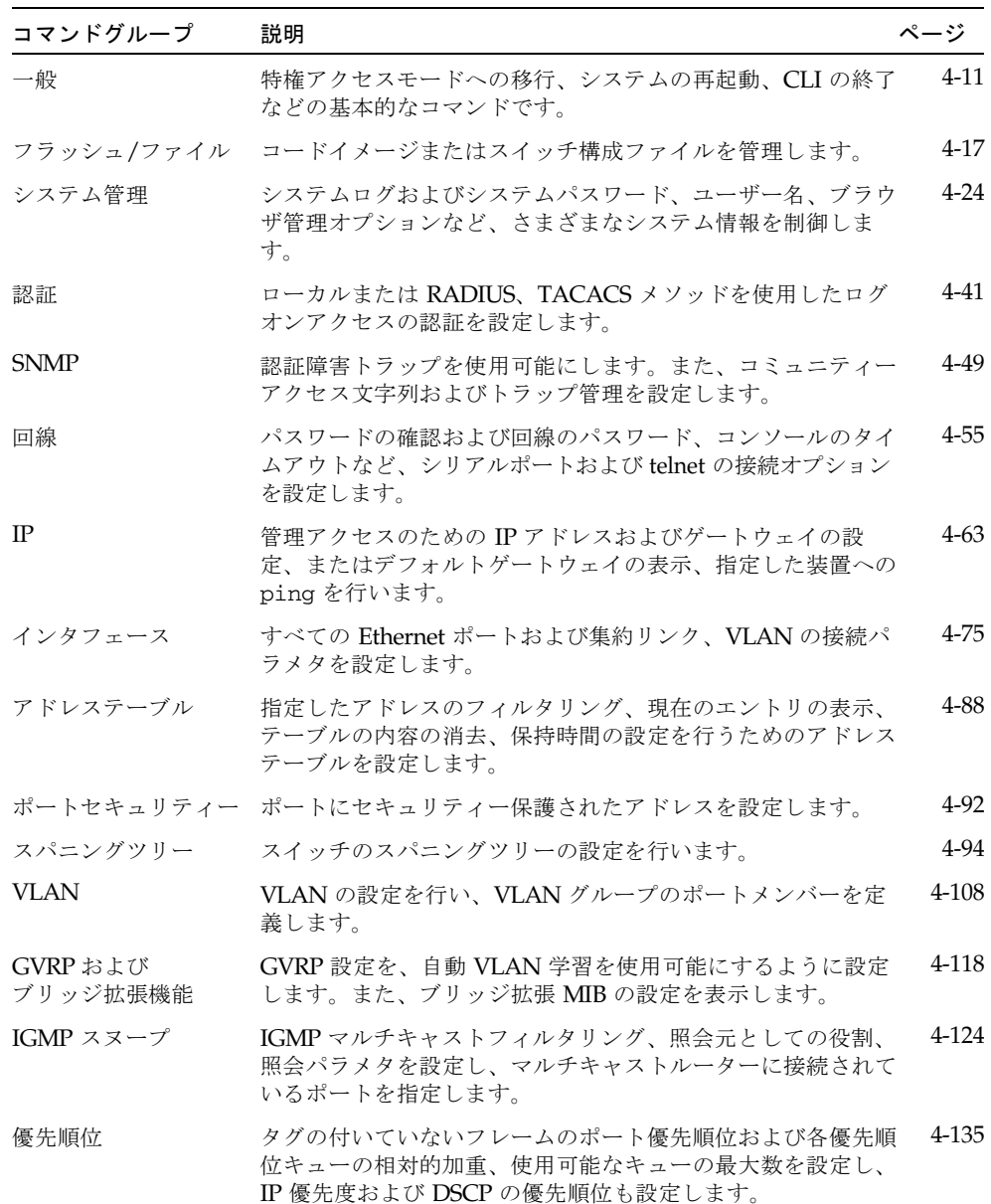

**4-10** Sun Fire B1600 ブレードシステムシャーシスイッチ管理マニュアル **•** 2003 年 4 月
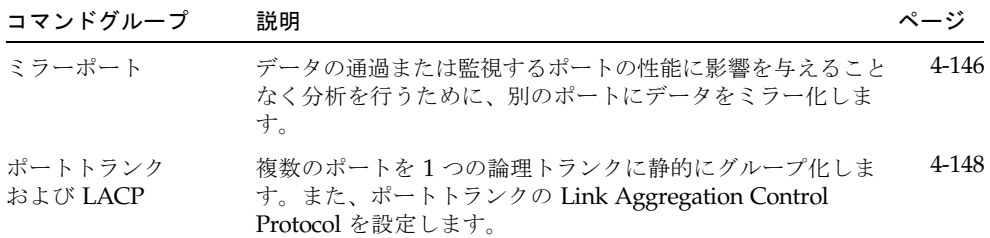

この章の表に記載するアクセスモードは、次の略語で示します。

NE (Normal Exec : 通常実行) PE (Privileged Exec : 特権実行) GC (Global Configuration : グローバル設定) IE (Interface Configuration : インタフェース設定) LC (Line Configuration : 回線設定) VC (VLAN Database Configuration : VLAN データベース設定)

# 4.3 コマンドの詳細な説明

# 4.3.1 一般コマンド

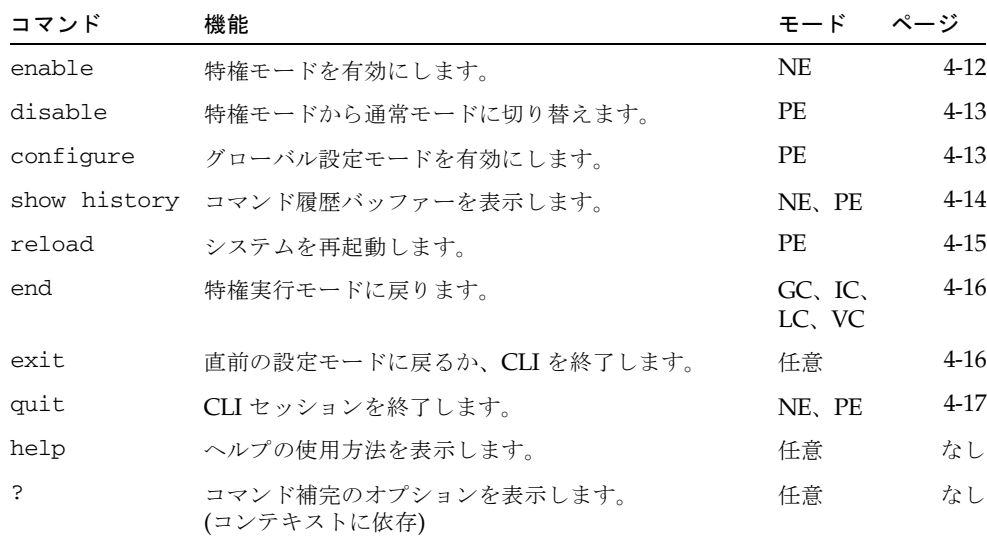

# <span id="page-181-0"></span>4.3.1.1 enable

このコマンドは、特権実行モードを有効にするために使用します。特権モードでは、 使用できるコマンドが増え、一部のコマンドに追加情報が表示されるようになりま す。詳細は、4-7 [ページの「コマンドモードについて」](#page-176-0)を参照してください。

#### 構文

**enable** [*level*]

*level* - 装置にログインするための特権レベルを指定します。 装置の特権レベルには、0 (通常実行) および 15 (特権実行) の 2 つのレベルがあ ります。特権実行モードにアクセスするには、レベル 15 を入力します。

デフォルト設定

レベル 15

### コマンドモード

通常実行

# コマンドの使用法

- 「super」は、コマンドモードを通常実行から特権実行に変更するために必要な デフォルトのパスワードです。このパスワードの設定については、4-26 [ページ](#page-195-0) の enable password コマンドを参照してください。
- プロンプトの末尾に「#」文字が付加されて、システムが特権アクセスモードに なっていることが示されます。

# 例

Console>enable Password: [privileged level password] Console#

#### 関連コマンド

[disable](#page-182-0)  $(4-13 \sim -\nu)$ [enable password](#page-195-0)  $(4-26 \sim \rightarrow \circ)$ 

# <span id="page-182-0"></span>4.3.1.2 disable

このコマンドは、特権モードから通常実行モードに切り替えるために使用します。通 常アクセスモードでは、スイッチ設定または Ethernet 統計に関する基本情報だけを 表示できます。すべてのコマンドへのアクセス権を取得するには、特権モードを使用 する必要があります。詳細は、4-7 [ページの「コマンドモードについて」を](#page-176-0)参照して ください。

# デフォルト設定

なし

### コマンドモード

特権実行

# コマンドの使用法

プロンプトの末尾に「>」文字が付加されて、システムが通常アクセスモードに なっていることが示されます。

### 例

Console#disable Console>

#### 関連コマンド

[enable](#page-181-0)  $(4-12 \lt \lt \lt \lt)$ 

# <span id="page-182-1"></span>4.3.1.3 configure

このコマンドは、グローバル設定モードを有効にするために使用します。スイッチ設 定を変更するには、このモードになっている必要があります。また、インタフェース 設定および回線設定、VLAN データベース設定など、ほかのいくつかの設定モード を使用する場合にも、最初にグローバル設定モードに移行する必要があります。詳細 は、4-7 [ページの「コマンドモードについて」を](#page-176-0)参照してください。

# デフォルト設定

なし

### コマンドモード

特権実行

### 例

Console#configure Console(config)#

# 関連コマンド

end  $(4-16 \sim -\gamma)$ 

# <span id="page-183-0"></span>4.3.1.4 show history

このコマンドは、コマンド履歴バッファーの内容を表示するために使用します。

#### デフォルト設定

なし

### コマンドモード

通常実行、特権実行

### コマンドの使用法

履歴バッファーサイズは固定されており、実行コマンドおよび設定コマンドはそ れぞれ 10 件まで表示できます。

# 例

次に、show history コマンドによるコマンド履歴バッファーの内容の表示例を 示します。

```
Console#show history
Execution command history:
 2 config
 1 show history
Configuration command history:
 4 interface vlan 1
 3 exit
  2 interface vlan 1
  1 end
Console#
```
通常実行モードまたは特権実行モードで ! コマンドを使用すると、実行コマンド 履歴バッファーのコマンドが再実行され、設定モードのいずれかで ! コマンドを 使用すると、設定コマンド履歴バッファーのコマンドが再実行されます。次の例 では、!2 コマンドによって、実行履歴バッファー内の 2 番目のコマンド (config) が再実行されます。

Console#!2 Console#config Console(config)#

# <span id="page-184-0"></span>4.3.1.5 reload

このコマンドは、システムを再起動するために使用します。

注 – システムの再起動時には、必ず電源投入時自己診断が実行されます。また、 copy running-config startup-config コマンドによって非揮発性メモリーに 格納されたすべての設定情報は保持されます。

デフォルト設定

なし

コマンドモード

特権実行

### コマンドの使用法

このコマンドはシステム全体をリセットします。

### 例

次に、スイッチのリセット方法を示します。

Console#reload System will be restarted, continue  $\langle y/n \rangle$ ? y

# <span id="page-185-0"></span>4.3.1.6 end

このコマンドは、特権実行モードに切り替えるために使用します。

# デフォルト設定

なし

#### コマンドモード

グローバル設定、インタフェース設定、回線設定、VLAN データベース設定、 ルーター設定

例

次に、インタフェース設定モードから特権実行モードに戻る方法を示します。

Console(config-if)#end Console#

# <span id="page-185-1"></span>4.3.1.7 exit

このコマンドは、直前の設定モードに戻るか、設定プログラムを終了するために使用 します。

デフォルト設定

なし

# コマンドモード

任意

### 例

次に、グローバル設定モードから特権実行モードに切り替えたあとで CLI セッ ションを終了する方法を示します。

Console(config)#exit Console#exit Press ENTER to start session User Access Verification Username:

# <span id="page-186-0"></span>4.3.1.8 quit

このコマンドは、CLI セッションを終了するために使用します。

#### デフォルト設定

なし

# コマンドモード

通常実行、特権実行

# コマンドの使用法

quit コマンドと exit コマンドのどちらを使用しても、設定プログラムを終了で きます。

# 例

次に、CLI セッションの終了方法を示します。

```
Console#quit
```
Press ENTER to start session

User Access Verification

Username:

# 4.3.2 フラッシュ/ファイルコマンド

これらのコマンドは、システムコードまたは構成ファイルを管理するために使用しま す。

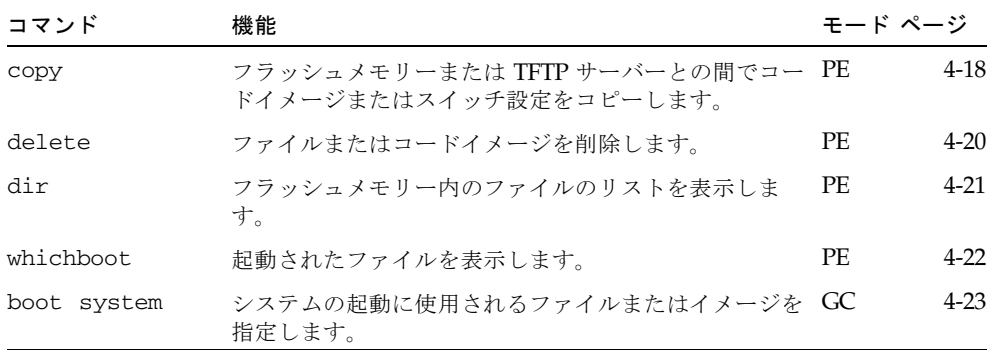

# <span id="page-187-0"></span>4.3.2.1 copy

このコマンドは、スイッチのフラッシュメモリーと TFTP サーバー間でコードイメー ジまたは構成ファイルを移動 (アップロードまたはダウンロード) するために使用し ます。システムコードまたは設定内容を TFTP サーバー上のファイルに保存しておく と、あとでこのファイルをスイッチにダウンロードしてシステム動作を復元できま す。ファイル転送が正常に行われるかどうかは、TFTP サーバーにアクセスできるか どうかと、ネットワーク接続の品質によって決まります。

#### 構文

```
copy file {file | running-config | startup-config | tftp}
copy running-config {file | startup-config | tftp}
copy startup-config {file | running-config | tftp}
copy tftp {file | running-config | startup-config}
copy tftp https-certificate
```
- **file** ファイルのコピーを行うためのキーワードです。
- **running-config** 現在の動作中設定のコピーを行うためのキーワードで す。
- startup-config システムの初期化に使用される設定です。
- tftp TFTP サーバーに対してコピーを行うためのキーワードです。
- https-certificate 認識されている認証局の証明書および非公開鍵、 パスワードを指定するためのオプションです。

デフォルト設定

なし

コマンドモード

特権実行

- コマンドの使用法
	- copy コマンドの実行に必要なデータの入力を求めるプロンプトが表示されま す。
	- 対象となる構成ファイル名にはスラッシュ (\ または /) を使用できません。 ファイル名の先頭の文字はピリオド (.) 以外にする必要があります。ファイル名 は、TFTP サーバーでは 127 文字以内、スイッチ上のファイルでは 32 文字以内 で指定します。使用できる文字は、A ~ Z および a ~ z、0 ~ 9、「.」、「-」、 「\_」です。
	- フラッシュメモリーのサイズには制限があるため、スイッチは2つのオペレー ションコードファイルだけをサポートします。
	- ユーザー定義の構成ファイルの最大数は、使用可能なメモリー容量によって決 まります。
	- Factory Default Config.cfg をコピー元に指定して出荷時のデフォルト 構成ファイルをコピーすることはできますが、このファイルをコピー先に指定 することはできません。
- コピー先に startup-config を指定すると、起動設定を置換できます。
- 起動 ROM およびローダーコードを TFTP サーバーからアップロードまたはダ ウンロードすることはできません。起動 ROM またはローダーコードの変更は、 サンの保守技術者が行う必要があります。

#### 例

次に、設定内容を TFTP サーバー上のファイルにアップロードする方法を示しま す。

```
Console#copy file tftp
Choose file type:
 1. config: 2. opcode: <1-2>: 1
Source file name: startup
TFTP server ip address: 10.1.0.99
Destination file name: startup.01
TFTP completed.
Success.
```
Console#

次に、動作中の設定をファイルにコピーする方法を示します。

```
Console#copy running-config file
destination file name : startup
Write to FLASH Programming.
\Write to FLASH finish.
Success.
```
Console#

次に、構成ファイルのダウンロード方法を示します。

```
Console#copy tftp startup-config
TFTP server ip address: 10.1.0.99
Source configuration file name: startup.01
Startup configuration file name [startup]:
Write to FLASH Programming.
\Write to FLASH finish.
Success.
Console#
```
次に、セキュリティー保護されたサイト証明書を TFTP サーバーに格納する方法を 示します。格納後、スイッチを再起動して証明書を有効にします。

Console#copy tftp https-certificate TFTP server ip address: 10.1.0.19 Source certificate file name:SS-certificate Source private file name:SS-private Private password: \*\*\*\*\*\*\*\* Success. Console#reload System will be restarted, continue  $\langle y/n \rangle$ ? y

# <span id="page-189-0"></span>4.3.2.2 delete

このコマンドは、ファイルまたはイメージを削除するために使用します。

### 構文

**delete** *filename*

*filename* - 構成ファイルの名前またはイメージの名前を指定します。

#### デフォルト設定

なし

#### コマンドモード

特権実行

#### コマンドの使用法

- 起動 ROM のファイル、またはシステムの起動に使用されるファイルは削除で きません。
- Factory\_Default\_Config.cfg は削除できません。

例

次に、フラッシュメモリーから test2.cfg 構成ファイルを削除する例を示します。

```
Console#delete test2.cfg
Console#
```
# 関連コマンド

dir (4-21 [ページ](#page-190-0))

# <span id="page-190-0"></span>4.3.2.3 dir

このコマンドは、フラッシュメモリー内のファイルのリストを表示するために使用し ます。

### 構文

**dir** [**boot-rom** | **config** | **opcode** [**:***filename*]]

表示するファイルまたはイメージには、次のタイプがあります。

- **boot-rom** 起動 ROM
- **config** 構成ファイル
- opcode ファイルまたはイメージの名前。このファイルが存在していて も、エラーがある場合は、このファイルの情報を表示することはできませ  $h_n$
- *filename* 表示するファイルの名前

デフォルト設定

なし

コマンドモード

特権実行

- <span id="page-190-1"></span>コマンドの使用法
	- パラメタを指定しないでコマンド dir を入力すると、すべてのファイルが表示 されます。
	- 次に、ファイル情報を示します。

表 4-1 ファイル情報

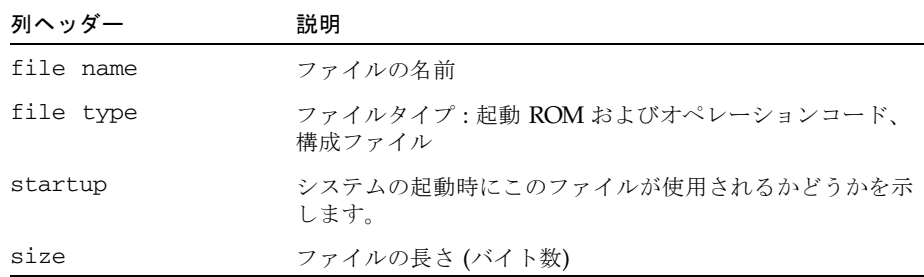

次に、すべてのファイル情報を表示する例を示します。

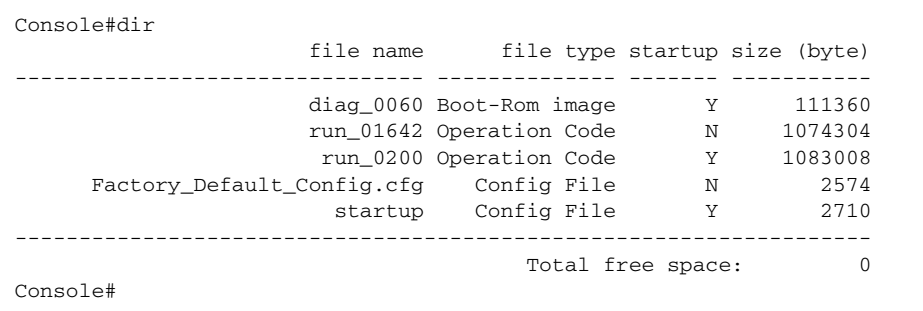

# <span id="page-191-0"></span>4.3.2.4 whichboot

このコマンドは、システムの電源投入時に起動されたファイルを表示するために使用 します。

デフォルト設定

なし

# コマンドモード

特権実行

#### コマンドの使用法

このコマンドが表示するファイル情報については、4-21 [ページの表](#page-190-1) 4-1 を参照し てください。

#### 例

次に、whichboot コマンドにより表示される情報の例を示します。

Console#whichboot file name file type startup size (byte) ----------------- -------------- ------- ---------- diag\_0060 Boot-Rom image Y 111360 run\_0200 Operation Code Y 1083008 startup Config File Y 2710 Console#

例

# <span id="page-192-0"></span>4.3.2.5 boot system

このコマンドは、システムの起動に使用されるファイルまたはイメージを指定するた めに使用します。

# 構文

**boot system** {**boot-rom**| **config** | **opcode**}:*filename*

デフォルトとして設定されたファイルまたはイメージのタイプは、次のとおり です。

- **boot-rom** 起動 ROM
- **config** 構成ファイル
- opcode 実行時オペレーションコード

コロン (:) は必須です。

*filename* - 構成ファイルの名前またはイメージの名前

デフォルト設定

なし

# コマンドモード

グローバル設定

# コマンドの使用法

- 指定したファイルタイプのあとにはコロン(:)が必要です。
- ファイルにエラーがある場合、このファイルをデフォルトファイルとして設定 することはできません。

例

Console(config)#boot system config: startup Console(config)#

# 関連コマンド

dir (4-21 [ページ](#page-190-0)) [whichboot](#page-191-0)  $(4-22 \lt \lt \lt \lt)$ 

# 4.3.3 システム管理コマンド

次のコマンドは、システムログ、パスワード、ユーザー名、ブラウザ設定オプション を制御し、ほかのさまざまなシステム情報を表示または設定するために使用します。

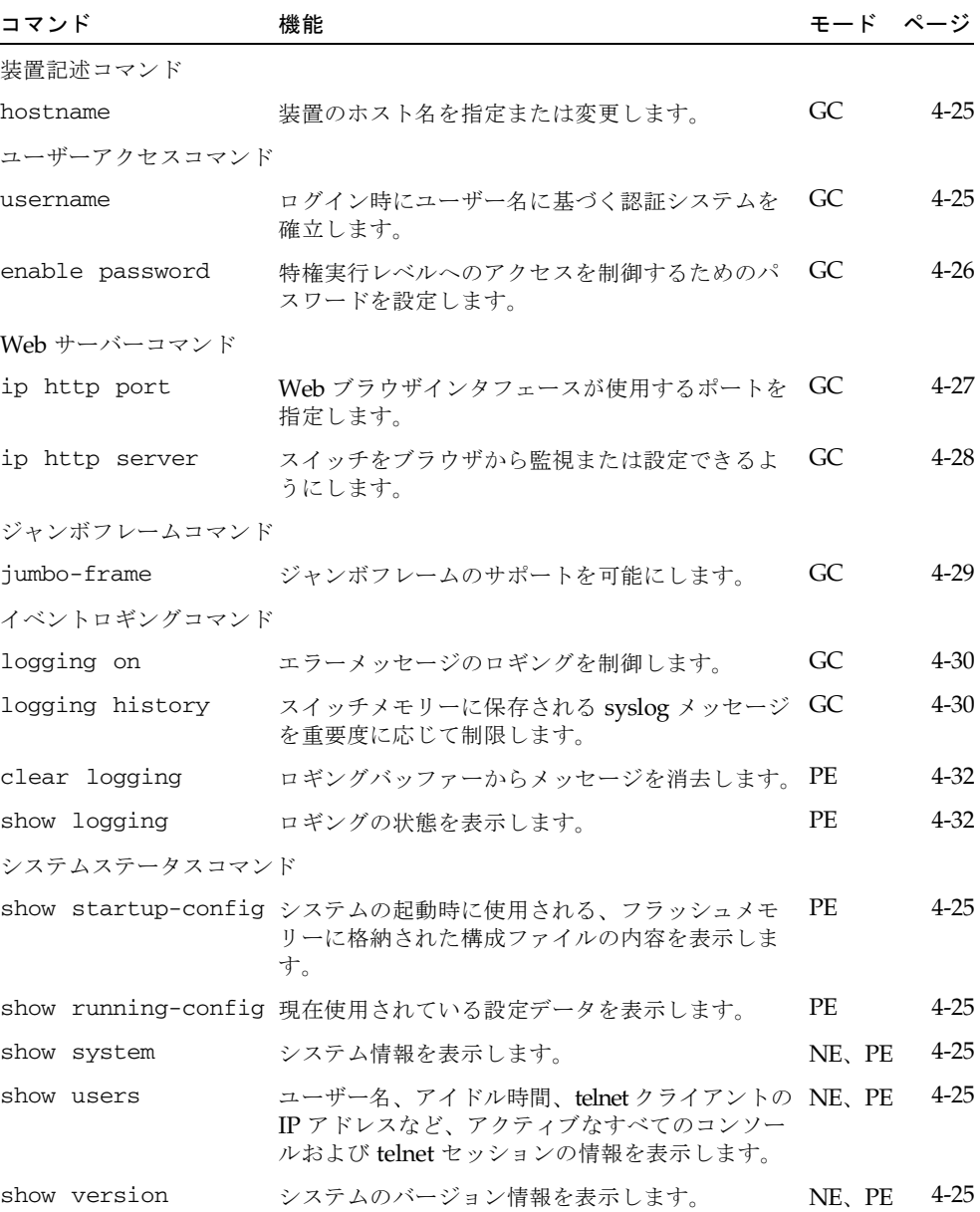

# <span id="page-194-0"></span>4.3.3.1 hostname

このコマンドは、この装置のホスト名を指定または変更するために使用します。デ フォルトのホスト名に戻す場合は、no 形式を使用します。

#### 構文

#### **hostname** *name*

### **no hostname**

*name* - このホストの名前 (最大長 : 255 文字) を指定します。

### デフォルト設定

なし

## コマンドモード

グローバル設定

# 例

Console(config)#hostname Server\_Chassis\_35 Console(config)#

# <span id="page-194-1"></span>4.3.3.2 username

このコマンドは、名前付きユーザーの追加、ログイン時の認証の要求、ユーザーのパ スワードの指定または変更 (またはパスワードが不要であることの指定)、ユーザーの アクセスレベルの指定または変更を行うために使用します。ユーザー名を削除する場 合は、no 形式を使用します。

### 構文

**username** *name* {**access-level** *level* | **nopassword** | **password** {**0** | **7**} *password*}

### **no username** *name*

- name ユーザーの名前を指定します (最大長:8 文字、最大ユーザー数: 5)。
- **access-level**  $level -$  ユーザーのレベルを指定します。 装置には、次の 2 つの特権レベルがあらかじめ定義されています。 0 : 通常実行、15 : 特権実行 (レベル 1 ~ 14 は未使用)。
- nopassword これを指定すると、ユーザーがログインするときにパス ワードが不要になります。
- {0 | 7} 0 はプレーンパスワードの入力、7 は暗号化パスワードの入力を表 します。
- **password** password ユーザーの認証パスワードを指定します (最大長:プ レーンテキストの場合は 8 文字、暗号化テキストの場合は 32 文字、大文字 小文字を区別)。

# デフォルト設定

- デフォルトのアクセスレベルは、通常実行です。
- デフォルトのパスワードは、通常実行モードでは「guest」、特権実行モードで は「admin」です。

ユーザー名およびパスワードの出荷時のデフォルトは、次のとおりです。

表 4-2 デフォルトのユーザー名およびパスワード

| ユーザー名          | アクセスレベル | パスワード          |  |
|----------------|---------|----------------|--|
| guest<br>admin | 15      | guest<br>admin |  |

### コマンドモード

グローバル設定

#### コマンドの使用法

暗号化パスワードをコマンド行で指定する必要はありません。スイッチは、シス テム起動時に内部でオプション 7 を使用して、構成ファイルに格納されている暗 号化パスワードを読み取ります。

# 例

次に、ユーザーのアクセスレベルおよびパスワードの設定の例を示します。

```
Console(config)#username bob access-level 15
Console(config)#username bob password 0 smith
Console(config)#
```
# <span id="page-195-0"></span>4.3.3.3 enable password

システムにはじめてログオンしたときには、特権実行パスワードを設定する必要があ ります。パスワードは安全な場所に記録しておいてください。このコマンドは、通常 実行レベルから特権実行レベルへのアクセスを制御するために使用します。デフォル トのパスワードにリセットする場合は、no 形式を使用します。

#### 構文

**enable password** [**level** *level*] {**0** | **7**} *password* **no enable password** [**level** *level*]

- **level**  $level$  特権実行の場合はレベル 15 です (レベル 0 ~ 14 は未使用)。
- {**0** | **7**} 0 はプレーンパスワードの入力、7 は暗号化パスワードの入力を表 します。
- *password* この特権レベルのパスワードを指定します (最大長 : プレーンテ キストの場合は 8 文字、暗号化テキストの場合は 32 文字、大文字小文字を 区別)。

# デフォルト設定

- デフォルトはレベル 15 です。
- デフォルトのパスワードは「super」です。

#### コマンドモード

グローバル設定

### コマンドの使用法

- NULL パスワードを設定することはできません。enable コマンド [\(4-12](#page-181-0) ペー [ジ](#page-181-0)) を使用して通常実行から特権実行にコマンドモードを変更するには、パス ワードを入力する必要があります。
- コマンド行で暗号化パスワードを指定する必要はありません。スイッチは、シ ステム起動時に内部でオプション 7 を使用して、構成ファイルに格納されてい る暗号化パスワードを読み取ります。

# 例

Console(config)#enable password level 15 0 admin Console(config)#

#### 関連コマンド

[enable](#page-181-0)  $(4-12 \lt \lt \lt \lt)$ 

# <span id="page-196-0"></span>4.3.3.4 ip http port

このコマンドは、Web ブラウザインタフェースが使用する TCP ポート番号を指定す るために使用します。デフォルトポートを使用する場合は、no 形式を使用します。

#### 構文

**ip http port** *port-number* **no ip http port**

*port-number* - ブラウザインタフェースが使用する TCP ポートを指定します  $(\text{$ ) H}: 1 \sim 65535)

デフォルト設定

80

#### コマンドモード

グローバル設定

例

Console(config)#ip http port 769 Console(config)#

# 関連コマンド

[ip http server](#page-197-0)  $(4-28 \sim -\check{\nu})$ 

<span id="page-197-0"></span>4.3.3.5 ip http server

このコマンドは、ブラウザによる装置の監視または設定を可能にするために使用しま す。この機能を使用不可にする場合は、no 形式を使用します。

# 構文

**ip http server no ip http server**

デフォルト設定

使用可能

コマンドモード

グローバル設定

# 例

Console(config)#ip http server Console(config)#

## 関連コマンド

[ip http port](#page-196-0)  $(4-27 \langle -\psi \rangle)$ 

# <span id="page-198-0"></span>4.3.3.6 jumbo-frame

このコマンドは、ジャンボフレームのサポートを可能にするために使用します。使用 不可にする場合は、no 形式を使用します。

#### 構文

**jumbo-frame no jumbo-frame**

# デフォルト設定

使用不可

#### コマンドモード

グローバル設定

#### コマンドの使用法

- このスイッチでは、最大 9000 バイトのジャンボフレームをサポートすること で、大容量の連続データ転送のスループットを効率化します。最大 1.5K バイト の標準の Ethernet フレームに比べて、ジャンボフレームでは、プロトコルカプ セル化フィールドの処理に必要なパケットあたりのオーバーヘッドが大幅に削 減されます。
- ジャンボフレームを使用するには、送信元と送信先の両方のエンドノード(コン ピュータ、サーバーなど) でこの機能をサポートする必要があります。また、接 続が全二重で動作している場合は、ネットワークの 2 つのエンドノード間にあ るすべてのスイッチで拡張フレームサイズに対応する必要があります。半二重 接続では、コリジョンドメイン内のすべての装置でジャンボフレームをサポー トする必要があります。
- ジャンボフレームを使用可能にすると、ブロードキャストストーム制御の最大 しきい値が 1 秒あたり 64 パケットに制限されます。詳細は、4-83 [ページ](#page-252-0)の switchport broadcast コマンドを参照してくだい。

# 例

Console(config)#jumbo-frame Console(config)#

# <span id="page-199-0"></span>4.3.3.7 logging on

このコマンドは、エラーメッセージのロギングを制御するために使用します。このコ マンドによって、デバッグメッセージまたはエラーメッセージをスイッチメモリーに 送信できます。ロギングプロセスを使用不可にする場合は、no 形式を使用します。

#### 構文

# **logging on no logging on**

デフォルト設定

なし

コマンドモード

グローバル設定

### コマンドの使用法

ロギングプロセスは、スイッチメモリーに保存するエラーメッセージを制御しま す。logging history コマンドを使用すると、格納するエラーメッセージのタ イプを制御できます。

# 例

Console(config)#logging on Console(config)#

#### 関連コマンド

[logging history](#page-199-1)  $(4-30 \sim -\nu)$ [clear logging](#page-201-0)  $(4-32 \curvearrowright \triangledown)$ 

# <span id="page-199-1"></span>4.3.3.8 logging history

このコマンドは、スイッチメモリーに保存する syslog メッセージを重要度に応じて 制限するために使用します。syslog メッセージのロギングをデフォルトレベルに戻す 場合は、no 形式を使用します。

## 構文

**logging history** {**flash** | **ram**} *level* **no logging history** {**flash** | **ram**}

- flash フラッシュメモリー (永続メモリー) に格納されているイベント履 歴を指定します。
- **ram** 一時 RAM (電源リセット時に消去されるメモリー)に格納されてい るイベント履歴を指定します。

■ *level* - 0 ~ 7 で指定します。選択したレベルからレベル 0 までのメッセージ が保存されます。

表 4-3 エラーレベル

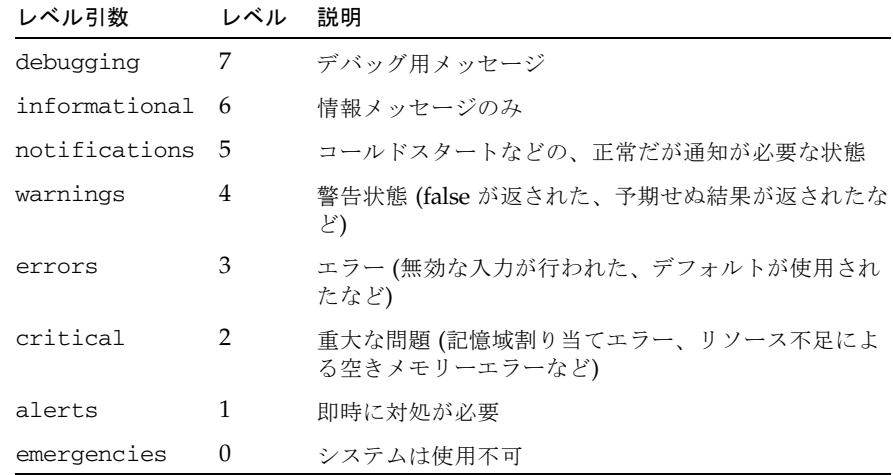

\* 現在のバージョンのファームウェアには、レベル 0 およびレベル 1 のエラーメッセージはありません。

# デフォルト設定

フラッシュ : errors (レベル 3 ~ 0) RAM : warnings ( $\vec{v} \sim \vec{v}$  7 ~ 0)

### コマンドモード

グローバル設定

# コマンドの使用法

フラッシュメモリーに対して指定するメッセージレベルは、RAM に対して指定す るレベルより高くする (数値を小さくする) 必要があります。

# 例

Console(config)#logging history ram 0 Console(config)#

# <span id="page-201-0"></span>4.3.3.9 clear logging

このコマンドは、ログバッファーからメッセージを消去するために使用します。

#### 構文

#### **clear logging** [**flash** | **ram**]

- **flash** フラッシュメモリー (永続メモリー) に格納されているイベント履 歴を指定します。
- **ram** 一時 RAM (電源リセット時に消去されるメモリー) に格納されてい るイベント履歴を指定します。

# デフォルト設定

フラッシュおよび RAM

#### コマンドモード

特権実行

#### 例

Console#clear logging Console#

### 関連コマンド

[show logging](#page-201-1)  $(4-32 \lt \lt \lt \lt)$ 

# <span id="page-201-1"></span>4.3.3.10 show logging

このコマンドは、メモリーに格納されているシステムメッセージおよびイベントメッ セージとともに、現在のロギング設定を表示するために使用します。

### 構文

### **show logging** {**flash** | **ram**}

- **flash** フラッシュメモリー (永続メモリー ) に格納されているイベント履 歴を指定します。
- **ram** 一時 RAM (電源リセット時に消去されるメモリー)に格納されてい るイベント履歴を指定します。

デフォルト設定

なし

# コマンドモード

特権実行

#### コマンドの使用法

このコマンドを使用すると、次の情報が表示されます。

- Syslog logging logging on コマンドを使用してシステムロギングが使 用可能になっているかどうか
- History logging in FLASH/RAM logging history コマンドに基づい て通知されるメッセージのレベル
- メモリーに格納されているすべてのシステムメッセージおよびイベントメッ セージ

#### 例

次に、システムロギングが使用可能、フラッシュメモリーのメッセージレベルが 「errors」(デフォルトレベル 3 ~ 0)、RAM のメッセージレベルが「debugging」 (デフォルトレベル 7 ~ 0) に設定されていて、エラーが 1 つある例を示します。

```
Console#show logging flash
Syslog logging: Enable
History logging in FLASH: level errors
[0] 0:0:5 1/1/1
    "PRI_MGR_InitDefault function fails."
    level: 3, module: 13, function: 0, and event no.: 0
Console#show logging ram
Syslog logging: Enable
History logging in RAM: level debugging
[0] 0:0:5 1/1/1
    "PRI_MGR_InitDefault function fails."
    level: 3, module: 13, function: 0, and event no.: 0
Console#
```
# 関連コマンド

[logging on](#page-199-0)  $(4-30 \sim -\nu)$ [logging history](#page-199-1)  $(4-30 \sim 0)$ 

# <span id="page-203-0"></span>4.3.3.11 show startup-config

このコマンドは、システムの起動に使用される、非揮発性メモリーに格納された構成 ファイルを表示するために使用します。

# デフォルト設定

なし

# コマンドモード

特権実行

#### コマンドの使用法

- このコマンドを show running-config コマンドとともに使用すると、実行 中のメモリー内の情報を、非揮発性メモリーに格納されている情報と比較でき ます。
- このコマンドを使用すると、主なコマンドモードの設定が表示されます。各 モードグループは「!」記号で区切られていて、設定モードコマンドおよび対応 するコマンドが含まれています。このコマンドを使用すると、次の情報が表示 されます。
	- システムの説明 (ホスト名、位置、連絡先情報)
	- SNMP コミュニティー文字列
	- ユーザー (名前、アクセスレベル、暗号化パスワード)
	- VLAN データベース (VLAN ID、名前、状態)
	- 各インタフェースの VLAN 設定
	- 管理 VLAN の IP アドレス
	- ユーザー認証シーケンスと、遠隔認証サーバーのアドレスおよび UDP ポー ト
	- コンソールポートおよび telnet の構成済み設定

### 例

```
Console#show startup-config
building startup-config, please wait.....
!
hostname R&D 5
snmp-server location WC 9
snmp-server contact Charles
!
snmp-server community private rw
snmp-server community public ro
!
username admin access-level 15
username admin password 7 21232f297a57a5a743894a0e4a801fc3
username guest access-level 0
username guest password 7 084e0343a0486ff05530df6c705c8bb4
```

```
enable password level 15 7 1b3231655cebb7a1f783eddf27d254ca
!
vlan database
  vlan 1 name DefaultVlan media ethernet state active
  vlan 2 name MgtVlan media ethernet state active
!
!
spanning-tree mst-configuration
  name XSTP REGION 0
!
interface ethernet SNP0
  description Blade Slot 1
  flowcontrol
  switchport allowed vlan add 1 untagged
  switchport native vlan 1
  spanning-tree edge-port
  spanning-tree link-type auto
.
.
interface vlan 2
  ip address 0.0.0.0 255.0.0.0
!!
no bridge-ext gvrp!
!
authentication login local
tacacs-server host 0.0.0.0
tacacs-server port 0
!
line console
!
!
line vty
!
!
end
Console#
```
#### 関連コマンド

[show running-config](#page-205-0)  $(4-36 \sim -\gamma)$ 

# <span id="page-205-0"></span>4.3.3.12 show running-config

このコマンドは、現在使用している設定情報を表示するために使用します。

# デフォルト設定

なし

コマンドモード

特権実行

#### コマンドの使用法

- このコマンドを show startup-config コマンドとともに使用すると、実行 中のメモリー内の情報を、非揮発性メモリーに格納されている情報と比較でき ます。
- このコマンドを使用すると、主なコマンドモードの設定が表示されます。各 モードグループは、「!」記号で区切られていて、設定モードコマンドおよび対 応するコマンドが含まれています。このコマンドを使用すると、次の情報が表 示されます。
	- システムの説明 (ホスト名、位置、連絡先情報)
	- SNMP コミュニティー文字列
	- ユーザー (名前、アクセスレベル、暗号化パスワード)
	- VLAN データベース (VLAN ID、名前、状態)
	- 各インタフェースの VLAN 設定
	- 管理 VLAN の IP アドレス
	- ユーザー認証シーケンスと、遠隔認証サーバーのアドレスおよび UDP ポー ト
	- コンソールポートおよび telnet の構成済み設定

例

```
Console#show running-config
building running-config, please wait.....
!
hostname R&D 5
snmp-server location WC 9
snmp-server contact Charles
!
snmp-server community private rw
snmp-server community public ro
!
username admin access-level 15
username admin password 7 21232f297a57a5a743894a0e4a801fc3
username guest access-level 0
username guest password 7 084e0343a0486ff05530df6c705c8bb4
enable password level 15 7 1b3231655cebb7a1f783eddf27d254ca
```

```
!
vlan database
  vlan 1 name DefaultVlan media ethernet state active
  vlan 2 name MgtVlan media ethernet state active
!
!
!
spanning-tree mst-configuration
!
interface ethernet SNP0
  description Blade Slot 0
  flowcontrol
  switchport allowed vlan add 1 untagged
  switchport native vlan 1
  spanning-tree edge-port
  spanning-tree link-type auto
.
.
interface vlan 2
 ip address 0.0.0.0 255.0.0.0
!
!
no bridge-ext gvrp
!
!
authentication login local
tacacs-server host 0.0.0.0
tacacs-server port 0
!
line console
!
line vty
!
!
end
Console#
```
### 関連コマンド

[show startup-config](#page-203-0)  $(4-34 \sim -\gamma)$ 

# 4.3.3.13 show system

このコマンドは、システム情報を表示するために使用します。

## デフォルト設定

なし

#### コマンドモード

通常実行、特権実行

# コマンドの使用法

- このコマンドによって表示される項目については、3-8 [ページの「システム情報](#page-47-0) [の表示」を](#page-47-0)参照してください。
- POST の結果には、すべて「PASS」が表示される必要があります。「FAIL」と 表示された項目があった場合は、ご購入先にご連絡ください。

### 例

```
Console#show system
System description: Sun Fire B1600
System OID string: 1.3.6.1.4.1.42.2.24.1
System information
 System Up time: 0 days, 0 hours, 55 minutes, and 54.91 seconds
System Name : [NONE]
 System Location : [NONE]
System Contact : [NONE]
MAC address : 00-00-e8-00-00-01
Web server : enable
Web server port : 80
Web secure server : enable
  Web secure server port : 443
 POST result
--- Performing Power-On Self Tests (POST) ---
UART Loopback Test ..................... PASS
Timer Test .............................. PASS
DRAM Test ............................... PASS
I2C Initialization ..................... PASS
Runtime Image Check .................... PASS
PCI Device Check ........................ PASS
Switch Driver Initialization ........... PASS
------------------- DONE --------------------
Console#
```
# 4.3.3.14 show users

ユーザー名、アイドル時間、telnet クライアントの IP アドレスなど、アクティブな すべてのコンソールおよび telnet セッションの情報を表示します。

# デフォルト設定

なし

#### コマンドモード

通常実行、特権実行

# コマンドの使用法

このコマンドの実行に使用されたセッションは、回線 (セッション) インデックス 番号の横に「\*」記号を付けて表示されます。

# 例

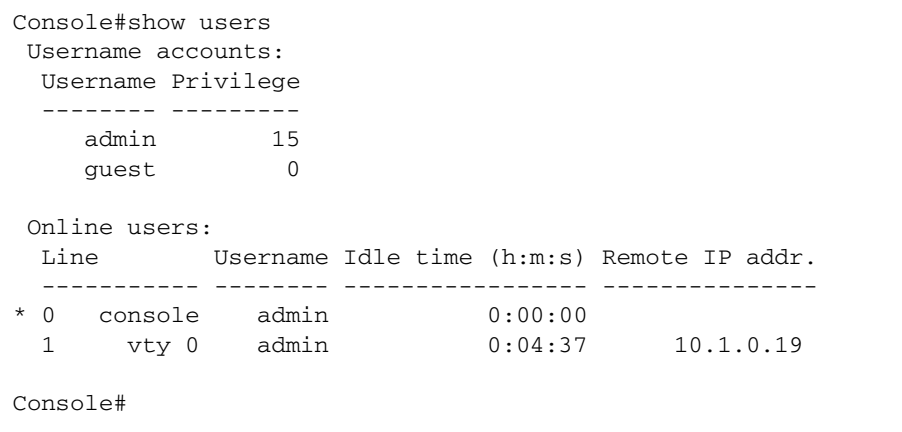

4.3.3.15 show version

このコマンドは、システムのハードウェアおよびソフトウェアのバージョン情報を表 示するために使用します。

デフォルト設定

なし

# コマンドモード

通常実行、特権実行

# コマンドの使用法

ソフトウェア項目の詳細は、3-17 [ページの「スイッチソフトウェアのバージョン](#page-56-0) [の表示」を](#page-56-0)参照してください。ハードウェア項目の意味は、次のとおりです。

- Serial Number メインボードのシリアル番号
- Service Tag このスイッチには適用されません。
- Hardware Version メインボードのハードウェアバージョン
- Number of Ports スイッチのポート数
- Main Power Status スイッチの電源の状態
- Redundant Power Status このスイッチには適用されません。

#### 例

```
Console#show version
Unit1
Serial number :1
Service tag \cdot Hardware version :R0B
Number of ports : 25
 Main power status :up
 Redundant power status :not present
Agent(master)
Unit id :1
Loader version : 0.0.6.5
Boot rom version : 0.0.7.3
 Operation code version :1.0.0.1
Console#
```
# 4.3.4 認証コマンド

このスイッチは、ローカルまたは RADIUS、TACACS 認証メソッドを使用して、管 理アクセスのためにシステムにログインするユーザーを認証するように設定できま す。

RADIUS および TACACS は、中央サーバー上で動作するソフトウェアを使用して、 ネットワーク上の RADIUS または TACACS 対応装置へのアクセスを管理するログオ ン認証プロトコルです。認証サーバーにはデータベースがあり、スイッチへの管理ア クセスを必要とするユーザーまたはグループのそれぞれに割り当てられたユーザー名 およびパスワードの組と、それに関連する特権レベルが格納されています。

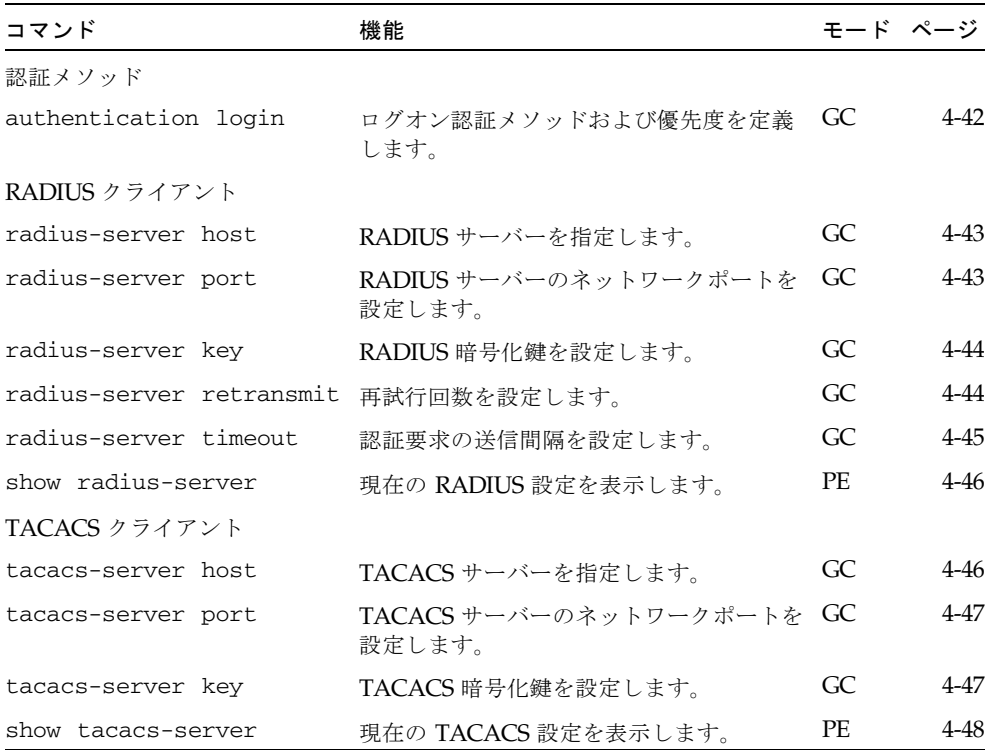

# <span id="page-211-0"></span>4.3.4.1 authentication login

このコマンドは、ログインの認証メソッドおよび優先順位を定義するために使用しま す。デフォルトに戻す場合は、no 形式を使用します。

構文

**authentication login** {[**local**] [**radius**] [**tacacs**]} **no authentication login**

- **local** ローカルパスワードを使用します。
- radius RADIUS サーバーパスワードを使用します。
- **tacacs** TACACS サーバーパスワードを使用します。

認証メソッドは、任意の順序で指定できます。

# デフォルト設定

なし

コマンドモード

グローバル設定

#### コマンドの使用法

- RADIUS は UDP を、TACACS は TCP を使用します。UDP はベストエフォー ト型の通信しか提供しませんが、TCP はコネクション型トランスポートを提供 します。また、RADIUS ではクライアントからサーバーへのアクセス要求パ ケットのパスワードだけが暗号化されますが、TACACS ではパケットの本体全 体が暗号化されます。
- RADIUS および TACACS ログオン認証では、コンソールポートまたは Web ブ ラウザ、telnet を介して管理アクセスを制御します。これらのアクセス方法は、 認証サーバー上で設定する必要があります。
- RADIUS および TACACS ログオン認証では、ユーザー名およびパスワードの 組のそれぞれに対して権限レベルが割り当てられます。ユーザー名およびパス ワード、特権レベルは、認証サーバー上で設定する必要があります。
- 1つのコマンドで2つまたは3つの認証メソッドを指定して、認証シーケンス を指定できます。たとえば、「authentication login radius local」と 入力すると、RADIUS サーバーのユーザー名とパスワードが最初に確認されま す。RADIUS サーバーが使用できない場合は、ローカルのユーザー名とパス ワードが確認されます。

例

Console(config)#authentication login radius Console(config)#

### 関連コマンド

[username](#page-194-1) - ローカルユーザー名およびパスワードを設定する場合 (4-25 [ページ](#page-194-1))

# <span id="page-212-0"></span>4.3.4.2 radius-server host

このコマンドは、RADIUS サーバーを指定するために使用します。デフォルトに戻 す場合は、no 形式を使用します。

### 構文

# **radius-server host** *host\_ip\_address* **no radius-server host**

*host\_ip\_address* - サーバーの IP アドレスです。

デフォルト設定

10.11.12.13

### コマンドモード

グローバル設定

# 例

Console(config)#radius-server host 192.168.1.25 Console(config)#

# <span id="page-212-1"></span>4.3.4.3 radius-server port

このコマンドは、RADIUS サーバーのネットワークポートを設定するために使用し ます。デフォルトに戻す場合は、no 形式を使用します。

### 構文

### **radius-server port** *port\_number* **no radius-server port**

*port\_number* - 認証メッセージに使用する RADIUS サーバーの UDP ポー トを 指定します (範囲 : 1 ~ 65535)。

#### デフォルト設定

1812

#### コマンドモード

グローバル設定

例

```
Console(config)#radius-server port 181
Console(config)#
```
# <span id="page-213-0"></span>4.3.4.4 radius-server key

このコマンドは、RADIUS 暗号化鍵を設定するために使用します。デフォルトに戻 す場合は、no 形式を使用します。

# 構文

### **radius-server key** *key\_string* **no radius-server key**

*key\_string* - クライアントへのログオンアクセスの認証に使用する暗号化鍵を 指定します。文字列には空白文字を使用しないでください (最大長 : 20 文字)。

デフォルト設定

なし

コマンドモード

グローバル設定

# 例

Console(config)#radius-server key green Console(config)#

# <span id="page-213-1"></span>4.3.4.5 radius-server retransmit

このコマンドは、再試行回数を設定するために使用します。デフォルトに戻す場合 は、no 形式を使用します。

# 構文

**radius-server retransmit** *number\_of\_retries* **no radius-server retransmit**

*number\_of\_retries* - スイッチで、RADIUS サーバーを介したログオンアクセス の認証を試行する回数を指定します (範囲 : 1 ~ 30)。

デフォルト設定

2

```
コマンドモード
```
グローバル設定

# 例

```
Console(config)#radius-server retransmit 5
Console(config)#
```
# <span id="page-214-0"></span>4.3.4.6 radius-server timeout

このコマンドは、RADIUS サーバーに認証要求を転送する間隔を設定するために使 用します。デフォルトに戻す場合は、no 形式を使用します。

# 構文

# **radius-server timeout** *number\_of\_seconds* **no radius-server timeout**

*number\_of\_seconds* - 要求を再送する前にスイッチが応答を待つ秒数を指定しま す (範囲 : 1 ~ 65535)。

# デフォルト設定

5

# コマンドモード

グローバル設定

例

Console(config)#radius-server timeout 10 Console(config)#

<span id="page-215-0"></span>4.3.4.7 show radius-server

```
このコマンドは、RADIUS サーバーの現在の設定を表示するために使用します。
デフォルト設定
 なし
コマンドモード
 特権実行
例
```

```
Console#show radius-server
Remote radius server configuration:
 Server IP address: 10.11.12.13
 Communication key with radius server: green
  Server port number: 1812
 Retransmit times: 2
  Request timeout: 5
Console#
```
<span id="page-215-1"></span>4.3.4.8 tacacs-server host

このコマンドは、TACACS サーバーを指定するために使用します。デフォルトに戻 す場合は、no 形式を使用します。

構文

**tacacs-server host** *host\_ip\_address* **no tacacs-server host**

*host\_ip\_address* - サーバーの IP アドレスを指定します。

デフォルト設定

なし

コマンドモード

グローバル設定

例

Console(config)#tacacs-server host 192.168.1.25 Console(config)#
# 4.3.4.9 tacacs-server port

このコマンドは、TACACS サーバーのネットワークポートを設定するために使用し ます。デフォルトに戻す場合は、no 形式を使用します。

## 構文

## **tacacs-server port** *port\_number* **no tacacs-server port**

*port\_number* - 認証メッセージに使用する TACACS サーバーの UDP ポートを 指定します (範囲 : 1 ~ 65535)。

## デフォルト設定

なし

#### コマンドモード

グローバル設定

## 例

Console(config)#tacacs-server port 181 Console(config)#

# 4.3.4.10 tacacs-server key

このコマンドは、TACACS 暗号化鍵を設定するために使用します。デフォルトに戻 す場合は、no 形式を使用します。

## 構文

#### **tacacs-server key** *key\_string* **no tacacs-server key**

*key\_string* - クライアントへのログオンアクセスの認証に使用する暗号化鍵を 指定します。文字列には空白文字を使用しないでください (最大長 : 20 文字)。

## デフォルト設定

なし

## コマンドモード

グローバル設定

Console(config)#tacacs-server key green Console(config)#

# 4.3.4.11 show tacacs-server

このコマンドは、TACACS サーバーの現在の設定を表示するために使用します。

デフォルト設定

なし

コマンドモード

特権実行

## 例

```
Console#show tacacs-server
Remote TACACS server configuration:
 Server IP address: 10.11.12.13
 Communication key with tacacs server: green
 Server port number: 1824
Console#
```
# 4.3.5 SNMP コマンド

SNMP 管理ホストからスイッチへのアクセスと、トラップマネージャーに送信する エラーのタイプを制御します。

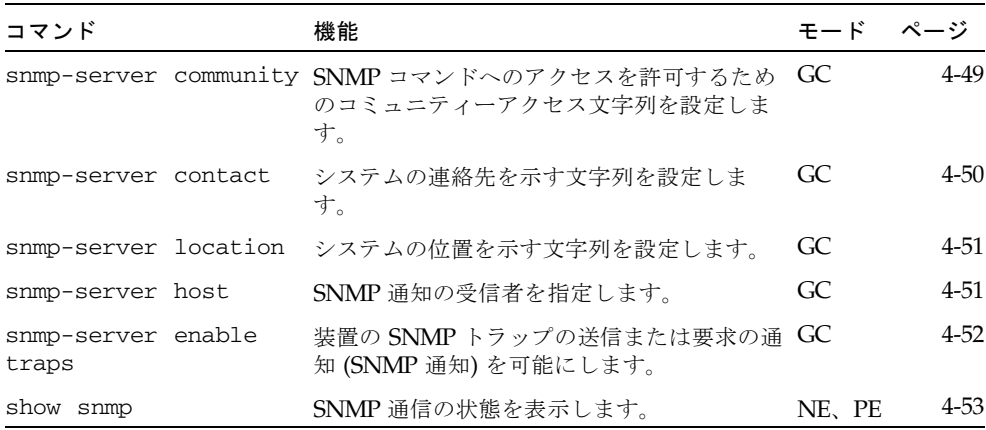

# <span id="page-218-0"></span>4.3.5.1 snmp-server community

このコマンドは、SNMP (Simple Network Management Protocol) のコミュニティー アクセス文字列を定義するために使用します。指定したコミュニティー文字列を削除 する場合は、no 形式を使用します。

#### 構文

**snmp-server community** *string* [**ro**|**rw**] **no snmp-server community** *string*

- *string* パスワードのように機能する、SNMP プロトコルへのアクセスを許 可するコミュニティー文字列を指定します (最大長 : 32 文字、大文字小文字 を区別、最大文字列数 : 5)。
- ro 読み取り専用アクセスを指定します。認証された管理ホストは、MIB オブジェクトの取り出しだけを行うことができます。
- xw 読み取りおよび書き込みアクセスを指定します。認証された管理ホス トは、MIB オブジェクトの取り出しおよび変更の両方を行うことができま す。

## デフォルト設定

- public 読み取り専用アクセス
- private 読み取りおよび書き込みアクセス

### コマンドモード

グローバル設定

#### コマンドの使用法

最初に実行した snmp-server community コマンドで、すべてのバージョンの SNMP (SNMPv1 および SNMPv2c) が使用可能になります。 no snmp-server community コマンドを実行すると、すべての SNMP バー ジョンが使用不可になります。

## 例

Console(config)#snmp-server community alpha rw Console(config)#

# <span id="page-219-0"></span>4.3.5.2 snmp-server contact

このコマンドは、システムの連絡先を示す文字列を設定するために使用します。シス テムの絡先情報を削除する場合は、no 形式を使用します。

## 構文

### **snmp-server contact** *string* **no snmp-server contact**

*string* - システムの連絡先情報を示す文字列を指定します (最大長 : 255 文字)。

デフォルト設定

なし

#### コマンドモード

グローバル設定

例

Console(config)#snmp-server contact Paul Console(config)#

## 関連コマンド

```
snmp-server location (4-51 \sim \rightarrow \sim)
```
# <span id="page-220-0"></span>4.3.5.3 snmp-server location

このコマンドは、システムの位置を示す文字列を設定するために使用します。位置を 示す文字列を削除する場合は、no 形式を使用します。

#### 構文

### **snmp-server location** *text* **no snmp-server location**

*text* - システムの位置を示す文字列を指定します (最大長 : 255 文字)。

## デフォルト設定

なし

## コマンドモード

グローバル設定

## 例

Console(config)#snmp-server location WC-19 Console(config)#

#### 関連コマンド

[snmp-server contact](#page-219-0)  $(4-50 \sim -\gamma)$ 

## <span id="page-220-1"></span>4.3.5.4 snmp-server host

このコマンドは、SNMP 通知の受信者を指定するために使用します。指定したホス トを削除する場合は、no 形式を使用します。

#### 構文

## **snmp-server host** *host-addr community-string* **version** *version-number* **no snmp-server host** *host-addr*

- *host-addr* ホスト (対象になる受信者) の名前またはインターネットアドレ スを指定します (ホストアドレスの最大数 : トラップ送信先 IP アドレスのエ ントリ 5 つ)。
- community-string 通知操作で送信される、パスワードのように機能するコ ミュニティー文字列を指定します。この文字列は、snmp-server host コ マンドに指定することもできますが、snmp-server host コマンドを使用 する前に snmp-server community コマンドを使用して指定しておくこと をお勧めします (最大長 : 32 文字)。
- $\blacksquare$  *version-number* {**1** | **2***c*} ホストで SNMP バージョン 1 とバージョン 2c のどちらが実行されているか を示します。

デフォルト設定

なし

### コマンドモード

グローバル設定

#### コマンドの使用法

snmp-server host コマンドを実行しないと通知は送信されません。SNMP 通 知を送信するようにスイッチを設定するには、1 つ以上の snmp-server host コマンドを実行する必要があります。複数のホストを使用可能にするには、ホス トごとに snmp-server host コマンドを発行する必要があります。

snmp-server host コマンドは、snmp-server enable traps コマンドとと もに使用します。snmp-server enable traps コマンドは、グローバルに送信 される SNMP 通知を指定するために使用します。ホストで通知を受信するには、 ホストに対して 1 つ以上の snmp-server enable traps コマンドおよび snmp-server host コマンドを実行する必要があります。

ただし、snmp-server enable traps コマンドでは制御できない通知タイプも あります。たとえば、一部の通知タイプは常に送信可能になっています。

例

Console(config)#snmp-server host 10.1.19.23 batman version 1 Console(config)#

#### 関連コマンド

[snmp-server enable traps](#page-221-0)  $(4-52 \sim \sim)$ 

# <span id="page-221-0"></span>4.3.5.5 snmp-server enable traps

このコマンドは、この装置が SNMP トラップまたは通知 (SNMP 通知) を送信できる ようにするために使用します。SNMP 通知を送信不可にする場合は、no 形式を使用 します。

#### 構文

## **snmp-server enable traps** [**authentication** | **link-up-down**] **no snmp-server enable traps** [**authentication** | **link-up-down**]

- authentication 認証エラートラップを発行するキーワードを指定しま す。
- **link-up-down** リンクアップまたはリンクダウンのトラップを発行する キーワードを指定します。

#### デフォルト設定

認証トラップと、リンクアップおよびリンクダウントラップを発行します。

#### コマンドモード

グローバル設定

#### コマンドの使用法

snmp-server enable traps コマンドを実行しないと、このコマンドで制御す る通知は送信されません。SNMP 通知を送信するようにこの装置を設定するに は、1 つ以上の snmp-server enable traps コマンドを入力する必要がありま す。キーワードを指定しないでコマンドを実行すると、認証通知とリンクアップ およびリンクダウン通知が送信可能になります。キーワードを指定してコマンド を実行すると、そのキーワードに関連する通知タイプだけが送信可能になりま す。

snmp-server enable traps コマンドは、snmp-server host コマンドとと もに使用します。snmp-server host コマンドは、SNMP 通知を受信するホス トを指定するために使用します。通知を送信するには、1 つ以上の snmp-server host コマンドを実行する必要があります。

## 例

Console(config)#snmp-server enable traps link-up-down Console(config)#

## 関連コマンド

[snmp-server host](#page-220-1)  $(4-51 \sim \tilde{\nu})$ 

## <span id="page-222-0"></span>4.3.5.6 show snmp

このコマンドは、SNMP 通信のステータスを確認するために使用します。

#### デフォルト設定

なし

#### コマンドモード

通常実行、特権実行

#### コマンドの使用法

このコマンドを実行すると、コミュニティーアクセス文字列に関する情報、 SNMP の受信および送信プロトコルデータの件数の情報、 snmp-server enable traps コマンドによって SNMP ロギングが使用可能に なっているかどうかが表示されます。

```
例
```

```
Console#show snmp
SNMP traps:
 Authentication: enable
    Link-up-down: enable
SNMP communities:
    1. private, and the privilege is read/write
    2. public, and the privilege is read-only
0 SNMP packets input
     0 Bad SNMP version errors
     0 Unknown community name
     0 Illegal operation for community name supplied
     0 Encoding errors
     0 Number of requested variables
     0 Number of altered variables
     0 Get-request PDUs
     0 Get-next PDUs
     0 Set-request PDUs
0 SNMP packets output
     0 Too big errors
     0 No such name errors
     0 Bad values errors
     0 General errors
     0 Response PDUs
     0 Trap PDUs
SNMP logging: disabled
Console#
```
# 4.3.6 回線コマンド

VT100 互換装置をサーバーのシリアルポートに接続すると、オンボード設定プログラ ムにアクセスできます。次に示すコマンドは、シリアルポートまたは telnet (仮想端 末) の通信パラメタを設定するために使用します。

注 – シリアルインタフェースの接続パラメタは、データビット 8、ストップビッ ト 1、パリティーなし、9600 bps に固定されています。

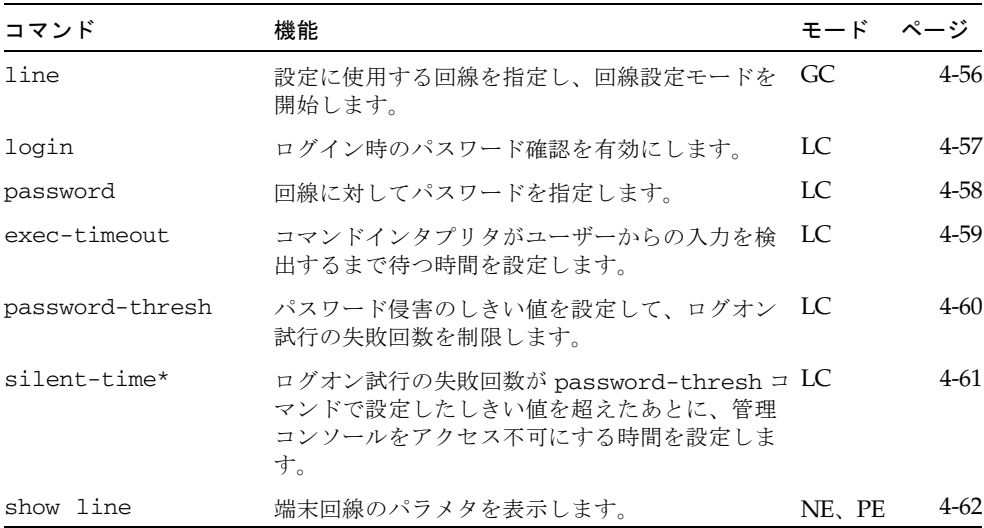

\* このコマンドは、シリアルポートでのみ適用されます。

# <span id="page-225-0"></span>4.3.6.1 line

このコマンドは、設定に使用する回線を指定し、回線設定コマンドの処理を開始する ために使用します。

## 構文

**line** {**console** | **vty**}

- **console** コンソール端末の回線の使用を指定します。
- vty 遠隔コンソールアクセスの仮想端末 (telnet) の使用を指定します。

## デフォルト設定

デフォルトの回線はありません。

#### コマンドモード

グローバル設定

## コマンドの使用法

telnet は仮想端末接続とみなされ、show users などの出力画面に「Vty」と表示 されます。

## 例

コンソール回線モードに移行するには、次のコマンドを実行します。

Console(config)#line console Console(config-line)#

## 関連コマンド

[show line](#page-231-0)  $(4-62 \lt \lt \lt)$ [show users \(4-39 ÉyÅ\[ÉW\)](#page-208-0)

# <span id="page-226-0"></span>4.3.6.2 login

このコマンドは、ログイン時のパスワード確認を有効にするために使用します。パス ワード確認を無効にして、パスワードなしの接続を許可する場合は、no 形式を使用 します。

## 構文

#### **login** [**local**] **no login**

**local** - ローカルパスワード確認を有効にします。認証は、username コマ ンドで指定するユーザー名に基づいて行われます。

デフォルト設定

login local

#### コマンドモード

回線設定

## コマンドの使用法

- ログイン時にスイッチが提供する認証モードには、次の3つがあります。
	- login を選択すると、password 回線設定コマンドで指定した単一のグロー バルパスワードによって認証が行われます。この方法でログインすると、管 理インタフェースは通常実行 (NE) モードで開始されます。
	- login local を選択すると、username コマンドで指定したユーザー名お よびパスワードによって認証が行われます (デフォルト設定)。この方法でロ グインすると、管理インタフェースは、ユーザーの特権レベル (0 または 15) に応じて通常実行 (NE) モードまたは特権実行 (PE) モードで開始されます。
	- no login を選択すると、認証は行われません。この方法でログインする と、管理インタフェースは通常実行 (NE) モードで開始されます。
- このコマンドによって、スイッチを介するログイン認証を制御します。遠隔認 証サーバーのユーザー名およびパスワードを設定するには、そのサーバーにイ ンストールされている RADIUS または TACACS ソフトウェアを使用する必要 があります。

### 例

Console(config-line)#login local Console(config-line)#

#### 関連コマンド

[username](#page-194-0)  $(4-25 \sim$  $\sim$  $\sim$  $\gamma$ ) [password \(4-58 ÉyÅ\[ÉW\)](#page-227-0)

# <span id="page-227-0"></span>4.3.6.3 password

このコマンドは、回線のパスワードを指定するために使用します。このパスワードを 削除する場合は、no 形式を使用します。

## 構文

#### **password** {**0** | **7**} *password*

#### **no password**

- {**0** | **7**} 0 はプレーンパスワードの入力、7 は暗号化パスワードの入力を示 します。
- *password* 回線パスワードの文字列を指定します (最大長: プレーンテキス トの場合は 8 文字、暗号化テキストの場合は 32 文字、大文字小文字を区別)。

#### デフォルト設定

パスワードは設定されていません。

## コマンドモード

回線設定

### コマンドの使用法

- パスワード保護された回線で接続を開始すると、パスワードの入力を求めるプ ロンプトが表示されます。正しいパスワードを入力すると、システムのプロン プトが表示されます。ユーザーが不正なパスワードを複数回入力した場合に、 回線接続を終了して端末をアイドル状態に戻すように設定するには、 password-thresh コマンドを使用します。
- コマンド行で暗号化パスワードを指定する必要はありません。スイッチは、シ ステム起動時に内部でオプション 7 を使用して、構成ファイルに格納されてい る暗号化パスワードを読み取ります。

例

Console(config-line)#password 0 secret Console(config-line)#

## 関連コマンド

[login](#page-226-0) (4-57  $\sim$  $-\sqrt{y}$ ) [password-thresh \(4-60 ÉyÅ\[ÉW\)](#page-229-0)

# <span id="page-228-0"></span>4.3.6.4 exec-timeout

このコマンドは、ユーザーからの入力を待つ時間を設定するために使用します。この 時間が過ぎると、現在のセッションは終了します。デフォルトに戻す場合は、no 形 式を使用します。

## 構文

**exec-timeout** [*seconds*] **no exec-timeout**

> *seconds* - 秒数を整数で指定します (範囲 : 0 ~ 65535 秒、0 : タイムアウトな し)。

# デフォルト設定

CLI : タイムアウトなし telnet : 10 分

## コマンドモード

回線設定

## コマンドの使用法

- タイムアウト時間内にユーザーからの入力を検出すると、セッションは開かれ たままになります。入力が検出されなかった場合は、セッションが終了します。
- このコマンドは、シリアルコンソールと telnet 接続の両方に適用されます。た だし、telnet のタイムアウトは使用不可にできません。

## 例

タイムアウトを 2 分に設定するには、次のコマンドを入力します。

Console(config-line)#exec-timeout 120 Console(config-line)#

# <span id="page-229-0"></span>4.3.6.5 password-thresh

このコマンドは、パスワード侵害のしきい値を設定して、ログオンの失敗回数を制限 するために使用します。しきい値を削除する場合は、no 形式を使用します。

構文

#### **password-thresh** *threshold*

#### **no password-thresh**

*threshold* - パスワードの試行を許可する回数を指定します (範囲 : 1 ~ 120、 0 : しきい値なし)。

## デフォルト設定

デフォルト値は、試行 3 回です。

#### コマンドモード

回線設定

#### コマンドの使用法

- コンソールポートでログオン試行のしきい値に達すると、次のログオン試行が できるようになるまで、指定した時間だけシステムインタフェースにアクセス できなくなります。アクセスを不可にする時間は、silent-time コマンドを 使用して設定します。telnet でログオン試行のしきい値に達すると、telnet のロ グオンインタフェースが終了します。
- このコマンドは、ローカルコンソールと telnet 接続の両方に適用されます。

例

パスワードしきい値を試行 5 回に設定するには、次のコマンドを入力します。

Console(config-line)#password-thresh 5 Console(config-line)#

## 関連コマンド

[silent-time](#page-230-0)  $(4-61 \sim 0)$ 

# <span id="page-230-0"></span>4.3.6.6 silent-time

このコマンドは、ログオン試行の失敗回数が password-thresh コマンドで設定さ れたしきい値を超えたあと、管理コンソールをアクセス不可にする時間 (サイレント 時間) を設定するために使用します。サイレント時間値を削除する場合は、no 形式を 使用します。

#### 構文

#### **silent-time** [*seconds*] **no silent-time**

*seconds* - コンソールを使用不可にする秒数を指定します (範囲 : 0 ~ 65535、 0 : サイレント時間なし)。

#### デフォルト設定

デフォルト値は、サイレント時間なしです。

#### コマンドモード

回線設定

## 例

サイレント時間を 60 秒に設定するには、次のコマンドを入力します。

```
Console(config-line)#silent-time 60
Console(config-line)#
```
## 関連コマンド

[password-thresh](#page-229-0)  $(4\n-60 \sim +\n)$ 

# <span id="page-231-0"></span>4.3.6.7 show line

このコマンドは、端末回線のパラメタを表示するために使用します。

## 構文

**show line** [**console** | **vty**]

- console コンソール端末回線を指定します。
- vty 遠隔コンソールアクセスのための仮想端末 (telnet) を指定します。

## デフォルト設定

すべての回線を表示します。

コマンドモード

通常実行、特権実行

## 例

すべての回線の接続設定を表示するには、次のコマンドを入力します。

```
Console#show line
 Console configuration:
  Password threshold: 3 times
  Interactive timeout: Disabled
  Silent time: Disabled
  Baudrate: 9600
  Databits: 8
  Parity: none
   Stopbits: 1
Vty configuration:
   Password threshold: 3 times
   Interactive timeout: 600
Console#
```
# 4.3.7 IP コマンド

デフォルトでは、スイッチは、DHCP を使用して IP アドレスおよびデフォルトゲー トウェイ、ネットマスクを検索します。

IP アドレスは、手動で設定することも、装置を設定して BOOTP または DHCP サー バーから取得させることもできます。有効な IP アドレスは、ピリオドで区切った 0 ~ 255 の 4 つの 10 進数で構成されます。この設定ソフトウェアでは、これ以外の 形式は受け入れられません。

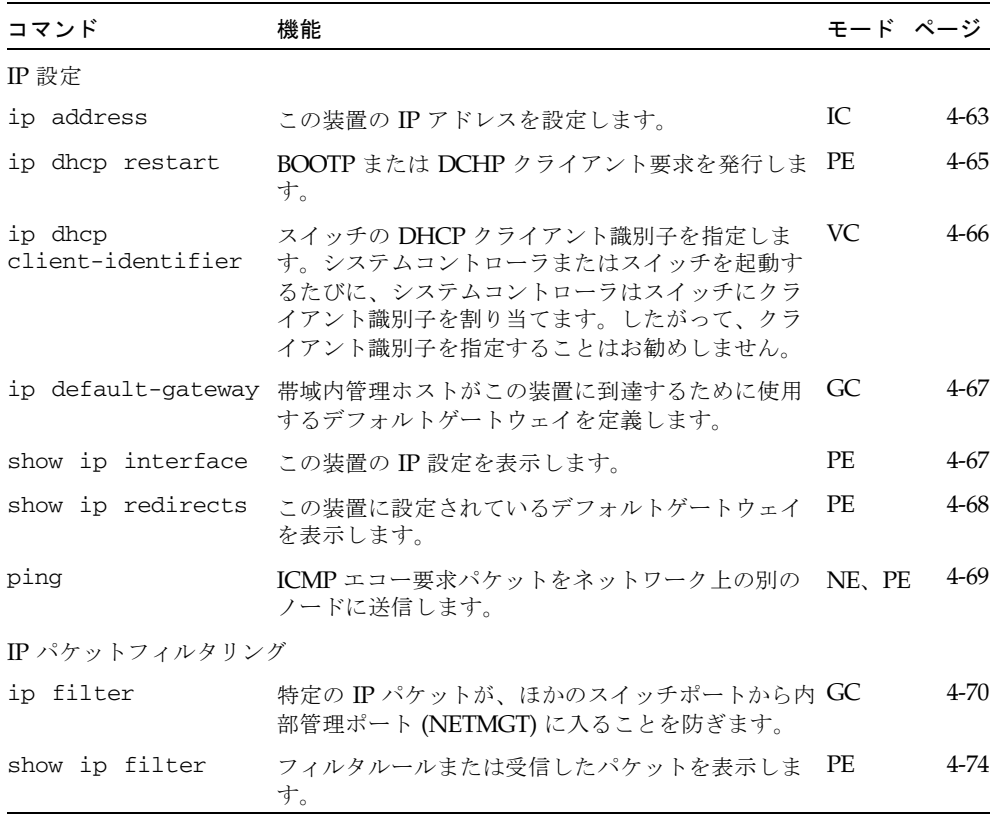

# <span id="page-232-0"></span>4.3.7.1 ip address

このコマンドは、装置の IP アドレスを設定するために使用します。デフォルトの IP アドレスに戻す場合は、no 形式を使用します。

## 構文

- **ip address** {*ip-address netmask* | **bootp** | **dhcp**}
- **no ip address**
- *ip-address* IP アドレスを指定します。
- netmask 関連付けられた IP サブネットのネットワークマスクを指定しま す。このマスクは、特定のサブネットへのルーティングに使用するホストア ドレスビットを示すものです。
- **bootp** BOOTP から IP アドレスを取得します。
- **dhcp** DHCP から IP アドレスを取得します。
- デフォルト設定

デフォルト設定は dhcp です。

コマンドモード

インタフェース設定 (VLAN)

#### コマンドの使用法

- IP アドレスは、手動で設定することも、装置を設定して BOOTP または DHCP サーバーから取得させることもできます。出荷時のデフォルトでは、DHCP を 使用します。有効な IP アドレスは、ピリオドで区切った 0 ~ 255 の 4 つの 10 進数で構成されます。この設定プログラムは、これ以外の形式を受け入れま せん。
- bootp または dhcp オプションを選択した場合、IP は使用可能になりますが、 BOOTP または DHCP からの応答を受信するまでは機能しません。この装置 は、IP アドレスを学習する処理の中で、定期的に要求をブロードキャストしま す。DHCP および BOOTP の値には、IP アドレスおよびデフォルトゲートウェ イ、サブネットマスクを含めることができます。
- BOOTP または DHCP への要求のブロードキャストを開始するには、 ip dhcp restart コマンドを入力するか、スイッチを再起動します。

注 – スイッチの IP アドレスは、実際には、管理ポート (NETMGT) が含まれている VLAN の IP アドレスです。デフォルトでは、管理ポートは VLAN 2 にあります。そ のため、VLAN 2 に IP アドレスを割り当てることによって、スイッチへのネット ワークアクセスを設定します。IP アドレスは、管理ポートを含む VLAN にだけ割り 当てる必要があります。IP アドレスを任意の VLAN に割り当てると、元の IP アド レスが無効になり、ただちに新しいアドレスが有効になります。

例

次の例では、装置に VLAN 2 内のアドレスが割り当てられます。

```
Console(config)#interface vlan 2
Console(config-if)#ip address 192.168.1.5 255.255.255.0
Console(config-if)#
```
関連コマンド

[ip dhcp restart](#page-234-0)  $(4-65 \sim \rightarrow \sim)$ 

# <span id="page-234-0"></span>4.3.7.2 ip dhcp restart

このコマンドは、BOOTP または DCHP のクライアント要求を開始するために使用 します。

## デフォルト設定

なし

## コマンドモード

特権実行

## コマンドの使用法

- 可能な場合は、DHCP サーバーがクライアントの前回使用したアドレスを再度 割り当てるように設定します。
- BOOTP または DHCP のサーバーが別のドメインに移動された場合、クライア ントに提供されるアドレスのネットワーク部が新しいドメインに基づいて変更 されます。

## 例

次の例では、装置に同じアドレスを再度割り当てています。

```
Console(config)#interface vlan 2
Console(config-if)#ip address dhcp
Console(config-if)#exit
Console#ip dhcp restart
Console#show ip interface
IP interface vlan
  IP address and netmask: 10.1.0.54 255.255.255.0 on VLAN 2,
  and address mode: DHCP.
Console#
```
関連コマンド

[ip address](#page-232-0)  $(4-63 \sim -\check{v})$ 

# <span id="page-235-0"></span>4.3.7.3 ip dhcp client-identifier

このコマンドは、このスイッチの DCHP クライアント識別子を指定するために使用 します。この識別子を削除する場合は、no 形式を使用します。

注 – クライアント識別子は、システムまたはスイッチを次に再起動したときに、SC によって上書きされます。ファームウェアの次のバージョンでは、 client-identifier コマンドは廃止される予定です。

## 構文

#### **ip dhcp client-identifier** {**text** *text* | **hex** *hex*} **no ip dhcp client-identifier**

- *text* テキスト文字列を指定します (範囲:1~15 文字)。
- *hex* 16 進数の値を指定します。

## デフォルト設定

DHCP クライアント識別子は、システムコントローラがスイッチをリセットする たびに、SSC のシステムコントローラによって設定されます。したがって、ス イッチのコマンド行インタフェースからこの値を変更することはお勧めしませ ん。スイッチおよびシステムシャーシのその他のコンポーネントの DHCP クライ アント識別子については、『Sun Fire 1600 ブレードシステムシャーシソフトウェ ア設定マニュアル』を参照してください。

#### コマンドモード

インタフェース設定 (VLAN)

#### コマンドの使用法

- このコマンドは、DHCP サーバーとのすべての通信にクライアント識別子を含 めるために使用します。使用するデータ型は、使用している DHCP サーバーの 要件によって異なります。
- このコマンドで指定したクライアント識別子は、システムコントローラを次に 再起動したときに、システムコントローラによって上書きされます。

例

```
Console(config)#interface vlan 2
Console(config-if)#ip dhcp client-identifier hex 00-00-e8-66-65-72
Console(config-if)#
```
#### 関連コマンド

[ip dhcp restart](#page-234-0)  $(4-65 \sim v)$ 

# <span id="page-236-0"></span>4.3.7.4 ip default-gateway

このコマンドは、装置と別のネットワークセグメントの管理ホストとの間に静的な ルートを確立するために使用します。静的なルートを削除する場合は、no 形式を使 用します。

#### 構文

### **ip default-gateway** *gateway* **no ip default-gateway**

*gateway* - デフォルトゲートウェイの IP アドレスを指定します。

## デフォルト設定

静的なルートは確立されません。

#### コマンドモード

グローバル設定

#### コマンドの使用法

管理ホストが別の IP セグメントに存在する場合は、ゲートウェイを定義する必要 があります。

## 例

次の例では、この装置のデフォルトゲートウェイを定義しています。

```
Console(config)#ip default-gateway 10.1.0.254
Console(config)#
```
## 関連コマンド

[show ip redirects](#page-237-0)  $(4-68 \sim -\circ)$ 

# <span id="page-236-1"></span>4.3.7.5 show ip interface

このコマンドは、IP インタフェースの設定を表示するために使用します。

## デフォルト設定

すべてのインタフェース

## コマンドモード

## 特権実行

## コマンドの使用法

このスイッチには、1 つの IP アドレスだけを割り当てることができます。このア ドレスは、スイッチの管理に使用されます。

## 例

Console#show ip interface IP address and netmask: 10.1.0.54 255.255.255.0 on VLAN 2, and address mode: User specified. Console#

#### 関連コマンド

```
show ip redirects (4-68 \sim \tilde{\nu})
```
# <span id="page-237-0"></span>4.3.7.6 show ip redirects

このコマンドは、この装置に設定されているデフォルトゲートウェイを表示するため に使用します。

デフォルト設定

なし

```
コマンドモード
```
特権実行

例

Console#show ip redirects ip default gateway 10.1.0.254 Console#

## 関連コマンド

[ip default-gateway](#page-236-0)  $(4-67 \sim 10^{-10})$ 

# <span id="page-238-0"></span>4.3.7.7 ping

このコマンドは、ネットワーク上の別のノードに ICMP エコー要求パケットを送信 するために使用します。

## 構文

**ping** *host* [**count** *count*][**size** *size*]

- host ホストの IP アドレスを指定します。
- *count* 送信するパケット数を指定します (範囲 : 1 ~ 16、デフォルト : 5)。
- *size* パケット内のバイト数を指定します (範囲:32 ~ 512、デフォルト : 32)。スイッチによってヘッダー情報が追加されるため、実際のパケットサイ ズは、指定したサイズよりも 8 バイト大きくなります。

#### デフォルト設定

このコマンドには、ホストに対するデフォルトはありません。

#### コマンドモード

通常実行、特権実行

## コマンドの使用法

- ping コマンドは、ネットワーク上の別のサイトに到達できるかどうかを確認 するために使用します。
- 次に、ping コマンドを使用した場合の結果の一部を示します。
	- 正常な応答 正常な応答は、ネットワークトラフィックに応じて 1 ~10 秒 以内に戻ります。
	- 宛先が応答しない ホストが応答しない場合は、「timeout」と表示されま す。
	- 宛先に到達できない この宛先へのゲートウェイが、宛先に到達できない ことを示しました。
	- ネットワークまたはホストに到達できない ゲートウェイのルートテーブ ル内に対応するエントリがありませんでした。
- ping を停止するには、Esc キーを押します。

```
Console#ping 10.1.0.19
Type Ctrl-C to abort.
PING to 10.1.0.19, by 5 32-byte payload ICMP packets, timeout is 5 
seconds
response time: 0 ms
response time: 0 ms
response time: 10 ms
response time: 10 ms
response time: 10 ms
Ping statistics for 10.1.0.19:
 5 packets transmitted, 5 packets received (100%), 0 packets lost (0%)
Approximate round trip times:
 Minimum = 0 ms, Maximum = 10 ms, Average = 6 ms
Console#
```
# <span id="page-239-0"></span>4.3.7.8 ip filter

このコマンドは、特定の IP パケットがダウンリンクポートから内部管理ポートに到 達することを防ぐために使用します。フィルタテーブルからルールを削除する場合 は、no 形式を使用します。

## 構文

**ip filter** [*rule-number*] *action protocol* {*source source-bitmask*} {*destination destination-bitmask*} [**fragments**] [**log**]

ポート番号は確認しません。fragments オプションを指定できます。

**ip filter** [*rule-number*] *action protocol* {*source source-bitmask*} [*source-port-range*] {*destination destination-bitmask*} [*destination-port-range*] [**log**]

ポート番号を確認します。つまり、*source-port-range* または *destination-port-range* を指定した場合は、fragments オプションを指定できま せん。

**ip filter** [*rule-number*] *action* **tcp** {*source source-bitmask*} [*source-port-range*] {*destination destination-bitmask*} [*destination-port-range*] [**code** {{*code code-bitmask*} | *code-keyword-seq*}] [**log**]

tcp キーワードを確認します。このキーワードがあれば、code オプションを 指定できます。

**no ip filter** {**all** |*rule-number*}

指定したルール番号をフィルタテーブルから削除します。

例

- *rule-number テーブルの*指定した位置にフィルタルールを挿入し、その位 置以降に設定されていた内容があればテーブル内の下の場所に移動させま す。*rule-number* に、テーブル内で次に使用できる番号より大きい数字を指定 することはできません。ルール番号を指定しないと、新しい内容は、ルール テーブルの終わりに追加されます。ルールの最大数は 128 です。
- $\blacksquare$  *action*  $\lightharpoonup$  {**deny** | **permit**} ダウンリンクポートと管理ポート (NETMGT) の間のパケットの送信をブ ロックまたは許可します。
- $\blacksquare$  *protocol* { $\text{any}$  | **tcp** |  $\text{udp}$  |  $\text{number}$ } 任意のプロトコルまたは TCP、UDP、特定のプロトコル番号 (0 ~ 255) を指 定します。
- *source source-bitmask フレームの送*信元アドレスおよびネットマスクを指 定します。
- *source-port-range* − [*number* | *start\_number-end\_number*] TCP または UDP の送信元ポートまたはポート範囲を指定します (範囲 :  $0 \sim 65535$ ).
- *destination destination-bitmask フレ*ームの送信先アドレスおよびネットマス クを指定します。
- *destination-port-range* − [*number* | *start\_number-end\_number*] TCP または UDP の送信先ポートまたはポート範囲を指定します (範囲 :  $0 \sim 65535$
- **code**
	- *code* TCP ヘッダーの 14 バイト目のフラグビットを指定する 10 進数の 数字 (ビット文字列) を指定します (範囲 : 0 ~ 63)。
	- *code-bitmask コードに適用する 10 進数 (ビットマスク) を指定します*。 有効にするビットには 2 進数のビット「1」を、無視するビットには「0」 を設定して、それと等価の 10 進数を入力します。次の各ビットを指定で きます。
		- 1 (fin)  $-$  完了
		- 2 (syn)  $-$  同期
		- 4 (rst)  $-$  リセット
		- 8 (psh)  $-$  プッシュ
		- 16 (ack)  $-$  承認
		- 32 (urg) 緊急ポインタ
	- *code-keyword-seq -* コードキーワードとして、 **fin** | **syn** | **rst** | **psh** | **ack** | **urg** を指定できます。この順序で指定す る必要があります。コードキーワードは、指定するとオンになり、指定し ないとオフになります。
- fragments ルールは、More Fragments (MF) ビットが設定されているパ ケットまたはフラグメントオフセットが 0 より大きいパケットにのみ適用さ れます。フラグメントを設定しない場合は、フラグメントパケットとフラグ メントなしのパケットの両方に適用されます。
- 1og 一致したパケットをログバッファーに記録します。ログバッファーに 格納できるエントリの最大数は 64 です。バッファーがいっぱいになると、 先頭に戻ってもっとも古いエントリが上書きされます。ログは RAM に格納 されているため、スイッチをリセットすると消去されます。

デフォルト設定

なし

## コマンドモード

グローバル設定

#### コマンドの使用法

- デフォルトでは、ダウンリンクポートから管理ポート (NETMGT) への通過を許 可された IP パケットはありません。サーバーブレードから管理ポート (NETMGT) を介して管理ネットワークにアクセスする必要がある場合は、ダウ ンリンクポートから管理ポートへの特定のフレームの通過を許可するように フィルタを設定します。アップリンクポートから管理ポートへのトラフィック は許可されません。
- フラグメントとは、MF (More Fragments) = 1 またはフラグメントオフセット > 0 のパケットです。fragments キーワードがルールに指定されていない場合 は、フラグメントパケットとフラグメントなしパケットの両方がルールによっ て確認されます。
- コード値およびマスクを指定する場合は、 <value in header> & <mask> == <value> & <mask> の論理式でパケットの一 致を判断します。たとえば、次のフラグが設定されたパケットを得るには、次 に示すコード値およびマスクを使用します。
	- SYN フラグが有効 : 「code 2 2」を使用
	- SYN と ACK の両方が有効 : 「code 18 18」を使用
	- SYN が有効で ACK が無効: 「code 2 18」を使用

## 例 ー アドレスフィルタ

次に、すべてのパケットがフィルタを通過するように、すべてのプロトコルタイ プを許可し、送信元と送信先の両方のアドレスに空アドレスおよびネットワーク マスクを指定する例を示します。

Console(config)#ip filter permit any 0.0.0.0 0.0.0.0 0.0.0.0 0.0.0.0 Console(config)#

次に、送信元アドレスがサブネット 10.7.1.x 内にあるすべての受信パケットを受け 入れる例を示します。たとえば、ルールに一致した場合、つまりルール (10.7.1.1 & 255.255.255.0) がマスクされたアドレス (10.7.1.2 & 255.255.255.0) と等 しい場合は、パケットが通過します。

```
Console(config)#ip filter permit any 10.7.1.1 255.255.255.0 0.0.0.0 
  0.0.0.0
Console(config)#
```
#### 例 - フラグメントの確認

この例では、すべてのフラグメントがブロックされ、一致したパケットがログに 記録されます。

Console(config)#ip filter deny any 0.0.0.0 0.0.0.0 0.0.0.0 0.0.0.0 fragment log Console(config)#

#### 例 - コード値の確認

この例では、SYN が設定されているクラス C アドレス 192.168.1.0 からのすべて の TCP パケットがブロックされます。

```
Console(config)#ip filter deny tcp 192.168.1.0 255.255.255.0 0.0.0.0 
  0.0.0.0 code syn
Console(config)#
```
この例でも、SYN が設定されているクラス C アドレス 192.168.1.0 からのすべて の TCP パケットがブロックされます。

```
Console(config)#ip filter deny tcp 192.168.1.0 255.255.255.0 0.0.0.0 
  0.0.0.0 code 2 2
Console(config)#
```
### 例 - ポート番号の確認

この例では、クラス C アドレス 192.168.1.0 から送信先ポート 80 が設定された任 意の場所への TCP パケットが許可されます。

```
Console(config)#ip filter permit tcp 192.168.1.0 255.255.255.0 0.0.0.0 
  0.0.0.0 80
Console(config)#
```
この例では、送信元ポートが 30 ~ 46、送信先ポートが 100 ~ 2000 の、送信元 10.7.1.1 から送信先 10.8.1.1 へのすべての TCP パケットが破棄されます。

```
Console(config)#ip filter deny tcp 10.7.1.1 255.255.255.255 30-46 
  10.8.1.1 255.255.255.255 100-2000
Console(config)#
```
# <span id="page-243-0"></span>4.3.7.9 show ip filter

このコマンドは、IP フィルタテーブル内のすべてのルールを表示するために使用し ます。

## 構文

### **show ip filter** [*rule-number |* **log**]

- *rule-number テーブル内の指定した場所にあるフィルタルールを表示しま* す (範囲 : 1 ~ 128)。
- **log** ログバッファーに格納されているすべてのパケットを表示します。こ のバッファーに格納されているパケットは、必ずフィルタテーブル内のルー ルに一致しています。ログバッファーに格納されるエントリの最大数は 64 です。

オプションを指定しない場合は、ログバッファー内のすべてのパケットが表示 されます。

デフォルト設定

なし

コマンドモード

特権実行

例

この例では、ルールが 1 つだけ設定されていて、サブネット 10.1.0.x 内のパケッ トが管理ポートとダウンリンクポートの間を通過できるようになっています。

```
Console#show ip filter
Ip filter:
 Rule:1, Action: permit, Protocol: any, Log: disable, Fragments: disable
 Source: 10.1.0.0 255.255.255.0 any
 Destination: 10.1.0.0 255.255.255.0 any
```
# 4.3.8 インタフェースコマンド

次のコマンドは、Ethernet ポートまたは集約リンク、VLAN の通信パラメタの表示 および設定に使用します。

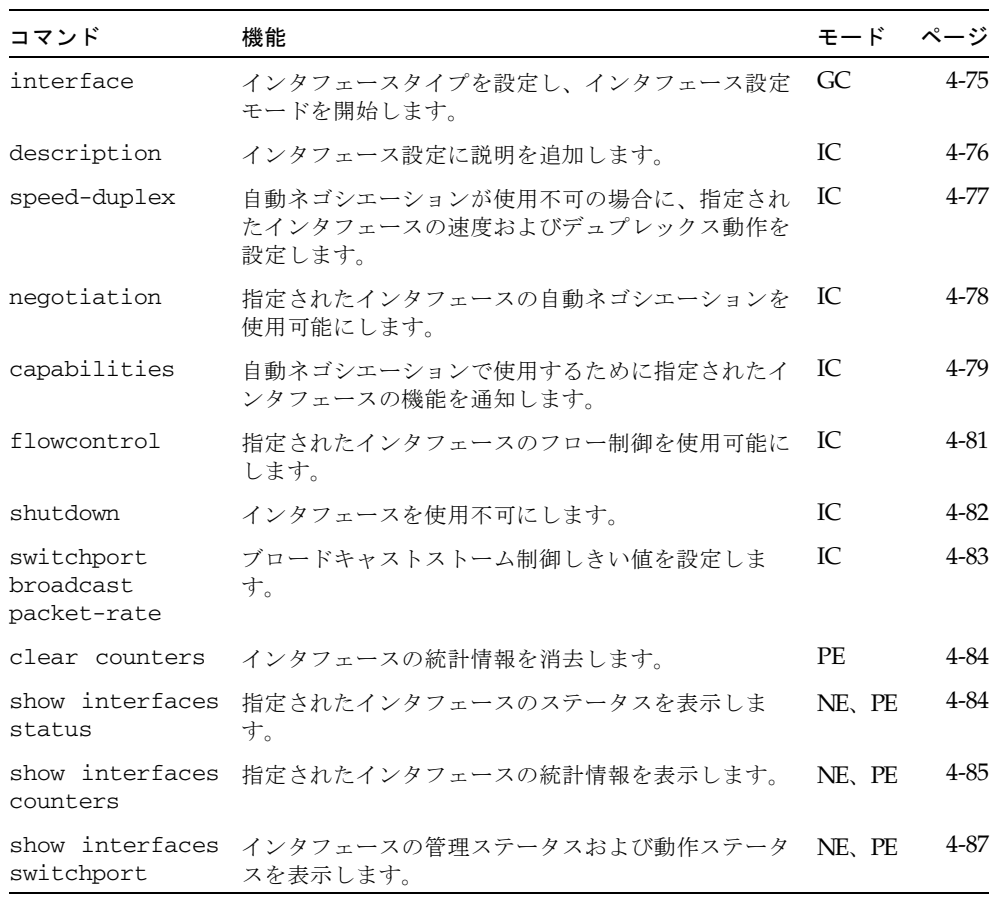

# <span id="page-244-0"></span>4.3.8.1 interface

このコマンドは、インタフェースのタイプを設定して、インタフェース設定モードを 開始するために使用します。

### 構文

**interface** *interface* **no interface port-channel** *channel-id*

*interface*

■ **ethernet** *port-name*

*port-name* - ダウンリンク : SNP0 ~ 15、アップリンク : NETP0 ~ 7、 管理 : NETMGT

- **port-channel** *channel-id* (範囲 :  $1 \sim 6$ )
- **vlan**  $vlan-id$  (範囲 :  $1 \sim 4094$ )

デフォルト設定

なし

## コマンドモード

グローバル設定

例

最初のアップリンクポートを指定する場合は、次のコマンドを入力します。

Console(config)#interface ethernet NETP0 Console(config-if)#

# <span id="page-245-0"></span>4.3.8.2 description

このコマンドは、インタフェースに説明を追加するために使用します。説明を削除す る場合は、no 形式を使用します。

## 構文

## **description** *string* **no description**

*string* - このインタフェースの接続先を示すコメントまたは説明を指定します (範囲 : 1 ~ 64 文字)。

## デフォルト設定

NETP0  $\sim$  7 : External RI-45 connector NET0  $\sim$  7 SNP0  $\sim$  15 : Blade Slot 0  $\sim$  15 NETMGT : External RJ-45 connector NETMGT

## コマンドモード

インタフェース設定 (Ethernet、Port Channel)

#### 例

次に、ダウンリンクポート SNP5 の説明を設定する例を示します。

```
Console(config)#interface ethernet SNP5
Console(config-if)#description RD-SW#3
Console(config-if)#
```
# <span id="page-246-0"></span>4.3.8.3 speed-duplex

このコマンドは、自動ネゴシエーションが使用不可のときに、指定されたインタ フェースの速度およびデュプレックスモードを設定するために使用します。デフォル トに戻す場合は、no 形式を使用します。

#### 構文

**speed-duplex** {**1000full** | **100full** | **100half** | **10full** | **10half**} **no speed-duplex**

- 1000fu11 1000 Mbps 全二重動作を強制
- 100fu11 100 Mbps 全二重動作を強制
- 100half 100 Mbps 半二重動作を強制
- 10fu11 10 Mbps 全二重動作を強制
- 10half 10 Mbps 半二重動作を強制

## デフォルト設定

- 自動ネゴシエーションは、デフォルトで使用可能になっています。
- 自動ネゴシエーションが使用不可の場合の speed-duplex のデフォルト設定 は、Fast Ethernet ポートでは 100full、Gigabit Ethernet ポートでは 1000full です。

注 – 自動ネゴシエーションを使用不可にした場合は、アップリンクポートに 10 Mbps または 100 Mbps だけを設定できます。ポートを 1 Gbps 全二重で動作 させる場合は、自動ネゴシエーションを使用可能にして、ポートの伝送速度に 1000full だけを設定します。

#### コマンドモード

インタフェース設定 (Ethernet、Port Channel)

#### コマンドの使用法

- 動作を speed-duplex コマンドで指定した速度およびデュプレックスモード に制限する場合は、no negotiation コマンドを使用して、選択したインタ フェースの自動ネゴシエーションを使用不可にします。ただし、ダウンリンク ポートの自動ネゴシエーションを使用不可にすることはできません。ダウンリ ンクポートは、1000 Mbps 全二重に固定されています。
- negotiation コマンドを使用して自動ネゴシエーションを使用可能にすると、 capabilities コマンドの指定に基づいて最適な設定が行われます。自動ネゴ シエーションの環境下で速度およびデュプレックスモードを設定するには、イ ンタフェースの capabilities リストに必要なモードを指定する必要があり ます。

例

次に、ポート NETP5 を 100 Mbps、半二重動作に設定する例を示します。

```
Console(config)#interface ethernet NETP5
Console(config-if)#no negotiation
Console(config-if)#speed-duplex 100half
Console(config-if)#
```
#### 関連コマンド

```
negotiation (4-78 \langle -\tilde{\vee} \rangle)
capabilities (4-79 \sim 1)
```
# <span id="page-247-0"></span>4.3.8.4 negotiation

このコマンドは、指定されたインタフェースの自動ネゴシエーションを使用可能にす るために使用します。自動ネゴシエーションを使用不可にする場合は、no 形式を使 用します。

#### 構文

**negotiation no negotiation**

## デフォルト設定

使用可能

#### コマンドモード

インタフェース設定 (Ethernet、Port Channel)

#### コマンドの使用法

- ダウンリンクポート SNP0 ~ 15 の自動ネゴシエーションは、使用不可に固定さ れています。
- 自動ネゴシエーションを使用可能にした場合は、スイッチによって capabilites コマンドに基づく最適なリンク設定のネゴシエーションが行わ れます。自動ネゴシエーションを使用不可にした場合は、speed-duplex コマ ンドおよび flowcontrol コマンドを使用してリンク属性を手動で設定する必 要があります。
- 自動ネゴシエーションが使用不可の場合は、アップリンクポートの MDI/MDI-X ピン配列の自動設定も使用不可になります。

## 例

次に、自動ネゴシエーションを使用するようにポート SNP11 を設定する例を示し ます。

```
Console(config)#interface ethernet SNP11
Console(config-if)#negotiation
Console(config-if)#
```
#### 関連コマンド

```
capabilities (4-79 \sim -\nu)speed-duplex (4-77 \sim \rightarrow \sim)flowcontrol (4-81 \sim\sim\sim\gamma)
```
## <span id="page-248-0"></span>4.3.8.5 capabilities

このコマンドは、自動ネゴシエーション中に、指定されたインタフェースのポート伝 送速度を通知するために使用します。通知を停止する場合はパラメタを指定する no 形式を、デフォルト値に戻す場合はパラメタを指定しない no 形式を使用します。

#### 構文

## **capabilities** {**1000full** | **100full** | **100half** | **10full** | **10half** | **flowcontrol** | **symmetric**}

**no port-capabilities** [**1000full** | **100full** | **100half** | **10full** | **10half** | **flowcontrol** | **symmetric**]

- **1000fu11** 1000 Mbps 全二重動作をサポート
- 100full 100 Mbps 全二重動作をサポート
- 100half 100 Mbps 半二重動作をサポート
- **10fu11** 10 Mbps 全二重動作をサポート
- 10half 10 Mbps 半二重動作をサポート
- flowcontrol フロー制御をサポート
- symmetric (Gigabit 専用) 指定すると、ポートでポーズフレームが送受 信されます。指定しないと、ポートによって自動ネゴシエーションが行わ れ、非対称ポーズフレームの送信側および受信側が判別されます。現在のス イッチ ASIC は、対称ポーズフレームだけをサポートしています。

## デフォルト設定

NETMGT : 10half、10full、100half、100full NETP0  $\sim$  7 : 10half, 10full, 100half, 100full, 1000full, flowcontrol  $SNP0 \sim 15 : 1000$ full

#### コマンドモード

インタフェース設定 (Ethernet、Port Channel)

コマンドの使用法

- SNP0 ~ 15 ダウンリンクポートの伝送速度は、1000full に固定されていま す。
- NETPO ~7アップリンクポートの伝送速度には、10half または 10full、 100half、100full、1000full、flowcontrol、symmetric を指定しま す。negotiation コマンドによって自動ネゴシエーションを使用可能にした 場合は、スイッチによって capabilites コマンドに基づく最適なリンク設定 のネゴシエーションが行われます。自動ネゴシエーションを使用不可にした場 合は、speed-duplex コマンドおよび flowcontrol コマンドを使用してリ ンク属性を手動で設定する必要があります。
- NETMGT ポートの伝送速度は、10half および 10full、100half、 100full に固定されています。

例

次に、ポート NETP5 の伝送速度を 100half および 100full、flowcontrol に 設定する例を示します。

```
Console(config)#interface ethernet NETP5
Console(config-if)#no capabilities 10half
Console(config-if)#no capabilities 10hfull
Console(config-if)#no capabilities 1000full
Console(config-if)#capabilities 100half
Console(config-if)#capabilities 100full 
Console(config-if)#capabilities flowcontrol
Console(config-if)#
```
## 関連コマンド

[negotiation](#page-247-0) (4-78  $\langle -\tilde{\vee} \rangle$ ) [speed-duplex](#page-246-0)  $(4-77 \sim \rightarrow \sim)$ [flowcontrol](#page-250-0)  $(4-81 \sim$  $\sim$  $\sim$  $\gamma$ )

# <span id="page-250-0"></span>4.3.8.6 flowcontrol

このコマンドは、フロー制御を使用可能にするために使用します。フロー制御を使用 不可にする場合は、no 形式を使用します。

注 – Sun Fire B1600 ブレードシステムシャーシの統合スイッチは、相互に接続する 2 つのスイッチチップで構成されています。使用可能にできるのは、同じスイッチチッ プ上の 2 つのポート間のフロー制御だけです。ポート NETP0 および NETP1、 NETP4、NETP5、SNP8 ~ 15 は、一方のスイッチチップ上にあります。ポート NETP2 および NETP3、NETP6、NETP7、SNP0 ~ 7 は、もう一方のスイッチチップ 上にあります (SSC の背面パネルの右側にあるすべてのポートが一方のチップ上に、 左側にあるすべてのポートがもう一方のチップ上にあります)。

#### 構文

## **flowcontrol no flowcontrol**

デフォルト設定

フロー制御は使用可能

コマンドモード

インタフェース設定 (Ethernet、Port Channel)

#### コマンドの使用法

- フロー制御は、バッファーがいっぱいになったときに、スイッチに直接接続さ れたエンドステーションまたはセグメントからのトラフィックを「ブロッキン グ」することでフレーム損失を防ぎます。使用可能にすると、半二重動作には バックプレッシャーが、全二重動作には IEEE 802.3x が使用されます。
- flowcontrol コマンドまたは no flowcontrol コマンドを使用してフロー 制御を強制的にオンまたはオフにする場合は、no negotiation コマンドを 使用して、選択したインタフェースの自動ネゴシエーションを使用不可にしま す。
- negotiation コマンドを使用して自動ネゴシエーションを使用可能にすると、 capabilities コマンドの指定に基づいて最適な設定が行われます。自動ネゴ シエーションの環境下でフロー制御を使用可能にするには、すべてのポートの capabilities リストに flowcontrol を指定する必要があります。
- ハブに接続するポートでは、問題の解決に必要な場合を除き、フロー制御を使 用しないでください。ハブに接続するポートでフロー制御を使用すると、バッ クプレッシャーの妨害信号によって、ハブに接続されたセグメントの全体的な 性能が低下することがあります。

例

次に、ポート NETP7 のフロー制御を使用可能にする例を示します。

```
Console(config)#interface ethernet NETP7
Console(config-if)#flowcontrol
Console(config-if)#no negotiation 
Console(config-if)#
```
## 関連コマンド

```
negotiation (4-78 \langle -\ddot{\vee} \rangle)
capabilities (flowcontrol、symmetric) (4-79 ページ)
```
# <span id="page-251-0"></span>4.3.8.7 shutdown

このコマンドは、インタフェースを使用不可にするために使用します。インタフェー スを使用不可にする場合は、no 形式を使用します。

#### 構文

**shutdown no shutdown**

## デフォルト設定

すべてのインタフェースが使用可能

## コマンドモード

インタフェース設定 (Ethernet、Port Channel)

## コマンドの使用法

このコマンドを使用すると、衝突が多すぎるなどの動作が異常なポートを使用不 可にして、問題の解決後に再び使用可能にできます。また、セキュリティーのた めにポートを使用不可にすることもできます。

## 例

次に、Ethernet ポート SNP5 を使用不可にする例を示します。

```
Console(config)#interface ethernet SNP5
Console(config-if)#shutdown
Console(config-if)#
```
### <span id="page-252-0"></span>4.3.8.8 switchport broadcast packet-rate

このコマンドは、ブロードキャストストーム制御を設定するために使用します。ブ ロードキャストストーム制御を使用不可にする場合は、no 形式を使用します。

#### 構文

#### **switchport broadcast packet-rate** *rate* **no switchport broadcast**

*rate* - 1 秒あたりのパケット数で表したしきい値レベル (範囲 : 16、64、128、 256)

#### デフォルト設定

すべてのポートでブロードキャストストーム制御が使用可能 256 パケット/秒

#### コマンドモード

インタフェース設定 (Ethernet)

#### コマンドの使用法

- ブロードキャストトラフィックが指定されたしきい値を超えると、しきい値を 超えたパケットは廃棄されます。
- このコマンドを使用すると、選択したインタフェースのブロードキャストス トーム制御を使用可能または使用不可に設定できます。指定されたしきい値は、 スイッチ全体に適用されます。
- ダウンリンクポート SNP0 ~ 15 のブロードキャストストーム制御は、使用可能 に固定されています。

#### 例

次に、ブロードキャスト制御のしきい値を 64 パケット/秒に設定する例を示しま す。

```
Console(config)#interface ethernet SNP5
Console(config-if)#switchport broadcast packet-rate 64
Console(config-if)#
```
注 – switchport broadcast コマンドを実行すると、指定したインタフェースの ブロードキャストストーム制御が使用可能になりますが、ブロードキャストしきい値 はスイッチのすべてのインタフェースに設定されます。

### 4.3.8.9 clear counters

このコマンドは、インタフェースの統計情報を消去するために使用します。

#### 構文

**clear counters** *interface*

*interface* - **ethernet** *port-name*

*port-name* - ダウンリンク : SNP0 ~ 15、アップリンク : NETP0 ~ 7、 管理 : NETMGT

デフォルト設定

なし

コマンドモード

特権実行

#### コマンドの使用法

統計情報は、電源をリセットしたときにだけ初期化されます。このコマンドを実 行すると、現在の管理セッションに表示される統計情報の基本値が 0 になりま す。ただし、ログアウトして管理インタフェースに戻ると、表示される統計情報 は、最後に電源をリセットした時点から累積された絶対値になります。

#### 例

次に、ポート SNP5 の統計情報を消去する例を示します。

Console#clear counters ethernet SNP5 Console#

<span id="page-253-0"></span>4.3.8.10 show interfaces status

このコマンドは、インタフェースのステータスを表示するために使用します。

#### 構文

#### **show interfaces status** [*interface*]

*interface*

■ **ethernet** *port-name*

*port-name* - ダウンリンク : SNP0 ~ 15、アップリンク : NETP0 ~ 7、 管理 : NETMGT

- **port-channel** *channel-id* (範囲 :  $1 \sim 6$ )
- **vlan**  $vlan-id$  (範囲 :  $1 \sim 4094$ )

#### デフォルト設定

すべてのインタフェースのステータスが表示されます。

コマンドモード

通常実行、特権実行

#### コマンドの使用法

インタフェースを指定しない場合は、すべてのインタフェースの情報が表示され ます。このコマンドによって表示される項目の詳細は、3-80 [ページの「接続ス](#page-119-0) [テータスの表示」](#page-119-0)を参照してください。

例

```
Console#show interfaces status ethernet SNP11
Information of SNP11
Basic information:
  Port type: 1000SX
   Mac address: 00-00-e8-00-00-0a
  Configuration:
  Name: Blade Slot 11
   Port admin status: Up
Speed-duplex: Auto
   Capabilities: 1000full,
Broadcast storm status: Enabled
   Broadcast storm limit: 256 packets/second
  Flow control status: Enabled
   Lacp status: Disabled
  Current status:
   Link status: Down
   Operation speed-duplex: 1000full
   Flow control type: Dot3X
Console#
```
### 4.3.8.11 show interfaces counters

このコマンドは、インタフェースの統計情報を表示するために使用します。

#### 構文

#### **show interfaces counters** [*interface*]

*interface*

- **ethernet** *port-name*
	- *port-name* ダウンリンク : SNP0 ~ 15、アップリンク : NETP0 ~ 7、 管理 : NETMGT
- **port-channel** *channel-id* (範囲 :  $1 \sim 6$ )

#### デフォルト設定

すべてのインタフェースのカウンタが表示されます。

#### コマンドモード

通常実行、特権実行

#### コマンドの使用法

インタフェースを指定しない場合は、すべてのインタフェースの情報が表示され ます。このコマンドによって表示される項目の詳細は、3-116 [ページの「ポートの](#page-155-0) [統計情報の表示」](#page-155-0)を参照してください。

例

```
Console#show interfaces counters ethernet NETP7
NETP7:
 Iftable stats:
  Octets input: 19648, Octets output: 714944
  Unicast input: 0, Unicast output: 0
  Discard input: 0, Discard output: 0
  Error input: 0, Error output: 0
  Unknown protos input: 0, QLen output: 0
 Extended iftable stats:
  Multi-cast input: 0, Multi-cast output: 10524
  Broadcast input: 136, Broadcast output: 0
Ether-like stats:
  Alignment errors: 0, FCS errors: 0
  Single Collision frames: 0, Multiple collision frames: 0
  SQE Test errors: 0, Deferred transmissions: 0
  Late collisions: 0, Excessive collisions: 0
  Internal mac transmit errors: 0, Internal mac receive errors: 0
  Frame too longs: 0, Carrier sense errors: 0
RMON stats:
  Drop events: 0, Octets: 734720, Packets: 10661
  Broadcast pkts: 136, Multi-cast pkts: 10525
  Undersize pkts: 0, Oversize pkts: 0
  Fragments: 0, Jabbers: 0
  CRC align errors: 0, Collisions: 0
  Packet size <= 64 octets: 9877, Packet size 65 to 127 octets: 93
 Packet size 128 to 255 octets: 691, Packet size 256 to 511 octets: 0
 Packet size 512 to 1023 octets: 0, Packet size 1024 to 1518 octets: 0
Console#
```
### <span id="page-256-0"></span>4.3.8.12 show interfaces switchport

このコマンドは、インタフェースの拡張設定情報を表示するために使用します。

構文

**show interfaces switchport** [*interface*]

*interface*

- **ethernet** *port-name port-name* - ダウンリンク : SNP0 ~ 15、アップリンク : NETP0 ~ 7、 管理 : NETMGT
- **port-channel** *channel-id* (範囲 :  $1 \sim 6$ )

#### デフォルト設定

すべてのインタフェースが表示されます。

コマンドモード

通常実行、特権実行

#### コマンドの使用法

インタフェースを指定しない場合は、すべてのインタフェースの情報が表示され ます。このコマンドによって、次の項目が表示されます。

- **Broadcast threshold** ブロードキャストストーム制御が使用可能また は使用不可のいずれに設定されているかを示し、使用可能に設定されている 場合はしきい値レベルも示します ([4-83](#page-252-0) ページ)。
- Lacp status Link Aggregation Control Protocol が使用可能または使用 不可のいずれに設定されているかを示します ([4-150](#page-319-0) ページ)。
- **VLAN membership mode** メンバーシップモードが Trunk または Hybrid のいずれに設定されているかを示します [\(4-111](#page-280-0) ページ)。
- Ingress rule イングレスフィルタリングが使用可能または使用不可の いずれに設定されているかを示します ([4-113](#page-282-0) ページ)。
- Acceptable frame type すべての種類の VLAN フレームが許可され ているか、タグ付きフレームだけが許可されているかを示します ([4-112](#page-281-0) ペー ジ)。
- **Native VLAN** デフォルトのポート VLAN ID を示します [\(4-114](#page-283-0) ページ)。
- **Priority for untagged traffic** タグなしフレームのデフォルトの 優先順位を示します [\(4-136](#page-305-0) ページ)。
- Gvrp status GARP VLAN Registration Protocol が使用可能または使用 不可のいずれに設定されているかを示します ([4-118](#page-287-0) ページ)。
- Allowed Vlan このインタフェースが参加している VLAN を示します。 「(u)」はタグなし、「(t)」はタグ付きを示します [\(4-115](#page-284-0) ページ)。
- **Forbidden Vlan** このインタフェースが GVRP を介して動的に参加でき ない VLAN を示します [\(4-116](#page-285-0) ページ)。

次に、Ethernet ポート NETP7 の設定の例を示します。

```
Console#show interfaces switchport ethernet NETP7
Information of NETP7
 Broadcast threshold: Enabled, 256 packets/second
 Lacp status: Enabled
 VLAN membership mode: Hybrid
 Ingress rule: Disabled
 Acceptable frame type: All frames
 Native VLAN: 1
 Priority for untagged traffic: 0
 Gvrp status: Enabled
 Allowed Vlan: 1(u),
 Forbidden Vlan: 2,
Console#
```
# 4.3.9 アドレステーブルコマンド

次のコマンドは、特定のアドレスをフィルタリングするアドレステーブルの設定、お よび現在のエントリの表示、消去、有効期限の設定を行うために使用します。

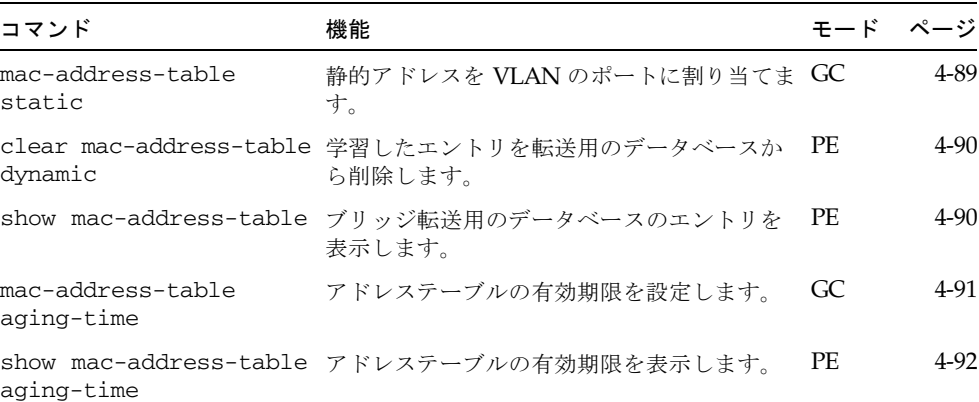

例

### <span id="page-258-0"></span>4.3.9.1 mac-address-table static

このコマンドは、宛先ポートに静的アドレスを割り当てるために使用します。アドレ スを削除する場合は、no 形式を使用します。

#### 構文

**mac-address-table static** *mac-address* {**interface** *interface*} **vlan** *vlan-id* [*action*]

**no mac-address-table static** *mac-address* **vlan** *vlan-id*

- *mac-address* MAC アドレス
- *interface*
	- **ethernet** *port-name port-name* - ダウンリンク : SNP0 ~ 15、アップリンク : NETP0 ~ 7、 管理 : NETMGT
	- **port-channel** *channel-id* (範囲 :  $1 \sim 6$ )
- *vlan-id*  $-$  VLAN ID (範囲 :  $1 \sim 4094$ )
- $\blacksquare$  *action*  $\blacksquare$ 
	- permanent 永続的な割り当て
	- delete-on-reset スイッチをリセットするまでの割り当て

#### デフォルト設定

静的アドレスは定義されていません。デフォルトモードは permanent です。

#### コマンドモード

グローバル設定

#### コマンドの使用法

- 特定の VLAN 内の特定のポートに、ホスト装置の静的アドレスを割り当てるこ とができます。このコマンドは、MAC アドレステーブルに静的アドレスを追 加するために使用します。静的アドレスの特性は、次のとおりです。
	- 指定したインタフェースリンクがダウンしていると、静的アドレスはそのア ドレステーブルから削除されません。
	- 静的アドレスは、割り当てられたインタフェースに固定されて移動しませ ん。指定した静的アドレスがほかのインタフェースに割り当てられている場 合、その静的アドレスは無視されて、アドレステーブルに書き込まれませ ん。
	- このコマンドの no 形式を使用して静的アドレスを削除するまで、別のポー トがそのアドレスを学習することはできません。

#### 例

Console(config)#mac-address-table static 00-e0-29-94-34-de ethernet SNP1 vlan 1 delete-on-reset Console(config)#

### <span id="page-259-0"></span>4.3.9.2 clear mac-address-table dynamic

このコマンドは、学習したエントリを転送用のデータベースから削除し、静的エント リまたはシステムによって設定されたエントリの送受信数を消去するために使用しま す。

デフォルト設定

なし

#### コマンドモード

特権実行

例

Console#clear mac-address-table dynamic Console#

<span id="page-259-1"></span>4.3.9.3 show mac-address-table

このコマンドは、ブリッジ転送用データベース内のエントリのクラスを表示するため に使用します。

#### 構文

**show mac-address-table** [**address** *mac-address* [*mask*]] [**interface** *interface*] [**vlan** *vlan-id*] [**sort** {**address** | **vlan** | **interface**}]

- *mac-address* MAC アドレス
- *mask アドレス内の無*視するビット
- *interface*
	- **ethernet** *port-name port-name* - ダウンリンク : SNP0 ~ 15、アップリンク : NETP0 ~ 7、 管理 : NETMGT
	- **port-channel** *channel-id* (範囲 :  $1 \sim 6$ )
- *vlan-id*  $-$  VLAN ID (範囲 : 1  $\sim$  4094)
- sort アドレスまたは VLAN、インタフェースによるソート

デフォルト設定

なし

コマンドモード

特権実行

#### コマンドの使用法

MAC アドレステーブルには、各インタフェースに関連付けられた MAC アドレス が格納されています。Type フィールドには、次のタイプが表示されます。

- Learned 動的なアドレスエントリ
- Permanent 静的エントリ
- Delete-on-reset システムのリセット時に削除される静的エントリ

#### 例

```
Console#show mac-address-table
Interface Mac Address Vlan Type
     --------- ----------------- ---- -----------------
    SNP11 00-10-b5-62-03-74 1 Learned
Console#
```
### <span id="page-260-0"></span>4.3.9.4 mac-address-table aging-time

このコマンドは、アドレステーブル内のエントリの有効期限を設定するために使用し ます。デフォルトの有効期限に戻す場合は、no 形式を使用します。

#### 構文

**mac-address-table aging-time** *seconds* **no mac-address-table aging-time**

seconds - 秒単位の時間 (18 ~ 2184)

デフォルト設定

300 秒

#### コマンドモード

グローバル設定

#### コマンドの使用法

有効期限は、動的に学習した転送情報を一定期間のあと無効にするために使用し ます。

#### 例

Console(config)#mac-address-table aging-time 300 Console(config)#

<span id="page-261-0"></span>4.3.9.5 show mac-address-table aging-time

このコマンドは、アドレステーブル内のエントリの有効期限を表示するために使用し ます。

デフォルト設定 なし

コマンドモード

特権実行

例

Console#show mac-address-table aging-time Aging time: 300 sec. Console#

# 4.3.10 ポートセキュリティーコマンド

次のコマンドを使用すると、学習機能を使用不可にして、ポートのセキュリティー保 護されたアドレスを手動で指定できます。初期の学習期間中は、ポートセキュリ ティーをオフにして (学習機能を使用可能にして) 選択したポートに現在の VLAN メ ンバーをすべて登録してから、ポートセキュリティーを使用可能にし、未知の送信元 MAC アドレスや別のポートから学習した送信元 MAC アドレスを持つ受信フレーム を廃棄できます。

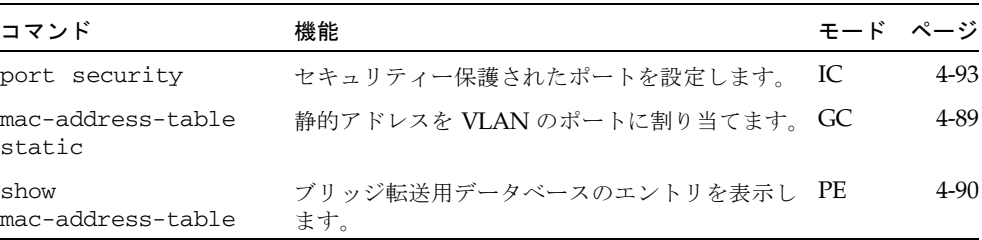

### <span id="page-262-0"></span>4.3.10.1 port security

このコマンドは、セキュリティー保護されたポートを設定するために使用します。 ポートセキュリティーを無効にする場合は、no 形式を使用します。

#### 構文

**port security no port security**

#### デフォルト設定

すべてのポートセキュリティーが使用不可

#### コマンドモード

インタフェース設定 (Ethernet)

#### コマンドの使用法

- ポートセキュリティーを使用可能にすると、スイッチは、指定されたポートで の新しいアドレスの動的な学習を停止します。動的または静的アドレステーブ ル内に保存されている送信元アドレスを持つ受信トラフィックだけが受け入れ られます。
- ポートセキュリティーを使用するには、まず、初期の学習期間中としてポート が受信したフレームの <送信元 MAC アドレス、VLAN> の組をスイッチに動 的に学習させてから、ポートセキュリティーを使用可能にしてアドレスの学習 を停止します。学習機能を使用可能にする期間は十分にとって、選択したポー トに有効な VLAN メンバーがすべて登録されるようにしてください。
- あとで新しい VLAN メンバーを追加する場合は、 [mac-address-table static](#page-258-0) コマンドを使用してセキュリティー保護された アドレスを手動で追加するか、ポートセキュリティーをオフに設定して、新し い VLAN メンバーを登録するために必要な期間だけ学習機能を再び使用可能に します。安全のため、必要に応じて、学習機能を再び使用不可にします。
- セキュリティー保護されたポートには、次の制限があります。
	- ポートの監視機能を使用できません。
	- マルチ VLAN ポートにすることはできません。
	- ネットワークの相互接続装置には接続できません。
	- トランクポートにすることはできません。

#### 例

次に、ポート SNP5 のポートセキュリティーを使用可能にする例を示します。

```
Console(config)#interface ethernet SNP5
Console(config-if)#port security
```
#### 関連コマンド

```
mac-address-table static (4-89 \sim \rightarrow \sim)
```
[show mac-address-table](#page-259-1)  $(4-90 \sim -\check{\nu})$ 

# 4.3.11 スパニングツリーコマンド

ここでは、スイッチ全体にスパニングツリーアルゴリズム (STA) を設定するコマンド および選択されたインタフェースに STA を設定するコマンドについて説明します。

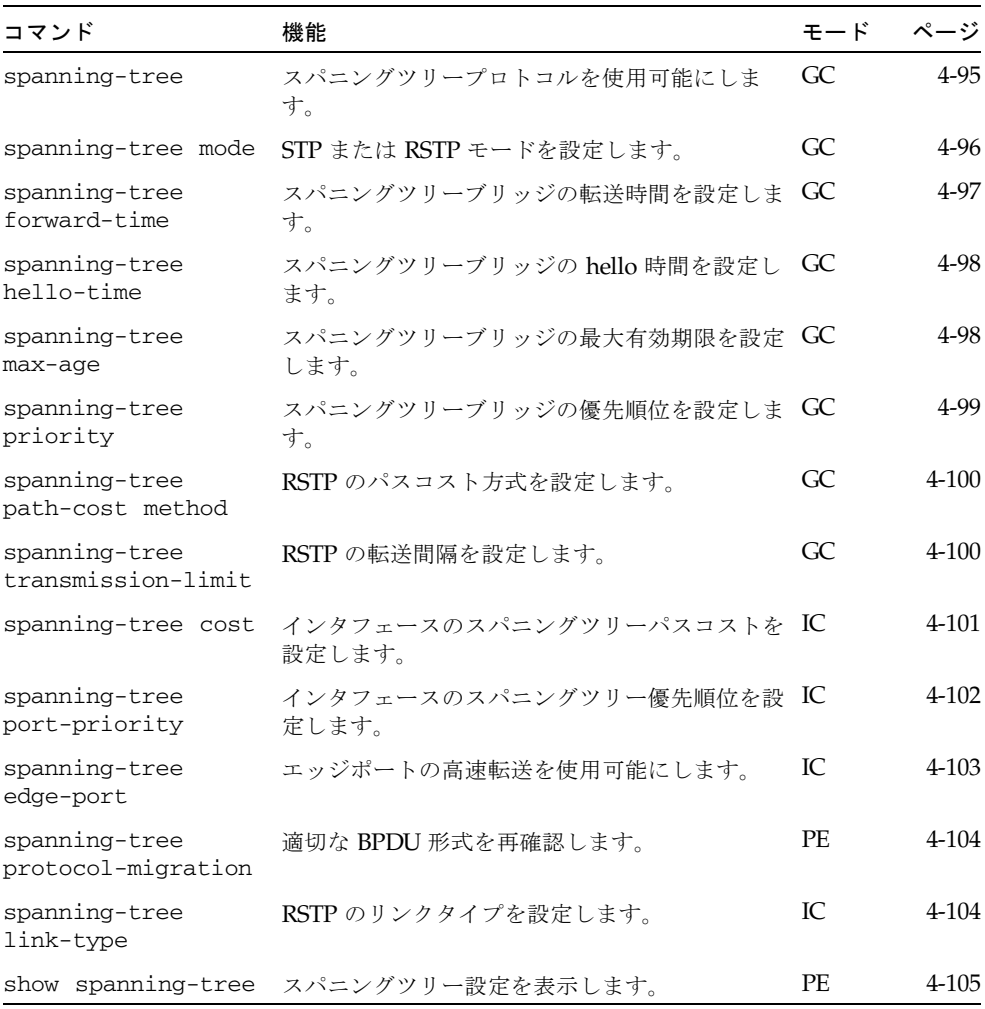

### <span id="page-264-0"></span>4.3.11.1 spanning-tree

このコマンドは、スイッチのスパニングツリーアルゴリズムをグローバルに使用可能 にするために使用します。使用不可にする場合は、no 形式を使用します。

#### 構文

### **spanning-tree no spanning-tree**

#### デフォルト設定

スパニングツリーは使用可能です。

#### コマンドモード

グローバル設定

#### コマンドの使用法

スパニングツリーアルゴリズム (STA) を使用すると、ネットワークループを検出 して解消したり、スイッチまたはブリッジ、ルーターの間にバックアップリンク を設定できます。STA によってスイッチがネットワーク上のその他のブリッジ装 置 (STA に準拠するスイッチまたはブリッジ、ルーター) と情報を交換できるよう になるため、ネットワーク上の任意の 2 台のステーション間にルートが 1 つだけ 存在するようになり、一次リンクがダウンしたときには一次リンクのタスクを自 動的に引き継ぐバックアップリンクを提供できます。

#### 例

次に、スイッチの STA を使用可能にする例を示します。

Console(config)#spanning-tree Console(config)#

### <span id="page-265-0"></span>4.3.11.2 spanning-tree mode

このコマンドは、スイッチのスパニングツリーモードを選択するために使用します。 デフォルトに戻す場合は、no 形式を使用します。

構文

**spanning-tree mode** {**stp** | **rstp**} **no spanning-tree mode**

- **stp** スパニングツリープロトコル (IEEE 802.1D)
- **rstp** 高速スパニングツリー (IEEE 802.1w)

デフォルト設定

stp

コマンドモード

グローバル設定

#### コマンドの使用法

■ 高速スパニングツリープロトコル (RSTP)

RSTP は、次に説明するように、受信プロトコルメッセージを監視し、RSTP ノードが転送するプロトコルメッセージのタイプを動的に調整することによっ て、STP および RSTP のどちらのノードへの接続もサポートします。

- STP モード − スイッチがポートの移行遅延タイマーの期限が過ぎたあとに 802.1D BPDU を受信した場合、スイッチは 802.1D ブリッジに接続されてい ると推測して、802.1D BPDU だけを使用するようになります。
- RSTP モード RSTP がポート上で 802.1D BPDU を使用していて、移行遅 延の期限が過ぎたあとに RSTP BPDU を受信した場合、RSTP は移行遅延タ イマーを再開して、そのポートでは RSTP BPDU を使用するようになりま す。

例

次に、RSTP を使用するようにスイッチを設定する例を示します。

Console(config)#spanning-tree mode rstp Console(config)#

### <span id="page-266-0"></span>4.3.11.3 spanning-tree forward-time

このコマンドは、スイッチのスパニングツリーブリッジの転送時間をグローバルに設 定するために使用します。デフォルトに戻す場合は、no 形式を使用します。

#### 構文

#### **spanning-tree forward-time** *seconds* **no spanning-tree forward-time**

*seconds* - 秒単位の時間 (範囲 : 4 ~ 30 秒) 最小値は、4 または [(最大有効期限/2) + 1] の大きい方の値です。

#### デフォルト設定

15 秒

#### コマンドモード

グローバル設定

#### コマンドの使用法

このコマンドによって、ルートの装置が状態を (破棄から学習、転送へ) 変更する 前に待機する最大の時間を秒単位で設定します。すべての装置は、フレームの転 送を開始する前にトポロジの変更に関する情報を受信する必要があるため、この 遅延が必要となります。また、各ポートには、競合情報を待機する時間が必要で す。競合情報を受信すると、ポートは破棄状態に戻ります。この待機時間がない と、一時データのループが発生することがあります。

#### 例

Console(config)#spanning-tree forward-time 20 Console(config)#

### <span id="page-267-0"></span>4.3.11.4 spanning-tree hello-time

このコマンドは、スイッチのスパニングツリーブリッジの hello 時間をグローバルに 設定するために使用します。デフォルトに戻す場合は、no 形式を使用します。

#### 構文

#### **spanning-tree hello-time** *time* **no spanning-tree hello-time**

*time* - 秒単位の時間 (範囲 : 1 ~ 10 秒) 最大値は、10 または [(最大有効期限/2) - 1] の小さい方の値です。

#### デフォルト設定

2 秒

#### コマンドモード

グローバル設定

#### コマンドの使用法

このコマンドによって、ルートの装置が設定メッセージを送信する間隔を秒単位 で設定します。

#### 例

Console(config)#spanning-tree hello-time 5 Console(config)#

### <span id="page-267-1"></span>4.3.11.5 spanning-tree max-age

このコマンドは、スイッチのスパニングツリーブリッジの最大有効期限をグローバル に設定するために使用します。デフォルトに戻す場合は、no 形式を使用します。

#### 構文

#### **spanning-tree max-age** *seconds* **no spanning-tree max-age**

*seconds* - 秒単位の時間 (範囲 : 6 ~ 40 秒) 最小値は、6 または [2 x (hello 時間 + 1)] の大きい方の値です。 最大値は、40 または [2 x (転送時間 - 1)] の小さい方の値です。

デフォルト設定

20 秒

#### コマンドモード

グローバル設定

#### コマンドの使用法

このコマンドによって、装置が設定メッセージを受信するまで待機する最大時間 を秒単位で設定します。この時間を過ぎると、装置は再設定を試みます。指定 ポート以外のすべての装置のポートでは、定期的に設定メッセージを受信する必 要があります。前回の設定メッセージによって提供された STA 情報の期限が切れ たポートは、接続されている LAN の指定ポートになります。このポートがルート ポートだった場合は、ネットワークに接続されている装置のポートの中から新し いルートポートが選択されます。

例

Console(config)#spanning-tree max-age 40 Console(config)#

### <span id="page-268-0"></span>4.3.11.6 spanning-tree priority

このコマンドは、スイッチのスパニングツリーの優先順位をグローバルに設定するた めに使用します。デフォルトに戻す場合は、no 形式を使用します。

#### 構文

#### **spanning-tree priority** *priority* **no spanning-tree priority**

*priority* - ブリッジの優先順位

(範囲 - 0 ~ 61440、4096 ずつ増分。指定可能な値 : 0、4096、8192、12288、 16384、20480、24576、28672、32768、36864、40960、45056、49152、53248、 57344、61440)

#### デフォルト設定

32768

#### コマンドモード

グローバル設定

#### コマンドの使用法

ブリッジの優先順位は、ルート装置およびルートポート、指定ポートを選択する ために使用されます。優先順位の高い装置が STA ルート装置になります。ただ し、すべての装置の優先順位が同じ場合は、MAC アドレス番号がもっとも小さい 装置が STA ルート装置になります。

#### 例

Console(config)#spanning-tree priority 40000 Console(config)#

### <span id="page-269-0"></span>4.3.11.7 spanning-tree pathcost method

このコマンドは、高速スパニングツリーが使用するパスコスト方式を設定するために 使用します。デフォルトに戻す場合は、no 形式を使用します。

構文

**spanning-tree pathcost method** {**long** | **short**} **no spanning-tree pathcost method**

- **long** 1 ~ 200,000,000 の 32 ビットベースの値を指定
- **short** 1 ~ 65535 の 16 ビットベースの値を指定

デフォルト設定

short 方式

#### コマンドモード

グローバル設定

#### コマンドの使用法

パスコスト方式は、装置間の最適なパスを決定するために使用されます。そのた め、速い媒体に接続するポートには小さい値を、遅い媒体に接続するポートには 大きい値を割り当てます。パスコスト [\(4-101](#page-270-0) ページ) は、ポートの優先順位 [\(4-102](#page-271-0)  ページ) よりも優先度が高くなります。

#### 例

Console(config)#spanning-tree pathcost method long Console(config)#

### <span id="page-269-1"></span>4.3.11.8 spanning-tree transmission-limit

このコマンドは、連続する RSTP BPDU の最小転送間隔を設定するために使用しま す。デフォルトに戻す場合は、no 形式を使用します。

構文

#### **spanning-tree transmission-limit** *count* **no spanning-tree transmission-limit**

*count* - 秒単位の最小転送間隔 (範囲 : 1 ~ 10)

デフォルト設定

3

コマンドモード

グローバル設定

#### コマンドの使用法

このコマンドによって、BPDU の最大転送速度が制限されます。

#### 例

```
Console(config)#spanning-tree transmission-limit 4
Console(config)#
```
### <span id="page-270-0"></span>4.3.11.9 spanning-tree cost

このコマンドは、指定されたインタフェースにスパニングツリーのパスコストを設定 するために使用します。デフォルトに戻す場合は、no 形式を使用します。

#### 構文

#### **spanning-tree cost** *cost* **no spanning-tree cost**

*cost* - インタフェースのパスコスト  $(\hat{\mathbf{\mathsf{m}}}\mathbb{H} - 1 \sim 200,000,000)$ 推奨範囲 -

- Ethernet : 200,000  $\sim$  20,000,000
- Fast Ethernet : 20,000  $\sim$  2,000,000
- Gigabit Ethernet :  $2,000 \sim 200,000$

#### デフォルト設定

- Ethernet 半二重 : 2,000,000、全二重 : 1,000,000、トランク : 500,000
- Fast Ethernet 半二重 : 200,000、全二重 : 100,000、トランク : 50,000
- Gigabit Ethernet 全二重 : 10,000、トランク : 5,000

#### コマンドモード

インタフェース設定 (Ethernet、Port Channel)

#### コマンドの使用法

- スパニングツリーアルゴリズムは、このコマンドを使用して装置間の最適なパ スを決定します。そのため、速い媒体に接続するインタフェースには小さい値 を、遅い媒体に接続するインタフェースには大きい値を割り当てます。
- パスコストは、インタフェースの優先順位より優先度が高くなります。
- スパニングツリーのパスコスト方式に short を設定している場合、パスコスト の最大値は 65,535 になります。

```
例
```

```
Console(config)#interface ethernet SNP5
Console(config-if)#spanning-tree cost 50
Console(config-if)#
```
#### 関連コマンド

[spanning-tree port-priority](#page-271-0)  $(4-102 \sim -\check{\nu})$ 

### <span id="page-271-0"></span>4.3.11.10 spanning-tree port-priority

このコマンドは、指定したインタフェースの優先順位を設定するために使用します。 デフォルトに戻す場合は、no 形式を使用します。

#### 構文

#### **spanning-tree port-priority** *priority* **no spanning-tree port-priority**

*priority* - インタフェースの優先順位 (範囲 : 0 ~ 240、16 ずつ増分)

デフォルト設定

128

```
コマンドモード
```
インタフェース設定 (Ethernet、Port Channel)

#### コマンドの使用法

- このコマンドによって、インタフェースのスパニングツリーアルゴリズム内で の優先順位を定義します。スイッチ上のすべてのインタフェースのパスコスト が同一である場合は、この優先順位がもっとも高い (値がもっとも小さい) イン タフェースがスパニングツリー内のアクティブリンクとして設定されます。
- 複数のインタフェースにもっとも高い優先順位が割り当てられている場合は、 識別子にもっとも小さい番号が付いているインタフェースが使用可能になりま す。

例

```
Console(config)#interface ethernet SNP5
Console(config-if)#spanning-tree port-priority 0
Console(config-if)#
```
#### 関連コマンド

```
spanning-tree cost (4-101 \sim -\gamma)
```
### <span id="page-272-0"></span>4.3.11.11 spanning-tree edge-port

このコマンドは、インタフェースをエッジポートに指定するために使用します。デ フォルトに戻す場合は、no 形式を使用します。

#### 構文

**spanning-tree edge-port no spanning-tree edge-port**

デフォルト設定

 $NETP0 \sim 7$ ,  $NETMGT : 6F$ 用不可 SNP0 ~ 15 : 使用可能 (この設定に固定)

コマンドモード

インタフェース設定 (Ethernet、Port Channel)

#### コマンドの使用法

インタフェースが、ブリッジ接続された LAN の境界にある LAN セグメントまた はエンドノードに接続されている場合は、このオプションを使用可能に設定でき ます。エンドノードは、転送ループを発生させることがないため、すぐスパニン グツリーの転送状態になります。エッジポートを指定すると、ワークステーショ ン、サーバーなどの装置をすばやく収束 (コンバージェンス) し、現在の転送用の データベースを保持することで再構成時のアドレステーブル再作成に必要なフ レームフラッディングの量を削減します。また、インタフェースの状態が変わっ てもスパニングツリーが再構成を開始しなくなります。STA 関連のタイムアウト 問題にも対処できます。ただし、エッジポートは、エッジノード装置に接続され ているポートでのみ使用可能にしてください。

#### 例

Console(config)#interface ethernet SNP5 Console(config-if)#spanning-tree edge-port Console(config-if)#

### <span id="page-273-0"></span>4.3.11.12 spanning-tree protocol-migration

このコマンドは、選択したインタフェースに送信される BPDU の形式が適切かどう かを再確認するために使用します。

#### 構文

#### **spanning-tree protocol-migration** *interface*

*interface*

- **ethernet** *port-name port-name* - ダウンリンク : SNP0 ~ 15、アップリンク : NETP0 ~ 7、 管理 : NETMGT
- **port-channel** *channel-id* (範囲 :  $1 \sim 6$ )

#### コマンドモード

特権実行

#### コマンドの使用法

スイッチは、構成情報 (Configuration) BPDU、トポロジ変更通知 (Topology Change Notification) BPDU などの STP BPDU を検出すると、選択されたインタ フェースを強制 STP 互換モードに設定します。また、 spanning-tree protocol-migration コマンドを使用して、選択したインタ

フェースでの送信に適した BPDU の形式 (RSTP または STP 互換形式) を手動で再 確認することもできます。

#### 例

Console(config)#interface ethernet SNP5 Console(config-if)#spanning-tree protocol-migration Console(config-if)#

### <span id="page-273-1"></span>4.3.11.13 spanning-tree link-type

このコマンドは、高速スパニングツリーのリンクタイプを設定するために使用しま す。デフォルトに戻す場合は、no 形式を使用します。

#### 構文

**spanning-tree link-type** {**auto** | **point-to-point** | **shared**} **no spanning-tree link-type**

- auto デュプレックスモード設定から自動的に判定
- point-to-point ポイントツーポイント接続
- **shared** 共有媒体

デフォルト設定

auto

コマンドモード

インタフェース設定 (Ethernet、Port Channel)

#### コマンドの使用法

- インタフェースをほかの 1 台のブリッジだけに接続する場合はポイントツーポ イント接続を、複数のブリッジに接続する場合は共有リンクを指定します。
- 自動検出を選択すると、スイッチはデュプレックスモードからリンクタイプを 判定します。全二重インタフェースの場合はポイントツーポイント接続に、半 二重インタフェースの場合は共有リンクになります。
- RSTP は、2 台のブリッジ間のポイントツーポイント接続だけで機能します。 ポートを共有リンクに指定すると、RSTP は禁止されます。

#### 例

```
Console(config)#interface ethernet SNP5
Console(config-if)#spanning-tree link-type point-to-point
Console(config-if)#
```
### <span id="page-274-0"></span>4.3.11.14 show spanning-tree

このコマンドは、スパニングツリーの設定を表示するために使用します。

#### 構文

**show spanning-tree** [*interface*]

- *interface*
	- **ethernet** *port-name*
		- *port-name* ダウンリンク : SNP0 ~ 15、アップリンク : NETP0 ~ 7、 管理 : NETMGT
	- **port-channel** *channel-id* (範囲 :  $1 \sim 6$ )

デフォルト設定

なし

#### コマンドモード

特権実行

#### コマンドの使用法

■ パラメタを指定せずに show spanning-tree コマンドを実行すると、スイッ チおよびツリー内のすべてのインタフェースのスパニングツリー設定が表示さ れます。

- show spanning-tree *interface* コマンドを実行すると、特定のインタ フェースのスパニングツリー設定が表示されます。
- 「Bridge-group information」の欄に表示される項目については、3-57 [ページの「基本的な](#page-96-0) STA 設定」を参照してください。特定のインタフェースに 関する項目については、3-102 [ページの「スパニングツリーアルゴリズムのイン](#page-141-0) [タフェースの管理」を](#page-141-0)参照してください。

Console#show spanning-tree Bridge-group information -------------------------------------------------------- Spanning tree mode :RSTP Spanning tree enable/disable : enable Priority :32768 Bridge Hello Time (sec.) :2 Bridge Max Age (sec.) :20 Bridge Forward Delay (sec.) :15 Root Hello Time (sec.) :2 Root Max Age (sec.) :20 Root Forward Delay (sec.) :15 Designated Root :8.0000E8666672 Current root port :0 Current root cost :0 Number of topology changes : 0 Last topology changes time (sec.):1363 Transmission limit :3 Path Cost Mothod : 21 -------------------------------------------------------- SNP0 information -------------------------------------------------------- Admin status : enable Role : designate State : forwarding<br>Path cost : 10000 Path cost Priority : 128 Designated cost : 0 Designated port : 8.1 Designated root : 8.0000E8666672 Designated bridge : 8.0000E8666672 Forward transitions : 0 Admin edge port : disable Oper edge port : disable Admin Link type : point-to-point Oper Link type : point-to-point . . . Console#

例

# 4.3.12 VLAN コマンド

VLAN とは、ネットワーク内のどの場所に配置しても、同じ物理セグメントに属し ている場合と同様に通信できるポートのグループです。ここでは、VLAN グループ の作成およびポートメンバーの追加、VLAN タグの使用方法の指定、選択したイン タフェースの自動 VLAN 登録の使用可能への切り替えを行うコマンドについて説明 します。

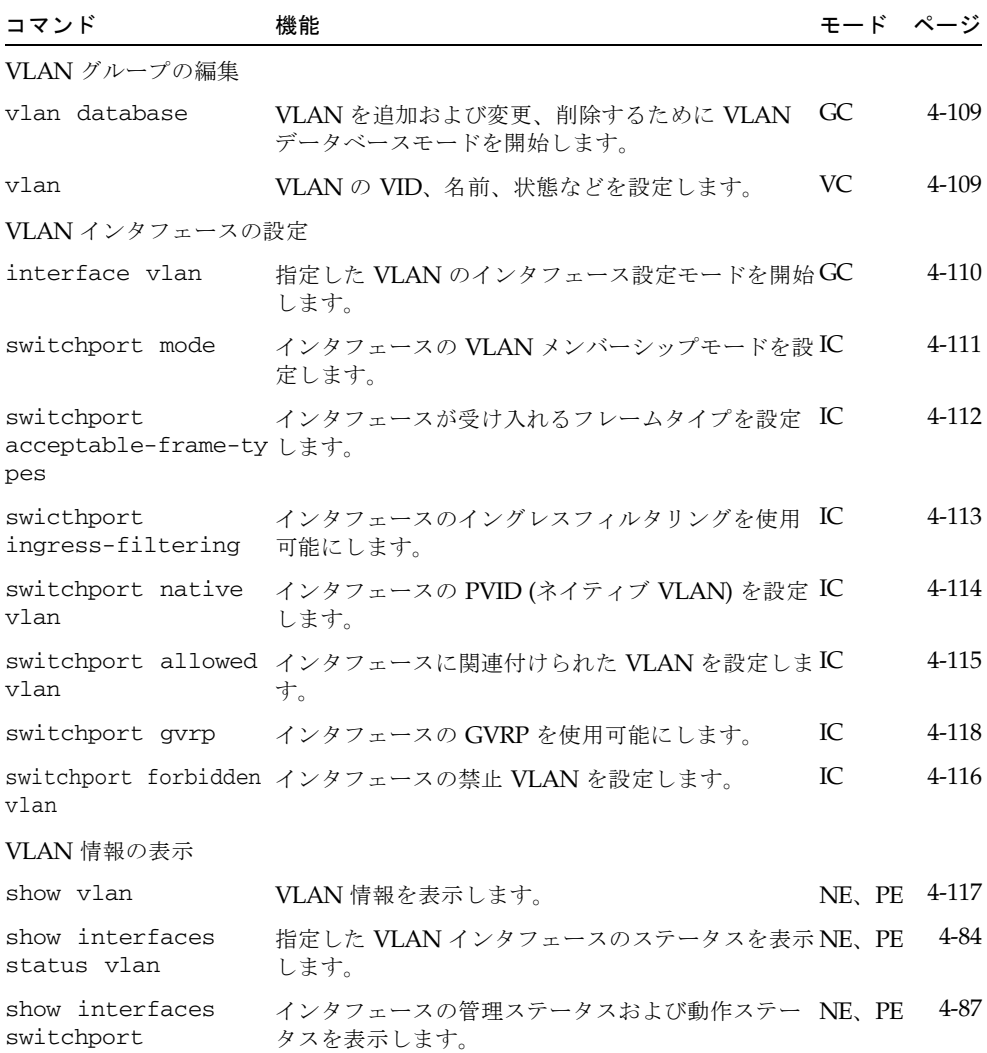

### <span id="page-278-0"></span>4.3.12.1 vlan database

このコマンドは、VLAN データベースモードを開始するために使用します。この モードで入力したすべてのコマンドは、ただちに有効になります。

#### デフォルト設定

なし

#### コマンドモード

グローバル設定

#### コマンドの使用法

- VLAN データベースコマンドモードでは、VLAN の追加および変更、削除を実 行できます。設定の変更が終了したら、show vlan コマンドを実行して VLAN 設定を確認できます。
- VLAN のインタフェース設定モードでは、ポートメンバーシップモードの定義 および VLAN へのポートの追加または削除を実行できます。実行したコマンド の結果は、動作時設定ファイルに書き込まれ、show running-config コマ ンドによって確認できます。

#### 例

Console(config)#vlan database Console(config-vlan)#

#### 関連コマンド

[show vlan](#page-286-0)  $(4-117 \sim -\gamma)$ 

### <span id="page-278-1"></span>4.3.12.2 vlan

このコマンドは、VLAN を設定するために使用します。デフォルト設定に戻す場合 や VLAN を削除する場合は、no 形式を使用します。

#### 構文

**vlan** *vlan-id* [**name** *vlan-name*] **media ethernet** [**state** {**active** | **suspend**}] **no vlan** *vlan-id* [**name** | **state**]

- *vlan-id* 設定する VLAN の ID (範囲 : 1 ~ 4094、先頭にゼロを付けない)
- name キーワードに続けて VLAN 名を指定します。
	- *vlan-name* 1 ~ 15 文字の ASCII 文字列
- **media ethernet** 媒体タイプは Ethernet
- state キーワードに続けて VLAN 状態を指定します。
	- **active** VLAN は動作中
	- suspend VLAN は停止中。パケットの送受信を行っていません。

#### 第 4 章 コマンド行リファレンス **4-109**

#### デフォルト設定

デフォルトでは、VLAN 1 だけが存在し動作しています。

#### コマンドモード

VLAN データベース設定

#### コマンドの使用法

- no vlan *vlan-id* を実行すると、VLAN が削除されます。
- no vlan *vlan-id* name を実行すると、VLAN 名が削除されます。
- no vlan *vlan-id* state を実行すると、VLAN がデフォルトの状態 (active) に 戻ります。
- VLAN 1 は停止できませんが、その他の VLAN は停止できます。
- スイッチには、最大で 255 の VLAN を設定できます。

#### 例

次に、vlan-id が 105、名前が RD5 の VLAN を追加する例を示します。この VLAN は、デフォルトで動作中になります。

```
Console(config)#vlan database
Console(config-vlan)#vlan 105 name RD5 media ethernet
Console(config-vlan)#
```
#### 関連コマンド

[show vlan](#page-286-0)  $(4-117 \sim -\gamma)$ 

### <span id="page-279-0"></span>4.3.12.3 interface vlan

このコマンドは、VLAN のインタフェース設定モードを開始して、物理インタ フェースを設定するために使用します。

#### 構文

#### **interface vlan** *vlan-id*

*vlan-id* - 設定する VLAN の ID (範囲 : 1 ~ 4094、先頭にゼロを付けない)

```
デフォルト設定
```
なし

コマンドモード

グローバル設定

例

次に、VLAN 1 のインタフェース設定モードを開始して、この VLAN に IP アド レスを割り当てる例を示します。

```
Console(config)#interface vlan 1
Console(config-if)#ip address 192.168.1.254 255.255.255.0
Console(config-if)#
```
#### 関連コマンド

[shutdown](#page-251-0)  $(4-82 \sim -\nu)$ 

### <span id="page-280-0"></span>4.3.12.4 switchport mode

このコマンドは、ポートの VLAN メンバーシップモードを設定するために使用しま す。デフォルトに戻す場合は、no 形式を使用します。

#### 構文

#### **switchport mode** {**trunk** | **hybrid**} **no switchport mode**

- trunk ポートを VLAN トランクの終端として指定します。トランクと は、2 つのスイッチ間の直接リンクです。そのため、ポートは、送信元の VLAN を識別できるタグ付きフレームを転送します。ただし、ポートのデ フォルトの VLAN (PVID に関連付けられた VLAN) に属するフレームは、タ グなしで送信されます。
- **hybrid** ハイブリッド VLAN インタフェースを指定します。ポートは、 タグ付きフレームまたはタグなしフレームを送信します。

#### デフォルト設定

すべてのポートがハイブリッドモードで PVID に VLAN 1 が設定されています。

#### コマンドモード

インタフェース設定 (Ethernet、Port Channel)

#### 例

次に、ポート SNP1 の設定モードを開始して、スイッチポートのモードをハイブ リッドに設定する例を示します。

```
Console(config)#interface ethernet SNP1
Console(config-if)#switchport mode hybrid
Console(config-if)#
```
### <span id="page-281-0"></span>4.3.12.5 switchport acceptable-frame-types

このコマンドは、ポートが受け入れるフレームタイプを設定するために使用します。 デフォルトに戻す場合は、no 形式を使用します。

#### 構文

#### **switchport acceptable-frame-types** {**all** | **tagged**} **no switchport acceptable-frame-types**

- all ポートは、タグ付きおよびタグなしのすべてのフレームを受け入れま す。
- tagged ポートは、タグ付きフレームだけを受信します。

#### デフォルト設定

すべてのフレームタイプ

#### コマンドモード

インタフェース設定 (Ethernet、Port Channel)

#### コマンドの使用法

すべてのフレームタイプを受信するように設定すると、受信したすべてのタグな しフレームはデフォルト VLAN に割り当てられます。

#### 例

次に、SNP1 が受信するトラフィックをタグ付きフレームに制限する例を示しま す。

Console(config)#interface ethernet SNP1 Console(config-if)#switchport acceptable-frame-types tagged Console(config-if)#

### <span id="page-282-0"></span>4.3.12.6 switchport ingress-filtering

このコマンドは、インタフェースのイングレスフィルタリングを使用可能にするため に使用します。デフォルトに戻す場合は、no 形式を使用します。

#### 構文

#### **switchport ingress-filtering no switchport ingress-filtering**

#### デフォルト設定

使用不可

#### コマンドモード

インタフェース設定 (Ethernet、Port Channel)

#### コマンドの使用法

- イングレスフィルタリングは、タグ付きフレームだけに影響を与えます。
- イングレスフィルタリングを使用不可にすると、ポート上で明示的に禁止され ている VLAN を除いて、スイッチが認識している VLAN と一致するタグの付 いた VLAN タグ付きフレームはすべて受け入れられるようになります。
- イングレスフィルタリングを使用可能にすると、この入口ポートがメンバーに 含まれていない VLAN のタグ付き受信フレームは破棄されます。
- イングレスフィルタリングは、GVRP、STP などの VLAN に依存しない BPDU フレームには影響を与えません。ただし、GMRP などの VLAN に依存する BPDU フレームには影響を与えます。

#### 例

次に、ポート SNP1 のインタフェースを設定して、イングレスフィルタリングを 使用可能にする例を示します。

Console(config)#interface ethernet SNP1 Console(config-if)#switchport ingress-filtering Console(config-if)#

### <span id="page-283-0"></span>4.3.12.7 switchport native vlan

このコマンドは、インタフェースに PVID (デフォルトの VID) を設定するために使用 します。デフォルトに戻す場合は、no 形式を使用します。

#### 構文

#### **switchport native vlan** *vlan-id* **no switchport native vlan**

*vlan-id* - インタフェースのデフォルト VLAN の ID (範囲 : 1 ~ 4094、先頭に ゼロを付けない)

デフォルト設定

VLAN 1

#### コマンドモード

インタフェース設定 (Ethernet、Port Channel)

#### コマンドの使用法

- インタフェースが VLAN 1 のメンバーではない場合に、そのインタフェースの PVID を VLAN 1 にすると、インタフェースはタグなしメンバーとして VLAN 1 に自動的に追加されます。その他の VLAN の場合は、最初にインタフェース をタグなしメンバーとして設定してから、PVID にそのグループを設定します。
- 受け入れ可能なフレームタイプを all に設定するか、スイッチポートモードを hybrid に設定すると、入口ポートが受信するすべてのタグなしフレームに PVID が挿入されます。

例

次に、ポート SNP1 の PVID を VLAN 3 に設定する例を示します。

```
Console(config)#interface ethernet SNP1
Console(config-if)#switchport native vlan 3
Console(config-if)#
```
### <span id="page-284-0"></span>4.3.12.8 switchport allowed vlan

このコマンドは、選択されたインタフェースの VLAN グループを設定するために使 用します。デフォルトに戻す場合は、no 形式を使用します。

#### 構文

**switchport allowed vlan** {**add** *vlan* [**tagged** | **untagged**] | **remove** *vlan*}

- **add** *vlan* 追加する VLAN の ID
- **remove** *vlan* 削除する VLAN の ID

先頭にゼロを入力しないでください (範囲 : 1 ~ 4094)。

#### **no switchport allowed vlan**

注 - no switchport allowed vlan コマンドは、NETMGT ポートに対して実行 することはできません (実行すると、エラーメッセージが表示されます)。管理 ポートを出荷時のデフォルトの VLAN (VLAN 2) に戻して、このポートに追加 したすべての VLAN を削除する場合は、次のコマンドを入力します。

Console(config)#interface ethernet NETMGT Console(config-if)#switchport allowed vlan add 2 Console(config-if)#switchport native vlan 2 Console(config-if)#switchport allowed vlan remove *<vlan id>*

ここで、<*vlan id*> には、NETMGT に追加した VLAN 2 以外の VLAN の番号 を指定します。NETMGT が属している VLAN 2 以外のすべての VLAN に対し て、最後のコマンドを繰り返し実行します。

#### デフォルト設定

- NETMGT 以外のすべてのポートは、デフォルトでは VLAN 1 に割り当てられ ています。NETMGT は、デフォルトでは VLAN 2 に割り当てられています。
- デフォルトのフレームタイプは、タグなしです。

#### コマンドモード

インタフェース設定 (Ethernet、Port Channel)

#### コマンドの使用法

- スイッチポートモードを trunk に設定した場合、インタフェースは、タグ付き メンバーとしてだけ VLAN グループに割り当てることができます。
- スイッチ内のフレームには、常にタグが付いています。インタフェースに VLAN を追加するときに指定するタグ付きまたはタグなしのパラメタによっ て、スイッチが、フレームの送信時にタグを維持するかまたは削除するかを判 断します。
- 中間に位置するすべてのネットワーク装置および接続先のホストが VLAN をサ ポートしていない場合、その VLAN にはインタフェースをタグなしメンバーと して追加する必要があります。そうでない場合は、インタフェースを 1 つの VLAN のタグなしメンバーとして追加し、その VLAN をネイティブ VLAN に 設定するだけですみます。
- インタフェースの禁止リストに登録されている VLAN をそのインタフェースに 手動で追加すると、その VLAN は禁止リストから自動的に削除されます。

例

次に、ポート SNP1 の許可リストに、VLAN 1 および 2、5、6 をタグ付き VLAN として追加する例を示します。

```
Console(config)#interface ethernet SNP1
Console(config-if)#switchport allowed vlan add 1 tagged
Console(config-if)#switchport allowed vlan add 2 tagged
Console(config-if)#switchport allowed vlan add 5 tagged
Console(config-if)#switchport allowed vlan add 6 tagged
Console(config-if)#
```
### <span id="page-285-0"></span>4.3.12.9 switchport forbidden vlan

このコマンドは、禁止する VLAN を設定するために使用します。禁止する VLAN の リストを削除する場合は、no 形式を使用します。

#### 構文

**switchport forbidden vlan** {**add** *vlan* | **remove** *vlan*} **no switchport forbidden vlan**

- **add** *vlan* 追加する VLAN の ID
- **remove** *vlan* 削除する VLAN の ID

先頭にゼロを入力しないでください (範囲 : 1 ~ 4094)。

#### デフォルト設定

禁止リストに登録された VLAN はありません。

#### コマンドモード

インタフェース設定 (Ethernet、Port Channel)

#### コマンドの使用法

- このコマンドを使用すると、指定したインタフェースに GVRP によって VLAN が自動的に割り当てられることを禁止できます。
- VLAN をインタフェースの許可 VLAN に追加した場合は、この VLAN を同じ インタフェースの禁止 VLAN に追加することはできません。

例

次に、ポート SNP1 が VLAN 3 に追加されないように設定する例を示します。

```
Console(config)#interface ethernet SNP1
Console(config-if)#switchport forbidden vlan add 3
Console(config-if)#
```
### <span id="page-286-0"></span>4.3.12.10 show vlan

このコマンドは、VLAN 情報を表示するために使用します。

#### 構文

**show vlan** [**id** *vlan-id* | **name** *vlan-name*]

- **id** キーワードに続けて VLAN ID を指定します。
	- *vlan-id* 設定した VLAN の ID (範囲: 1~4094、先頭にゼロを付けな い)
- name キーワードに続けて VLAN 名を指定します。
	- *vlan-name* 1 ~ 15 文字の ASCII 文字列

#### デフォルト設定

すべての VLAN が表示されます。

#### コマンドモード

通常実行、特権実行

#### 例

次に、VLAN 1 の情報を表示する例を示します。

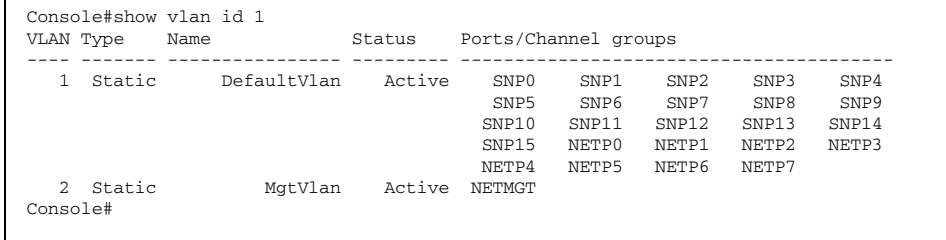

# 4.3.13 GVRP およびブリッジ拡張機能コマンド

GARP VLAN Registration Protocol (GVRP) は、ネットワーク上のインタフェースで VLAN のメンバーを自動的に登録するために、スイッチが VLAN 情報を交換する方 法を規定したものです。ここでは、個々のインタフェースに対して GVRP を使用可 能にする方法、およびスイッチ全体で GVRP を使用可能にする方法、ブリッジ拡張 機能の MIB のデフォルト設定を表示する方法について説明します。

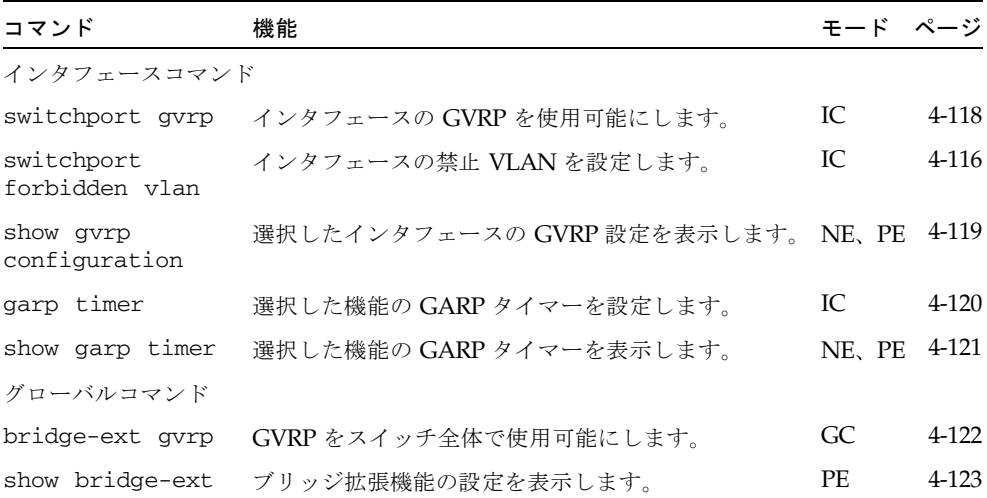

### <span id="page-287-0"></span>4.3.13.1 switchport gvrp

このコマンドは、ポートに対して GVRP を使用可能にするために使用します。使用 不可にする場合は、no 形式を使用します。

#### 構文

**switchport gvrp no switchport gvrp**

デフォルト設定

使用可能

#### コマンドモード

インタフェース設定 (Ethernet、Port Channel)
```
Console(config)#interface ethernet SNP1
Console(config-if)#switchport gvrp
Console(config-if)#
```
## 4.3.13.2 show gvrp configuration

このコマンドは、GVRP が使用可能または使用不可のどちらに設定されているかを確 認するために使用します。

## 構文

**show gvrp configuration** [*interface*]

*interface*

- **ethernet** *port-name port-name* - ダウンリンク : SNP0 ~ 15、アップリンク : NETP0 ~ 7、 管理 : NETMGT
- **port-channel** *channel-id* (範囲 :  $1 \sim 6$ )

### デフォルト設定

グローバル設定およびインタフェース固有の設定の両方が表示されます。

### コマンドモード

通常実行、特権実行

```
Console#show gvrp configuration
Whole system:
GVRP configuration: Enabled
SNP0:
 Gvrp configuration: Enabled
SNP1:
 Gvrp configuration: Enabled
.
.
```
## <span id="page-289-0"></span>4.3.13.3 garp timer

このコマンドは、join および leave、leaveall の各タイマーに値を設定するために使 用します。タイマーのデフォルト値に戻す場合は、no 形式を使用します。

### 構文

**garp timer** {**join** | **leave** | **leaveall**} *timer\_value* **no garp timer** {**join** | **leave** | **leaveall**}

- {**join** | **leave** | **leaveal1**} 設定するタイマー
- *timer\_value* タイマーの値 範囲 :
	- join : 20 ~ 1000 センチ秒
	- leave : 60 ~ 3000 センチ秒
	- leaveall : 500 ~ 18000 センチ秒

### デフォルト設定

- ioin : 20 センチ秒
- **leave : 60 センチ秒**
- leaveall : 1000 センチ秒

### コマンドモード

インタフェース設定 (Ethernet、Port Channel)

### コマンドの使用法

- Group Address Registration Protocol (GARP) は、GVRP および GMRP によっ て、ブリッジ接続された LAN 内のクライアントサービスのクライアント属性 を登録または削除するために使用されます。GARP タイマーのデフォルト値は、 媒体アクセス方式またはデータ転送速度には依存しません。GMRP または GVRP の登録または削除処理で問題が発生した場合以外は、このデフォルト値 を変更しないでください。
- タイマー値は、すべての VLAN のすべてのポートの GVRP に適用されます。
- タイマー値は、次の条件を満たす必要があります。
	- leave  $>=(2 \times 1)$
	- leaveall > leave

注 – 同じネットワークに接続するすべてのレイヤー 2 装置の GVRP タイマーは、同 じ値に設定してください。異なる値を設定すると、GVRP が正常に動作しません。

```
Console(config)#interface ethernet SNP1
Console(config-if)#garp timer join 100
Console(config-if)#
```
### 関連コマンド

[show garp timer](#page-290-0)  $(4-121 \sim -\check{\nu})$ 

## <span id="page-290-0"></span>4.3.13.4 show garp timer

このコマンドは、選択したインタフェースの GARP タイマーを表示するために使用 します。

構文

**show garp timer** [*interface*]

*interface*

- **ethernet** *port-name port-name* - ダウンリンク : SNP0 ~ 15、アップリンク : NETP0 ~ 7、 管理 : NETMGT
- **port-channel** *channel-id* (範囲 :  $1 \sim 6$ )

デフォルト設定

すべての GARP タイマーが表示されます。

コマンドモード

通常実行、特権実行

## 例

```
Console#show garp timer ethernet SNP1
SNP1 GARP timer status:
 Join timer: 20 sec.
 Leave timer: 60 sec.
 Leaveall timer: 1000 sec.
Console#
```
関連コマンド

[garp timer](#page-289-0)  $(4-120 \sim -\check{\nu})$ 

## <span id="page-291-0"></span>4.3.13.5 bridge-ext gvrp

このコマンドは、GVRP をスイッチ全体で使用可能にするために使用します。使用不 可にする場合は、no 形式を使用します。

## 構文

## **bridge-ext gvrp no bridge-ext gvrp**

デフォルト設定

使用可能

### コマンドモード

グローバル設定

#### コマンドの使用法

GVRP は、ネットワーク上のポートで VLAN メンバーを登録するために、スイッ チが VLAN 情報を交換する方法を規定したものです。VLAN の自動登録を可能に し、ローカルスイッチを超える VLAN をサポートするには、この機能を使用可能 にする必要があります。

### 例

Console(config)#bridge-ext gvrp Console(config)#

## 4.3.13.6 show bridge-ext

このコマンドは、ブリッジ拡張機能コマンドの設定を表示するために使用します。

### デフォルト設定

なし

#### コマンドモード

特権実行

### コマンドの使用法

このコマンドで表示される項目の意味は、次のとおりです。

- Max support vlan numbers IEEE 802.1Q 標準で規定されている、こ のスイッチが使用する VLAN のバージョンです。
- Max support vlan ID このスイッチが認識する VLAN ID の最大の番 号です。
- Extended multicast filtering services このスイッチは、 GMRP (GARP Multicast Registration Protocol) に基づく個々のマルチキャス トアドレスのフィルタリングはサポートしていません。
- Static entry individual port このスイッチは、ユニキャストア ドレスおよびマルチキャストアドレスの静的フィルタリングに対応していま す [\(4-89](#page-258-0) ページおよび [4-126](#page-295-0) ページ)。
- VLAN learning このスイッチは独立 VLAN 学習機能 (Independent VLAN Learning : IVL) を使用するので、各ポートが独自のフィルタリング データベースを保持しています。
- Configurable PVID tagging このスイッチでは、各ポートのデフォ ルトのポート VLAN ID (フレームタグの PVID) および出力ステータス (VLAN-Tagged または Untagged) を上書きできます ([4-114](#page-283-0) ページ)。
- Local VLAN capable このスイッチが複数スパニングツリーをサポー トするかどうかを示します。現在、複数スパニングツリーはサポートされて いません。
- Traffic classes このスイッチは、複数のトラフィッククラスにユー ザー優先順位を割り当てる機能を提供します ([4-138](#page-307-0) ページ)。
- Global GVRP statu**s** GVRP は、ネットワーク上のポートで VLAN メ ンバーを登録するために、スイッチが VLAN 情報を交換する方法を規定し たものです。ローカルスイッチを超える VLAN グループを使用するには、 この機能を使用可能にする必要があります [\(4-122](#page-291-0) ページ)。
- GMRP GMRP を使用すると、ネットワーク装置はエンドステーションをマ ルチキャストグループに登録できます。このスイッチは GMRP をサポート していません。このスイッチは、Internet Group Management Protocol (IGMP) を使用して、自動マルチキャストフィルタリングを行います。

Console#show bridge-ext Max support vlan numbers: 255 Max support vlan ID: 4094 Extended multicast filtering services: No Static entry individual port: Yes VLAN learning: IVL Configurable PVID tagging: Yes Local VLAN capable: Yes Traffic classes: Enabled Global GVRP status: Enabled GMRP: Disabled Console#

# 4.3.14 IGMP スヌープコマンド

このスイッチは、IGMP (Internet Group Management Protocol) を使用して、特定の マルチキャストサービスの受信を要求する接続ホストを照会します。スイッチは、 サービスを要求するホストに接続するポートを識別し、このポートだけにデータを送 信します。次に、継続してマルチキャストサービスを受信できるように、隣接するマ ルチキャストスイッチ/ルーターにサービス要求を伝播します。

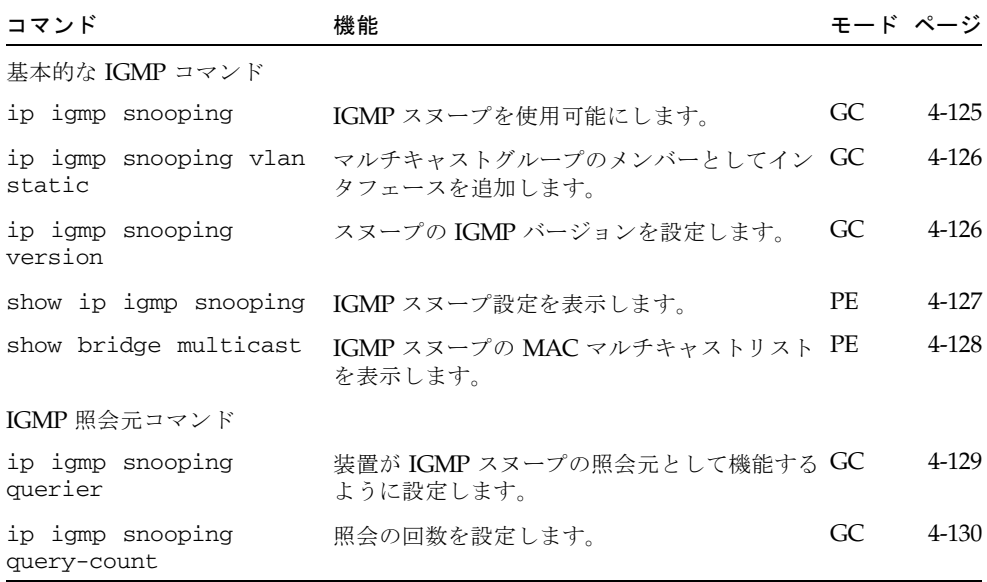

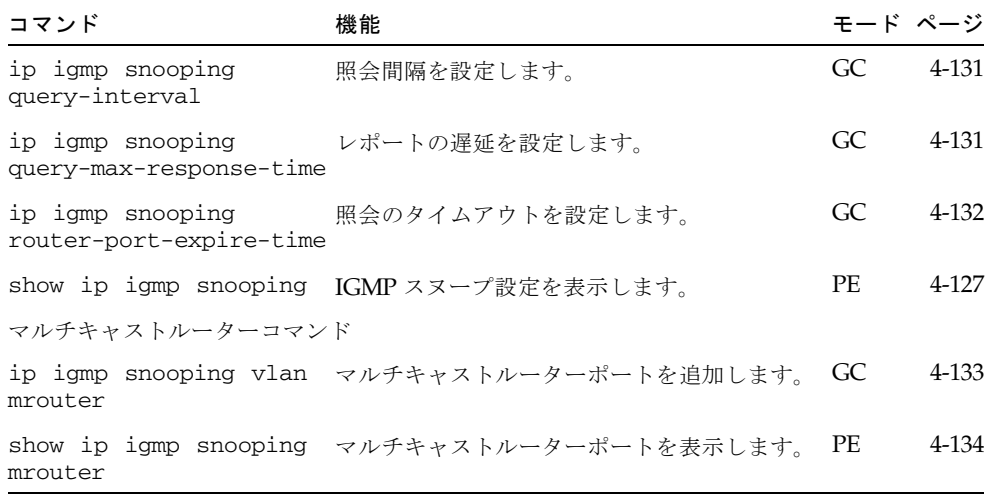

## <span id="page-294-0"></span>4.3.14.1 ip igmp snooping

このコマンドは、スイッチ上で IGMP スヌープを使用可能にするために使用しま す。使用不可にする場合は、no 形式を使用します。

### 構文

**ip igmp snooping no ip igmp snooping**

## デフォルト設定

使用不可

## コマンドモード

グローバル設定

## 例

次に、IGMP スヌープを使用可能にする例を示します。

```
Console(config)#ip igmp snooping
Console(config)#
```
## <span id="page-295-0"></span>4.3.14.2 ip igmp snooping vlan static

このコマンドは、マルチキャストグループにポートを追加するために使用します。 ポートを削除する場合は、no 形式を使用します。

### 構文

**ip igmp snooping vlan** *vlan-id* **static** *ip-address interface*

**no ip igmp snooping vlan vlan-id static** *ip-address interface*

- *vlan-id*  $-$  VLAN ID (範囲 :  $1 \sim 4094$ )
- *ip-address マル*チキャストグループの IP アドレス
- *interface*
	- **ethernet** *port-name port-name* - ダウンリンク : SNP0 ~ 15、アップリンク : NETP0 ~ 7、 管理 : NETMGT
	- **port-channel** *channel-id* (範囲 :  $1 \sim 6$ )

デフォルト設定

なし

```
コマンドモード
```
グローバル設定

例

次に、ポートのマルチキャストグループを静的に設定する例を示します。

```
Console(config)#ip igmp snooping vlan 1 static 224.0.0.12 
ethernet SNP5
Console(config)#
```
## <span id="page-295-1"></span>4.3.14.3 ip igmp snooping version

このコマンドは、IGMP スヌープのバージョンを設定するために使用します。デフォ ルトに戻す場合は、no 形式を使用します。

## 構文

**ip igmp snooping version** {**1** | **2**} **no ip igmp snooping version**

- **1** IGMP バージョン 1
- 2 IGMP バージョン 2

デフォルト設定

IGMP バージョン 2

コマンドモード

グローバル設定

- コマンドの使用法
	- サブネット上のすべてのシステムが、同じバージョンをサポートする必要があ ります。ネットワーク内にバージョン 1 だけをサポートする従来型の装置が存 在する場合は、このスイッチでもバージョン 1 を使用するように設定する必要 があります。
	- ip igmp query-max-response-time、ip igmp query-timeout など の一部のコマンドは、IGMP バージョン 2 でのみ使用可能です。

## 例

次に、IGMP バージョン 1 を使用するようにスイッチを設定する例を示します。

Console(config)#ip igmp snooping version 1 Console(config)#

## <span id="page-296-0"></span>4.3.14.4 show ip igmp snooping

このコマンドは、IGMP スヌープ設定を表示するために使用します。

### デフォルト設定

なし

### コマンドモード

特権実行

コマンドの使用法

表示項目については、3-46 ページの「IGMP [スヌープパラメタの設定」を](#page-85-0)参照し てください。

次に、現在の IGMP スヌープ設定を表示する例を示します。

```
Console#show ip igmp snooping
  Service status: Enabled
  Querier status: Enabled
  Query count: 2
  Query interval: 125 sec
  Query max response time: 10 sec
  Query time-out: 300 sec
  IGMP snooping version: Version 2
Console#
```
## <span id="page-297-0"></span>4.3.14.5 show mac-address-table multicast

このコマンドは、既知のマルチキャストアドレスを表示するために使用します。

構文

```
show mac-address-table multicast [vlan vlan-id] 
[user | igmp-snooping]
```
- $\blacksquare$  *vlan-id* VLAN ID (1  $\sim$  4094)
- user ユーザーが設定したマルチキャストエントリだけが表示されます。
- igmp-snooping IGMP スヌープを使用して学習したエントリだけが表示 されます。

デフォルト設定

なし

#### コマンドモード

特権実行

コマンドの使用法

選択するオプションによって、IGMP または USER のメンバータイプが表示され ます。

```
例
```
次に、IGMP スヌープを使用して学習した、ブリッジグループ 1 の VLAN 1 に関 するマルチキャストエントリを表示する例を示します。

Console#show mac-address-table multicast vlan 1 igmp-snooping VLAN M'cast IP addr. Member ports Type ---- --------------- ------------ ------- 1 224.0.0.12 NETP0 USER 1 224.1.2.3 NETP1 IGMP Console#

## <span id="page-298-0"></span>4.3.14.6 ip igmp snooping querier

このコマンドは、スイッチを IGMP スヌープ照会元として使用可能にするために使 用します。使用不可にする場合は、no 形式を使用します。

### 構文

## **ip igmp snooping querier no ip igmp snooping querier**

デフォルト設定

使用不可

### コマンドモード

グローバル設定

### コマンドの使用法

使用可能にすると、選択したスイッチは照会元として機能するようになります。 照会元には、ホストがマルチキャストトラフィックの受信を要求しているかどう かを確認する役割があります。

### 例

Console(config)#ip igmp snooping querier Console(config)#

## <span id="page-299-0"></span>4.3.14.7 ip igmp snooping query-count

このコマンドは、照会の回数を設定するために使用します。デフォルトに戻す場合 は、no 形式を使用します。

構文

### **ip igmp snooping query-count** *count* **no ip igmp snooping query-count**

*count* - 照会の最大発行回数を設定します。ここで設定した回数分の照会を 行っても応答がない場合、照会元は、マルチキャストグループからそのクライ アントを除外します (範囲 : 2 ~ 10)。

デフォルト設定

2 回

### コマンドモード

グローバル設定

### コマンドの使用法

照会の回数によって、照会元が処理を行うまでに、マルチキャストクライアント からの応答を待機する時間を定義します。照会元がこのコマンドで定義した回数 の照会を送信しても、クライアントからの応答がない場合は、 ip igmp snooping query-max-response-time によって定義した時間を使 用してタイマーのカウントダウンが開始されます。カウントダウンが終了しても クライアントからの応答がない場合は、そのクライアントはマルチキャストグ ループから離脱したとみなします。

例

次に、照会の回数を 10 に設定する例を示します。

Console(config)#ip igmp snooping query-count 10 Console(config)#

### 関連コマンド

[ip igmp snooping query-max-response-time](#page-300-1)  $(4-131 \sim \rightarrow \sim)$ 

## <span id="page-300-0"></span>4.3.14.8 ip igmp snooping query-interval

このコマンドは、スヌープ照会の間隔を設定するために使用します。デフォルトに戻 す場合は、no 形式を使用します。

### 構文

### **ip igmp snooping query-interval** *seconds* **no ip igmp snooping query-interval**

```
seconds - スイッチが IGMP ホスト照会メッセージを送信する間隔の秒数
(\hat{\mathbf{m}} \mathbf{H} : 60 \sim 125)
```
## デフォルト設定

125 秒

### コマンドモード

グローバル設定

### 例

次に、照会間隔を 100 秒に設定する例を示します。

Console(config)#ip igmp snooping query-interval 100 Console(config)#

## <span id="page-300-1"></span>4.3.14.9 ip igmp snooping query-max-response-time

このコマンドは、スヌープレポートの遅延を設定するために使用します。デフォルト に戻す場合は、このコマンドの no 形式を使用します。

#### 構文

### **ip igmp snooping query-max-response-time** *seconds* **no ip igmp snooping query-max-response-time**

*seconds* - IGMP 照会で通知するレポートの遅延の秒数 (範囲 : 5 ~ 25)

### デフォルト設定

10 秒

#### コマンドモード

グローバル設定

#### コマンドの使用法

- このコマンドを使用可能にするには、スイッチで IGMPv2 を使用する必要があ ります。
- このコマンドによって、照会後にマルチキャストクライアントからの応答を待 機する期間を定義します。照会元が ip igmp snooping query-count に よって定義した回数の照会を送信しても、クライアントからの応答がない場合 は、このコマンドによって定義した値を初期値としてタイマーのカウントダウ ンが開始されます。カウントダウンが終了してもクライアントからの応答がな い場合は、そのクライアントはマルチキャストグループから離脱したとみなし ます。

#### 例

次に、最大応答時間を 20 秒に設定する例を示します。

Console(config)#ip igmp snooping query-max-response-time 20 Console(config)#

### 関連コマンド

- [ip igmp snooping version](#page-295-1)  $(4-126 \sim)$
- [ip igmp snooping query-max-response-time](#page-300-1)  $(4-131 \sim \rightarrow \sim)$

## <span id="page-301-0"></span>4.3.14.10 ip igmp snooping router-port-expire-time

このコマンドは、スヌープ照会のタイムアウトを設定するために使用します。デフォ ルトに戻す場合は、このコマンドの no 形式を使用します。

### 構文

### **ip igmp snooping router-port-expire-time** *seconds* **no ip igmp snooping router-port-expire-time**

*seconds* - 前の照会元が照会を停止してから、スイッチが待機する秒数を指定 します。この時間を過ぎると、スイッチは、その照会パケットを受信していた インタフェースは照会元に接続しなくなったと判断します (範囲 : 300 ~ 500)。

### デフォルト設定

300 秒

#### コマンドモード

グローバル設定

#### コマンドの使用法

このコマンドを使用可能にするには、スイッチで IGMPv2 を使用する必要があり ます。

次に、タイムアウトを 500 秒に設定する例を示します。

Console(config)#ip igmp snooping router-port-expire-time 500 Console(config)#

### 関連コマンド

[ip igmp snooping version](#page-295-1)  $(4-126 \sim -\nu)$ 

## <span id="page-302-0"></span>4.3.14.11 ip igmp snooping vlan mrouter

このコマンドは、マルチキャストルーターポートを静的に設定するために使用しま す。設定を削除する場合は、no 形式を使用します。

### 構文

### **ip igmp snooping vlan** *vlan-id* **mrouter** *interface* **no ip igmp snooping vlan** *vlan-id* **mrouter** *interface*

- *vlan-id*  $-$  VLAN ID (範囲 :  $1 \sim 4094$ )
- *interface*
	- **ethernet** *port-name port-name* - ダウンリンク : SNP0 ~ 15、アップリンク : NETP0 ~ 7、 管理 : NETMGT
	- **port-channel** *channel-id* (範囲 :  $1 \sim 6$ )

### デフォルト設定

静的なマルチキャストルーターポートは設定されていません。

#### コマンドモード

グローバル設定

#### コマンドの使用法

ネットワーク接続によっては、IGMP スヌープが IGMP の照会元を検出できない 場合があります。IGMP の照会元がネットワーク上でこのスイッチのインタ フェース (ポートまたはトランク) に接続する既知のマルチキャストルーター/ス イッチである場合は、そのインタフェースを手動で設定し、現在のすべてのマル チキャストグループに追加できます。

次に、VLAN 1 内のポート 11 をマルチキャストルーターポートとして設定する例 を示します。

Console(config)#ip igmp snooping vlan 1 mrouter ethernet NETP0 Console(config)#

## <span id="page-303-0"></span>4.3.14.12 show ip igmp snooping mrouter

このコマンドは、静的に設定したマルチキャストルーターポート、および動的に学習 したマルチキャストルーターポートに関する情報を表示するために使用します。

構文

#### **show ip igmp snooping mrouter** [**vlan** *vlan-id*]

 $v$ *lan-id* - VLAN ID (範囲 : 1 ~ 4094)

デフォルト設定

設定されたすべての VLAN のマルチキャストルーターポートが表示されます。

コマンドモード

特権実行

#### コマンドの使用法

マルチキャストルーターポートのタイプは、Static または Dynamic と表示され ます。

### 例

次に、マルチキャストルーターに接続するポートを表示する例を示します。

Console#show ip igmp snooping mrouter VLAN M'cast Router Ports Type ---- ------------------- ------- 1 NETP5 Static 2 NETP6 Dynamic Console#

# 4.3.15 優先順位コマンド

ここで説明するコマンドを使用すると、回線が混雑してトラフィックがスイッチの バッファーに入っているときの、データパケットの優先度を指定できます。このス イッチは、ポートごとに 4 つの優先順位キューを持つことで CoS をサポートしてい ます。ポートの優先順位が高いキューのデータパケットは、優先順位が低いキューの データパケットより先に送信されます。各インタフェースのデフォルトの優先順位、 および各キューの相対的な加重、フレーム優先順位タグのスイッチ優先順位キューへ の割り当てを設定できます。

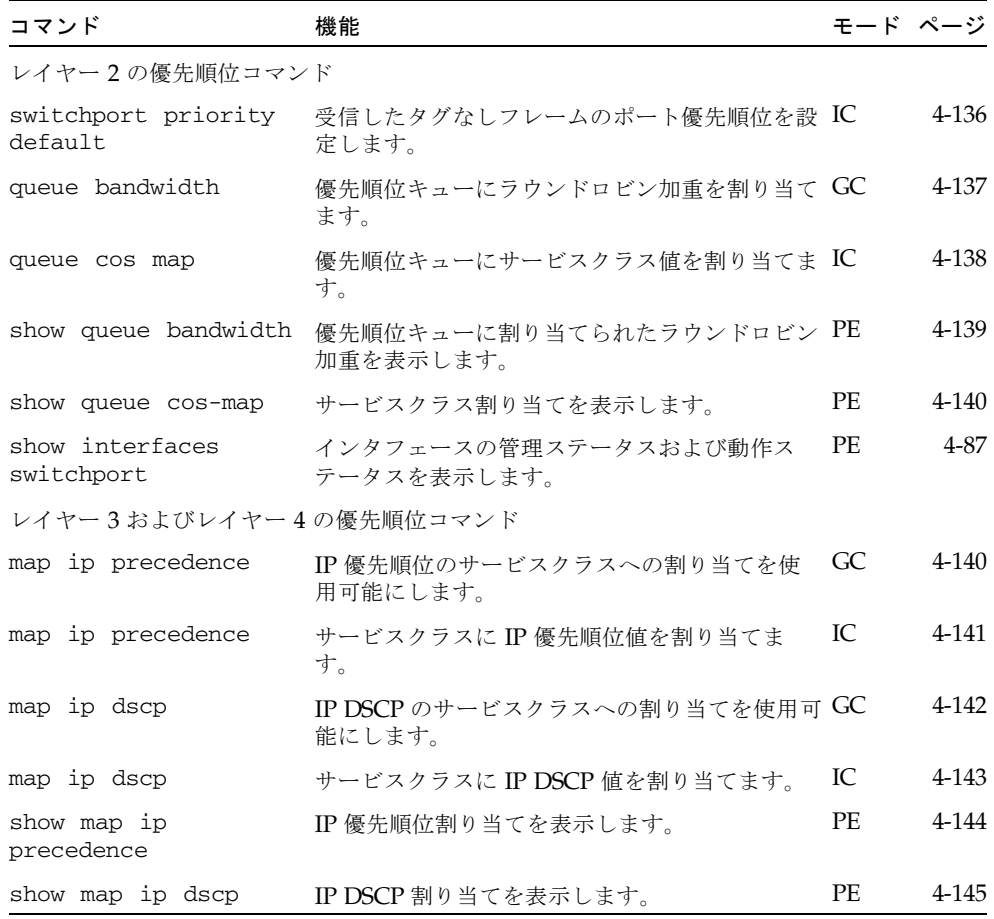

## <span id="page-305-0"></span>4.3.15.1 switchport priority default

このコマンドは、受信するタグなしフレームの優先順位、または指定したインタ フェースに接続する装置が受信するフレームの優先順位を設定するために使用しま す。デフォルト値に戻す場合は、no 形式を使用します。

#### 構文

### **switchport priority default** *default-priority-id* **no switchport priority default**

*default-priority-id* - 受信するタグなしトラフィックの優先順位番号です。 優先順位は 0 ~ 7 で指定し、もっとも高い優先順位は 7 です。

デフォルト設定

優先順位は設定されていません。インタフェースが受信するタグなしフレームの デフォルト値は 0 です。

#### コマンドモード

インタフェース設定 (Ethernet、Port Channel)

### コマンドの使用法

- 優先順位は、IP 優先順位 (Precedence) または IP DSCP、次にデフォルトのス イッチポート優先順位の順に割り当てられます。
- デフォルトの優先順位は、すべてのフレームタイプ (タグなし、タグ付きの両方 のフレーム) を受け入れるように設定されたポートが受信したタグなしフレーム に適用されます。この優先順位は、IEEE 802.1Q VLAN タグ付きフレームには 適用されません。受信したフレームが IEEE 802.1Q VLAN タグ付きフレームの 場合は、IEEE 802.1p のユーザー優先順位ビットを使用します。
- このスイッチには、ポートごとに 4 つの優先順位キューがあります。スイッチ は加重ラウンドロビン方式を使用するように設定されています。この設定は、 queue bandwidth コマンドを使用して確認できます。VLAN タグが付いてい ない受信フレームには、受信ポートのデフォルトのユーザー優先順位がタグと して付けられて、送信ポートの適切な優先順位キューに格納されます。すべて の受信ポートのデフォルトの優先順位は 0 です。したがって、優先順位タグが 付いていないすべての受信フレームは、送信ポートのキュー 0 に格納されます。 送信ポートが、関連付けられた VLAN のタグなしメンバーである場合は、送信 前にフレームの VLAN タグが外されることに注意してください。

例

次に、ポート SNP3 のデフォルトの優先順位を 5 に設定する例を示します。

Console(config)#interface ethernet SNP3 Console (config-if)#switchport priority default 5

## <span id="page-306-0"></span>4.3.15.2 queue bandwidth

このコマンドは、加重ラウンドロビン (Weighted Round Robin : WRR) の加重を 4 つ のサービスクラス (CoS) 優先順位キューに割り当てるために使用します。デフォルト の加重に戻す場合は、no 形式を使用します。

#### 構文

### **queue bandwidth** *weight1...weight4* **no queue bandwidth**

*weight1...weight4* - キュー 0 ~ 3 の加重比率によって、WRR スケジューラが使 用する加重が決定します (範囲 : 1 ~ 255)。

### デフォルト設定

キュー 0、1、2、3 には、それぞれ 16、64、128、240 の加重が割り当てられてい ます。

### コマンドモード

グローバル設定

## コマンドの使用法

WRR を使用すると、指定した加重スケジューリングによって送信ポートの帯域幅 を共有できます。

### 例

次に、CoS 優先順位キュー 0、1、2、3 に WRR 加重 1、3、5、7 を割り当てる例 を示します。

```
Console(config)#queue bandwidth 1 3 5 7
Console(config)#
```
### 関連コマンド

[show queue bandwidth](#page-308-0)  $(4-139 \sim \rightarrow \sim)$ 

## <span id="page-307-0"></span>4.3.15.3 queue cos-map

このコマンドは、CoS 優先順位キューに CoS 値を割り当てるために使用します。 CoS 割り当てをデフォルト値に戻す場合は、no 形式を使用します。

構文

**queue cos-map** *queue\_id* [*cos1 ... cosn*]

## **no queue cos-map**

- *queue id* CoS 優先順位キューのキュー ID。範囲は 0 ~ 3 で、CoS 優先順 位がもっとも高いキューは 3 です。
- *cos1 .. cosn* キュー ID に割り当てられる CoS 値。数字を空白文字で区切っ て指定します。CoS 値は 0 ~ 7 で、もっとも高い優先順位は 7 です。

### デフォルト設定

このスイッチは、4 つの優先順位キューを使用して、ポートごとに加重ラウンドロ ビンキューイングを行うことでサービスクラスをサポートしています。IEEE 802.1p には、8 つの異なるトラフィッククラスが定義されています。デフォルト の優先レベルは、次の表に示す IEEE 802.1p 標準の推奨事項に従って割り当てられ ます。

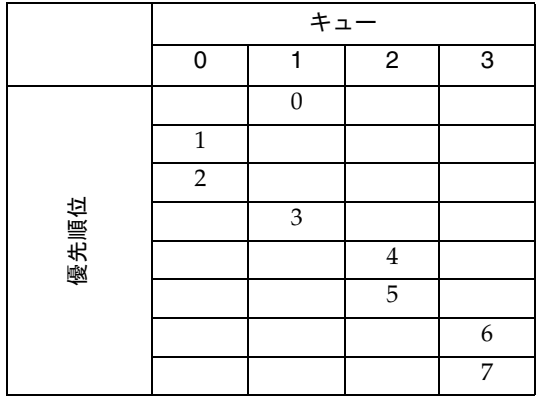

#### コマンドモード

インタフェース設定 (Ethernet、Port Channel)

### コマンドの使用法

受信ポートで割り当てられた CoS 値は、送信ポートで CoS 優先順位を選択するた めに使用されます。

次に、CoS 値 0、1、2 を CoS 優先順位キュー 0 に、CoS 値 3 を CoS 優先順位 キュー 1 に、CoS 値 4、5 を CoS 優先順位キュー 2 に、CoS 値 6、7 を CoS 優先 順位キュー 3 に割り当てる例を示します。

```
Console(config)#interface ethernet SNP1
Console(config-if)#queue cos-map 0 0 1 2
Console(config-if)#queue cos-map 1 3
Console(config-if)#queue cos-map 2 4 5
Console(config-if)#queue cos-map 3 6 7
Console(config-if)#
```
関連コマンド

[show queue cos-map](#page-309-0)  $(4-140 \sim -\gamma)$ 

## <span id="page-308-0"></span>4.3.15.4 show queue bandwidth

このコマンドは、4 つの CoS 優先順位キューに割り当てられた WRR 帯域幅を表示す るために使用します。

## デフォルト設定

なし

## コマンドモード

特権実行

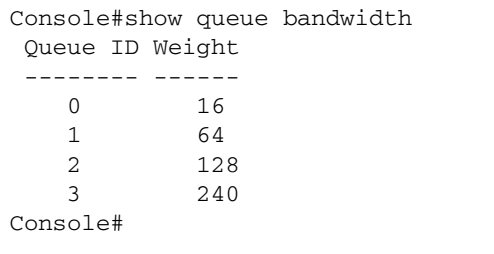

## <span id="page-309-0"></span>4.3.15.5 show queue cos-map

このコマンドは、サービスクラス優先順位割り当てを表示するために使用します。

### 構文

### **show queue cos-map** [*interface*]

*interface*

- **ethernet** *port-name*
	- *port-name* ダウンリンク : SNP0 ~ 15、アップリンク : NETP0 ~ 7、 管理 : NETMGT
- **port-channel** *channel-id* (範囲 :  $1 \sim 6$ )

デフォルト設定

なし

コマンドモード

特権実行

例

```
Console#show queue cos-map ethernet SNP11
Information of SNP11
 Queue ID Traffic class
        -------- -------------
     0 1 2
     1 0 3
     2 4 5
     3 6 7
Console#
```

```
4.3.15.6 map ip precedence (グローバル設定)
```
このコマンドは、IP 優先順位割り当て (IP サービスタイプ) を使用可能にするために 使用します。IP 優先順位割り当てを使用不可にする場合は、no 形式を使用します。

構文

**map ip precedence no map ip precedence**

デフォルト設定

使用可能

コマンドモード

グローバル設定

### コマンドの使用法

- 優先順位は、IP 優先順位 (Precedence) または IP DSCP、次にデフォルトのス イッチポート優先順位の順に割り当てられます。
- IP 優先順位および IP DSCP を両方とも使用可能にすることはできません。優先 順位タイプの一方を使用可能にすると、もう一方のタイプは自動的に使用不可 になります。

### 例

次に、IP 優先順位割り当てをグローバルに使用可能にする例を示します。

```
Console(config)#map ip precedence
Console(config)#
```
## <span id="page-310-0"></span>4.3.15.7 map ip precedence (インタフェース設定)

このコマンドは、IP 優先順位 (IP サービスタイプの優先順位) を設定するために使用 します。デフォルトの設定に戻す場合は、no 形式を使用します。

#### 構文

### **map ip precedence** *ip-precedence-value* **cos** *cos-value* **no map ip precedence**

- *precedence-value* 3 ビットの優先順位値 (範囲: 0 ~ 7)
- *cos-value* サービスクラス値 (範囲:0~7)

### デフォルト設定

1 対 1 の割り当て (優先順位値 0 は CoS 値 0 にと、順に割り当てられます。)

#### コマンドモード

インタフェース設定 (Ethernet、Port Channel)

#### コマンドの使用法

- 優先順位は、IP 優先順位 (Precedence) または IP DSCP、次にデフォルトのス イッチポート優先順位の順に割り当てられます。
- IP 優先順位値は、IEEE 802.1p 標準の推奨事項に従ってデフォルトの CoS 値に 1対1で割り当てられてから、キューのデフォルト値に割り当てられます。
- IP 優先順位への値の割り当てにはインタフェース設定コマンドを使用します が、変更内容はスイッチ上のすべてのインタフェースに適用されます。

次に、IP 優先順位値 1を CoS 値 0 に割り当てる例を示します。

```
Console(config)#interface ethernet SNP5
Console(config-if)#map ip precedence 1 cos 0
Console(config-if)#
```
## <span id="page-311-0"></span>4.3.15.8 map ip dscp (グローバル設定)

このコマンドは、IP DSCP (Differentiated Services Code Point) 割り当てを使用可能 にするために使用します。IP DSCP 割り当てを使用不可にする場合は、no 形式を使 用します。

### 構文

**map ip dscp no map ip dscp**

デフォルト設定

使用可能

## コマンドモード

グローバル設定

#### コマンドの使用法

- 優先順位は、IP 優先順位 (Precedence) または IP DSCP、次にデフォルトのス イッチポート優先順位の順に割り当てられます。
- IP 優先順位および IP DSCP を両方とも使用可能にすることはできません。優先 順位タイプの一方を使用可能にすると、もう一方のタイプは自動的に使用不可 になります。

例

次に、IP DSCP 割り当てをグローバルに使用可能にする例を示します。

Console(config)#map ip dscp Console(config)#

## <span id="page-312-0"></span>4.3.15.9 map ip dscp (インタフェース設定)

このコマンドは、IP DSCP (Differentiated Services Code Point) 優先順位を設定する ために使用します。デフォルトの設定に戻す場合は、no 形式を使用します。

### 構文

**map ip dscp** *dscp-value* **cos** *cos-value*

**no map ip dscp**

- *dscp-value* 8 ビットの DSCP 値 (範囲 : 0 ~ 255)
- *cos-value* サービスクラス値 (範囲:0~7)

### デフォルト設定

次の表に、DSCP のデフォルト値を示します。次の表に示されていない DSCP 値 は、CoS 値 0 に割り当てられます。

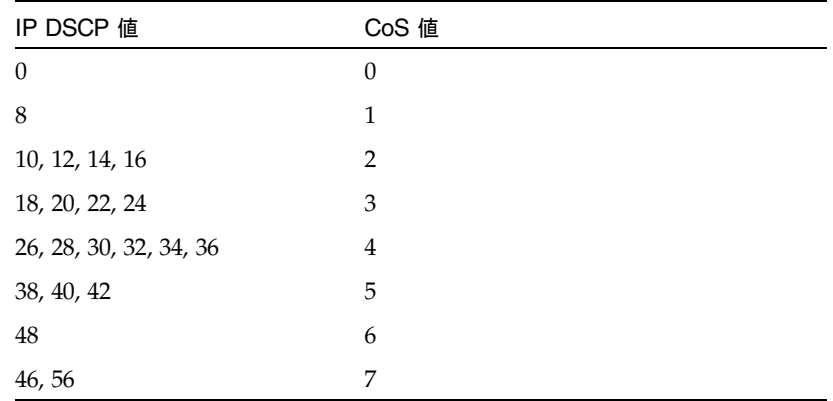

コマンドモード

インタフェース設定 (Ethernet、Port Channel)

### コマンドの使用法

- 優先順位は、IP 優先順位 (Precedence) または IP DSCP、次にデフォルトのス イッチポート優先順位の順に割り当てられます。
- DSCP 優先順位値は、IEEE 802.1p 標準の推奨事項に従ってデフォルトの CoS 値に割り当てられてから、キューのデフォルト値に割り当てられます。
- DSCPへの値の割り当てにはインタフェース設定コマンドを使用しますが、変 更内容はスイッチ上のすべてのインタフェースに適用されます。

次に、IP DSCP値1をCoS値0に割り当てる例を示します。

```
Console(config)#interface ethernet SNP5
Console(config-if)#map ip dscp 1 cos 0
Console(config-if)#
```
## <span id="page-313-0"></span>4.3.15.10 show map ip precedence

このコマンドは、IP 優先順位割り当てを表示するために使用します。

### 構文

**show map ip precedence** [*interface*]

*interface*

- **ethernet** *port-name port-name* - ダウンリンク : SNP0 ~ 15、アップリンク : NETP0 ~ 7、 管理 : NETMGT
- **port-channel** *channel-id* (範囲 :  $1 \sim 6$ )

デフォルト設定

なし

```
コマンドモード
```
特権実行

```
Console#show map ip precedence ethernet SNP5
Precedence mapping status: disabled
```
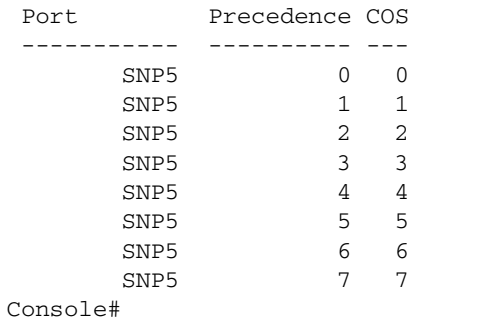

## 関連コマンド

```
map ip precedence (グローバル設定) (4-140 ページ)
map ip precedence (インタフェース設定) (4-141 ページ)
```
## <span id="page-314-0"></span>4.3.15.11 show map ip dscp

このコマンドは、IP DSCP 優先順位割り当てを表示するために使用します。

構文

**show map ip dscp** [*interface*]

*interface*

- **ethernet** *port-name port-name* - ダウンリンク : SNP0 ~ 15、アップリンク : NETP0 ~ 7、 管理 : NETMGT
- **port-channel** *channel-id* (範囲 :  $1 \sim 6$ )

デフォルト設定

なし

コマンドモード

特権実行

### 例

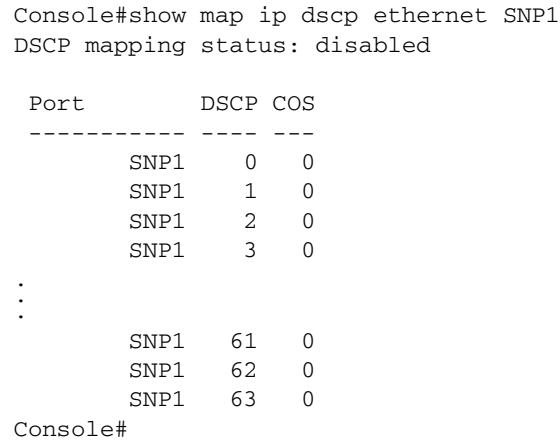

## 関連コマンド

```
グローバル設定) (4-142 ページ)
インタフェース設定) (4-143 ページ)
```
# 4.3.16 ミラーポートコマンド

ここでは、ソースポートのトラフィックをターゲットポートにミラー化する方法につ いて説明します。

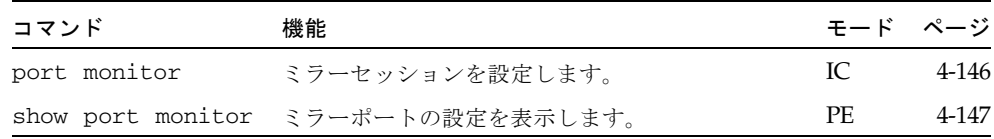

## <span id="page-315-0"></span>4.3.16.1 port monitor

このコマンドは、ミラーセッションを設定するために使用します。ミラーセッション を消去する場合は、no 形式を使用します。

注 – Sun Fire B1600 ブレードシステムシャーシの統合スイッチは、相互に接続する 2 つのスイッチチップで構成されています。あるポートのトラフィックは、同じスイッ チチップ上の別のポートだけにミラー化できます。ポート NETP0 および NETP1、 NETP4、NETP5、SNP8 ~ 15 は、一方のスイッチチップ上にあります。ポート NETP2 および NETP3、NETP6、NETP7、SNP0 ~ 7 は、もう一方のスイッチチップ 上にあります (SSC の背面パネルの右側にあるすべてのポートが一方のチップ上に、 左側にあるすべてのポートがもう一方のチップ上にあります)。

## 構文

**port monitor** *interface* [**rx** | **tx** | **both**] **no port monitor** *interface*

- *interface* **ethernet** *port-name port-name* - ダウンリンク : SNP0 ~ 15、アップリンク : NETP0 ~ 7、 管理 : NETMGT ここで指定したインタフェースがソースポートになります。
- **rx** 受信パケットのミラー化
- **tx** 送信パケットのミラー化
- **both** 受信パケットおよび送信パケットの両方をミラー化

### デフォルト設定

ミラーセッションは定義されていません。使用可能にすると、デフォルトでは受 信パケットおよび送信パケットの両方がミラー化されます。

コマンドモード

インタフェース設定 (Ethernet、宛先ポート)

コマンドの使用法

- リアルタイム分析を行うために、ソースポートのトラフィックを宛先ポートに ミラー化できます。ミラー化した宛先ポートにロジックアナライザまたは RMON プローブを設置すると、運用に影響を与えることなく、ソースポートを 通過するトラフィックを調査できます。
- interface コマンドで指定した Ethernet インタフェースが、宛先ポートにな ります。

### 例

次に、ポート SNP6 のすべてのパケットをポート NETP2 にミラー化する例を示し ます。

```
Console(config)#interface ethernet NETP2
Console(config-if)#port monitor ethernet SNP6 both
Console(config-if)#
```
### 関連コマンド

[show port monitor](#page-316-0)  $(4-147 \sim -\gamma)$ 

<span id="page-316-0"></span>4.3.16.2 show port monitor

このコマンドは、ミラー化に関する情報を表示するために使用します。

### 構文

**show port monitor** [*interface*]

*interface* - **ethernet** *port-name port-name* - ダウンリンク : SNP0 ~ 15、アップリンク : NETP0 ~ 7、 管理 : NETMGT ここで指定したインタフェースがソースポートになります。

#### デフォルト設定

すべてのセッションが表示されます。

### コマンドモード

特権実行

### コマンドの使用法

このコマンドを実行すると、現在設定されているソースポートおよび宛先ポー ト、ミラーモード (RX、TX、RX/TX) が表示されます。

次に、SNP6 ポートから NETP2 ポートへのミラー化を設定する例を示します。

```
Console(config)#interface ethernet NETP2
Console(config-if)#port monitor ethernet SNP6
Console(config-if)#end
Console#show port monitor
Port Mirroring
                  -------------------------------------
 Destination port(listen port):NETP2
Source port(monitored port) : SNP6
Mode : RX/TX
Console#
```
#### 関連コマンド

[port monitor](#page-315-0)  $(4-146 \sim \rightarrow \circ)$ 

# 4.3.17 ポートトランクコマンド

ポートを 1 つの集約リンク (トランク) に静的にグループ化すると、ネットワーク接 続の帯域幅を拡張し、障害回復力を向上できます。また、Link Aggregation Control Protocol (LACP) を使用して、スイッチと別のネットワーク装置との間で自動的にト ランクリンクのネゴシエーションが行われるように設定することもできます。静的ト ランクを設定するには、同じタイプのスイッチを使用する必要があります。動的トラ ンクを設定する場合は、LACP に準拠するスイッチを使用します。このスイッチは、 最大 6 つのトランクをサポートします。たとえば、2 つの 1000 Mbps ポートで構成 されるトランクを全二重モードで動作させると、4 Gbps の集約帯域幅がサポートさ れます。

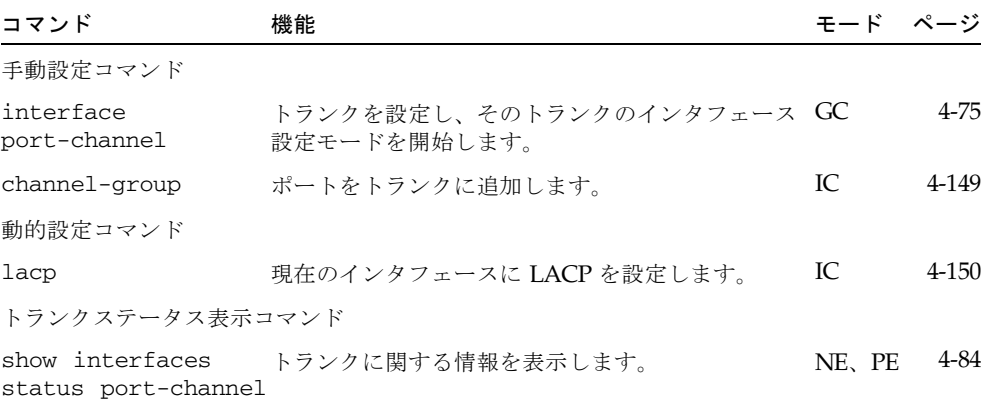

トランクを作成するためのガイドライン

- ループが形成されないように、スイッチ間の対応するネットワークケーブルを 接続する前に、ポートトランクの設定を終了しておく必要があります。
- 1 つのトランクには、最大 4 つのアップリンクポート、または最大 2 つのダウ ンリンクポートを設定できます。
- 接続の両端のポートをトランクポートとして設定する必要があります。
- トランク内のすべてのポートは、通信モード (速度およびデュプレックスモー ド、フロー制御)、VLAN 割り当て、CoS 設定などの設定内容を同一にする必要 があります。
- 特定のポートチャネルを介して VLAN に対する移動または追加、削除を行う場 合は、トランク内のすべてのポートをまとめて取り扱う必要があります。
- STP および VLAN、IGMP は、特定のポートチャネルを介してトランク全体に 対してのみ設定できます。

## <span id="page-318-0"></span>4.3.17.1 channel-group

このコマンドは、静的トランクにポートを追加するために使用します。トランクから ポートを削除する場合は、no 形式を使用します。

#### 構文

**channel-group** *channel-id* **no channel-group**

*channel-id* - トランクのインデックス (範囲 : 1 ~ 6)

### デフォルト設定

現在のポートがこのトランクに追加されます。

#### コマンドモード

インタフェース設定 (Ethernet)

#### コマンドの使用法

- 静的トランクを設定する場合は、同じタイプのスイッチだけをリンクできます。
- トランクからポートグループを削除するには、no channel-group を使用し ます。
- スイッチからトランクを削除するには、no interfaces port-channel を 使用します。

次に、トランク 1 を作成してポート NETP2 を追加する例を示します。

```
Console(config)#interface port-channel 1
Console(config-if)#exit
Console(config)#interface ethernet NETP2
Console(config-if)#channel-group 1
Console(config-if)#
```
## <span id="page-319-0"></span>4.3.17.2 lacp

このコマンドは、現在のインタフェースに対して 802.3ad LACP を使用可能にするた めに使用します。使用不可にする場合は、no 形式を使用します。

### 構文

**lacp no lacp**

### デフォルト設定

使用可能

コマンドモード

インタフェース設定 (Ethernet)

#### コマンドの使用法

- LACP トランクの両端のポートは、強制モードまたは自動ネゴシエーションの いずれかを使用して、全二重に設定する必要があります。
- LACP を使用してほかのスイッチとトランクを形成すると、自動的に次に使用 できるポートチャネル ID が割り当てられます。
- ターゲットスイッチの接続ポートでも LACP が使用可能になっていると、トラ ンクは自動的にアクティブになります。
- 同じターゲットスイッチに 5 つ以上のポートを接続して LACP が使用可能に なっている場合、5 つ目以降の追加ポートはスタンバイモードになり、アク ティブなリンクが接続に失敗した場合にのみ使用可能になります。

次に、ポート NETP0 ~ NETP2 上で LACP を使用可能にする例を示します。リン クのもう一方の端のポートでも LACP が使用可能になっているため、 show interfaces status port-channel 1 コマンドを実行すると、 Trunk1 が確立されたことが示されます。

```
Console(config)#interface ethernet NETP0
Console(config-if)#lacp
Console(config-if)#exit
Console(config)#interface ethernet NETP1
Console(config-if)#lacp
Console(config-if)#exit
Console(config)#interface ethernet NETP2
Console(config-if)#lacp
Console(config-if)#exit
Console(config)#exit
Console#show interfaces status port-channel 1
Information of Trunk 1
Basic information:
   Port type: 1000t
  Mac address: 00-00-e8-00-00-0b
 Configuration:
  Name:
  Port admin status: Up
   Speed-duplex: Auto
   Capabilities: 10half, 10full, 100half, 100full, 1000full
   Flow control status: Disabled
  Current status:
   Created by: lacp
  Link status: Up
   Operation speed-duplex: 1000full
   Flow control type: None
   Member Ports: NETP0, NETP1, NETP2,
Console#
```
# PART III 付録

ここでは、次の項目の追加情報について説明します。

[管理情報ベース](#page-324-0)

[障害追跡](#page-328-0)

仕様
付録 A

## 管理情報ベース

<span id="page-324-0"></span>SNMP 管理ホストでは、管理情報ベース (Management Information Base : MIB) のデ バイス変数を設定または読み取ることによって、ネットワーク装置を設定および監視 できます。この付録では、このスイッチがサポートする重要な MIB グループのリス トを示します。それぞれの設定作業で使用する具体的な MIB 変数については、 第 [3](#page-40-0) 章「[管理作業の概要](#page-40-1)」を参照してください。

## A.1 サポートする MIB

次の表に、標準的な MIB を示します。

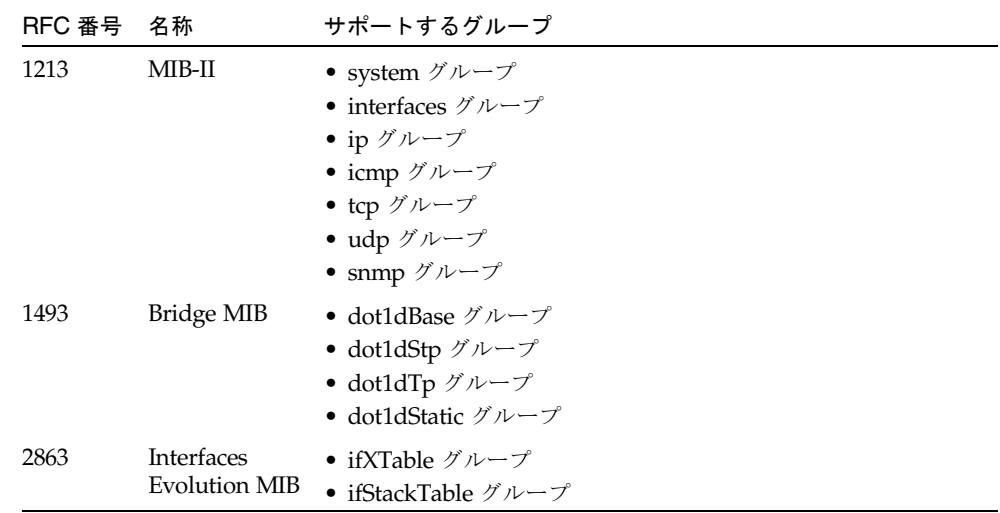

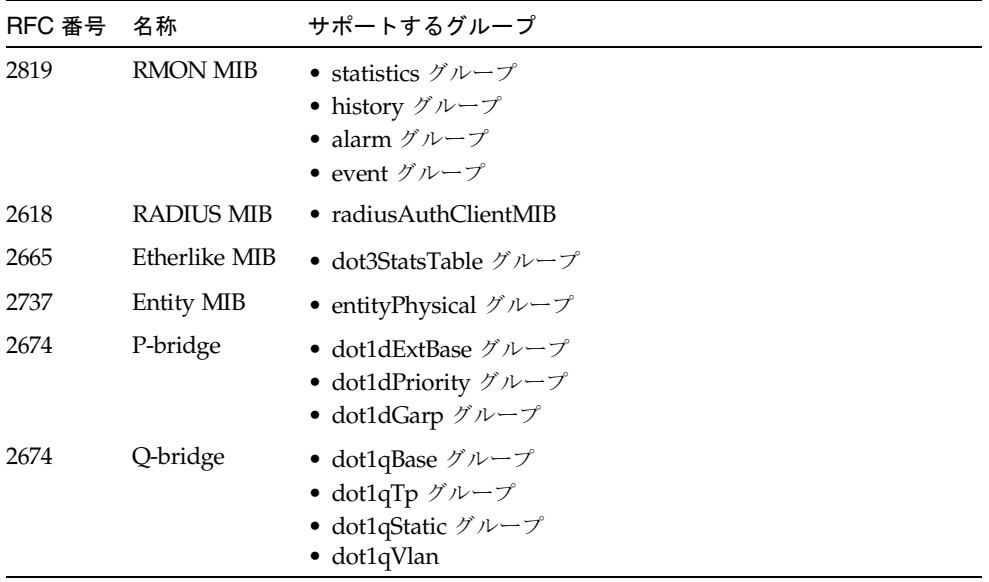

次に、サンのプライベートエンタープライズ MIB を示します。

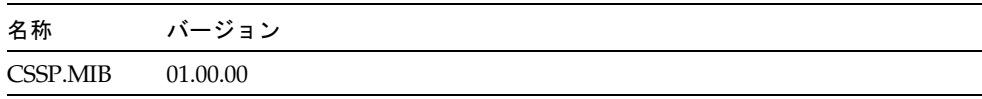

# A.2 サポートトラップ

<span id="page-326-0"></span>サポートされている SNMP トラップには、次の項目が含まれています。

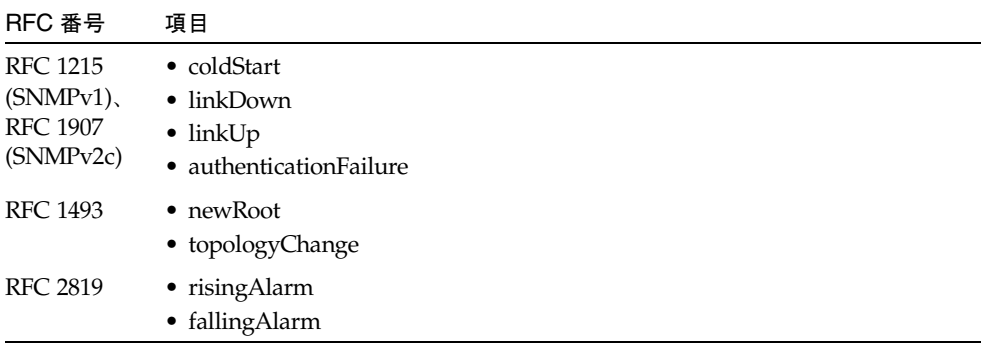

サポートするサンのプライベートエンタープライズトラップには、次の項目が含まれ ています。

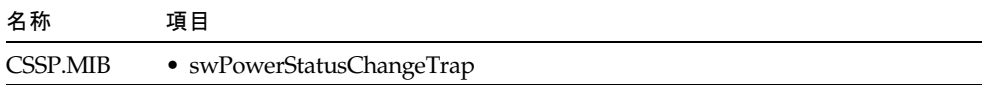

**A-4** Sun Fire B1600 ブレードシステムシャーシスイッチ管理マニュアル • 2003 年 4 月

## 付録 B

## 障害追跡

ネットワーク接続に問題が発生した場合は、ネットワークのケーブル配線を確認し て、問題の装置がネットワークに正しく接続されているかどうかを確認します。次 に、B-1 [ページの「スイッチのインジケータによる診断」を](#page-328-0)参照して、スイッチの対 応するポートが正常に機能しているかどうかを確認します。

<span id="page-328-2"></span><span id="page-328-1"></span>管理インタフェースへの接続に問題がある場合は、B-2 [ページの「管理インタフェー](#page-329-0) [スへのアクセス」](#page-329-0)の障害追跡手順を参照してください。

## <span id="page-328-0"></span>B.1 スイッチのインジケータによる診断

装置をスイッチのポートに接続したのにリンク LED が消灯したままである場合は、 次の事項を確認してください。

- ケーブルがスイッチと対応する装置の両方に接続されていることを確認します。
- 適切なタイプのケーブルを使用していて、ケーブルの長さが規定の上限を超えて いないことを確認します。
- 接続する装置のアダプタを確認して、ケーブルとの接合部分に不具合がないかど うかを確認します。必要に応じて、不具合のあるアダプタまたはケーブルを交換 します。

すべてのシステムコンポーネントが正しく設置されていることを確認します。ネット ワークのケーブル配線に不具合があった場合は、問題の部品をすべてのコンポーネン トが正常に動作している別の環境に取り付けてテストします。

## B.2 ポート接続の診断

<span id="page-329-2"></span>ポートが正常に動作しない場合は、次の事項を確認してください。

- ケーブルがしっかりと接続されており、ケーブルがリンクの両端で正しいポート に接続されていることを確認します。
- ポートステータス (Admin) および自動ネゴシエーション機能が使用可能になって いるか、リンクの両端のポートに同じ通信速度およびデュプレックスモードが設 定されていることを確認します。詳細は、3-80 [ページの「ポートの設定」を](#page-119-0)参照 してください。

## <span id="page-329-0"></span>B.3 管理インタフェースへのアクセス

<span id="page-329-1"></span>スイッチの管理インタフェースには、接続するネットワーク内のどこからでも、 telnet または Web ブラウザ、SNMP ベースの任意のネットワーク管理ソフトウェア を使用してアクセスできます。管理インタフェースへのアクセスに問題がある場合 は、次に示す障害追跡情報を参照してください。

telnet または Web ブラウザ、SNMP ソフトウェアを使用して接続できない場合は、 次の事項を確認してください。

- サーバーシャーシに雷源が入っていることを確認します。
- 管理ホストとスイッチの間のネットワークケーブル配線を確認します。
- スイッチへのネットワーク接続が機能していて、使用するポートが使用不可に なっていないことを確認します。詳細は、3-80 [ページの「ポートの設定」を](#page-119-0)参照 してください。
- 管理ホストとサーバーシャーシの間にレイヤー 2 スイッチだけがある場合は、次 の事項を確認します。
	- スイッチの管理 VLAN に有効な IP アドレスおよびサブネットマスクが設定さ れていること
	- 管理ホストの IP アドレスが管理 VLAN と同じサブネットに含まれていること
	- 管理ホストが管理 VLAN のメンバーであるスイッチポートに接続されているこ と
	- ネットワークの中間スイッチに接続するポートがタグ付きポートで、管理 VLAN のメンバーであること
- 管理ホストとサーバーシャーシの間に 1 つ以上のレイヤー 3 スイッチがある場合 は、次の事項を確認します。
- スイッチの管理 VLAN に有効な IP アドレスおよびサブネットマスク、デフォ ルトゲートウェイが設定されていること
- 管理ホストに有効な IP アドレスおよびサブネットマスク、デフォルトゲート ウェイが設定されていること
- 管理ホストが管理 VLAN のメンバーであるスイッチポートに接続されているこ と
- ネットワークの中間スイッチおよびレイヤー 3 スイッチに接続するポートがタ グ付きポートで、管理 VLAN のメンバーであること
- telnet で接続できない場合は、同時に起動できる telnet セッション数の上限を超え ている可能性があります。しばらく時間をおいてから接続を試みてください。

シリアルポート接続を介してオンボードの設定プログラムに接続できない場合は、次 の事項を確認してください。

- Sun Fire B1600 ブレードシャーシに付属する DB-9 RI-45 変換ケーブルを使用し て、端末またはコンピュータを SSC モジュールのシリアルポートに接続している ことを確認します。
- 端末エミュレータプログラムが VT100 互換、データビット 8、ストップビッ ト 1、パリティーなし、9600 bps に設定されていることを確認します。
- ヌルモデムシリアルケーブルが、付録 B に示すピン配列どおりであることを確認 します。

## B.4 システムログの使用

<span id="page-330-0"></span>障害が発生した場合には、このサーバーシャーシに関するほかのマニュアルを参照し て、スイッチに起因する障害であるかどうかを確認します。障害の原因がスイッチで あると考えられる場合は、次の手順を実行します。

- 1. ロギングを使用可能にします。
- 2. すべてのカテゴリのエラーメッセージが報告されるように設定します。
- 3. エラーメッセージを受信する SNMP ホストを指定します。
- 4. コマンド実行などのエラーが発生する操作を繰り返します。
- 5. 障害が発生するコマンドや状況のリストを作成します。また、表示されるエラーメッ セージのリストも作成します。
- 6. ご購入先に連絡します。

<span id="page-331-0"></span>.

```
Console(config)#logging on
Console(config)#logging history flash 7
Console(config)#snmp-server host 10.1.0.23
.
.
```
## B.4.1 ログメッセージ

次の表に、このスイッチが生成するログメッセージを示します。

表 B-1 ログメッセージ

| メッセージ                                 | 説明                  | レベル* |
|---------------------------------------|---------------------|------|
| System coldStart notification         | スイッチがコールドブートしました。   | 5    |
| System warmStart notification         | システムがウォームブートしました。   | 5    |
| Unit 1 Port YY link-up notification   | ポートリンクが接続されました。     | 6    |
| Unit 1 Port YY link-down notification | ポートリンクが切断されました。     | 6    |
| Trunk 1 link-up notification          | トランクリンクが接続されました。    | 6    |
| Trunk 1 link-down notification        | トランクリンクが切断されました。    | 6    |
| VLAN XX link-up notification          | VLAN リンクが接続されました。   | 6    |
| VLAN XX link-down notification        | VLAN リンクが切断されました。   | 6    |
| Authentication failure notification   | SNMP アクセス認証に失敗しました。 | 6    |
| STA root change notification          | STA ルートが変更されました。    | 6    |
| STA topology change notification      | STAトポロジが変更されました。    | 6    |
| RMON rising alarm notification        | RMON 上昇アラーム         | 6    |
| RMON falling alarm notification       | RMON 下降アラーム         | 6    |

「Unit 1 Port YY」は、ユニット 1、ポート YY (YY : 1 ~ 25) を表します。 「VLAN XX」は、VLAN ID 値 (XX : 1 ~ 4094) を表します。

\* Syslog メッセージのレベルです。詳細は、4-30 ページの「[logging history](#page-199-0)」を参照してください。

## B.5 エラーメッセージ

## B.5.1 コマンド行エラーの検出

スイッチは、コマンド行で無効な入力が行われたことを検出すると、検出したエラー 箇所の下に「^」を表示します。たとえば、次のように表示します。

```
Console#show interfaces statuss e 1/1
\sim% Invalid input detected at '^' marker.
```
## B.5.2 システムエラー

次の表に、このスイッチが生成する主なエラーメッセージを示します。スイッチが出 力するメッセージのレベルを制御する方法については、4-30 [ページの「](#page-199-0)logging [history](#page-199-0)」を参照してください。

表 B-2 システムエラーメッセージ

| メッセージ                                   | 説明                                                                                        | レベル* |
|-----------------------------------------|-------------------------------------------------------------------------------------------|------|
| <module> create task fail.</module>     | このソフトウェアモジュールは、タスクを生成できま<br>せん。                                                           | 2    |
| <module> task idle too long.</module>   | このソフトウェアモジュールは、アイドル状熊になっ<br>ている時間が長すぎます。                                                  | 2    |
| Allocate <string> memory fail.</string> | <string> へのメモリーの割り当てに失敗しました。</string>                                                     | 2    |
| Free <string> memory fail.</string>     | <string> のメモリーの解放に失敗しました。</string>                                                        | 2    |
| <string> switch to default.</string>    | 指定された値が無効であるか、サポートされていませ<br>ん。デフォルト値を使用します。有効な値について<br>は、オンラインヘルプまたはこのマニュアルを参照し<br>てください。 | 3    |

<module> には、スイッチのソフトウェアモジュール (STA、VLAN、XFER、TRAP、RMON など) が表示されます。 **<**string> には、設定時に指定された値が表示されます。

\* Syslog メッセージのレベルです。詳細は、4-30 ページの「[logging history](#page-199-0)」を参照してください。

## B.5.3 コマンド行エラー

<span id="page-333-0"></span>次の表に、スイッチがコマンド行インタフェースで生成するエラーメッセージを示し ます。これらのメッセージは、ログファイルには書き込まれません。

表 B-3 コマンド行エラーメッセージ

| メッセージ                                                                     | 説明                                                                         |
|---------------------------------------------------------------------------|----------------------------------------------------------------------------|
| Ambiguous command: <string></string>                                      | コマンドがあいまいです。                                                               |
| Clear dynamic address error.                                              | 動的アドレスを消去できません。                                                            |
| CLI internal error - contact your local<br>service provider.              | CLI コマンドの内部エラーが発生しました。                                                     |
| Copy error.                                                               | コピーに失敗しました。                                                                |
| Exec-timeout could not be disabled<br>for vty session.                    | telnet セッションでは exec-timeout を無効にできませ<br>$h_{\circ}$                        |
| Factory default configuration file<br>cannot be deleted.                  | 出荷時のデフォルト設定ファイルは削除できません。                                                   |
| Factory default configuration file<br>cannot be replaced.                 | 出荷時の構成ファイルは置換できません。                                                        |
| Failed to allocate resource.                                              | リソースが不足しています。                                                              |
| Failed to get <string></string>                                           | 表示コマンドが失敗しました。                                                             |
| Failed to set < string>                                                   | 設定コマンドが失敗しました。                                                             |
| Failed to write certificate file to flash.                                | 証明書ファイルエラー、非公開鍵ファイルエラー(不<br>正なパスフレーズなど)、非公開鍵と証明書の公開鍵<br>との不一致のいずれかが発生しました。 |
| Incomplete command.                                                       | コマンドが不完全です。                                                                |
| Insufficient memory.                                                      | メモリーが不足しています。                                                              |
| running config.                                                           | Insufficient memory to display or save すべての情報を収集するための容量が不足していま<br>す。       |
| Invalid file name.                                                        | 無効なファイル名が入力されました。                                                          |
| Invalid input.                                                            | 誤ったキー入力が行われました。                                                            |
| Invalid input detected at '^' marker.                                     | コマンドが無効です。                                                                 |
| Invalid parameter.                                                        | ping のパラメタが無効です。                                                           |
| Invalid parameter value/range.Type<br>"?" to get more detail information. | 値または文字列長が制限を超えています。                                                        |
| Invalid TFTP server IP address.                                           | TFTP の IP アドレスエラーが発生しました。                                                  |
|                                                                           | Not enough resources; please try later. ping 機能のためのリソースがありません。             |

| メッセージ                                                                    | 説明                                                 |
|--------------------------------------------------------------------------|----------------------------------------------------|
| No such file.                                                            | 指定されたファイルが存在しません。                                  |
| No such VLAN.                                                            | 指定された VLAN が存在しません。                                |
| Port <port name=""> does not exist.</port>                               | 指定されたポート名が存在しません。                                  |
| Port <port name=""> is an ethernet port.</port>                          | 指定されたポートは Ethernet ポートです。                          |
| Port <port name=""> is not present.</port>                               | インタフェースモードに入るとき、指定されたポート<br>が存在しませんでした。            |
| Port <port name=""> unknown.</port>                                      | 指定されたポートが不明です。                                     |
| Session terminated.                                                      | CLIによって、現在のセッションが終了されました。                          |
| Session timed out.                                                       | 接続セッションがタイムアウトしました。                                |
| Startup file cannot be deleted.                                          | 起動ファイルは削除できません。                                    |
| This command for console only.                                           | 回線モード vty では、コンソールパラメタコマンドを<br>使用できません。            |
| This command is only valid for<br>adding a single port to a trunk.       | このコマンドを使用してトランクに追加できるポート<br>は1つだけです。               |
| This command is only valid for the<br>name of a single port.             | 複数のポートを選択してポートの説明を設定すること<br>はできません。                |
| This command is not supported for<br>management port in current release. | no switchport allow vlan コマンドは、管理<br>ポートには使用できません。 |
| Trunk ID: < trunk is out of range.                                       | 指定されたトランク ID は無効です。                                |
| Trunk <trunk> does not exist.</trunk>                                    | 指定されたトランクは存在しません。                                  |
| Trunk <trunk> is a normal trunk.</trunk>                                 | 通常のトランクが指定されました。                                   |
| Trunk with no members cannot be<br>displayed.                            | トランクのメンバーを設定または表示できません。                            |
| Type "show ?" for a list of<br>subcommands.                              | 「show」だけを入力しました。                                   |
| Unknown error.                                                           | 不明なエラーが発生しました。                                     |
| Unrecognized command.                                                    | 認識できないコマンドを実行しました。                                 |

表 B-3 コマンド行エラーメッセージ (続き)

<string> には、コマンドで指定した値が表示されます。

## B.5.4 Web インタフェースエラー

<span id="page-335-0"></span>次の表に、このスイッチが生成する Web インタフェースに関するエラーメッセージ を示します。これらのメッセージは、ログファイルには書き込まれません。

表 B-4 Web インタフェースエラーメッセージ

| メニュー                | メッセージ                                                                        | 説明                                                                |
|---------------------|------------------------------------------------------------------------------|-------------------------------------------------------------------|
| Switch Setup        |                                                                              |                                                                   |
|                     | System Identity User privileges are not enough to<br>perform this operation. | 権限が不十分です。                                                         |
| Network<br>Identity | Current IP Address Mode is not<br>DHCP or BOOTP.                             | DHCP を再起動したとき、スイッチは DHCP または<br>BOOTP のいずれかのモードになっている必要があり<br>ます。 |
|                     | Data is invalid.                                                             | 一般的なエラーです。                                                        |
|                     | Set DHCP Client-ID error.                                                    | DHCP クライアント ID の設定に失敗しました。                                        |
|                     | User privileges are not enough to<br>perform this operation.                 | 権限が不十分です。                                                         |
| Software            | Data is invalid.                                                             | 一般的なエラーです。                                                        |
|                     | Please input a destination file.                                             | ダウンロードまたはアップロード先のファイル名を入<br>力してください。                              |
|                     | Please input a source file.                                                  | ダウンロードまたはアップロード元のファイル名を入<br>力してください。                              |
|                     | Please input or select a destination<br>file.                                | ダウンロードまたはアップロード先のファイル名を入<br>力または選択してください。                         |
|                     | Please select a file.                                                        | ダウンロードまたはアップロード元のファイルを選択<br>してください。                               |
|                     | System will be restarted                                                     | システムが再起動されます。                                                     |
|                     | User privileges are not enough to<br>perform this operation.                 | 権限が不十分です。                                                         |
| Switch Config       |                                                                              |                                                                   |
| Security            | Cannot add user.                                                             | ユーザー名が無効であるか、ユーザー数の上限を超え<br>ました。                                  |
|                     | Cannot set password for user.                                                | パスワードが無効です。                                                       |
|                     | Cannot set user privilege.                                                   | ユーザーテーブルに問題が発生しました。                                               |
|                     | Cannot set user status.                                                      | ユーザーテーブルに問題が発生しました。                                               |
|                     | User does not exist.                                                         | ユーザーテーブルに問題が発生しました。                                               |

**B-8** Sun Fire B1600 ブレードシステムシャーシスイッチ管理マニュアル • 2003 年 4 月

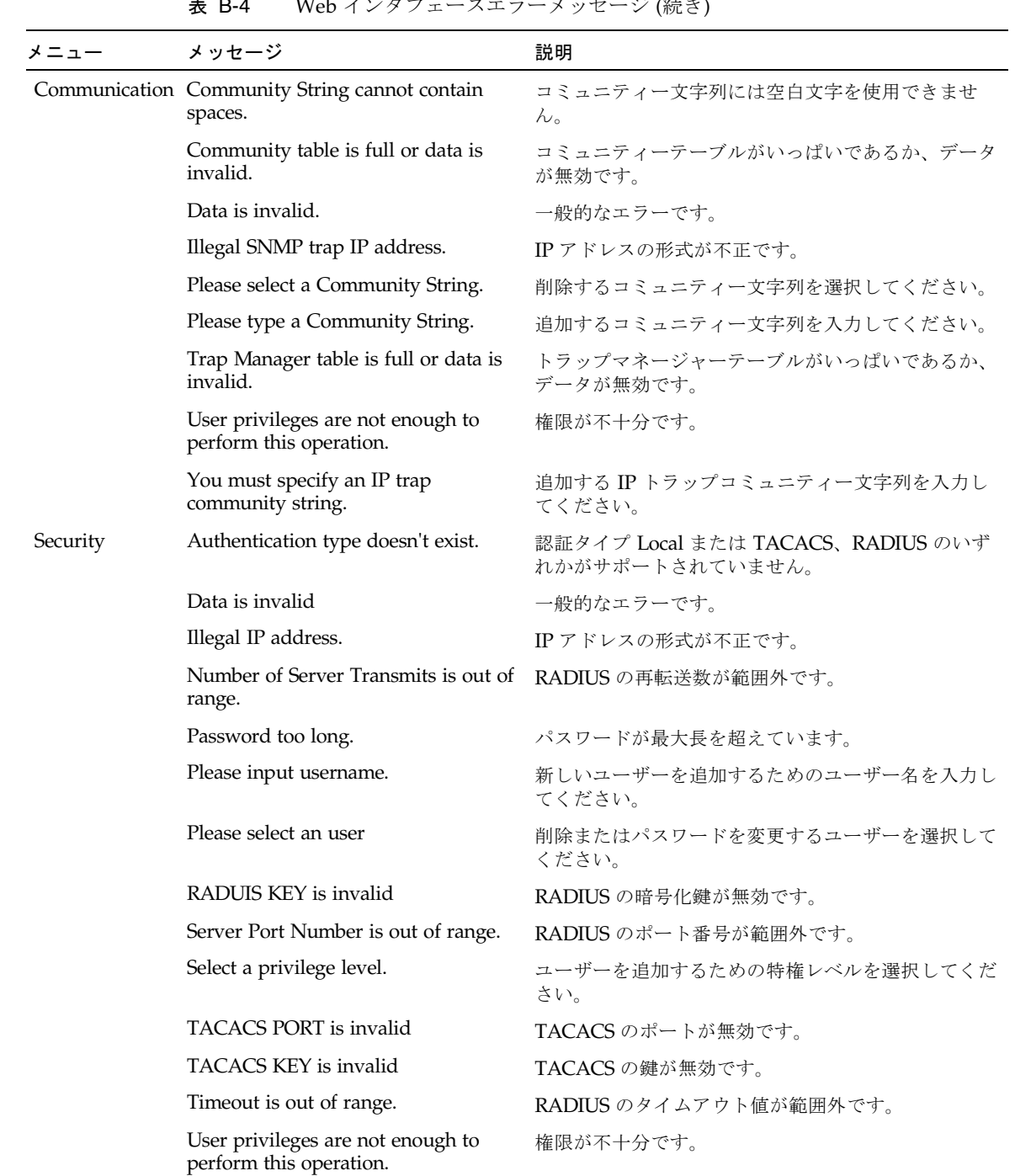

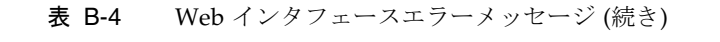

| メニュー                           | メッセージ                                                        | 説明                                                                         |
|--------------------------------|--------------------------------------------------------------|----------------------------------------------------------------------------|
| <b>VLAN</b>                    | Cannot create VLAN.                                          | VLAN ID が無効であるか、VLAN 数がサポートされ<br>る上限を超えています。                               |
|                                | Cannot set VLAN name.                                        | VLAN 名が無効です。                                                               |
|                                | Cannot set VLAN status.                                      | VLAN 1、または管理ポートのネイティブ VLAN<br>(PVID) に設定されている VLAN は、使用不可にでき<br>ません。       |
|                                | Cannot delete VLAN.                                          | メンバーが存在する VLAN、またはインタフェースの<br>ネイティブ VLAN (PVID) に設定されている VLAN<br>は削除できません。 |
|                                | Data is invalid                                              | 一般的なエラーです。                                                                 |
|                                | User privileges are not enough to<br>perform this operation. | 権限が不十分です。                                                                  |
| Membership                     | Data is invalid.                                             | 一般的なエラーです。                                                                 |
|                                | User privileges are not enough to<br>perform this operation. | 権限が不十分です。                                                                  |
| Broadcast & Multicast          |                                                              |                                                                            |
| <b>Broadcast</b><br>Parameters | Threshold is out of range.                                   | ブロードキャストストームしきい値レベルが上限を超<br>えています。                                         |
|                                | User privileges are not enough to<br>perform this operation. | 権限が不十分です。                                                                  |
| <b>IGMP</b>                    | Please enter a valid version.                                | 有効なバージョンを入力してください。                                                         |
| Parameters                     | Query count is out of range.                                 | 照会数が範囲外です。                                                                 |
|                                | Query interval is out of range.                              | 照会の間隔が範囲外です。                                                               |
|                                | Query timeout is out of range.                               | 照会のタイムアウト値が範囲外です。                                                          |
|                                | Report delay is out of range.                                | レポート遅延が範囲外です。                                                              |
|                                | User privileges are not enough to<br>perform this operation. | 権限が不十分です。                                                                  |
| Multicast<br>Router Ports      | Data is invalid.                                             | 一般的なエラーです。                                                                 |
|                                | Please select a port                                         | マルチキャストルーターに対して追加または削除する<br>ポートを選択してください。                                  |
|                                | User privileges are not enough to<br>perform this operation. | 権限が不十分です。                                                                  |

表 B-4 Web インタフェースエラーメッセージ (続き)

| メニュー                      | メッセージ                                                        | 説明                                         |
|---------------------------|--------------------------------------------------------------|--------------------------------------------|
| Multicast<br>Services     | Data is invalid.                                             | 一般的なエラーです。                                 |
|                           | Igmp group member is null.                                   | IGMP グループメンバーをリストから選択してくださ<br>い。           |
|                           | Illegal IP address.                                          | IP アドレスの形式が不正です。                           |
|                           | Select a port or trunk                                       | VLAN に対して追加または削除する静的ポートを選択<br>してください。      |
|                           | User privileges are not enough to<br>perform this operation. | 権限が不十分です。                                  |
| Spanning Tree             |                                                              |                                            |
| <b>Basic</b>              | Data is invalid.                                             | 一般的なエラーです。                                 |
| Configuration             | Priority is out of range.                                    | 優先順位が範囲外です。                                |
|                           | User privileges are not enough to<br>perform this operation. | 権限が不十分です。                                  |
| Advanced<br>Configuration | Data is invalid.                                             | 一般的なエラーです。                                 |
|                           | User privileges are not enough to<br>perform this operation. | 権限が不十分です。                                  |
| Class of Service          |                                                              |                                            |
| <b>Basic Traffic</b>      | Cos Value is out of range.                                   | CoS 値が範囲外です。                               |
| Prioritisation            | Data is invalid.                                             | 一般的なエラーです。                                 |
|                           | Priority is out of range.                                    | 優先順位が範囲外です。                                |
|                           | Queue weight must be in a order of<br>Q0 < Q1 < Q2 < Q3      | キューの加重値が無効です。                              |
|                           | Traffic Class is out of range.                               | トラフィッククラスが範囲外です。                           |
|                           | User privileges are not enough to<br>perform this operation. | 権限が不十分です。                                  |
| Layer 3/4                 | Cos Value is out of range.                                   | CoS 値が範囲外です。                               |
| Traffic<br>Prioritisation | Please select IP Precedence or DSCP<br>mode                  | 優先順位サービスが使用可能の場合は、いずれかのオ<br>プションを選択してください。 |
|                           | Traffic Class is out of range.                               | トラフィッククラスが範囲外です。                           |
|                           | User privileges are not enough to<br>perform this operation. | 権限が不十分です。                                  |
| <b>Address Tables</b>     | Aging time is out of range.                                  | アドレスの有効期限が上限を超えています。                       |
|                           | User privileges are not enough to<br>perform this operation. | 権限が不十分です。                                  |

表 B-4 Web インタフェースエラーメッセージ (続き)

表 B-4 Web インタフェースエラーメッセージ (続き)

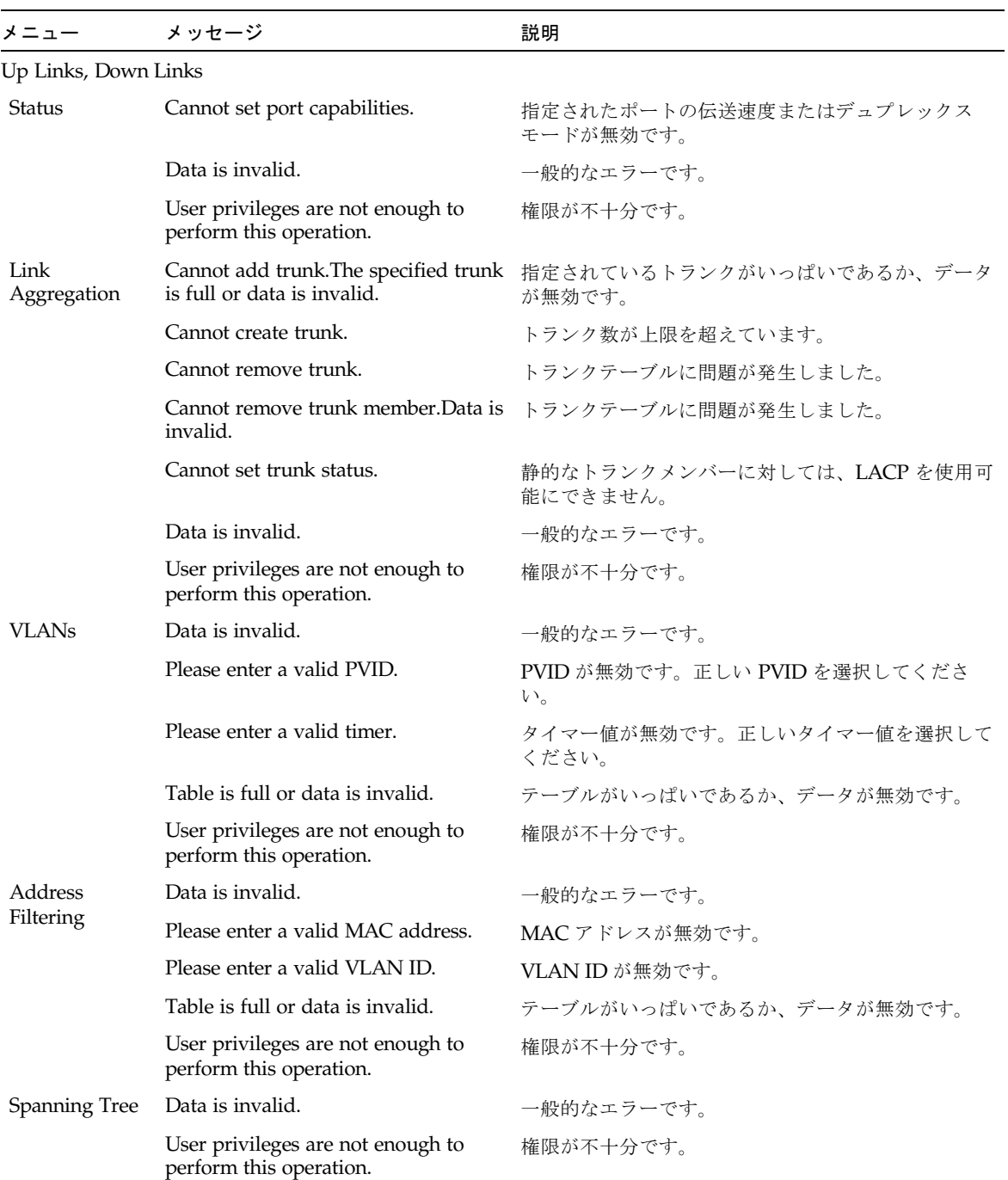

| メニュー             | メッセージ                                                        | 説明                                      |
|------------------|--------------------------------------------------------------|-----------------------------------------|
| Config           | Path cost is out of range.                                   | パスコストが範囲外です。                            |
|                  | Priority is out of range.                                    | 優先順位が範囲外です。                             |
| Port             | Path cost is out of range.                                   | パスコストが範囲外です。                            |
|                  | Priority is out of range.                                    | 優先順位が範囲外です。                             |
|                  | User privileges are not enough to<br>perform this operation. | 権限が不十分です。                               |
| Management Ports |                                                              |                                         |
| <b>VLANs</b>     | Data is invalid.                                             | 一般的なエラーです。                              |
|                  | Please enter a valid PVID.                                   | PVID が無効です。正しい PVID を選択してくださ<br>$V_{0}$ |
|                  | Please enter a valid timer.                                  | タイマー値が無効です。正しいタイマー値を選択して<br>ください。       |
|                  | Table is full or data is invalid.                            | テーブルがいっぱいであるか、データが無効です。                 |
|                  | User privileges are not enough to<br>perform this operation. | 権限が不十分です。                               |
| Packet Filtering | User privileges are not enough to<br>perform this operation. | 権限が不十分です。                               |
| Monitoring       |                                                              |                                         |
| Port Mirroring   | Data is invalid.                                             | 一般的なエラーです。                              |
|                  | User privileges are not enough to<br>perform this operation. | 権限が不十分です。                               |
| Logs             | Data is invalid.                                             | 一般的なエラーです。                              |
|                  | User privileges are not enough to<br>perform this operation. | 権限が不十分です。                               |

表 B-4 Web インタフェースエラーメッセージ (続き)

付録 C

## <span id="page-342-0"></span>仕様

## C.1 スイッチアーキテクチャー

### ポート

ネットワークアップリンク -  $1000$ BASE-T  $\times$  8 ミッドプレーン - Gigabit シリアルダウンリンク × 16 (サーバーブレード用) 管理チャネル - 10/100BASE-TX × 1、コンソールポート × 1 (シリアル RJ-45)

### ネットワークインタフェース

10/100/1000Base-T  $\mathcal{R} - \mathcal{R}$  NETP0  $\sim$  7: RJ-45 コネクタ、自動ネゴシエーション、自動 MDI/MDI-X ケーブル : 10BASE-T : 100 オーム、UTP ケーブル、カテゴリ 3、4、5 100BASE-TX : 100 オーム、UTP ケーブル、カテゴリ 5 1000BASE-T : 100 オーム、UTP ケーブル、カテゴリ 5 または 5e

#### バッファーアーキテクチャー

アップリンクポートおよびダウンリンクポート : 1M バイト共有

#### 集約帯域幅

48 Gbps

#### スイッチングデータベース

32K MAC アドレスエントリ

LED

SSC : 動作中、保守要求、取り外し可能 Ethernet ポート : リンク/通信、速度

## C.2 管理機能

### 帯域内管理

telnet または Web ベースの HTTP、SNMP

#### 帯域外管理

RJ-45 コンソールポート経由の RS-232 信号

ソフトウェアインストール

帯域内では TFTP、帯域外では XModem

MIB サポート

SNMP v1/v2 (RFC 1215, 1907)、MIB II (RFC 2863)、Bridge MIB (RFC 1493)、 Etherlike MIB (RFC 1643/2665), RMON (RFC 2819 グループ 1, 2, 3, 9), IEEE 802.1Q VLAN (RFC 2674)、IEEE 802.3ad LACP、プライベート MIB

RMON サポート

 $\forall \nu$  –  $\forall$  1, 2, 3, 9 (Statistics, History, Alarm, Event)

### 追加機能

ポートトランク (静的および LACP) ポートのミラー化 ポートセキュリティー RADIUS 認証クライアント

## C.3 物理仕様

重量

2.08 kg (4.59 ポンド)

サイズ

 $27.5 \times 20.3 \times 4.3$  cm  $(10.8 \times 8.0 \times 1.7 \times 7)$ 

## C.4 電源

作動電圧 +12 VDC

最大電流

5.2 A

消費電力

62 W (最大)

放熱量

211 BTU/ 時 (最大)

## C.5 動作環境

### 温度

動作時 : 5  $\sim$  45 ℃ (41  $\sim$  113 °F) 保管時: -40 ∼ 70 ℃ (-40 ∼ 158 °F)

### 湿度

動作時 : 10 ~ 90 % (結露のないこと)

## C.6 標準規格

IEEE 802.3 Ethernet、IEEE 802.3u Fast Ethernet、IEEE 802.3ab Gigabit Ethernet IEEE 802.1D スパニングツリープロトコルおよびトラフィック優先制御、 IEEE 802.1w 高速化した STP (RSTP) IEEE 802.1p 優先順位タグ、IEEE 802.1Q VLAN、IEEE 802.3ac VLAN タグ、 IEEE 802.3x 全二重フロー制御 (ISO/IEC 8802-3) IEEE 802.3ad Link Aggregation Control Protocol (LACP)、 SNMP (RFC 1215、1907)、RMON (RFC 2819 グループ 1、2、3、9)、 MIB II (RFC 2863)、Bridge MIB (RFC 1493)、Etherlike MIB (RFC 1643/2665)、 ARP (RFC 826)、IGMP (RFC 1112)、ICMP (RFC 792)

## 用語集

- 10BASE-T 2 組のカテゴリ 3 または 4、5 UTP ケーブルを使用する 10 Mbps Ethernet の IEEE 802.3 仕様。
- 100BASE-TX 2 組のカテゴリ 5 UTP ケーブルを使用する 100 Mbps Fast Ethernet の IEEE 802.3u 仕様。
- 1000BASE-T 2 組のカテゴリ 5、5e 100 オーム UTP ケーブルを使用する Gigabit Ethernet の IEEE 802.3ab 仕様。
- 1000BASE-X 8B/10B 信号に基づく 1000 Mbps Gigabit Ethernet を示す IEEE 802.3 仕様の略 名。
	- BOOTP ネットワークに接続された装置にオペレーティングシステムを読み込むときに 使用する起動プロトコル。
	- CSMA/CD Carrier Sense Multiple Access/Collision Detect (衝突検出機能付きキャリア検 知多重アクセス) の略で、Ethernet および Fast Ethernet で使用される通信方 式。
		- Ethernet DEC および Intel、Xerox の 3 社によって開発され標準化された、ベースバンド 伝送および CSMA/CD アクセス、論理バストポロジ、同軸ケーブルを使用する ネットワーク通信システム。後継の IEEE 802.3 標準規格では、OSI モデルに統 合するため、ファイバおよび細い同軸ケーブル、より対線ケーブル上で動作す るリピータと実装方式によって、物理レイヤーおよび媒体が拡張された。
- Fast Ethernet Ethernet および CSMA/CD アクセス方式に基づく 100 Mbps のネットワーク通 信システム。

#### GARP VLAN

Registration Protocol

(GVRP) スパニングツリーに基づき、ポートに必要な VLAN メンバーを登録するため に、スイッチが VLAN 情報を交換する方法を定義する。これによって、各ス イッチで定義された VLAN が、自動的にスパニングツリーネットワーク上で機 能するようになる。

Generic Attribute

Registration Protocol

- (GARP) スイッチ制御された環境で、マルチキャストグループのメンバー情報を登録お よび伝播するために、エンドステーションとスイッチが使用するプロトコル。 これによって、マルチキャストデータフレームが、登録されたエンドステー ションが含まれるスイッチ制御 LAN 部分だけに伝播されるようになる。以前 は、Group Address Registration Protocol と呼ばれていた。
- Gigabit Ethernet Ethernet および CSMA/CD アクセス方式に基づく 1000 Mbps のネットワーク 通信システム。

Group Attribute

- Registration Protocol 「Generic Attribute Registration Protocol」を参照。
	- IEEE 802.1D スパニングツリープロトコルを含む、MAC ブリッジの動作に関する汎用的な 方式の規定。
	- IEEE 802.1Q VLAN のタグ付けに関する規定。VLAN 情報を配信する Ethernet フレームタ グを定義する。これによって、スイッチは、エンドステーションを異なる仮想 VLAN に割り当てることができる。また、スイッチ制御ネットワークで VLAN が通信を行うための標準方式を定義する。
	- IEEE 802.1p Ethernet ネットワーク上でサービス品質 (Quality of Service : QoS) を提供する ための IEEE 標準規格。この標準規格では、最大で 8 つのトラフィッククラス を定義するパケットタグを使用して、スイッチが優先順位値のタグに基づいて パケットを送信できるようにする。
	- IEEE 802.1w IEEE 802.1D の後継として設計された高速スパニングツリープロトコル (RSTP) の IEEE 標準規格。RSTP によって、トポロジ変更の収束 (コンバージェンス) が 大幅に高速化される。
		- IEEE 802.3 CSMA/CD アクセス方式および物理レイヤー仕様を定義する。
	- IEEE 802.3ab 1000BASE-T Fast Ethernet の CSMA/CD アクセス方式および物理レイヤー仕様 を定義する。
	- IEEE 802.3ac VLAN タグのフレーム拡張機能を定義する。
	- IEEE 802.3u 100BASE-TX Fast Ethernet の CSMA/CD アクセス方式および物理レイヤー仕 様を定義する。
	- IEEE 802.3x 全二重リンクのフロー制御で使用する Ethernet フレームの開始および停止要求 とタイマーを定義する。
	- IEEE 802.3z 1000BASE Gigabit Ethernet の CSMA/CD アクセス方式および物理レイヤー仕 様を定義する。
	- IGMP スヌープ IP マルチキャストグループのメンバーを識別するために、IP マルチキャスト ルーターと IP マルチキャストホストグループとの間で送受信される IGMP 照 会パケットおよび IGMP レポートパケットを待機すること。

Internet Control

Message Protocol

(ICMP) 通常、監視用のエコーメッセージ (Ping) を送信するために使用する。

Internet Group Management Protocol (IGMP) ホストがマルチキャストサービス用のローカルルーターに登録するために使用 するプロトコル。サブネットワークに複数のマルチキャストルーターがある場 合は、ルーターの 1 台が「照会元」となり、グループメンバーの登録状況を追 跡する役割を負う。 IP マルチキャスト フィルタリング スイッチが参加しているホストにマルチキャストトラフィックを渡すために実 行する処理。 LAN セグメント 個々の LAN またはコリジョンドメイン。 LED 装置またはネットワークの状態を監視するために使用する発光ダイオード。 Link Aggregation Control Protocol (LACP) ポートが、別の装置上の LACP が設定されたポートとの間で自動的にトランク リンクのネゴシエーションを行うことを可能にするプロトコル。 Remote Authentication Dial-in User Service (RADIUS) 中央サーバーを使用して、ネットワーク上の RADIUS 対応装置へのアクセスを 制御する認証プロトコル。RADIUS サーバーは、スイッチへの管理アクセスを 求める各ユーザーまたは各グループに対応するユーザー名およびパスワードの 組とそれに関連する特権レベルを複数登録したデータベースを使用してプログ ラミングできる。 Remote Monitoring (RMON) RMON は、包括的なネットワーク監視機能を提供する。標準的な SNMP で要 求されるポーリングを排除し、特定のエラータイプを含むさまざまなトラ フィック条件に対してアラームを設定できる。 RJ-45 コネクタ より対線ケーブル用のコネクタ。 Simple Network Management Protocol (SNMP) インターネット対応のプロトコル群の中で、ネットワーク管理サービスを提供 するアプリケーションプロトコル。 telnet TCP/IP 上で端末装置とのインタフェースをとるための遠隔通信機能。 Terminal Access Controller Access Control System (TACACS) 中央サーバーを使用して、ネットワーク上の TACACS 対応装置へのアクセス を制御する認証プロトコル。TACACS サーバーは、スイッチへの管理アクセス を求める各ユーザーまたは各グループに対応するユーザー名およびパスワード の組とそれに関連する特権レベルを複数登録したデータベースを使用してプロ グラミングできる。

Transmission Control

Protocol/Internet

Protocol (TCP/IP) 基本的なトランスポートプロトコルに TCP、ネットワーク層プロトコルに IP を含むプロトコル群。

Trivial File Transfer

- Protocol (TFTP) ソフトウェアダウンロードに通常使用される TCP/IP プロトコル。
	- XModem 装置間でファイルを転送するために使用されるプロトコル。データは、128 バ イトブロックに区切られて、エラーが修正される。
- エンドステーション ネットワーク相互接続装置として動作しないワークステーションまたはサー バー、その他の装置。
	- 仮想 LAN (VLAN) ネットワーク上の物理的な位置や接続ポイントにかかわらず、同じコリジョン ドメインを共有するネットワークノードの集合。VLAN は、物理的な境界のな い論理ワークグループとして機能する。VLAN によって、ユーザーは、1 つの LAN 内に存在するかのように情報およびリソースを共有できる。
- 管理情報ベース (MIB) MIB は Management Information Base の頭字語。特定の装置に関する情報を格 納したデータベースオブジェクトのセット。
	- コリジョンドメイン 単一の CSMA/CD LAN セグメント。

シールド付きより対線

(STP) ケーブル 過剰なノイズの侵入または放出を削減するために、外側をアルミ箔または銅の 織布シールドで覆ったより対線ワイヤ。

シールドなしより対線

- (UTP) ケーブル 電気的な干渉を削減するために、2 本の絶縁ワイヤを撚り合わせたケーブル。 一般的な電話コードに使用されている。
- 自動ネゴシエーション 各ノードが接続先ノードの機能に基づいて最適な動作モード (10 Mbps または 100 Mbps、半二重または全二重など) を選択できるようにする信号方式。
	- 衝突 ケーブルに送信されたパケットが相互に干渉する状態。干渉によって、どちら の信号も認識できなくなる。これは、半二重接続の場合にのみ当てはまる。
	- スイッチポート 個々のコリジョンドメインまたは LAN セグメント上のポート。

スパニングツリー

- プロトコル (STP) ネットワーク内にループが発生していないかどうかを確認する手法。ループ は、複雑に接続されたネットワークシステムやバックアップ接続されたネット ワークシステム内で発生することが多い。スパニングツリーは、検出したデー タを使用できる最短のパスに送信することによって、ネットワークの性能およ び効率を最適化する。
	- 全二重 スイッチとネットワークカードが送受信を同時に実行できるようにする伝送方 式。この効率化によって、リンクの帯域幅が 2 倍になる。
	- 帯域外管理 ネットワークに接続されていないステーションから行うネットワーク管理。
	- 帯域内管理 ネットワークに直接接続されたステーションから行うネットワーク管理。
- 帯域幅 ネットワーク信号に使用できる最高周波数と最低周波数との差。回線速度の同 義語として使用されることもあり、この場合はケーブルの実際のデータ伝送速 度を示す。
- 帯域幅利用率 実際に受信したパケットの総帯域幅に対する割合。

動的ホスト構成

- プロトコル (DHCP) TCP/IP ネットワーク上のホストに設定情報を渡すためのフレームワークを提 供する。ブートストラップ (BOOTP) に、再利用可能なネットワークアドレスの 自動割り当て機能および構成オプションを追加したものである。
	- ポートトランク 複数の低速な物理リンクを結合して単一の高速論理リンクを作成するネット ワークリンク集約およびトランク方式の定義。
	- ポートのミラー化 ロジックアナライザや RMON プローブを使用して障害追跡を行うために、 ターゲットポート上のデータを監視ポートにミラー化すること。これによっ て、ターゲットポートのデータを妨げることなく調査できる。

#### マルチキャスト スイッチング スイッチが、接続するホストが登録されていないサービスへのマルチキャスト フレームを受信したときに、これをフィルタリングして、指定されたマルチ キャスト VLAN グループに含まれるすべてのポートに転送する処理。

- メディアアクセス制御 (MAC) 伝送媒体へのアクセスを制御する、ネットワークプロトコルの一部。これに よって、ネットワークノード間のデータの交換が容易になる。
	- リンク集約 「ポートトランク」を参照。
	- リンクセグメント 1 組のリピータ、または 1 台のリピータと 1 台の PC を接続するより対線ケー ブルまたはファイバケーブルの長さ。
		- レイヤー 2 ISO の 7 層データ通信プロトコルのデータリンク層。レイヤー 2 は、ネット ワーク装置のハードウェアインタフェースに直結して、MAC アドレスに基づ いてトラフィックを渡す。
		- レイヤー 3 ISO の 7 階データ通信プロトコルのネットワーク層。レイヤー 3 は、オープン システム間でデータをやり取りするためのルーティング機能を処理する。

ローカルエリア

ネットワーク (LAN) 相互接続されたコンピュータとサポート装置のグループ。

## 索引

## B

BOOT[P, 3-15,](#page-54-0) [4-64](#page-233-0)

## $\mathcal{C}$

CLI[, 4-1](#page-170-0) CoS キューの割り当て[, 3-65,](#page-104-0) [4-138](#page-307-0) サービス加重[, 3-70,](#page-109-0) [4-137](#page-306-0) 設定[, 3-65,](#page-104-0) [4-135](#page-304-0) デフォルトの優先順位[, 3-65,](#page-104-1) [4-136](#page-305-0) レイヤー 3 およびレイヤー 4 の優先順位[, 3-71,](#page-110-0)  [4-135](#page-304-1)

## D

DHCP[, 3-15,](#page-54-0) [4-64](#page-233-0) クライアント識別子[, 3-12,](#page-51-0) [4-66](#page-235-0) [Differentiated Services Code Point](#page-110-1)、「DSCP」を 参照 DSC[P, 3-75,](#page-114-0) [4-142](#page-311-0)

## G

GARP[, 3-93,](#page-132-0) [4-120](#page-289-0) タイマーの設定[, 4-120](#page-289-0) [GARP VLAN Registration Protocol](#page-74-0)、「GVRP」を 参照

[Group Address Registration Protocol](#page-132-0)、「GARP」 を参照 GVRP[, 3-35,](#page-74-0) [3-93,](#page-132-1) [4-118](#page-287-0) インタフェースの設定[, 3-94,](#page-133-0) [4-118](#page-287-1) グローバル設定[, 3-38,](#page-77-0) [4-122](#page-291-0) 説明[, 3-35](#page-74-0)

## I

IEEE 802.1[D, 3-57,](#page-96-0) [4-96](#page-265-0) IEEE 802.1w[, 3-57,](#page-96-1) [4-96](#page-265-1) IGMP[, 3-45,](#page-84-0) [4-124](#page-293-0) [Internet Group Management Protocol](#page-84-1)、「IGMP」 を参照 IP アドレス BOOTP/DHCP サービス[, 3-15,](#page-54-0) [4-63](#page-232-0) 手動による設定[, 3-13,](#page-52-0) [4-64](#page-233-1) 設定[, 3-11,](#page-50-0) [4-63](#page-232-0) IP 優先順位 (Precedence)[, 3-73,](#page-112-0) [4-141](#page-310-0)

## L

LACP[, 3-88,](#page-127-0) [4-150](#page-319-0) [Link Aggregation Control Protocol](#page-127-0)、「LACP」を [参照](#page-127-0)

## M

MIB[, A-1](#page-324-0) サポートする MIB[, A-1](#page-324-0)

## P

PVID[, 3-93,](#page-132-2) [4-114](#page-283-0) デフォルトの ID[, 3-93,](#page-132-2) [4-114](#page-283-0)

### R

RADIUS[, 3-24,](#page-63-0) [4-41](#page-210-0) [Remote Authentication Dial-in User Service](#page-63-0)、 「RADIUS」を参照 RST[P, 3-57,](#page-96-1) [4-96](#page-265-1) グローバル設定[, 3-63,](#page-102-0) [4-96](#page-265-1) 説明[, 3-57](#page-96-1)

## S

SC[, 1-1,](#page-22-0) [1-3](#page-24-0) [Simple Network Management Protocol](#page-34-0)、 「SNMP」を参照 SNMP[, 2-3](#page-34-0) コミュニティー文字列[, 2-4,](#page-35-0) [3-29,](#page-68-0) [4-49](#page-218-0) 設定[, 3-28,](#page-67-0) [4-49](#page-218-1) トラップ、サポート[, A-3](#page-326-0) トラップの受信側[, 2-5,](#page-36-0) [3-30,](#page-69-0) [4-51](#page-220-0) トラップの使用可能への切り替え[, 3-30,](#page-69-0) [4-52](#page-221-0) バージョン[, 2-3,](#page-34-0) [3-30,](#page-69-1) [4-51](#page-220-1) SSC[, 1-xvii,](#page-16-0) [1-1,](#page-22-1) [1-3](#page-24-0) STA[, 3-57,](#page-96-2) [4-94,](#page-263-0) [4-95](#page-264-0) インタフェース設定の表示[, 3-102,](#page-141-0) [4-106](#page-275-0) インタフェースの設定[, 3-106,](#page-145-0) [4-94](#page-263-1) エッジポート[, 3-103,](#page-142-0) [3-107,](#page-146-0) [4-103](#page-272-0) 説明[, 3-57](#page-96-2) パスコスト[, 3-102,](#page-141-1) [3-106](#page-145-1) プロトコルの移送[, 3-109,](#page-148-0) [4-104](#page-273-0) 優先順位[, 3-102,](#page-141-2) [3-106,](#page-145-2) [4-102](#page-271-0) リンクタイプ[, 3-103,](#page-142-1) [3-107,](#page-146-1) [4-104](#page-273-1) ST[P, 3-57,](#page-96-0) [4-96](#page-265-0)

## T

TACACS[, 3-24,](#page-63-0) [4-41](#page-210-0) telne[t, 4-2](#page-171-0) [Terminal Access Controller Access Control](#page-63-0)  System、「TACACS」を参照

### V

VLA[N, 3-33,](#page-72-0) [3-93,](#page-132-3) [4-108](#page-277-0) 禁止[, 3-94,](#page-133-1) [4-116](#page-285-0) 設定[, 3-33,](#page-72-0) [4-108](#page-277-0) 説明[, 3-33](#page-72-0) タグ付き[, 3-94,](#page-133-2) [4-115](#page-284-0) タグなし[, 3-94,](#page-133-3) [4-115](#page-284-0) メンバーポート[, 3-94,](#page-133-4) [4-115](#page-284-1)

### W

```
Web インタフェース, 3-2
  アクセス要件, 3-2
 設定ボタン, 3-4
 パネル表示, 3-4
 ホームページ, 3-3
  メニューリスト, 3-5
```
### あ

アップリンクポート[, 1-3](#page-24-1) アドレステーブル[, 3-77,](#page-116-0) [4-90](#page-259-0) 有効期限[, 3-79,](#page-118-0) [4-91](#page-260-0) 暗号化パスワード[, 4-26,](#page-195-0) [4-27,](#page-196-0) [4-58](#page-227-0)

### い

イングレスフィルタリング[, 3-94,](#page-133-5) [4-113](#page-282-0)

## う

受け入れるフレームタイプ[, 3-93,](#page-132-4) [4-112](#page-281-0)

## え

エッジポート、STA[, 3-103,](#page-142-0) [4-103](#page-272-0) エラーメッセージ[, B-5](#page-332-0) Web インタフェース[, B-8](#page-335-0) コマンド行エラー[, B-6](#page-333-0) システムエラー[, B-5](#page-332-1) ロギング[, 4-30](#page-199-1)

### か

管理 インタフェース、Web[, 3-2](#page-41-0) インタフェース、コンソール[, 4-1](#page-170-1) [管理情報ベース、「](#page-324-0)MIB」を参照 管理ポート[, 1-4](#page-25-0) 管理ポート、トラフィックのフィルタリング [, 3-110,](#page-149-0) [4-70](#page-239-0)

## き

起動構成ファイル、作成[, 3-22,](#page-61-0) [4-18](#page-187-0) 起動ファイル 設定[, 3-19,](#page-58-0) [4-22](#page-191-0) 表示[, 3-19,](#page-58-0) [4-34](#page-203-0)

こ [高速スパニングツリープロトコル、「](#page-96-1)RSTP」を参 照 [コマンド行インタフェース、「](#page-170-0)CLI」を参照 コミュニティー文字列[, 2-4,](#page-35-0) [3-29,](#page-68-0) [4-49](#page-218-0) コンソールポート 接続[, 4-1](#page-170-2) 設定[, 4-55](#page-224-0)

## さ

サーバーブレード[, 1-1,](#page-22-0) [1-3](#page-24-2) [サービスクラス、「](#page-104-2)CoS」を参照

### し

システムソフトウェア[, 3-17,](#page-56-0) [4-18](#page-187-1) アップロードまたはダウンロード[, 3-19,](#page-58-1) [4-18](#page-187-1) サーバーからのダウンロード[, 3-19,](#page-58-0) [4-18](#page-187-1) システムログ[, 3-128,](#page-167-0) [4-30,](#page-199-1) [B-3](#page-330-0) ジャンボフレーム[, 4-29](#page-198-0) 仕様[, C-1](#page-342-0) 障害追跡[, B-1](#page-328-1) 管理インタフェース[, B-2](#page-329-1) システムログの使用[, B-3](#page-330-0) スイッチインジケータ[, B-1](#page-328-2) ポート接続[, B-2](#page-329-2) 状態表示 LE[D, 1-4](#page-25-1) シリアルポート 設定[, 4-55](#page-224-1)

### す

スイッチ/[システムコントローラ、「](#page-16-0)SSC」を参照 スイッチの仕様[, C-1](#page-342-0) スイッチポートモード[, 3-93,](#page-132-5) [4-111](#page-280-0) [スパニングツリーアルゴリズム、「](#page-96-2)STA」を参照 [スパニングツリープロトコル、「](#page-96-0)STP」を参照

### せ

静的アドレス、設定[, 3-99,](#page-138-0) [4-89](#page-258-0) 設定内容 保存[, 2-5](#page-36-1) 保存または復元[, 3-22,](#page-61-1) [4-18](#page-187-1)

## そ

ソフトウェアのアップグレード[, 3-19,](#page-58-0) [4-18](#page-187-1) ソフトウェアのダウンロード[, 3-19,](#page-58-0) [4-18](#page-187-1) ソフトウェアのバージョン、表示[, 3-17,](#page-56-0) [4-39](#page-208-0)

## た

ダウンリンクポート[, 1-3](#page-24-2)

ダウンロード、ソフトウェア[, 3-19,](#page-58-0) [4-18](#page-187-1)

## と

統計情報、SNM[P, 3-125,](#page-164-0) [4-53](#page-222-0) 統計情報、スイッチ[, 3-116,](#page-155-0) [4-85](#page-254-0) トラップの受信側[, 2-5,](#page-36-0) [3-30,](#page-69-0) [4-51](#page-220-0) トラフィックのフィルタリング、管理ポート [, 3-110,](#page-149-0) [4-70](#page-239-0) トランク LACP[, 3-89,](#page-128-0) [4-150](#page-319-0) 静的[, 3-91,](#page-130-0) [4-148](#page-317-0) 設定[, 3-88,](#page-127-1) [4-148](#page-317-0) 動的[, 3-89,](#page-128-0) [4-150](#page-319-0)

### は

パスコスト[, 3-102](#page-141-1) パスコスト、ST[A, 3-106,](#page-145-1) [4-100,](#page-269-0) [4-101](#page-270-0) パスコスト、方式[, 3-63,](#page-102-1) [4-100](#page-269-0) パスワード[, 4-26,](#page-195-0) [4-27,](#page-196-0) [4-58](#page-227-0) パスワード、設定[, 3-24,](#page-63-1) [4-41](#page-210-1)

## ふ

ファームウェア、アップグレード[, 3-19,](#page-58-0) [4-18](#page-187-1) ファームウェアのバージョン、表示[, 3-17,](#page-56-0) [4-39](#page-208-0) ブロードキャストストーム しきい値[, 3-55,](#page-94-0) [4-83](#page-252-0) ポート設定[, 3-85,](#page-124-0) [4-83](#page-252-0) プロトコルの移送[, 3-109,](#page-148-0) [4-104](#page-273-0)

### ほ

ポート、設定[, 3-80,](#page-119-1) [4-75](#page-244-0) ポートセキュリティー[, 3-99,](#page-138-1) [4-92](#page-261-0) ポートミラー[, 3-114,](#page-153-0) [4-146](#page-315-0) ポート優先順位、受信ポートでのデフォルト [, 3-65,](#page-104-1) [4-136](#page-305-0)

## ま

マルチキャスト 設定[, 3-45,](#page-84-0) [4-124](#page-293-0) ルーター[, 3-49,](#page-88-0) [4-133](#page-302-0)

#### み

ミラーポート、設定[, 3-114,](#page-153-0) [4-146](#page-315-0)

### め

メインメニュー[, 3-5,](#page-44-0) [4-10](#page-179-0)

### ゆ

有効期限[, 3-79,](#page-118-0) [4-91](#page-260-0) ユーザー名、設定[, 3-24,](#page-63-1) [4-41](#page-210-1) 優先順位、ST[A, 3-102,](#page-141-2) [3-106,](#page-145-2) [4-99](#page-268-0) 優先順位、受信ポートのデフォルト[, 3-65,](#page-104-1) [4-136](#page-305-0)

### り

リンクタイプ、STA[, 3-103,](#page-142-1) [3-107,](#page-146-1) [4-104](#page-273-1)

### ろ

ロギング、メッセージ[, 3-128,](#page-167-0) [4-30](#page-199-1) ログイン Web インタフェース[, 3-3](#page-42-1) ログオン認証[, 3-24,](#page-63-1) [4-41](#page-210-1) ログメッセージ[, B-4](#page-331-0)